#### aludu CISCO.

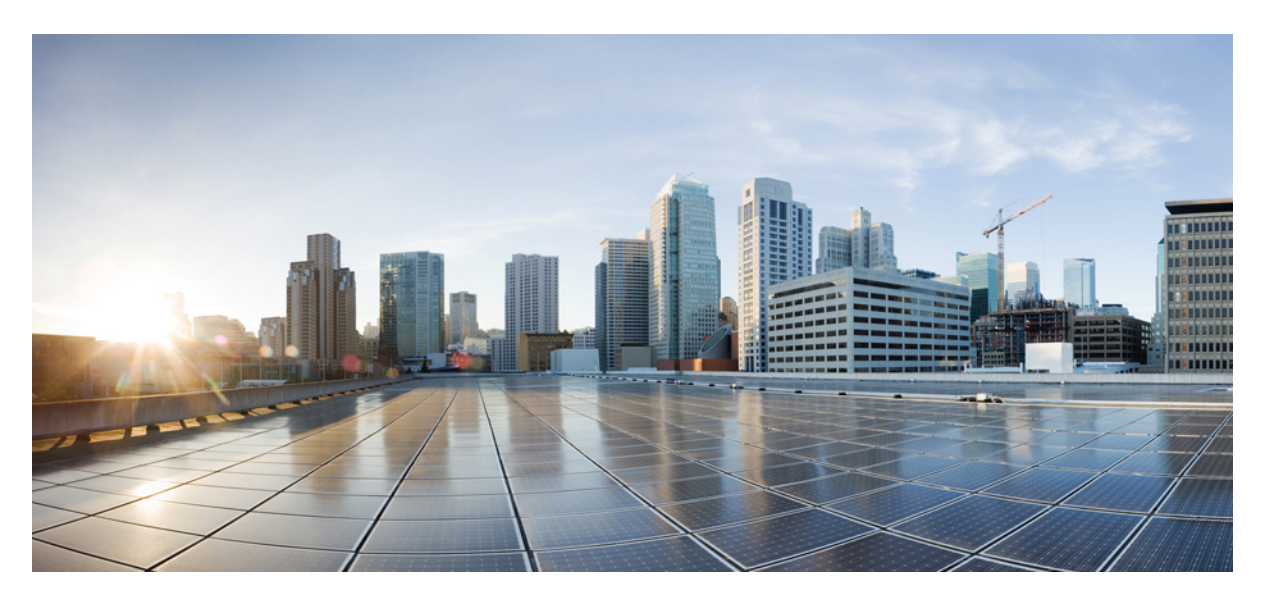

#### **Modular QoS Command Reference for Cisco ASR 9000 Series Routers**

**First Published:** 2015-05-01 **Last Modified:** 2021-11-01

#### **Americas Headquarters**

Cisco Systems, Inc. 170 West Tasman Drive San Jose, CA 95134-1706 USA http://www.cisco.com Tel: 408 526-4000 800 553-NETS (6387) Fax: 408 527-0883

THE SPECIFICATIONS AND INFORMATION REGARDING THE PRODUCTS IN THIS MANUAL ARE SUBJECT TO CHANGE WITHOUT NOTICE. ALL STATEMENTS, INFORMATION, AND RECOMMENDATIONS IN THIS MANUAL ARE BELIEVED TO BE ACCURATE BUT ARE PRESENTED WITHOUT WARRANTY OF ANY KIND, EXPRESS OR IMPLIED. USERS MUST TAKE FULL RESPONSIBILITY FOR THEIR APPLICATION OF ANY PRODUCTS.

THE SOFTWARE LICENSE AND LIMITED WARRANTY FOR THE ACCOMPANYING PRODUCT ARE SET FORTH IN THE INFORMATION PACKET THAT SHIPPED WITH THE PRODUCT AND ARE INCORPORATED HEREIN BY THIS REFERENCE. IF YOU ARE UNABLE TO LOCATE THE SOFTWARE LICENSE OR LIMITED WARRANTY, CONTACT YOUR CISCO REPRESENTATIVE FOR A COPY.

The Cisco implementation of TCP header compression is an adaptation of a program developed by the University of California, Berkeley (UCB) as part of UCB's public domain version of the UNIX operating system. All rights reserved. Copyright © 1981, Regents of the University of California.

NOTWITHSTANDING ANY OTHER WARRANTY HEREIN, ALL DOCUMENT FILES AND SOFTWARE OF THESE SUPPLIERS ARE PROVIDED "AS IS" WITH ALL FAULTS. CISCO AND THE ABOVE-NAMED SUPPLIERS DISCLAIM ALL WARRANTIES, EXPRESSED OR IMPLIED, INCLUDING, WITHOUT LIMITATION, THOSE OF MERCHANTABILITY, FITNESS FOR A PARTICULAR PURPOSE AND NONINFRINGEMENT OR ARISING FROM A COURSE OF DEALING, USAGE, OR TRADE PRACTICE.

IN NO EVENT SHALL CISCO OR ITS SUPPLIERS BE LIABLE FOR ANY INDIRECT, SPECIAL, CONSEQUENTIAL, OR INCIDENTAL DAMAGES, INCLUDING, WITHOUT LIMITATION, LOST PROFITS OR LOSS OR DAMAGE TO DATA ARISING OUT OF THE USE OR INABILITY TO USE THIS MANUAL, EVEN IF CISCO OR ITS SUPPLIERS HAVE BEEN ADVISED OF THE POSSIBILITY OF SUCH DAMAGES.

Any Internet Protocol (IP) addresses and phone numbers used in this document are not intended to be actual addresses and phone numbers. Any examples, command display output, network topology diagrams, and other figures included in the document are shown for illustrative purposes only. Any use of actual IP addresses or phone numbers in illustrative content is unintentional and coincidental.

All printed copies and duplicate soft copies of this document are considered uncontrolled. See the current online version for the latest version.

Cisco has more than 200 offices worldwide. Addresses and phone numbers are listed on the Cisco website at www.cisco.com/go/offices.

Cisco and the Cisco logo are trademarks or registered trademarks of Cisco and/or its affiliates in the U.S. and other countries. To view a list of Cisco trademarks, go to this URL: <https://www.cisco.com/c/en/us/about/legal/trademarks.html>. Third-party trademarks mentioned are the property of their respective owners. The use of the word partner does not imply a partnership relationship between Cisco and any other company. (1721R)

© 2017–2021 Cisco Systems, Inc. All rights reserved.

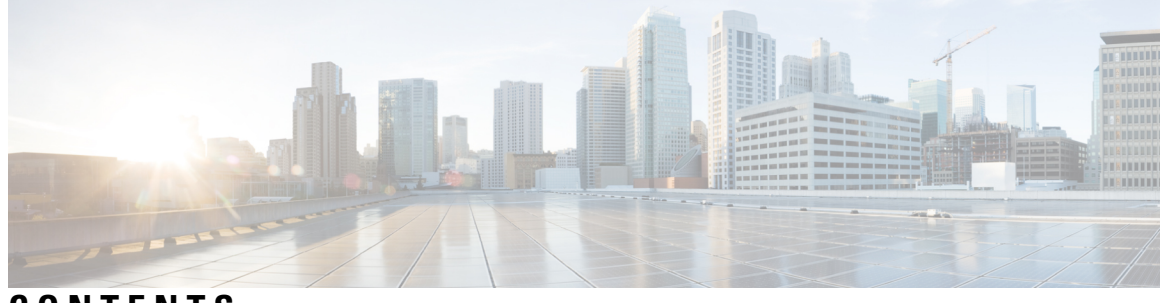

**CONTENTS**

#### **PREF ACE [Preface](#page-8-0) ix**

Changes to This [Document](#page-8-1) **ix** [Communications,](#page-9-0) Services, and Additional Information **x**

#### **CHAPTER 1 ANCP [Commands](#page-10-0) 1**

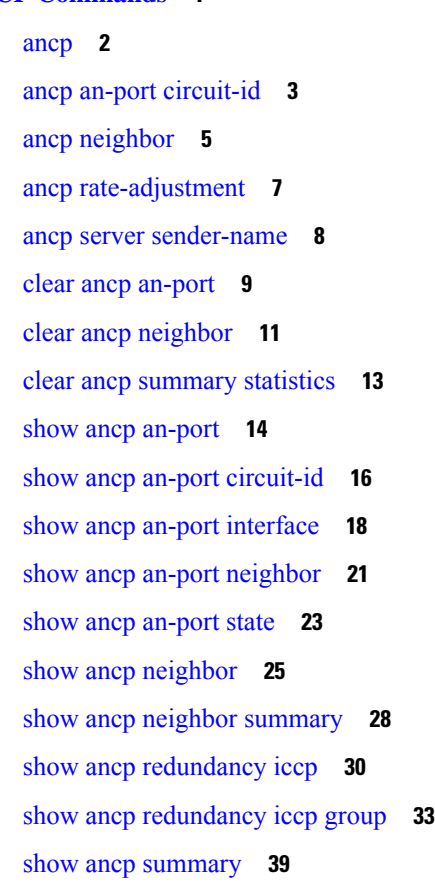

**CHAPTER 2 Packet [Classification](#page-52-0) Commands 43** class [\(policy-map\)](#page-54-0) **45**

[class-map](#page-56-0) **47** [end-class-map](#page-58-0) **49** [end-policy-map](#page-59-0) **50** [exceed-action](#page-60-0) **51** hw-module qos-mode [pwhe-aggregate-shaper](#page-63-0) **54** [match](#page-65-0) cac **56** [match](#page-66-0) cos **57** [match](#page-68-0) vlan **59** match [ethertype](#page-70-0) **61** match [flow-key](#page-72-0) **63** [match](#page-74-0) fr-de **65** match [frame-relay](#page-75-0) dlci **66** match [access-group](#page-77-0) **68** match [destination-address](#page-79-0) **70** match [discard-class](#page-81-0) **72** [match](#page-83-0) dscp **74** match mpls [experimental](#page-86-0) topmost **77** match [precedence](#page-88-0) **79** match [protocol](#page-91-0) **82** match [qos-group](#page-93-0) **84** set [fr-de](#page-95-0) **86** set [discard-class](#page-97-0) **88** set [dscp](#page-99-0) **90** set mpls [experimental](#page-101-0) **92** set [precedence](#page-103-0) **94** [ntp\(ipv4/ipv6\)](#page-105-0) **96** [dscp\(ntp\)](#page-106-0) **97** dscp [precedence\(ntp\)](#page-109-0) **100** shape [average](#page-111-0) **102** show qos [pwhe-aggregrate-shaper](#page-113-0) **104** show qos-ea [interface](#page-115-0) **106** show qos status [interface](#page-122-0) **113**

**CHAPTER 3 Congestion [Management](#page-124-0) Commands 115**

[admit](#page-126-0) cac local **117** flow [idle-timeout](#page-127-0) **118** [flow](#page-128-0) rate **119** [rate](#page-129-0) **120** hw-module [buffer-carve-mode](#page-130-0) **121** hw-module [fia-buffer-profile](#page-131-0) **122** hw-module [fia-vqi-shaper](#page-132-0) location **123** hw-module flow-qos location [max-flow-count](#page-133-0) **124** hw-module location qos-mode [port-limit-oversubscribe](#page-135-0) **126** [interface-taps](#page-137-0) **128** [police](#page-138-0) rate **129** police [bucket](#page-143-0) **134** [policy-map](#page-147-0) **138** [priority](#page-149-0) (QoS) **140** [random-detect](#page-151-0) ecn **142** show qos [interface](#page-152-0) **143** show qos-ea [interface](#page-163-0) **154** show fmgr [interface](#page-170-0) **161** show [hw-module](#page-173-0) qos output shape granularity location **164** show [policy-map](#page-175-0) interface **166** show policy-map [shared-policy-instance](#page-183-0) **174** show [policy-map](#page-186-0) targets **177** show qos [flow-aware](#page-188-0) summary location **179** show qos [inconsistency](#page-190-0) **181** show qos [shared-policy-instance](#page-192-0) **183** qos [account](#page-194-0) **185** [violate-action](#page-196-0) **187**

#### **CHAPTER 4 Congestion Avoidance [Commands](#page-198-0) 189**

[bandwidth](#page-200-0) (QoS) **191** [bandwidth](#page-203-0) remaining **194** [child-conform-aware](#page-205-0) **196** [compress](#page-207-0) header ip **198** [conform-action](#page-208-0) **199**

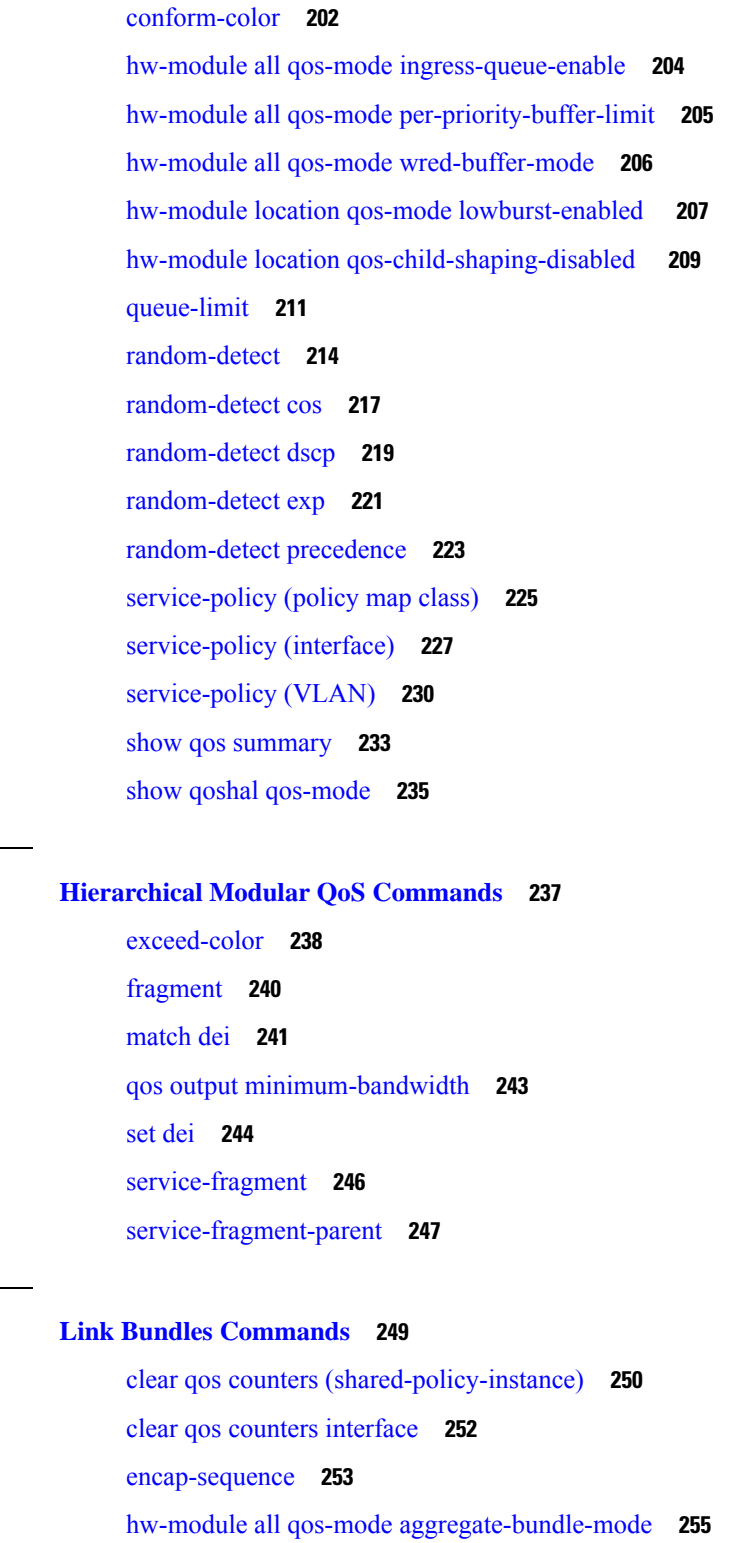

I

show qos [aggregate-bundle-mode](#page-266-0) **257**

[hw-module](#page-267-0) all qos-mode bundle-agg policer **258**

**CHAPTER 5 [Hierarchical](#page-246-0) Modular QoS Commands 237**

**CHAPTER 6 Link Bundles [Commands](#page-258-0) 249**

H

**CHAPTER 7 [Deployment](#page-268-0) Scenarios Commands 259** [random-detect](#page-269-0) discard-class **260** set [cos](#page-271-0) **262**

#### **Contents**

I

L

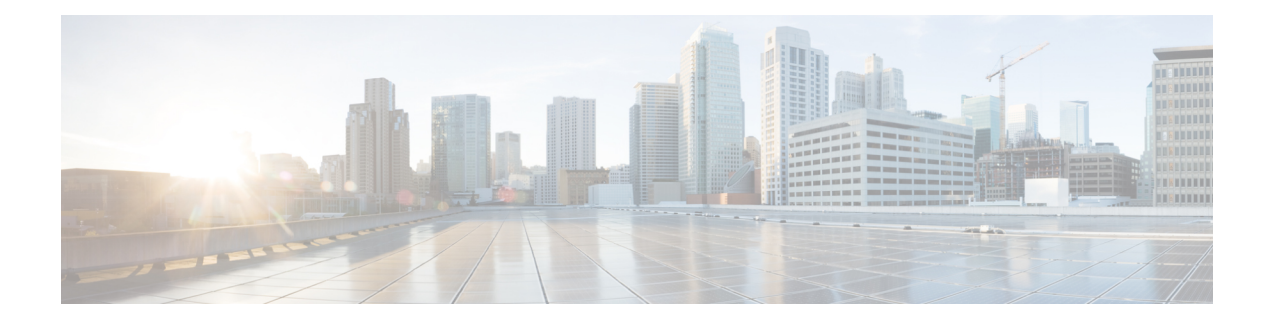

# <span id="page-8-0"></span>**Preface**

From Release 6.1.2 onwards, Cisco introduces support for the 64-bit Linux-based IOS XR operating system. Extensive feature parity is maintained between the 32-bit and 64-bit environments. Unless explicitly marked otherwise, the contents of this document are applicable for both the environments. For more details on Cisco IOS XR 64 bit, refer to the [Release](http://www.cisco.com/c/en/us/support/ios-nx-os-software/ios-xr-software/products-release-notes-list.html) Notes for Cisco ASR 9000 Series Routers, Release 6.1.2 document.

This reference describes the Cisco IOS XR Quality of Service commands. The preface for *Modular Quality of Service Command Reference for Cisco ASR 9000 Series Routers* contains these sections:

- Changes to This [Document,](#page-8-1) on page ix
- [Communications,](#page-9-0) Services, and Additional Information, on page x

#### <span id="page-8-1"></span>**Changes to This Document**

This table lists the technical changes made to this document since it was first published.

#### **Table 1: Changes to this Document**

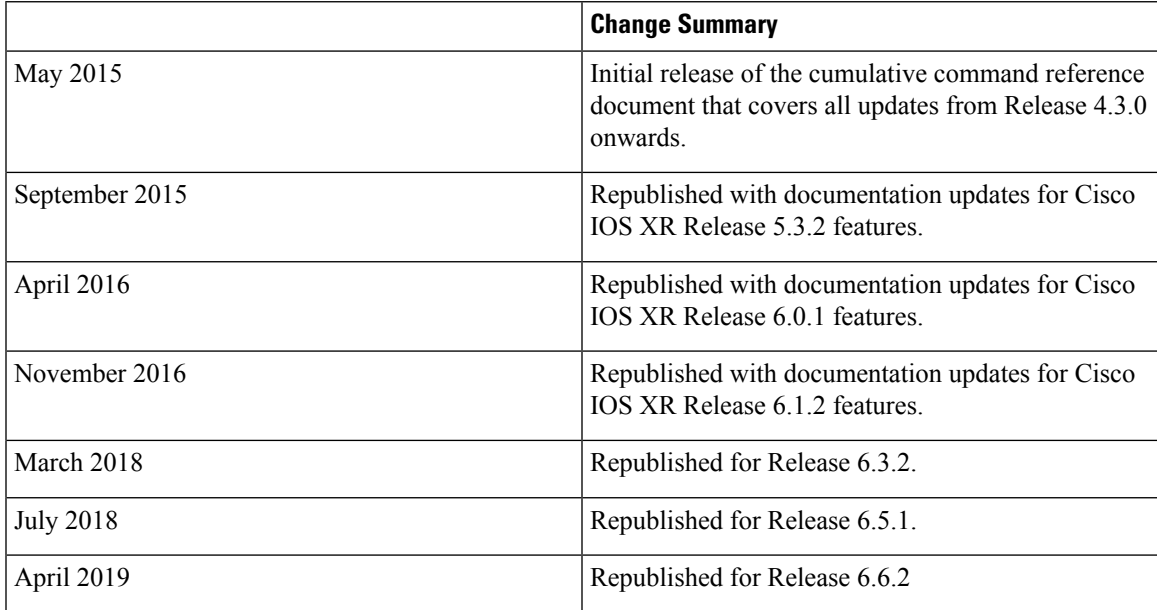

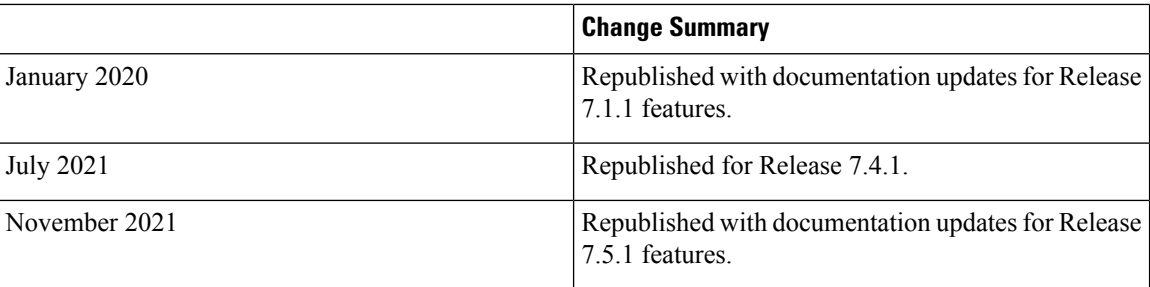

### <span id="page-9-0"></span>**Communications, Services, and Additional Information**

- To receive timely, relevant information from Cisco, sign up at Cisco Profile [Manager](https://www.cisco.com/offer/subscribe).
- To get the business impact you're looking for with the technologies that matter, visit Cisco [Services.](https://www.cisco.com/go/services)
- To submit a service request, visit Cisco [Support](https://www.cisco.com/c/en/us/support/index.html).
- To discover and browse secure, validated enterprise-class apps, products, solutions and services, visit Cisco [Marketplace.](https://developer.cisco.com/site/marketplace/)
- To obtain general networking, training, and certification titles, visit [Cisco](http://www.ciscopress.com) Press.
- To find warranty information for a specific product or product family, access Cisco [Warranty](http://www.cisco-warrantyfinder.com) Finder.

#### **Cisco Bug Search Tool**

Cisco Bug [Search](https://www.cisco.com/c/en/us/support/web/tools/bst/bsthelp/index.html) Tool (BST) is a web-based tool that acts as a gateway to the Cisco bug tracking system that maintains a comprehensive list of defects and vulnerabilities in Cisco products and software. BST provides you with detailed defect information about your products and software.

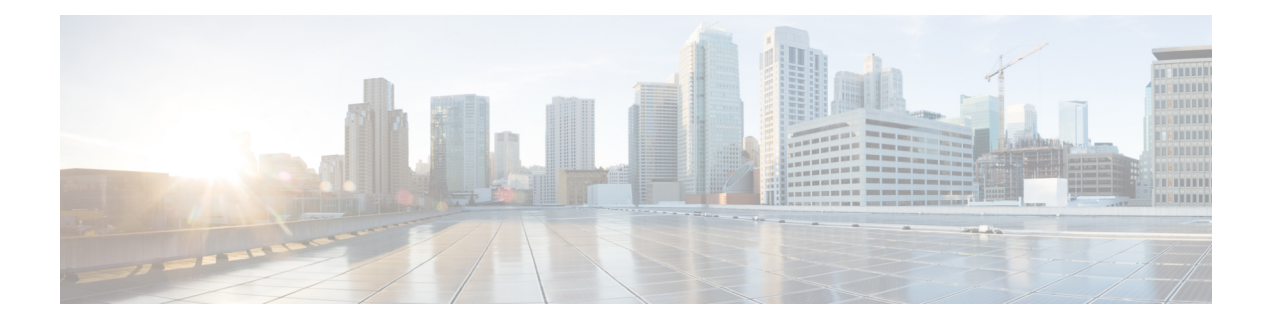

# <span id="page-10-0"></span>**ANCP Commands**

This module describes the commands used to configure Access Node Control Protocol (ANCP).

To use commands of this module, you must be in a user group associated with a task group that includes appropriate task IDs. If the user group assignment is preventing you from using any command, contact your AAA administrator for assistance.

For detailed information regarding ANCP concepts, configuration tasks and examples, see the Configuring ANCP chapter in the *Modular QoS Configuration Guide for Cisco ASR 9000 Series Routers*

- [ancp,](#page-11-0) on page 2
- ancp an-port [circuit-id,](#page-12-0) on page 3
- ancp [neighbor,](#page-14-0) on page 5
- ancp [rate-adjustment,](#page-16-0) on page 7
- ancp server [sender-name,](#page-17-0) on page 8
- clear ancp [an-port,](#page-18-0) on page 9
- clear ancp [neighbor,](#page-20-0) on page 11
- clear ancp [summary](#page-22-0) statistics, on page 13
- show ancp [an-port,](#page-23-0) on page 14
- show ancp an-port [circuit-id,](#page-25-0) on page 16
- show ancp an-port [interface,](#page-27-0) on page 18
- show ancp an-port [neighbor,](#page-30-0) on page 21
- show ancp [an-port](#page-32-0) state, on page 23
- show ancp [neighbor,](#page-34-0) on page 25
- show ancp neighbor [summary,](#page-37-0) on page 28
- show ancp [redundancy](#page-39-0) iccp, on page 30
- show ancp [redundancy](#page-42-0) iccp group, on page 33
- show ancp [summary,](#page-48-0) on page 39

 $\mathbf I$ 

#### <span id="page-11-0"></span>**ancp**

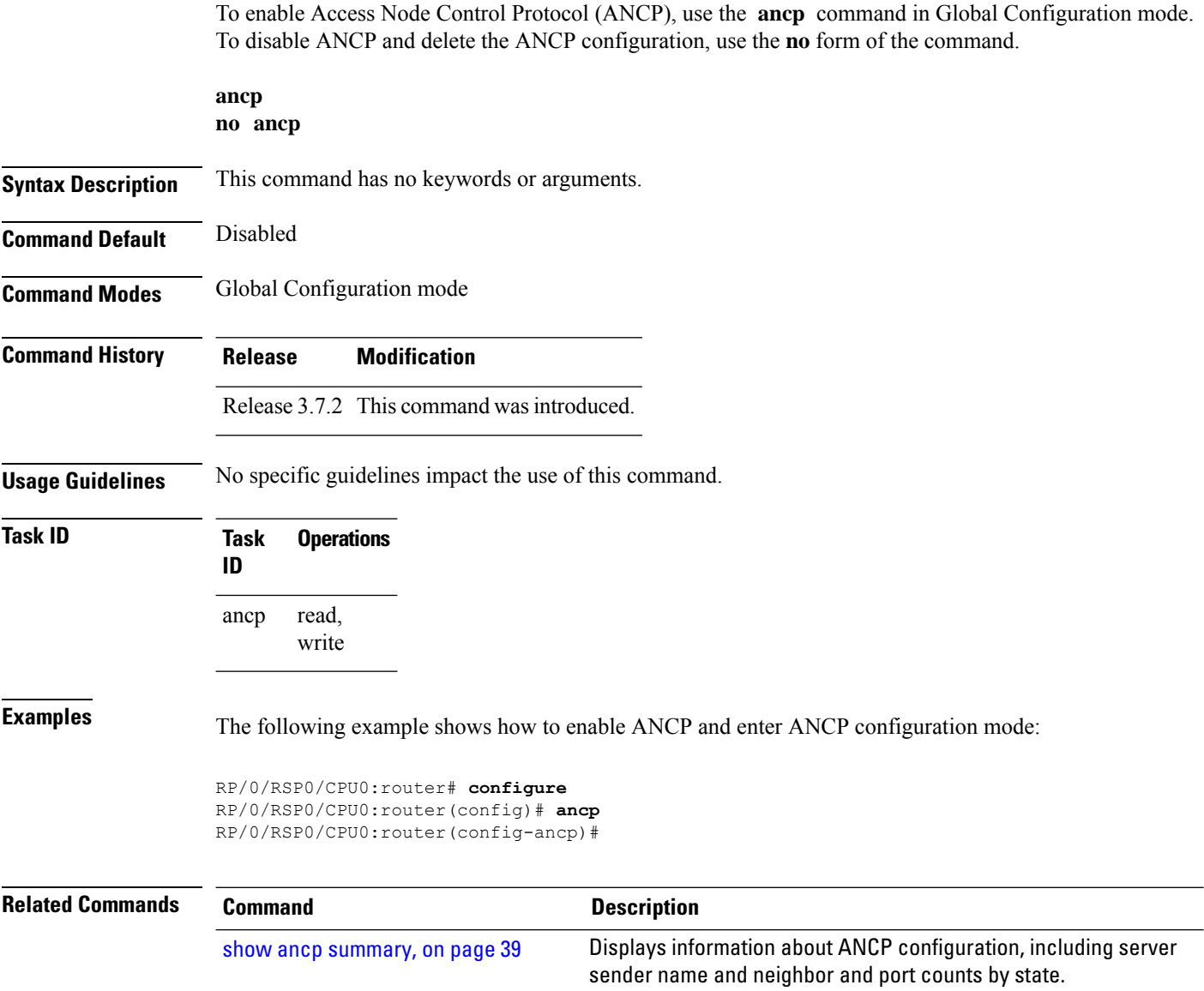

# <span id="page-12-0"></span>**ancp an-port circuit-id**

To define a unique access node ID for each access port, use the **ancp an-port circuit-id** command in the appropriate configuration mode . This information is included in the ANCP Port Up and Port Down messages.

**ancp an-port circuit-id** *Access-Loop-Circuit-Id* [{**interface** *type interface-path-id* | **interface Bundle-Ether** *bundle-id*}]

**no ancp an-port circuit-id** *Access-Loop-Circuit-Id* [{**interface** *type interface-path-id* | **interface Bundle-Ether** *bundle-id*}]

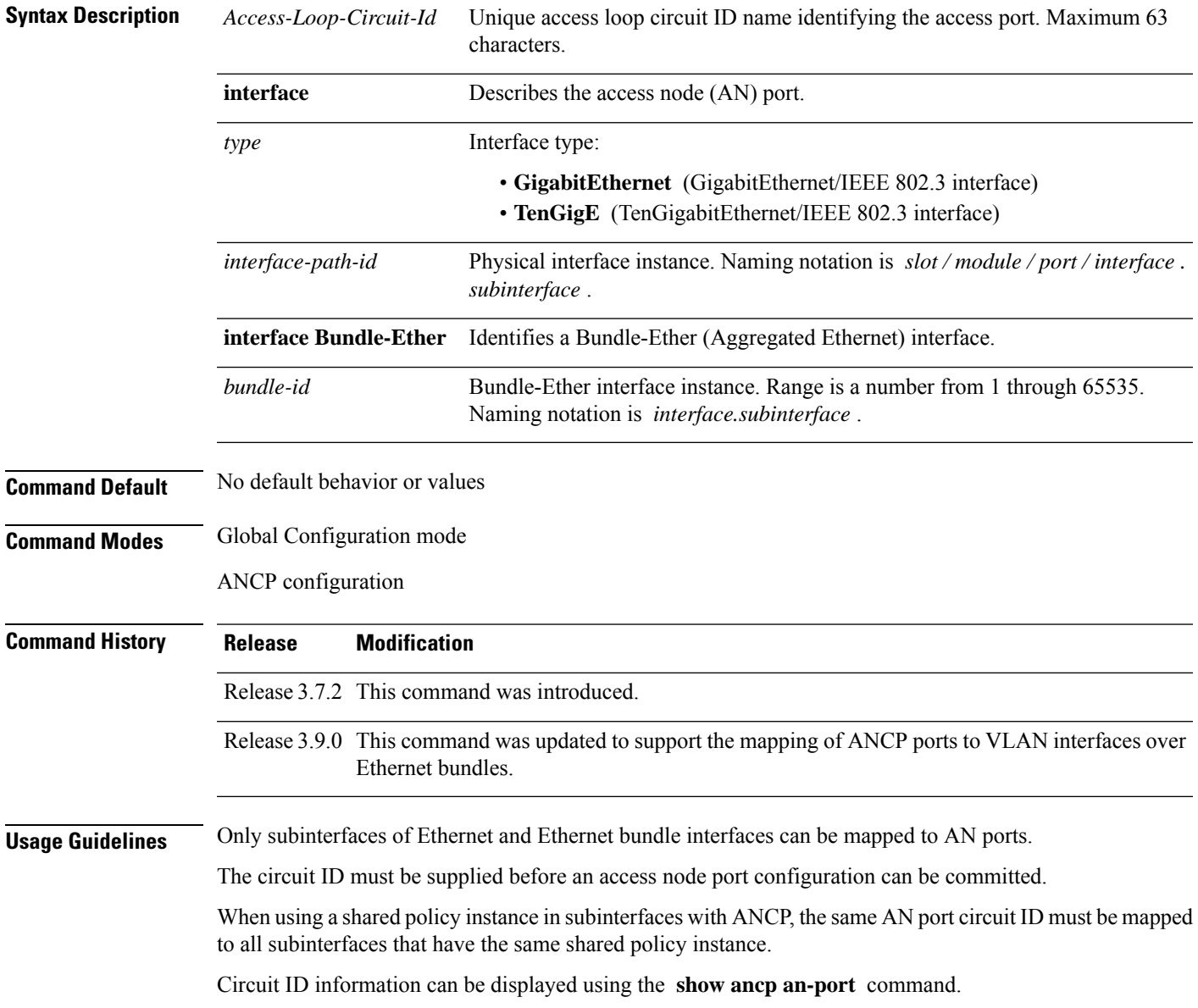

 $\mathbf l$ 

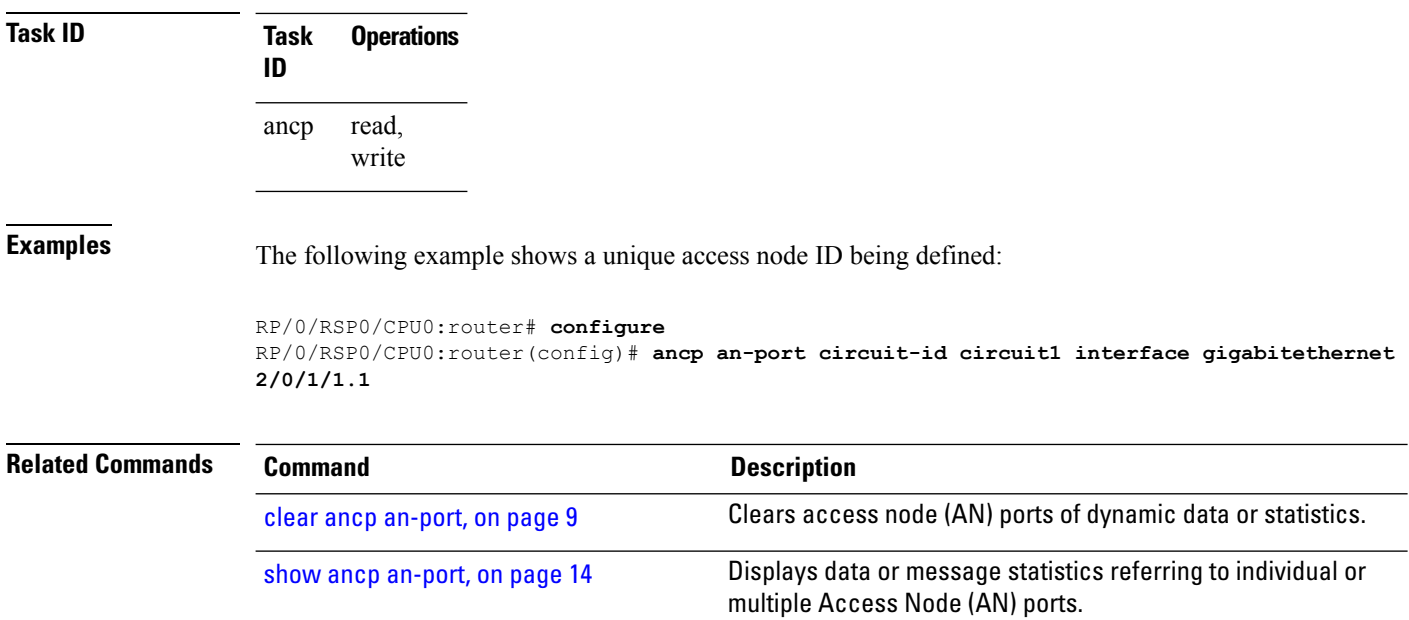

# <span id="page-14-0"></span>**ancp neighbor**

To map a neighbor configuration to the respective TCP connection, use the **ancp neighbor** commanding the appropriate configuration mode. To remove the map, use the **no** form of the command.

**ancp neighbor sender-name** {*H.H.HA.B.C.D*} {**description** *string* | **adjacency-timer** *interval*} **no ancp neighbor sender-name** {*H.H.HA.B.C.D*} {**description** *string* | **adjacency-timer** *interval*}

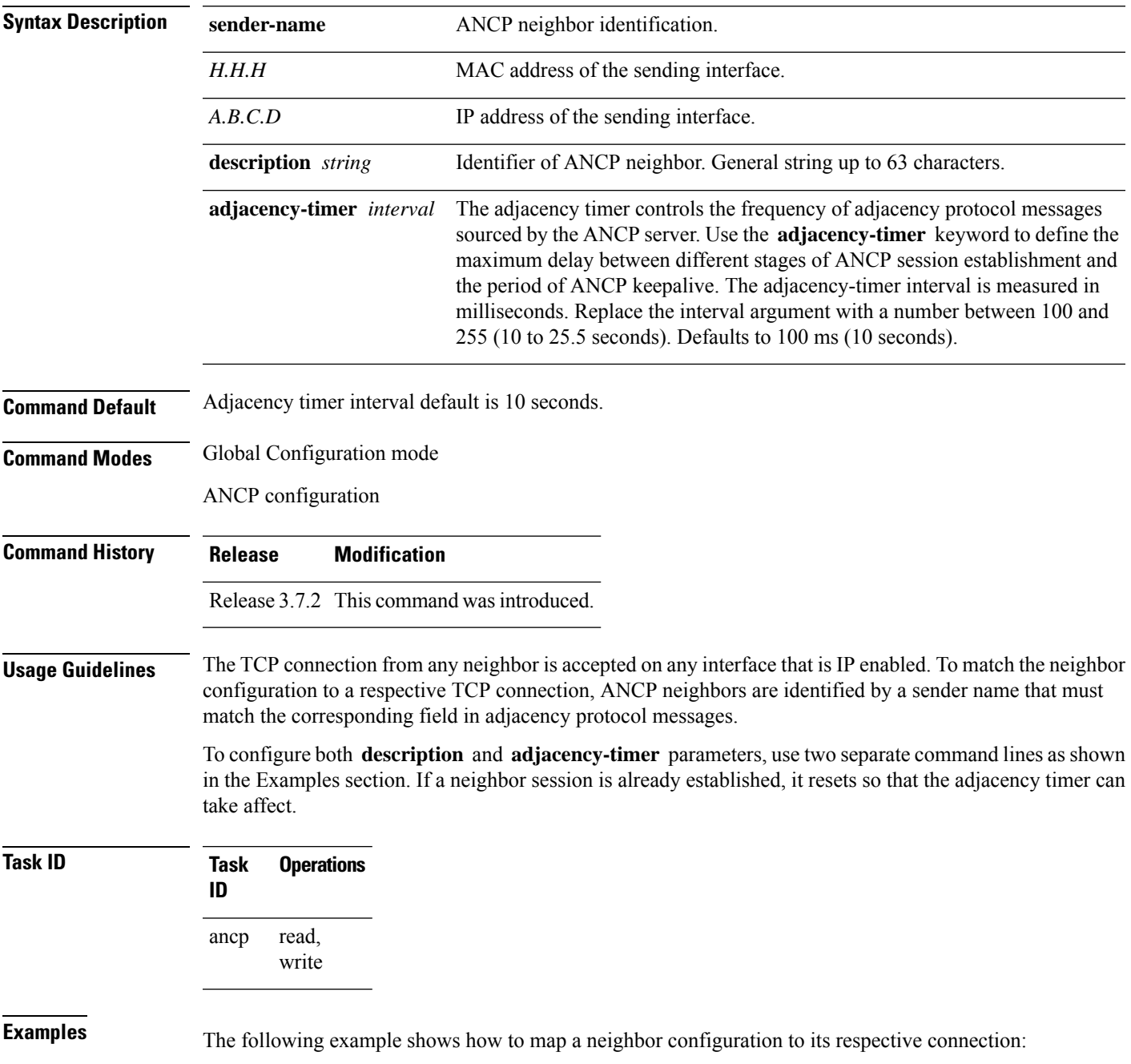

RP/0/RSP0/CPU0:router# **configure**

RP/0/RSP0/CPU0:router(config)# **ancp neighbor sender-name 0001.2222.3333 description VendorA-1**

RP/0/RSP0/CPU0:router(config)# **ancp neighbor sender-name 0001.2222.3333 adjacency-timer 20**

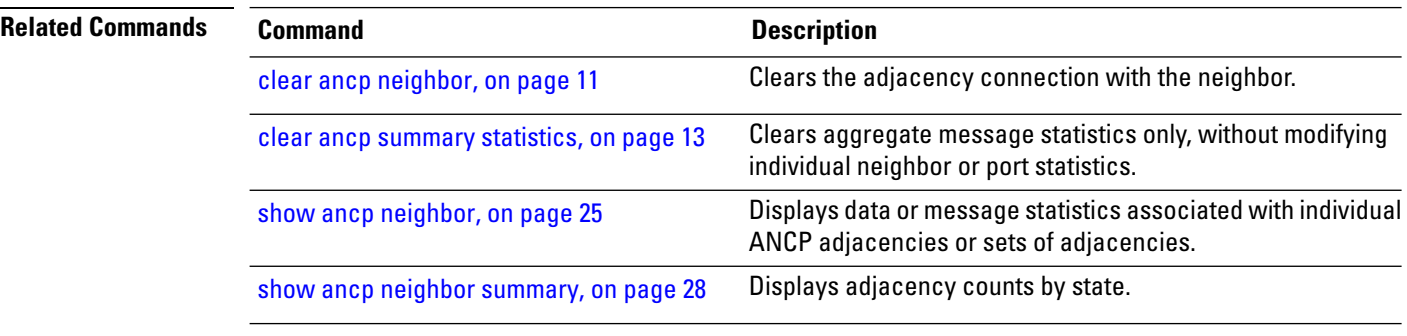

# <span id="page-16-0"></span>**ancp rate-adjustment**

To apply a mathematical correction to the ANCP rate update prior to applying it as a shaper rate, use the **ancp rate-adjustment** command in the appropriate configuration mode. To disable the rate adjustment, use the **no** form of the command.

**ancp rate-adjustment** *dsl-type access-loop-type* **percent-factor** *factor* **no ancp rate-adjustment** *dsl-type access-loop-type* **percent-factor** *factor*

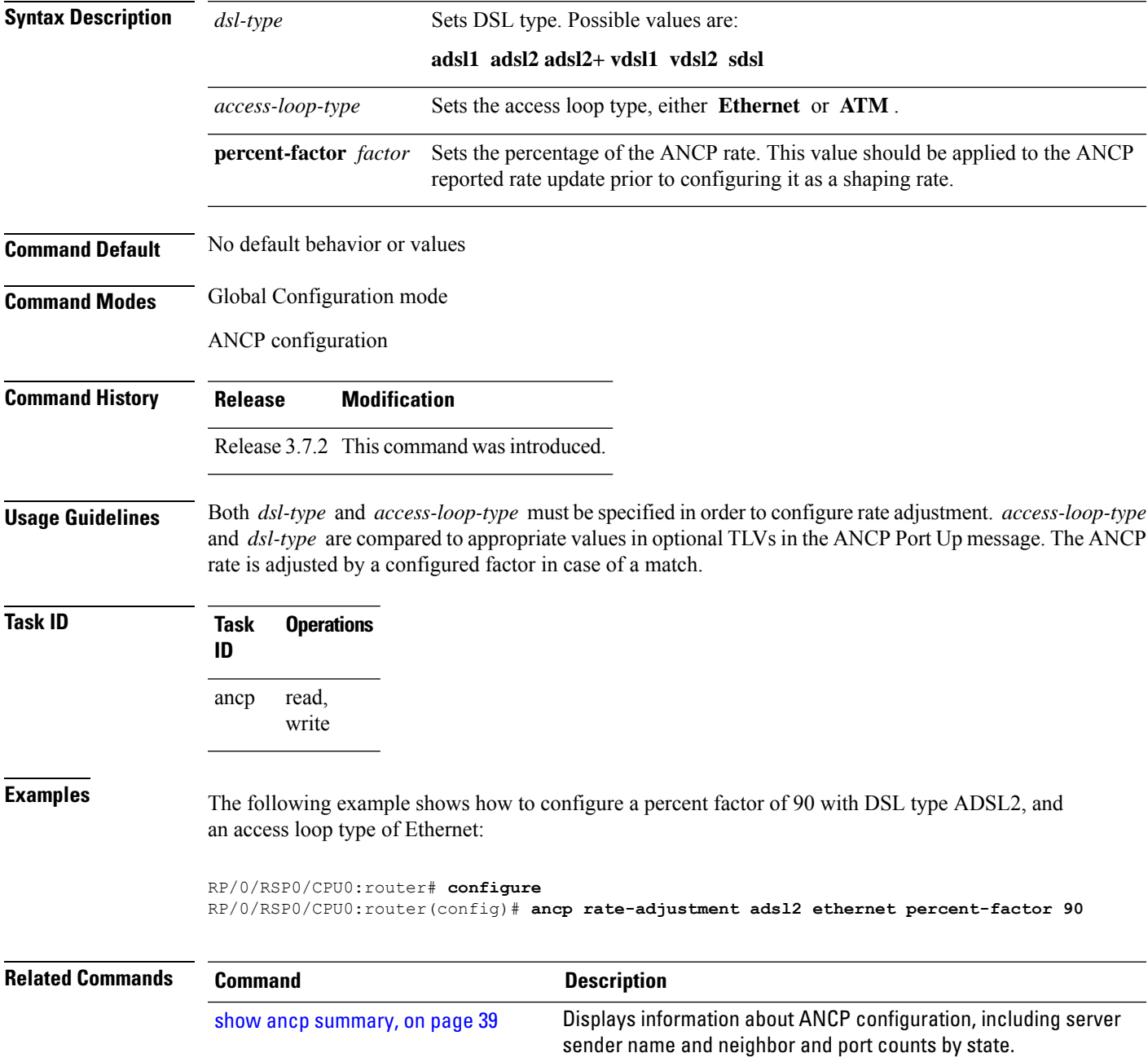

# <span id="page-17-0"></span>**ancp server sender-name**

To configure a local sender name to be used by the ANCP server in adjacency protocol messages toward DSLAMs, use the **ancp server sender-name** command in the appropriate configuration mode. To return the local sender name to its default value, use the **no** form of the command.

sender name and neighbor and port counts by state.

**ancp server sender-name** {*H.H.HA.B.C.D*} **no ancp server sender-name** {*H.H.HA.B.C.D*}

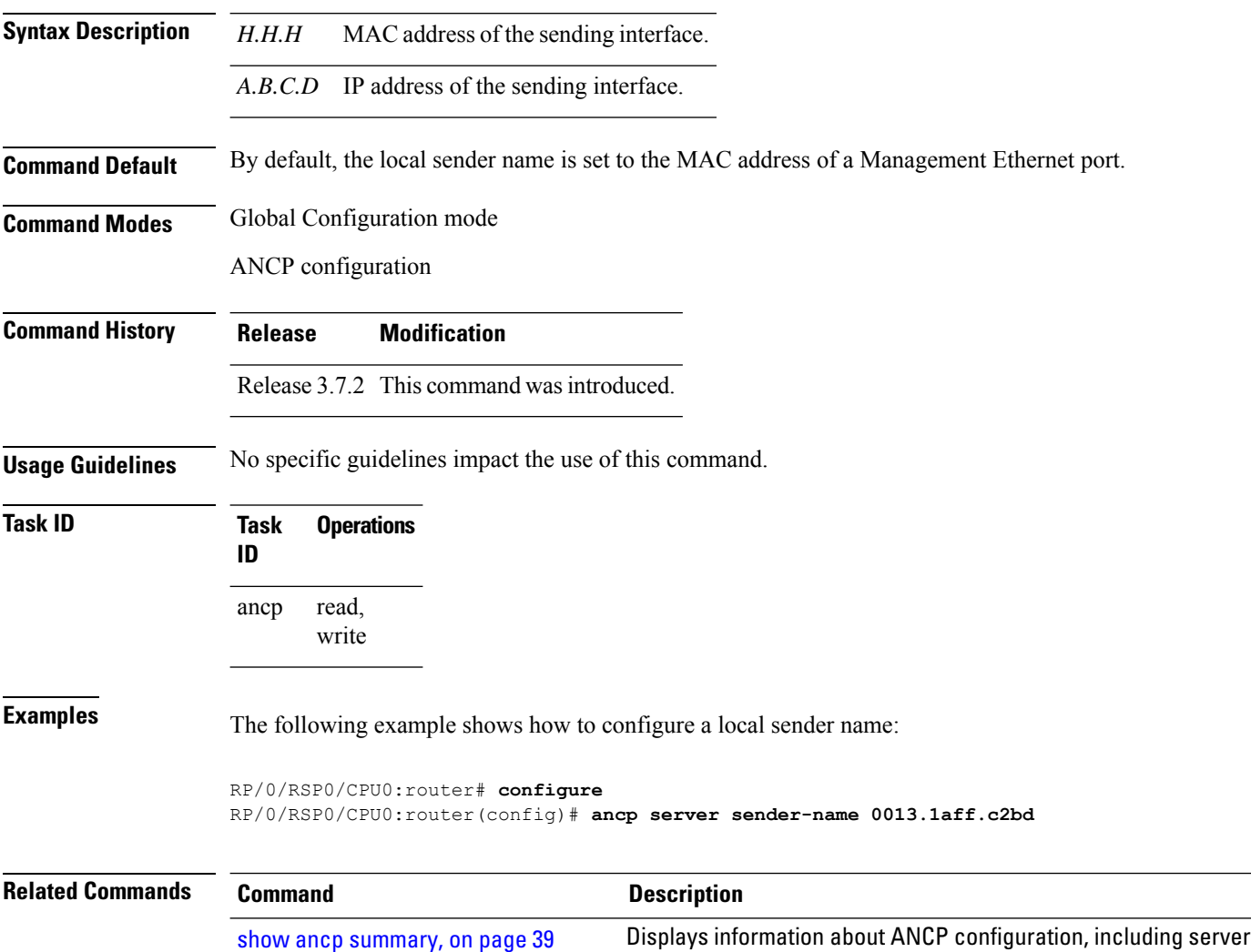

#### <span id="page-18-0"></span>**clear ancp an-port**

To clear access node (AN) ports of dynamic data or statistics, either individually or in groups, use the **clear ancp an-port** command in EXEC mode mode.

**clear ancp an-port** {**all** | **circuit-id** *Access-Loop-Circuit* | **interface** *type interface-path-id* | **interface Bundle-Ether** *bundle-id* | **neighbor**{**description** *string* | **sender-name** {*H.H.HA.B.C.D*}}} [**statistics**]

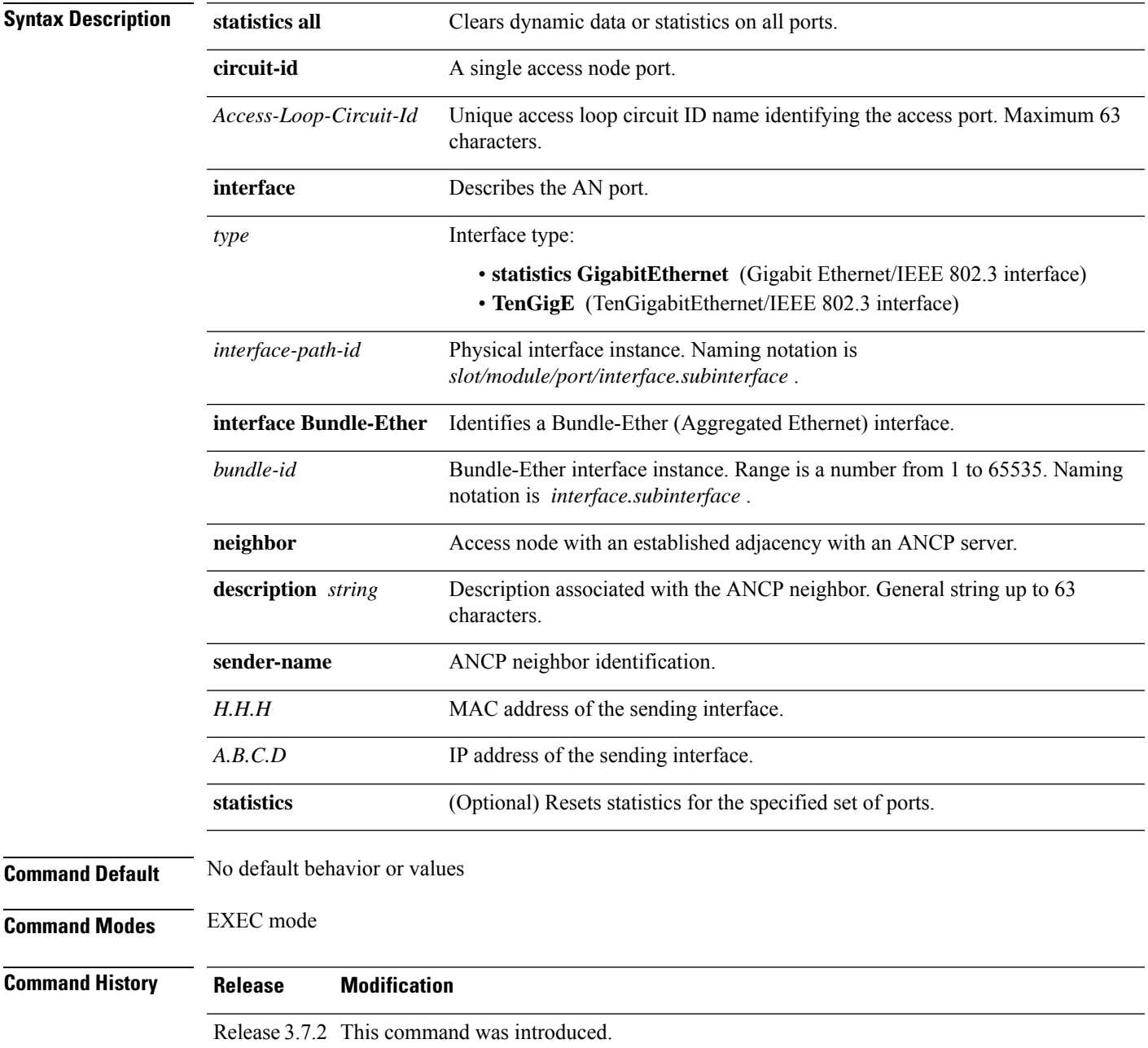

 $\mathbf I$ 

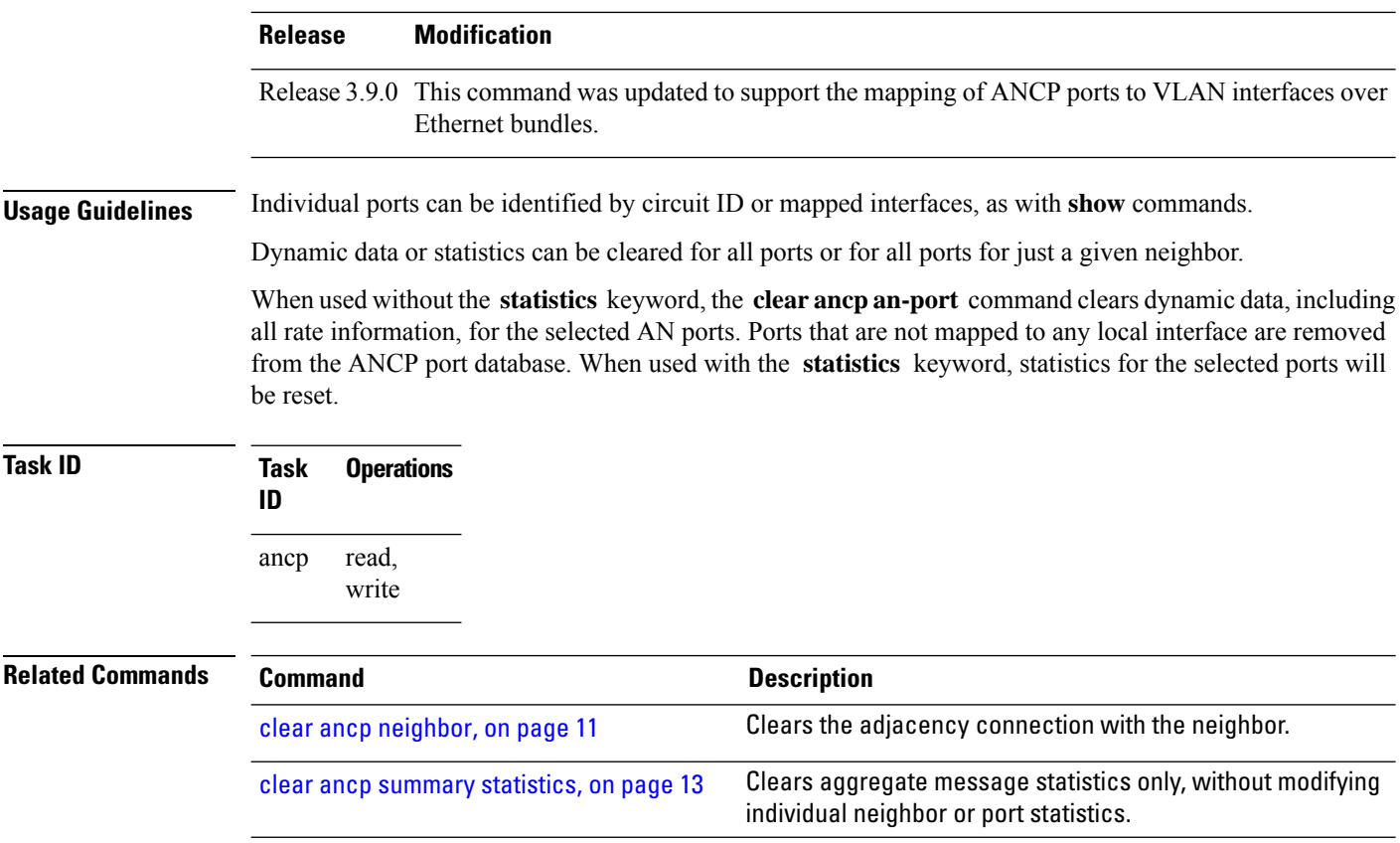

i.

### <span id="page-20-0"></span>**clear ancp neighbor**

To clear the adjacency connection with the neighbor, use the **clear ancp neighbor** command in EXEC mode mode.

**clear ancp neighbor**{**all** | **description** *string* | **sender-name** {*H.H.HA.B.C.D*}} [{**state** | **statistics**}]

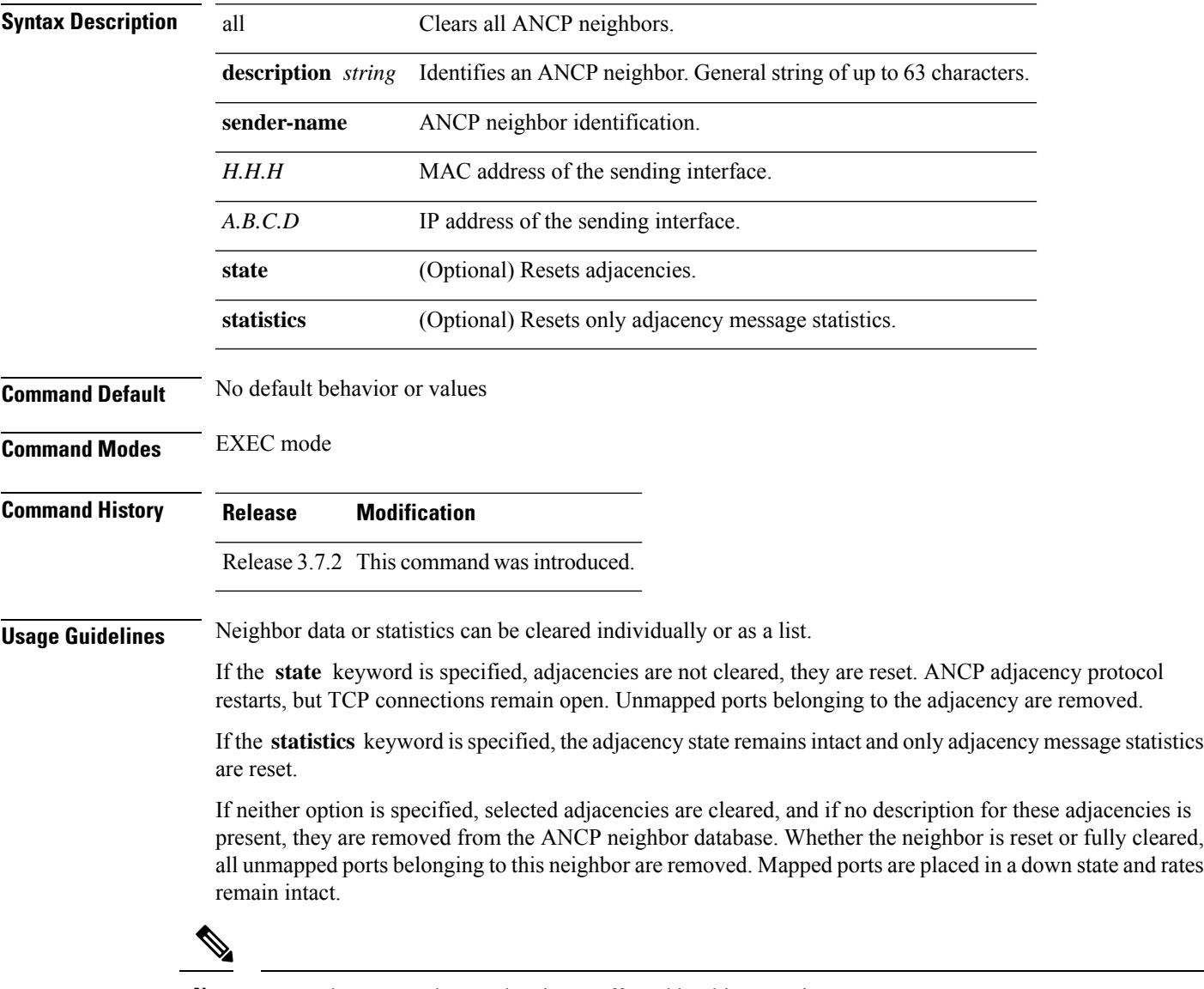

**Note** Mapped access node port data is not affected by this operation.

 $\mathbf I$ 

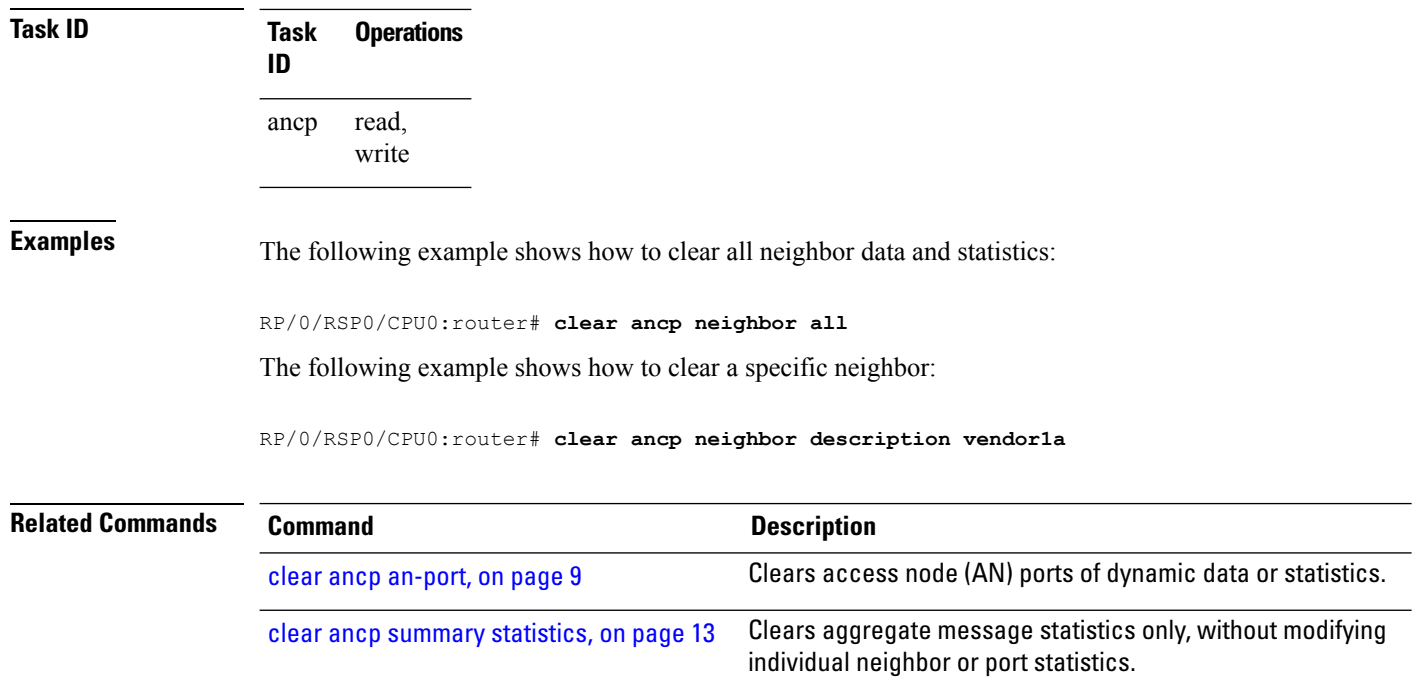

i.

### <span id="page-22-0"></span>**clear ancp summary statistics**

To clear aggregate message statistics only, without modifying individual neighbor or port statistics, use the **clear ancp summary statistics** command in EXEC mode mode.

**clear ancp summary statistics**

**Syntax Description** This command has no keywords or arguments.

**Command Default** No default behavior or values

**Command History Release Modification**

**Command Modes** EXEC mode

Release 3.7.2 This command was introduced.

**Usage Guidelines** No specific guidelines impact the use of this command.

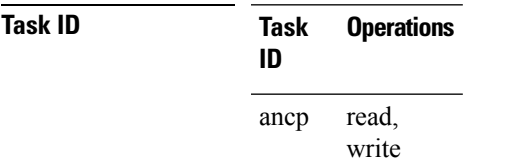

**Examples** The following example shows how to clear aggregate message statistics:

RP/0/RSP0/CPU0:router# **clear ancp summary statistics**

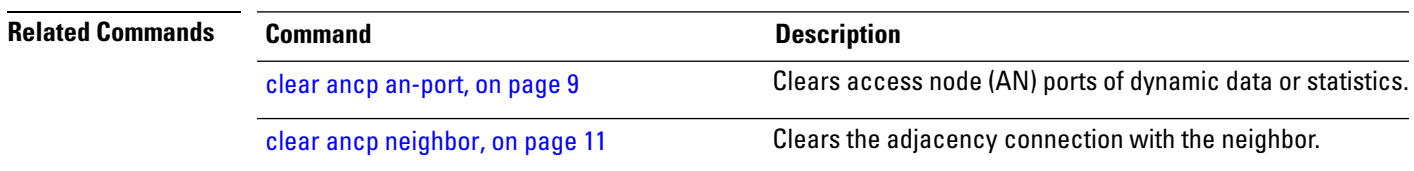

### <span id="page-23-0"></span>**show ancp an-port**

Use the **show ancp an-port** command to display data or message statistics referring to individual or multiple Access Node (AN) ports.

**show ancp an-port** [{{**all** | **configured** | **dynamic-only** | **summary**} [**statistics**] | **statistics**}]

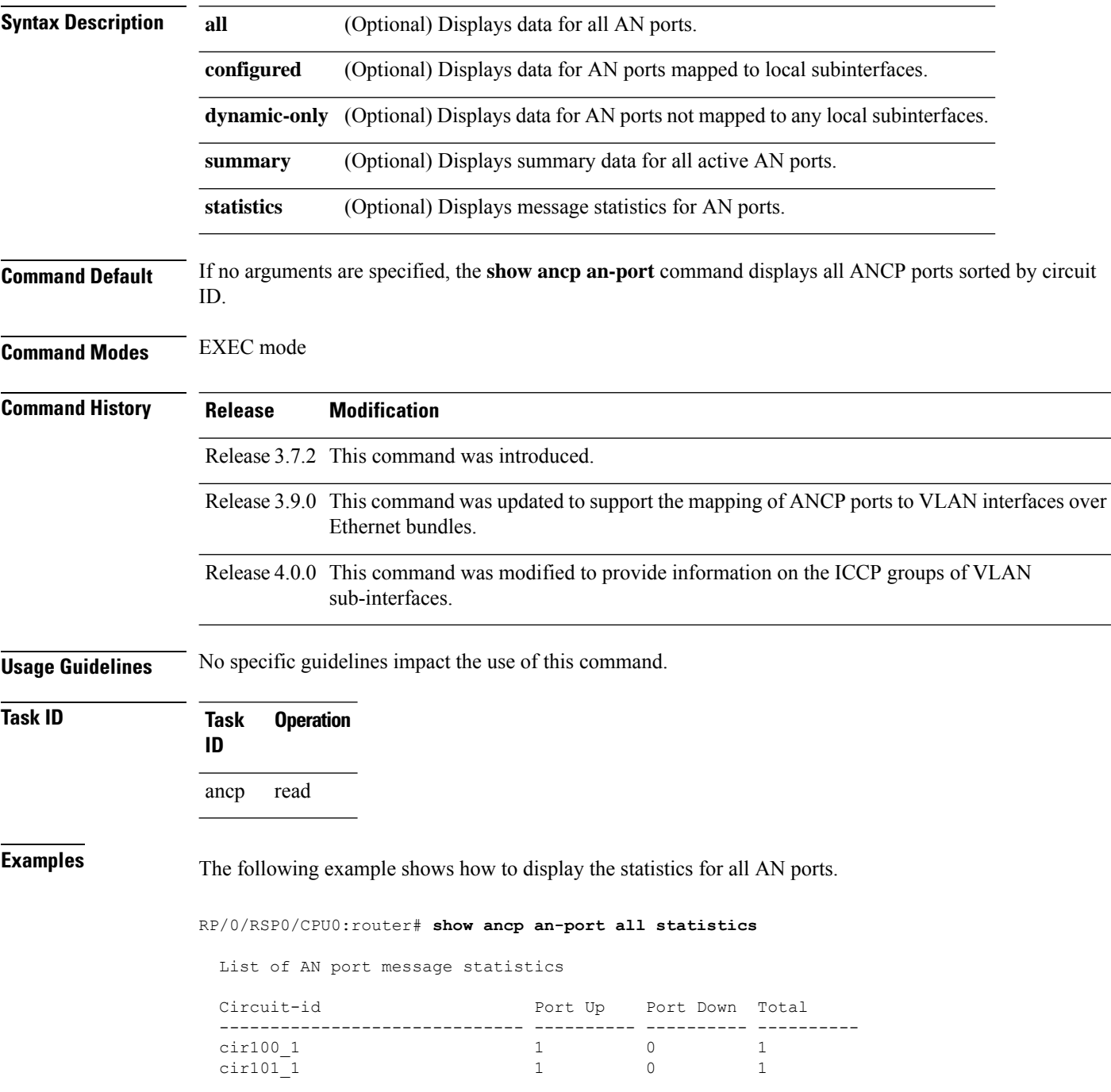

cir200\_1 0 0 0 0

The following example shows how to display information and statistics for all AN ports mapped to any local VLAN subinterfaces..

RP/0/RSP0/CPU0:router# **show ancp an-port configured**

List of AN port data for ports mapped to local sub-interfaces

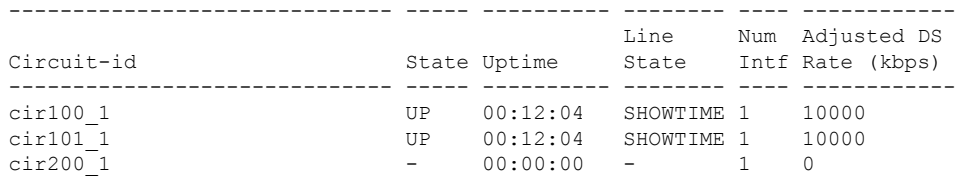

RP/0/RSP0/CPU0:router# **show ancp an-port configured statistics**

List of AN port message statistics for ports mapped to local sub-interfaces

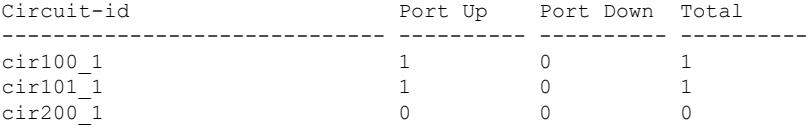

The following example shows how to display summary data for all AN ports.

RP/0/RSP0/CPU0:router# **show ancp an-port summary**

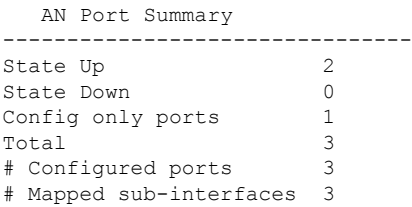

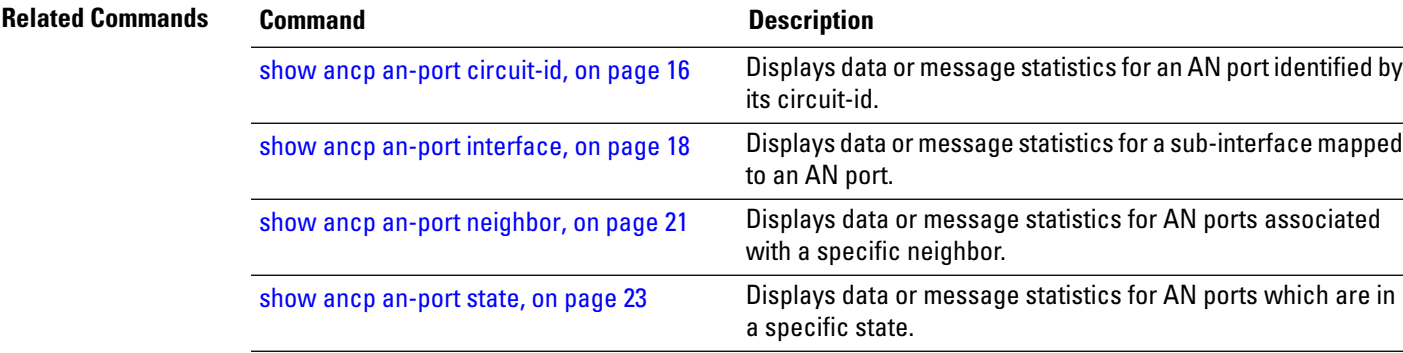

# <span id="page-25-0"></span>**show ancp an-port circuit-id**

Use the **show ancpan-port circuit-id**command to display data or message statisticsfor an AN port identified by its circuit-id.

**show ancp an-port circuit-id** *Access-Loop-Circuit-Id* [{**detail** | **statistics** [**detail**]}]

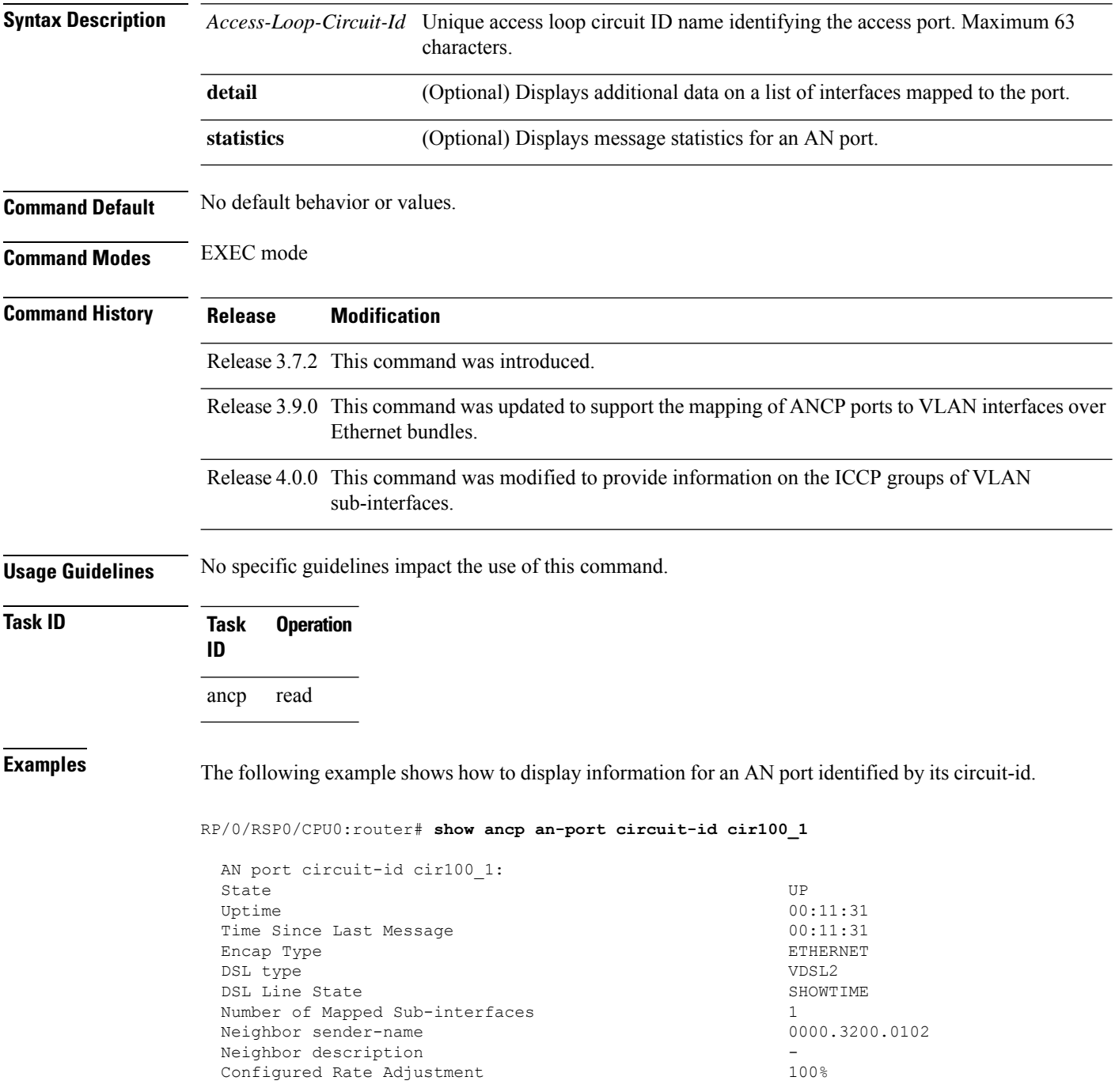

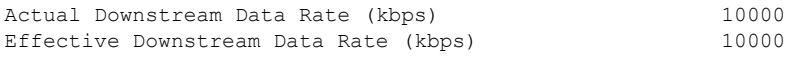

The following example shows how to display statistics for an AN port identified by its circuit-id.

RP/0/RSP0/CPU0:router# **show ancp an-port circuit-id cir100\_1 statistics**

Port message statistics for circuit-id cir100\_1:

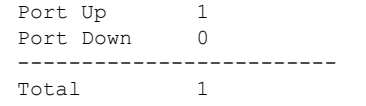

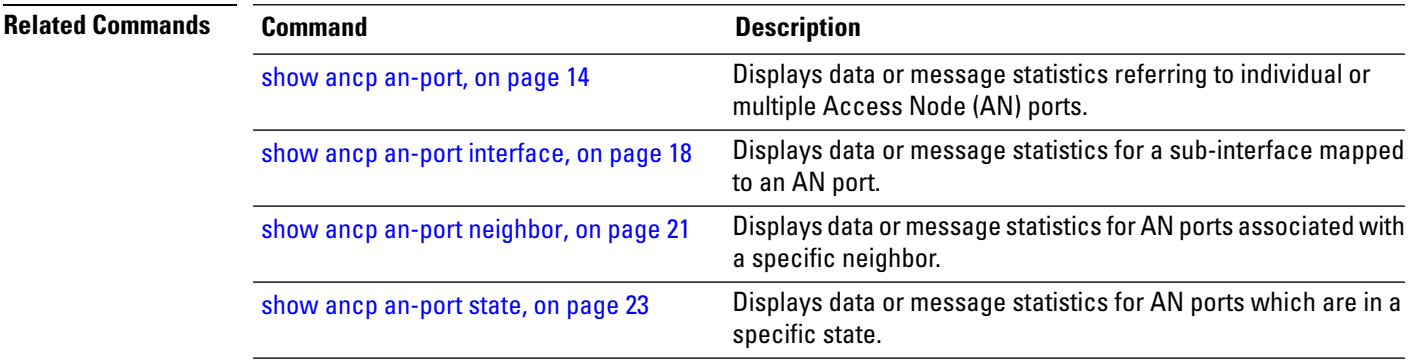

### <span id="page-27-0"></span>**show ancp an-port interface**

Use the **show ancp an-port interface** command to display data or message statistics for a sub-interface mapped to an AN port.

**show ancp an-port interface** {*physical interface-id* [{**detail** | **statistics** [**detail**]}] | **mapping**}

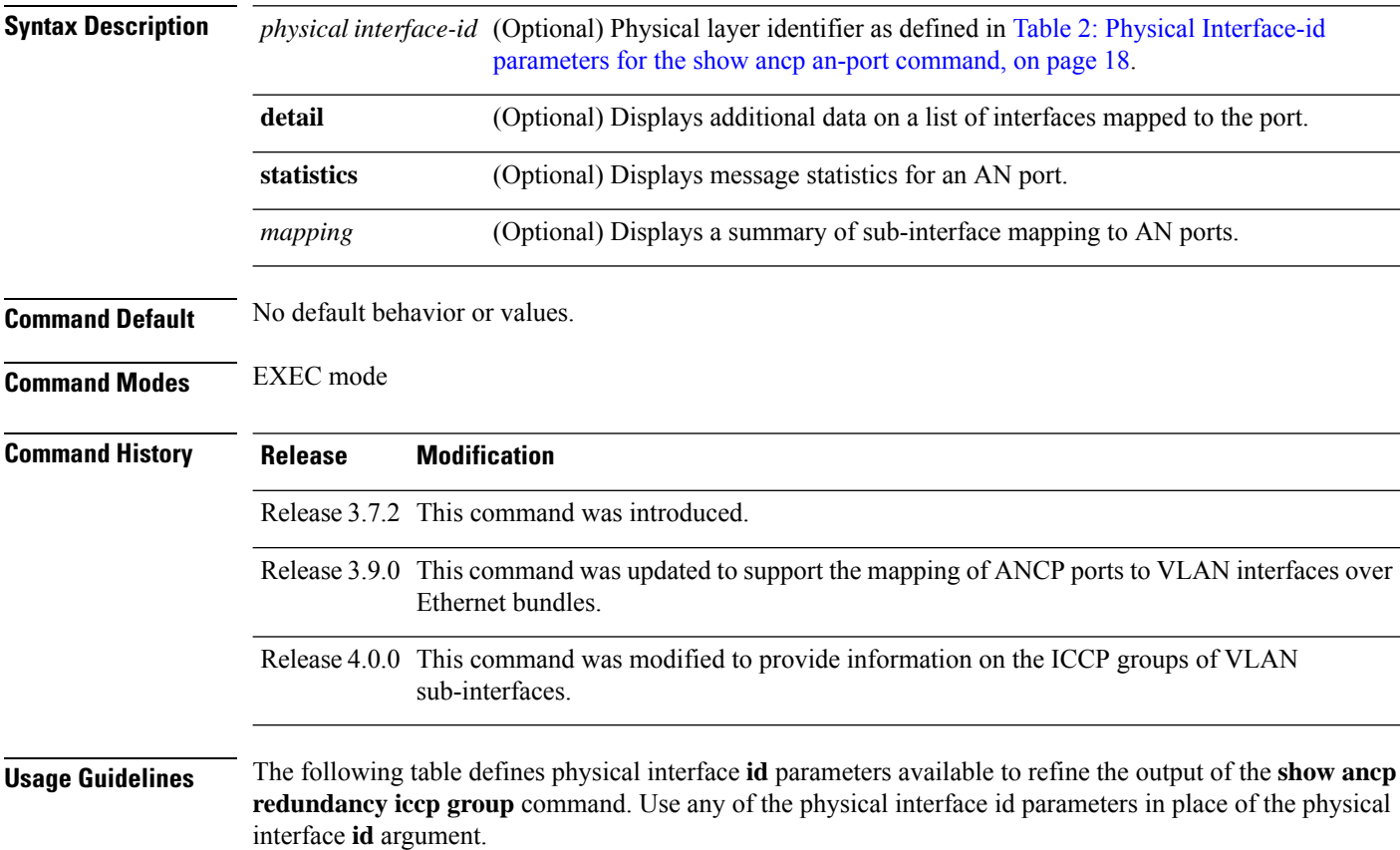

<span id="page-27-1"></span>**Table 2: Physical Interface-id parameters for the show ancp an-port command**

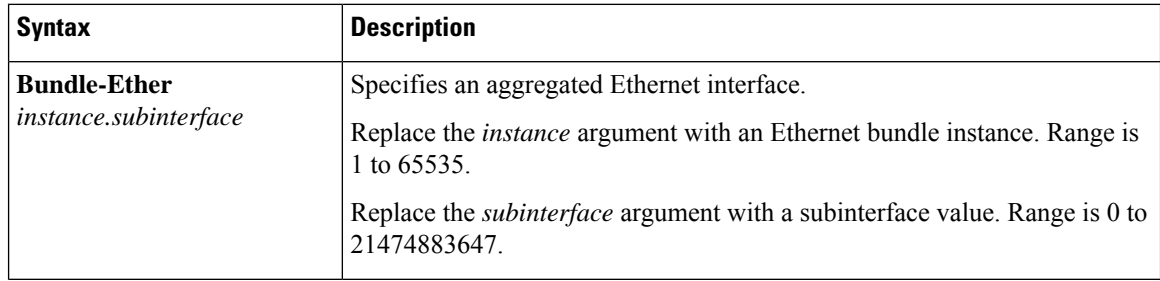

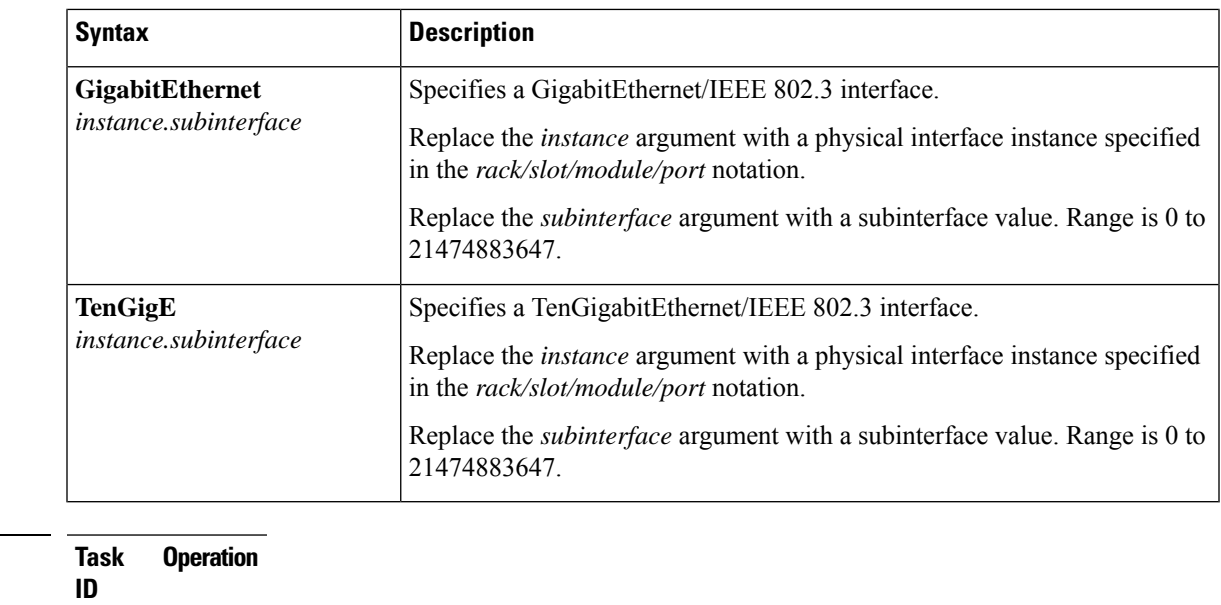

#### ancp read

**Task ID Task Operation**

**Examples** The following examples show how to display ANCP information and statistics for the Bundle-Ether interface at location 100.1:

RP/0/RSP0/CPU0:router# **show ancp an-port interface bundle-Ether 100.1**

AN port circuit-id cir100\_1:

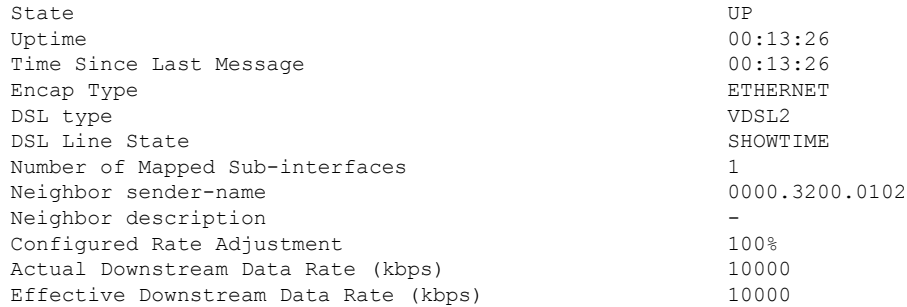

RP/0/RSP0/CPU0:router# **show ancp an-port interface bundle-Ether 100.1 statistics**

Port message statistics for circuit-id cir100\_1:

Port Up 1<br>Port Down 0 Port Down ------------------------- Total

RP/0/RSP0/CPU0:router# **show ancp an-port interface bundle-Ether 1.1 detail** Tue Nov 17 17:28:44.390 EST

AN port circuit-id ckt1:

 $\mathbf I$ 

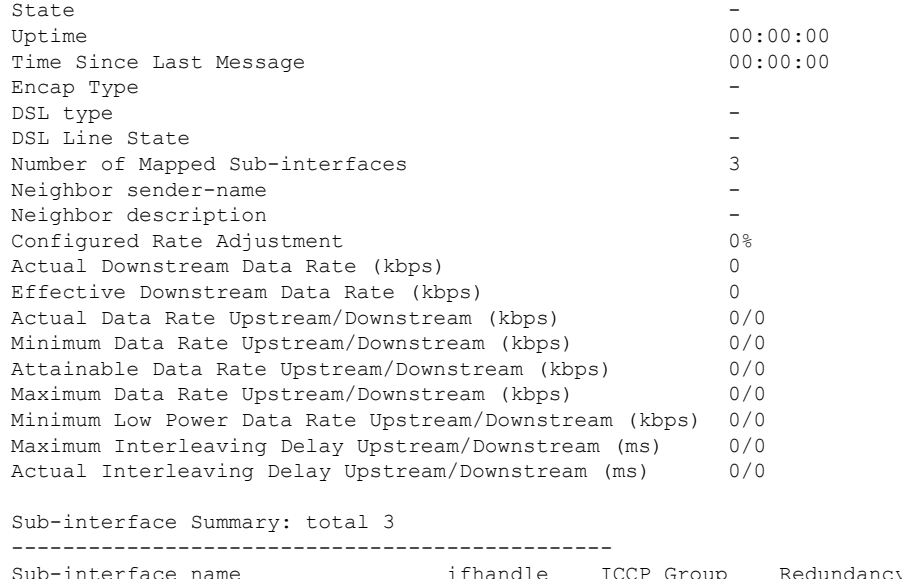

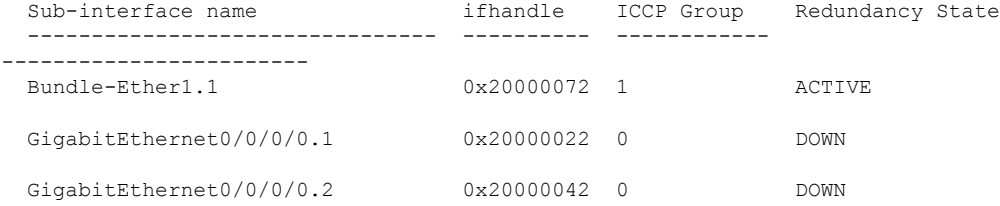

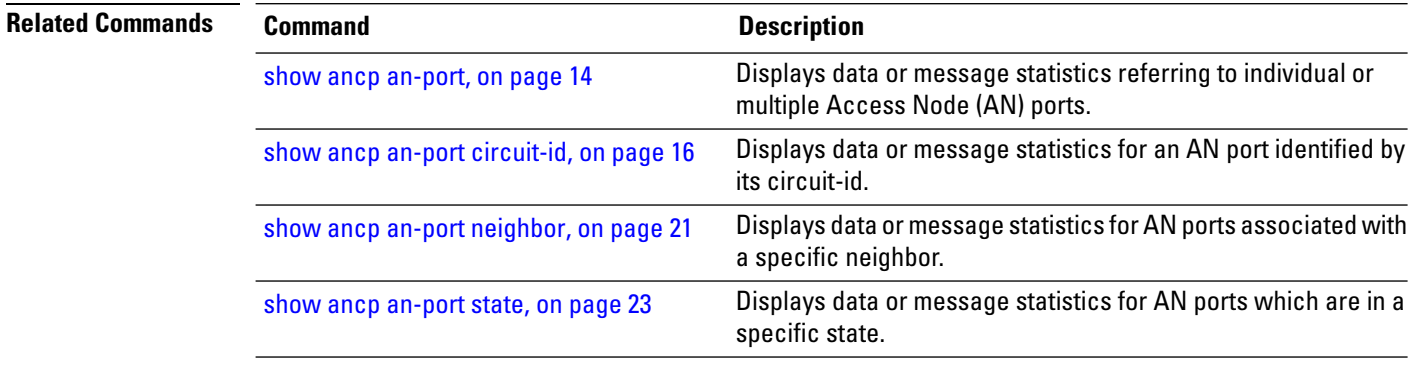

i.

# <span id="page-30-0"></span>**show ancp an-port neighbor**

Use the **show ancp an-port neighbor** command to display data or message statistics for AN ports associated with a specific neighbor.

**show ancp an-port neighbor** {**description** *description* | **none** | **sender-name** {*H.H.HA.B.C.D*}} [**statistics**]

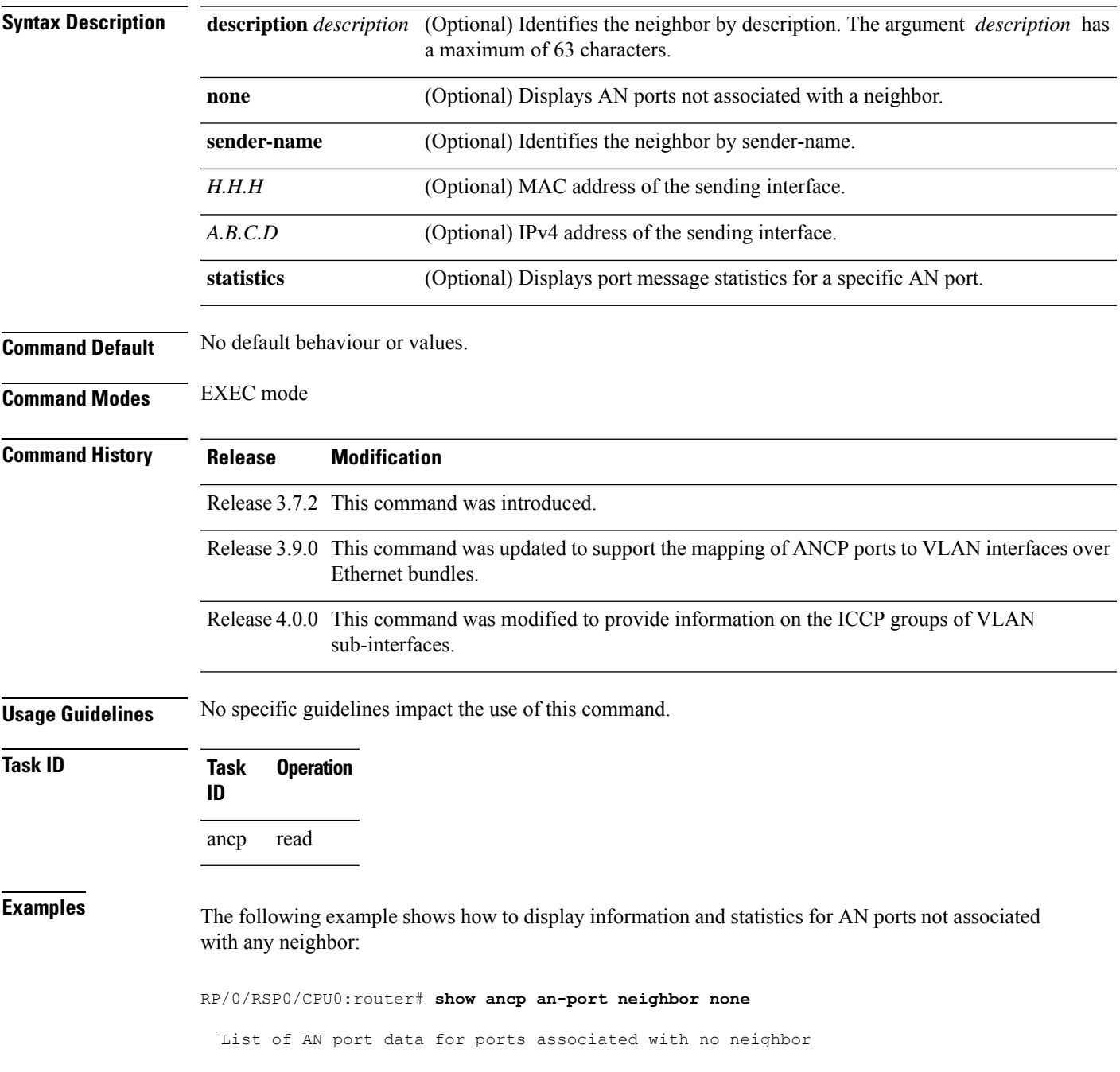

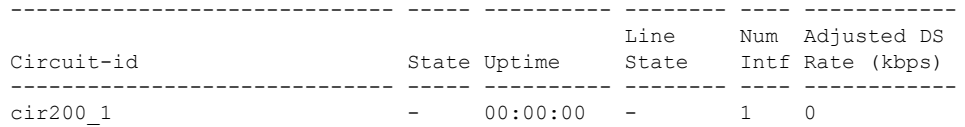

RP/0/RSP0/CPU0:router# **show ancp an-port neighbor none statistics**

List of AN port message statistics for ports associated with no neighbor Circuit-id **Port Up** Port Down Total ------------------------------ ---------- ---------- ----------  $\text{cir}200\_1$  0 0 0

The following example shows how to display information and statistics on all AN ports associated with a neighbor identified by its sender-name:

RP/0/RSP0/CPU0:router# **show ancp an-port neighbor sender-name 0000.3200.0102**

List of AN port data for neighbor sender name 0000.3200.0102

------------------------------ ---------- ---------- ----------

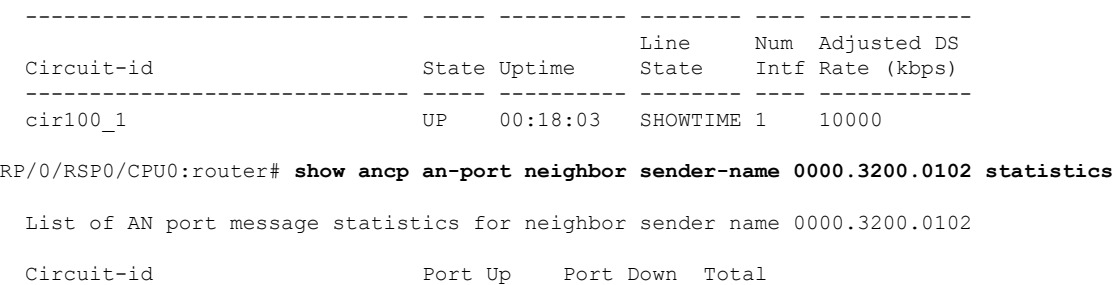

cir100\_1 1 0 1

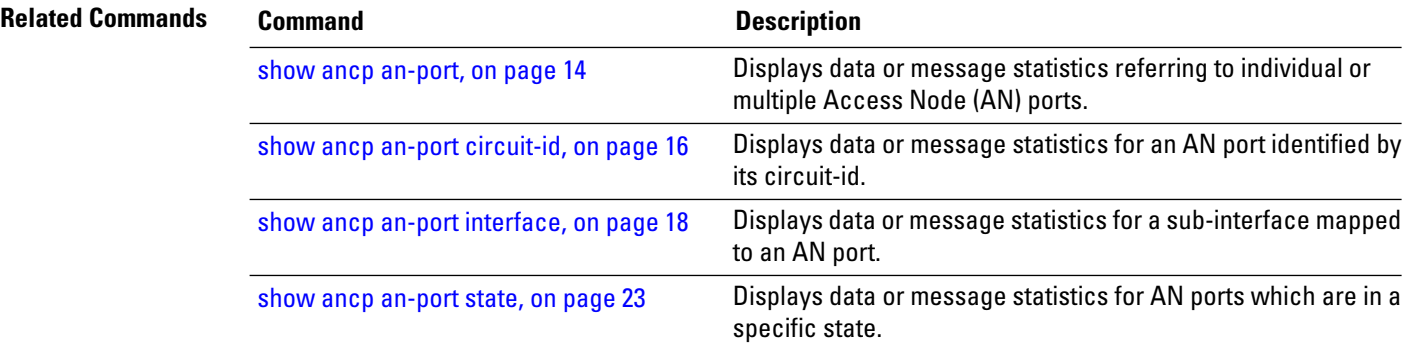

### <span id="page-32-0"></span>**show ancp an-port state**

Use the **show ancp an-port state** command to display data or message statistics for AN ports which are in a specific state.

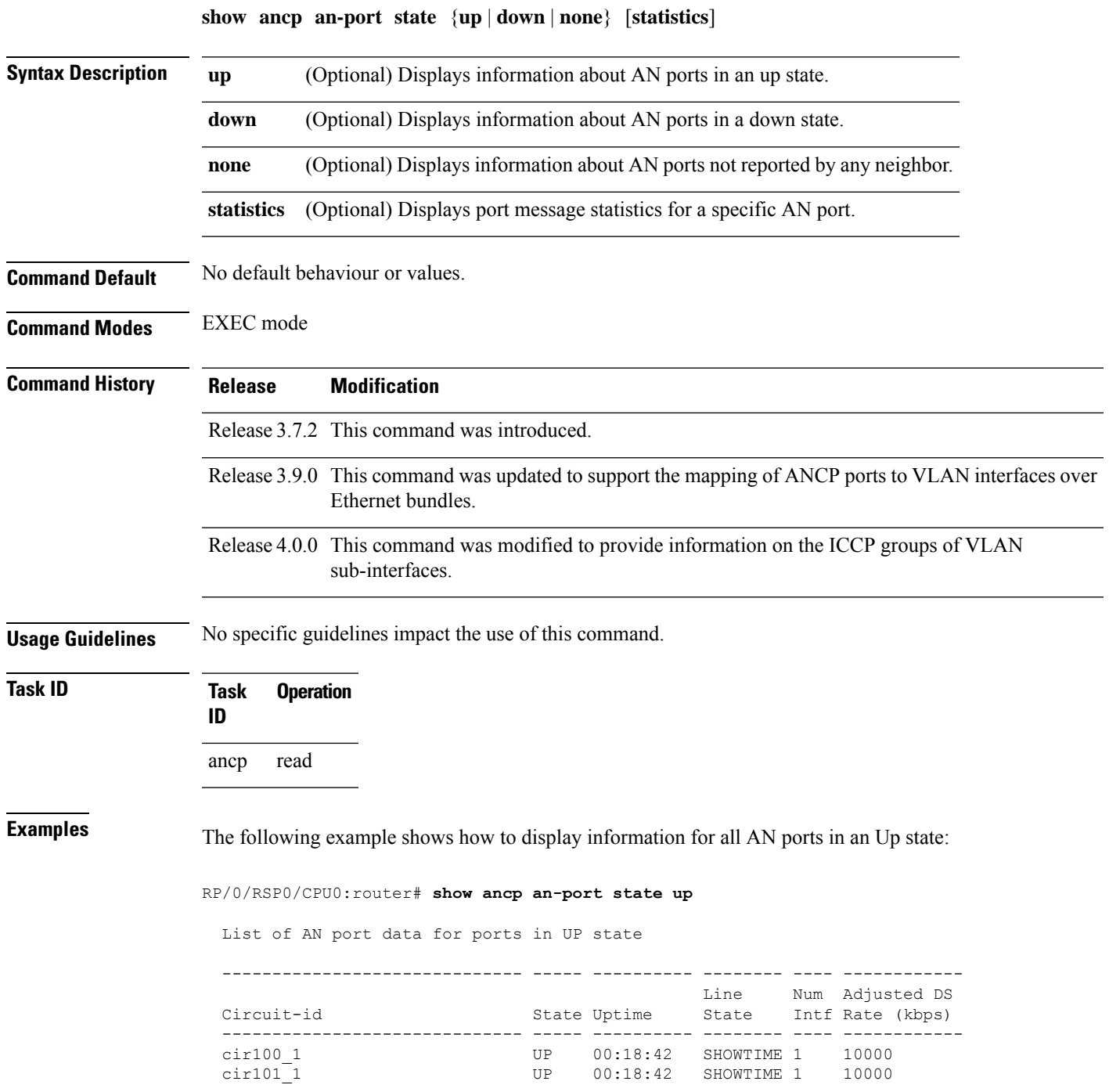

The following example shows how to display information for all AN ports not reported by any neighbor:

RP/0/RSP0/CPU0:router# **show ancp an-port state none** List of AN port data for ports with NO state ------------------------------ ----- ---------- -------- ---- ------------ Line Num Adjusted DS Circuit-id State Uptime State Intf Rate (kbps) ------------------------------ ----- ---------- -------- ---- ----------- cir200\_1 - 00:00:00 - 1 0

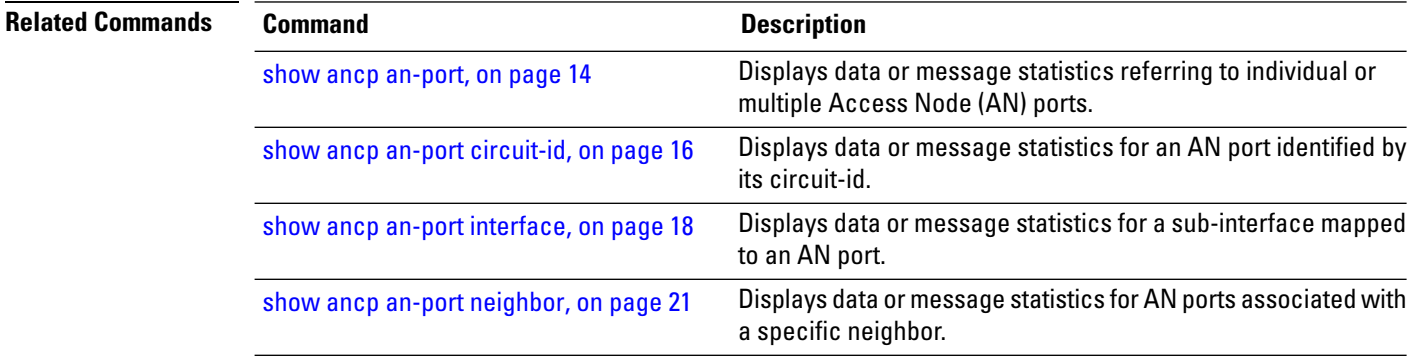

### <span id="page-34-0"></span>**show ancp neighbor**

To display data or message statistics associated with individual ANCP adjacencies or sets of adjacencies, use the **show ancp neighbor** command in EXEC mode.

**show ancp neighbor** {**description** *string* |**sender-name** {*H.H.HA.B.C.D*}} [**all**] **state** {**none** |**synsent** | **synrcvd** | **estab**} [**statistics**] [**summary**]

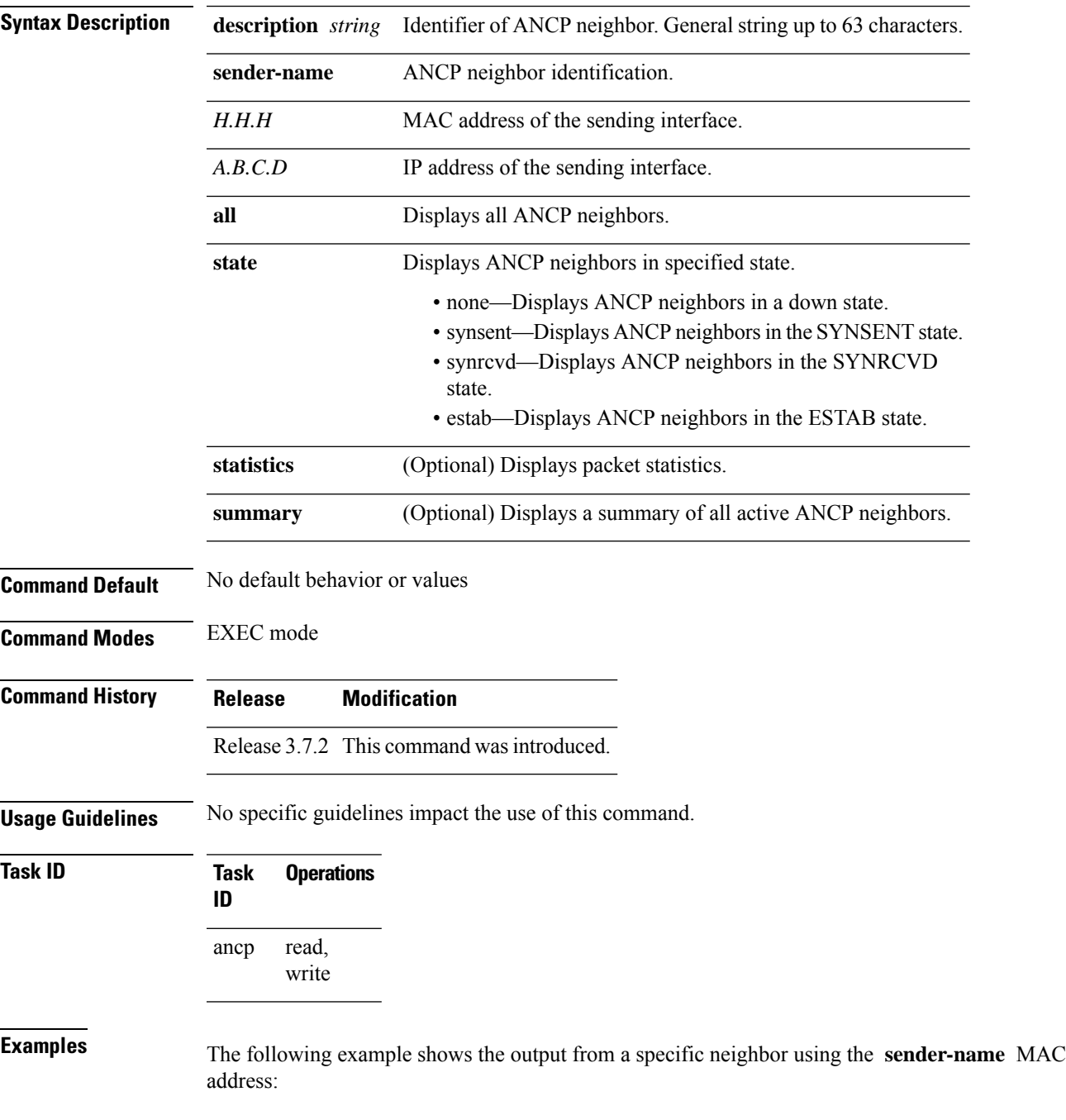

RP/0/RSP0/CPU0:router# **show ancp neighbor sender-name 0006.2aaa.281b**

```
ANCP Neighbor Data
-------------------------------------------
Sender Name 0006.2aaa.281b
Description first
State ESTAB<br>
Capability Topole
                 Topology Discovery
Ports:
 State Up 25
 State Down 5
 Total 30
```
The following example shows the same command with the addition of the **detail** keyword, showing a summary of AN ports that were reported by that neighbor:

RP/0/RSP0/CPU0:router# **show ancp neighbor sender-name 0006.2aaa.281b detail**

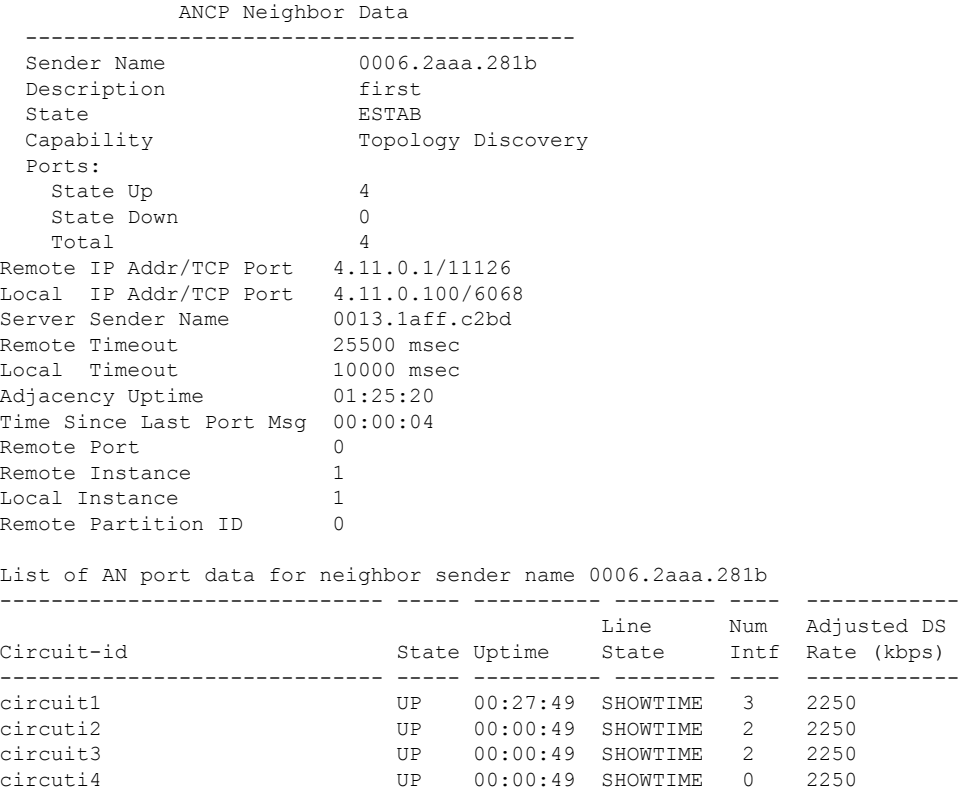

The following example shows the same command, this time with the addition of the **statistics** keyword, showing a summary of message statistics for the selected neighbor:

RP/0/RSP0/CPU0:router# **show ancp neighbor sender-name 0006.2aaa.281b statistics**

ANCP Neighbor Message Statistics for Sender-name -, Description 0006.2aaa.281b ----------------------------------------------- Sent Received<br>1 2  $\begin{tabular}{ccccc} SYN & & & 1 & & & 2 \\ SNYACK & & & 1 & & & 0 \\ \end{tabular}$ SNYACK ACK 589 238
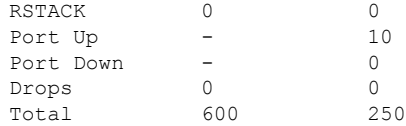

### **Related Commands**

I

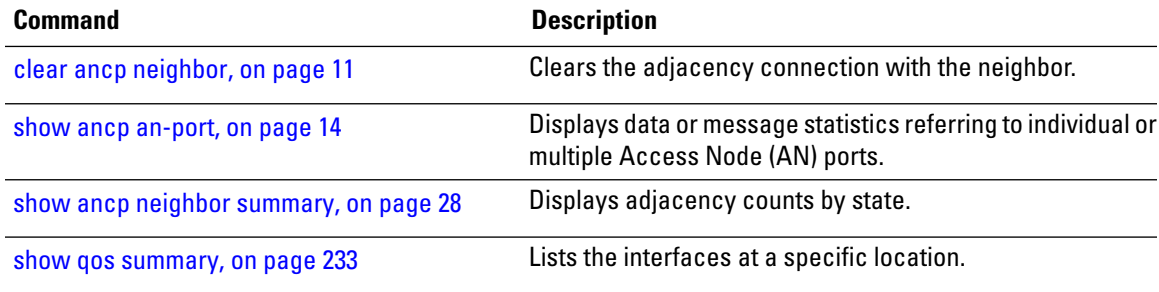

### <span id="page-37-0"></span>**show ancp neighbor summary**

To display adjacency counts by state, use the **show ancp neighbor summary** command in EXEC mode.

**show ancp neighbor summary** [**statistics**] [**detail**] **Syntax Description statistics** (Optional) Provides summary message statistics. **detail** (Optional) Displays the current rate adjustment table. **Command Default** No default behavior or values **Command Modes** EXEC mode **Command History Release Modification** Release 3.7.2 This command was introduced. **Usage Guidelines** No specific guidelines impact the use of this command. **Task ID Task Operations ID** read, write ancp **Examples** The following example shows the output from the **show ancp neighbor summary** command: RP/0/RSP0/CPU0:router# **show ancp neighbor summary** ANCP Neighbor Summary Information --------------------------------- Neighbor count by state:  $-$  0 SYNSENT 0 SYNRCVD 0 ESTAB 1 The following example shows the same command with the addition of the **detail** keyword, showing a summary of individual neighbor data: RP/0/RSP0/CPU0:router# **show ancp neighbor summary detail** ANCP Neighbor Summary Information --------------------------------- Neighbor count by state:

- 0

SYNSENT 0 SYNRCVD 0 ESTAB 1

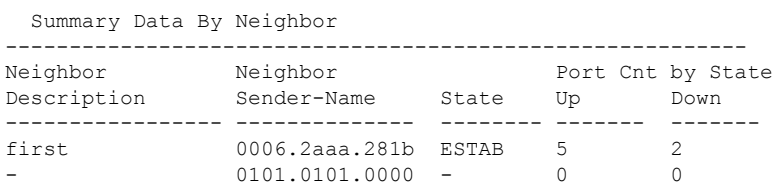

This example shows how to display summary message statistics by adding the **statistics** keyword to the **show ancp neighbor summary** command:

RP/0/RSP0/CPU0:router# **show ancp neighbor summary statistics**

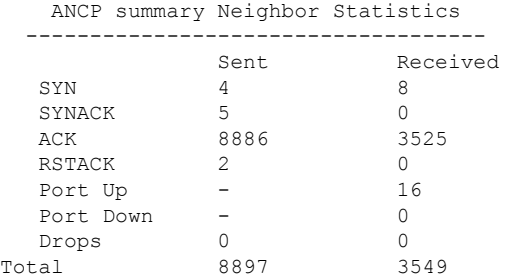

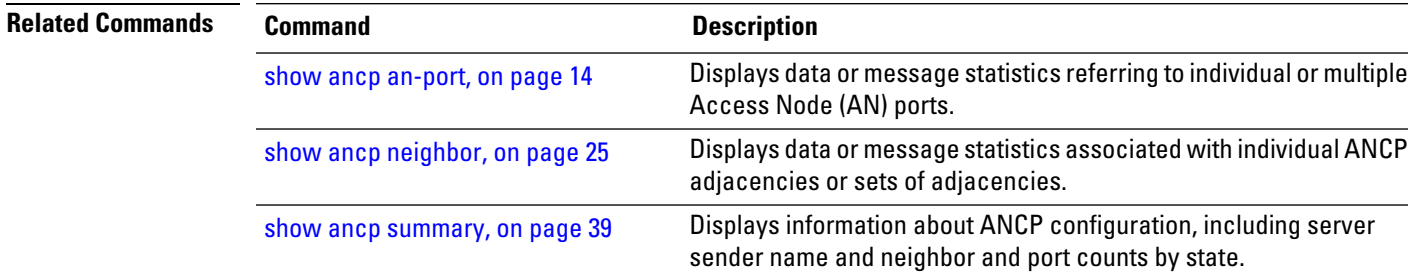

## <span id="page-39-0"></span>**show ancp redundancy iccp**

To display the state or statistics of ICCP in the ANCP application, use the **show ancp redundancy iccp** command in EXEC mode.

**show ancp redundancy iccp** [**statistics**]

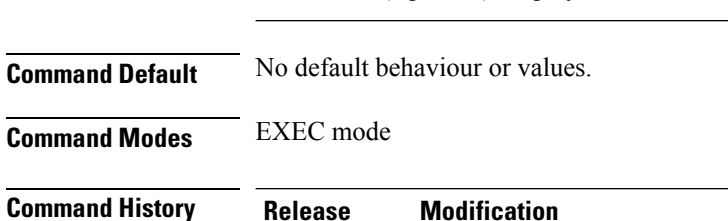

Release 4.0.0 This command was introduced.

**Syntax Description statistics** (Optional) Displays the ANCP ICCP statistics.

**Usage Guidelines** No specific guidelines impact the use of this command.

**Task ID Task Operation ID** ancp read

**Examples** The following example shows how to display the state of ICCP in the ANCP application:

RP/0/RSP0/CPU0:router# **show ancp redundancy iccp** Tue Nov 17 17:17:04.043 EST

```
ANCP ICCP Information
---------------------------------------------------------------
ICCP State UP
ICCP Congestion Cleared
ICCP Group Count 1
ICCP Group Interface Count 1
Creation Timestamp Tue Nov 17 14:20:15 2009
```
The following table describes the significant fields shown in the display.

#### **Table 3: show ancp redundancy iccp Field Descriptions**

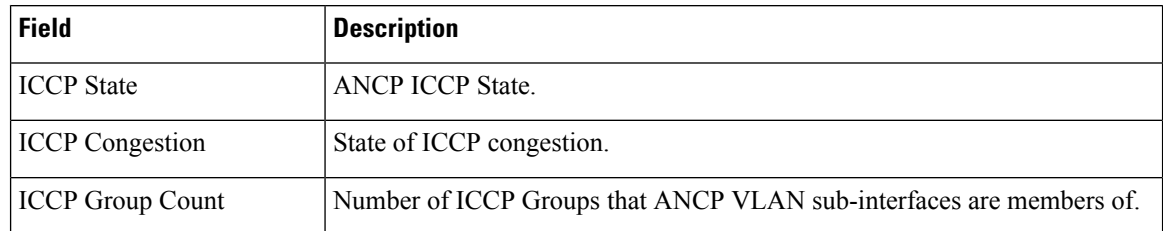

I

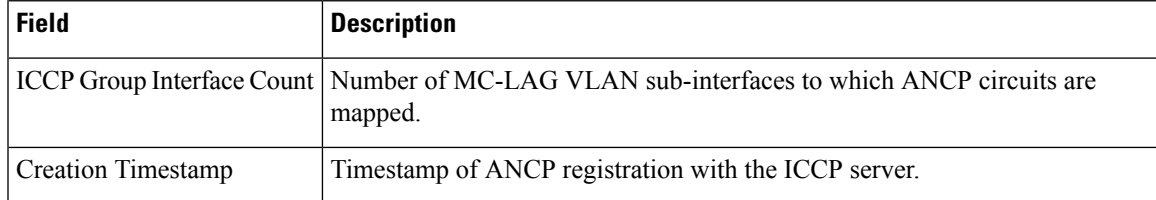

The following example shows how to display the ANCP ICCP statistics:

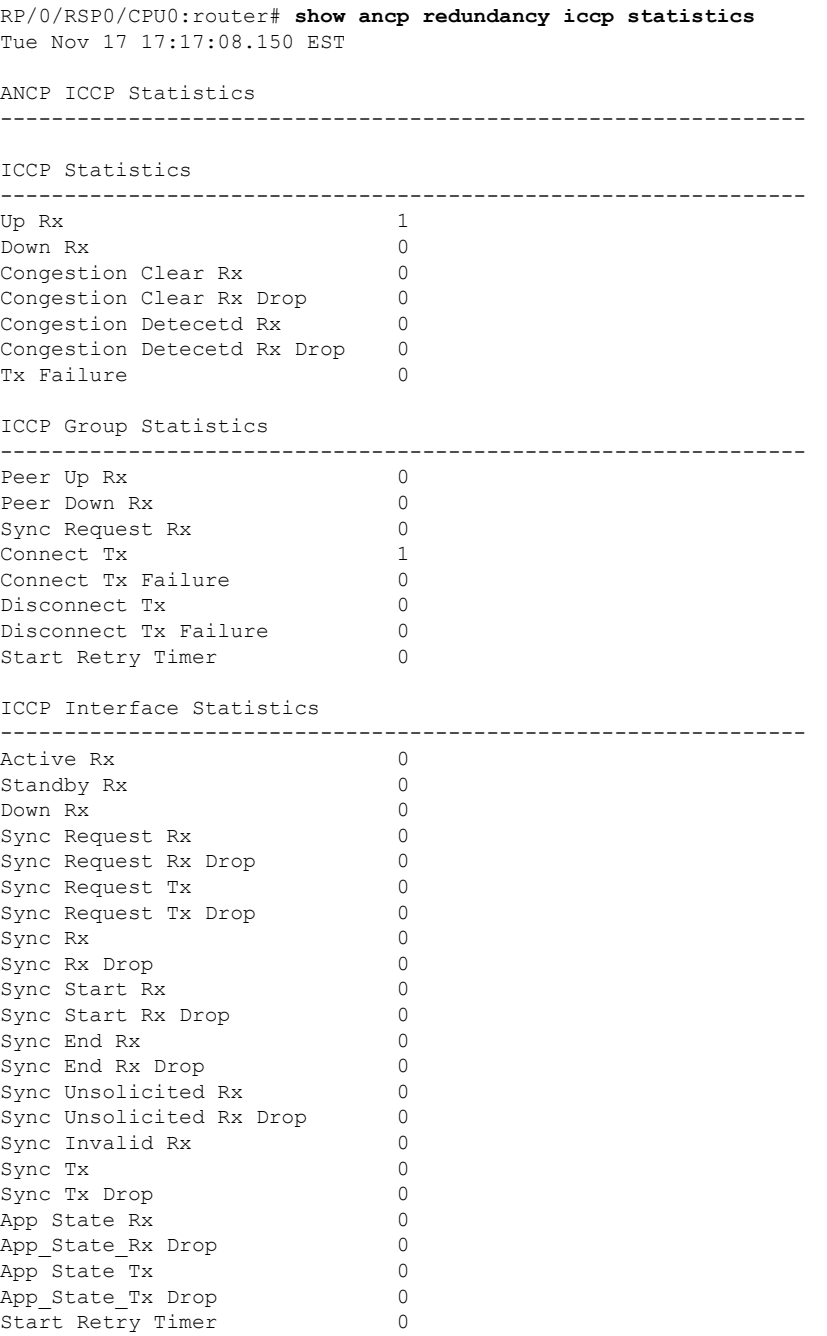

The output indicates the number and type of messages (for example, Up Rx) received (denoted by Rx) and transmitted (denoted by Tx) by the ANCP application. Failure denotes a failed message. Drop indicates a dropped message. Start Retry Timer indicates the number of times the Retry Timer has been initiated as a result of a message transmission failure.

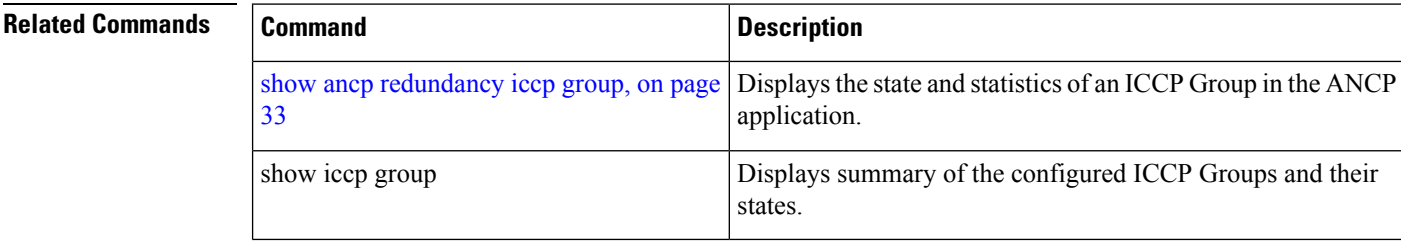

# <span id="page-42-0"></span>**show ancp redundancy iccp group**

To display the state and/or statistics of an ICCP Group that an ANCP VLAN sub-interface is a member of, use the **show ancp redundancy iccp group** command in EXEC mode.

**show ancp redundancy iccp group** [{*ICCP group id* [{**interface Bundle-Ether** *instance*.*subinterface* [**statistics**] | **statistics**}] | **detail** | **interface** [{**Bundle-Ether** *instance*.*subinterface* [**statistics**] | **detail** | **statistics**}] | **statistics**}]

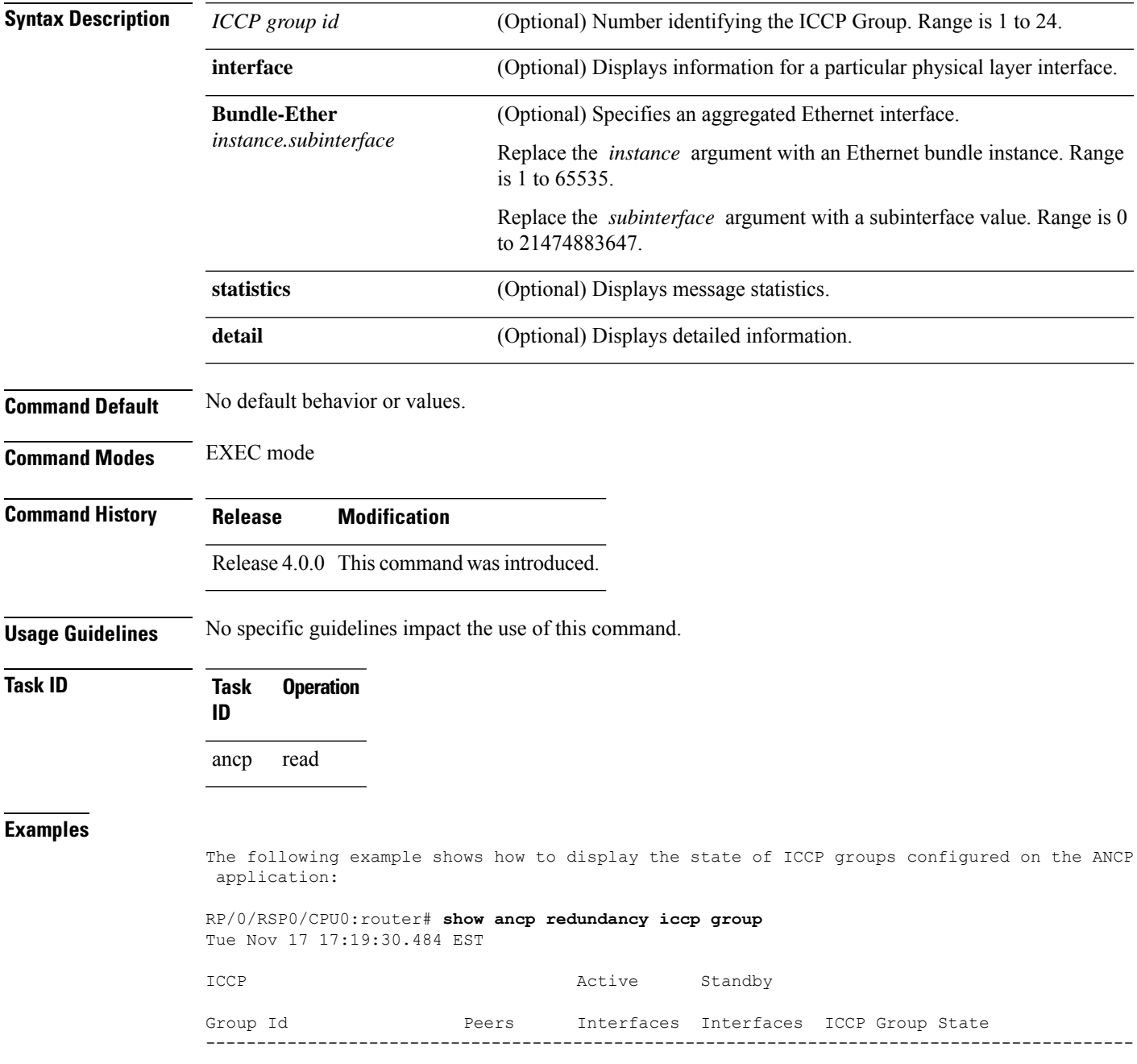

1 1 1 0 Connected Peer Present The output indicates the Group IDs, their states, and the number of peers. It also indicates the number of interfaces within each group for which the ANCP is the active or standby PoA. The following example shows how to display details of ICCP Group 1: RP/0/RSP0/CPU0:router# **show ancp redundancy iccp group 1** Tue Nov 17 17:19:33.470 EST ICCP Group 1 Information --------------------------------------------------------------- State **Connected Peer Present** Previous State Connected No Peers Number of Active Interfaces 1 Number of Standby Interfaces 0 Number of Peers 1 Creation Timestamp Tue Nov 17 17:16:57 2009 ICCP Group 1 Peers Ip Address Timestamp ----------------------------- 10.10.10.1 Tue Nov 17 17:18:49 2009 The output indicates the current and previous states of ICCP Group 1, its creation timestamp, and the number of peers and their IP addresses. It also indicates the number of interfaces within each group for which the ANCP is the active or standby PoA. The following example shows how to display the statistics of ICCP Group 1: RP/0/RSP0/CPU0:router# **show ancp redundancy iccp group 1 statistics** Tue Nov 17 17:19:38.262 EST ICCP Group 1 Statistics --------------------------------------------------------------- Peer Up Rx 1 Peer Down Rx 0 Sync Request Rx 0 Connect Tx 1 Connect Tx Failure 0 Disconnect Tx 0 Disconnect Tx Failure 0 Start Retry Timer 0 ICCP Group 1 Interface Statistics --------------------------------------------------------------- Active Rx 1 Standby Rx 0 Down Rx 0 Sync Request Rx 0 Sync Request Rx Drop 0 Sync Request Tx 4 Sync Request Tx Drop 0 Sync Rx 0 Sync Rx Drop 0 Sync Start Rx 0 Sync Start Rx Drop 0 Sync End Rx 0 Sync End Rx Drop 0 Sync Unsolicited Rx 0 Sync Unsolicited Rx Drop 0

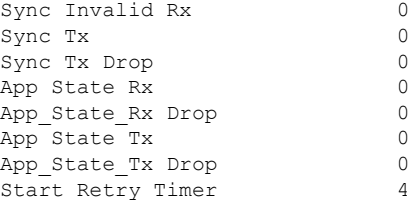

The output indicates the number and type of messages (for example, Up Rx) received (denoted by Rx) and transmitted (denoted by Tx) in ICCP Group 1. Failure denotes a failed message. Drop indicates a dropped message. Start Retry Timer indicates the number of times the Retry Timer has been initiated as a result of a message transmission failure.

The following example shows how to display information on the ICCP interfaces.

RP/0/RSP0/CPU0:router# **show ancp redundancy iccp group interface** Tue Nov 17 17:24:31.356 EST ICCP Interfaces Interface TCCP Group Id Redundancy State ICCP Group Port State --------------------------------------------------------------------------------------------------- Bundle-Ether1.1 1 1 ACTIVE Active Peers

The output indicates the MC-LAG Bundle-Ether sub-interfaces that are mapped to ANCP circuits, their ICCP Group ID's, redundancy states and ICCP Group Port States.

The following example shows how to display information on the Bundle-Ether interface at location 1.1.

```
RP/0/RSP0/CPU0:router# show ancp redundancy iccp group interface bundle-Ether 1.1
Tue Nov 17 17:24:37.111 EST
```

```
ICCP Group Interface Bundle-Ether1.1
---------------------------------------------------------------
ICCP Group Id
Redundancy State ACTIVE
ICCP Group Port Active ICCP Down
Previous State Active No Peers
Last Redundancy State Change Timestamp Thu Aug 5 12:20:40 2010
Last Sync Timestamp None
Creation Timestamp Thu Aug 5 12:20:40 2010
Request Id 0
Retry Timer Not Running
Retry Timer Period 0
```
The output displays information about the MC-LAG Bundle-Ether 1.1 interface, which is mapped to an ANCP circuit. ICCP Group Port indicates the current state of the ICCP Group Port. Previous State indicates the previous state of the ICCP Group Port. The Request ID is the tag attached to the last request message sent to the active PoA, for this interface. It is used to correlate PoA requests and responses. When a response to a request is not received, the request message is resent after the Retry Timer Period has elapsed. The Retry Timer field indicates the current state of the retry timer.

The following example shows how to display statistics for the Bundle\_Ether interface at location 1.1.

ICCP Group Interface Bundle-Ether1.1 Statistics --------------------------------------------------------------- Active Rx 1 Standby Rx 0 Down Rx 0<br>Sync Request Rx 0<br>0 Sync Request Rx 0<br>Sync Request Rx Drop 0 Sync Request Rx Drop Sync Request Tx 4<br>Sync Request Tx Drop 0 Sync Request Tx Drop Sync Rx 0 Sync Rx Drop 0 Sync Start Rx 0 Sync Start Rx Drop 0 Sync End Rx 0 Sync End Rx Drop 0 Sync Unsolicited Rx 0 Sync Unsolicited Rx Drop 0 Sync Invalid Rx 0 Sync Tx 0 Sync Tx Drop 0 App State Rx 0<br>
App\_State\_Rx Drop 0 App State Rx Drop App State Tx 0<br>App\_State\_Tx Drop 0 App State Tx Drop Start Retry Timer 4

RP/0/RSP0/CPU0:router# **show ancp redundancy iccp group interface bundle-Ether 1.1 statistics** Tue Nov 17 17:24:42.662 EST

The output indicates the number and type of messages (for example, Up Rx) received (denoted by Rx) and transmitted (denoted by Tx), which relate to the MC-LAG Bundle Ether 1.1. interface. Failure denotes a failed message. Drop indicates a dropped message. Start Retry Timer indicates the number of times the Retry Timer has been initiated as a result of a message transmission failure.

The following example shows how to display information on the ICCP Group 1 interfaces

```
RP/0/RSP0/CPU0:router# show ancp redundancy iccp group 1 interface
Tue Nov 17 17:25:18.302 EST
ICCP Interfaces
Interface ICCP Group Id Redundancy State ICCP Group Port State
---------------------------------------------------------------------------------------------------
Bundle-Ether1.1 1 1 ACTIVE ACTIVE Active Peers
```
The output indicates the redundancy states and ICCP Group Port States of the MC-LAG Bundle-Ether sub-interfaces that are mapped to ANCP circuits in ICCP Group 1.

The following example shows how to display information on the Bundle\_Ether interface, in ICCP Group 1, at location 1.1.

```
RP/0/RSP0/CPU0:router# show ancp redundancy iccp group 1 interface bundle-Ether 1.1
Tue Nov 17 17:25:24.389 EST
ICCP Group Interface Bundle-Ether1.1
 ---------------------------------------------------------------
ICCP Group Id 1
Redundancy State ACTIVE
```
Ш

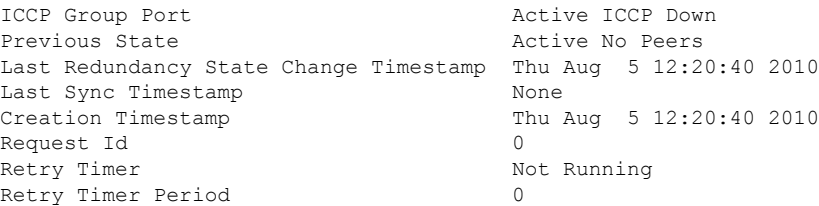

The output displays information about the MC-LAG Bundle-Ether 1.1 interface, in ICCP Group 1, which is mapped to an ANCP circuit. ICCP Group Port indicates the current state of the ICCP Group Port. Previous State indicates the previous state of the ICCP Group Port. The Request ID is the tag attached to the last request message sent to the active PoA, for this interface. It is used to correlate PoA requests and responses. When a response to a request is not received, the request message is resent after the Retry Timer Period has elapsed. The Retry Timer field indicates the current state of the retry timer.

The following example shows how to display statistics for the Bundle\_Ether interface, in ICCP Group 1, at location 1.1.

RP/0/RSP0/CPU0:router# **show ancp redundancy iccp group 1 interface bundle-Ether 1.1 statistics** Tue Nov 17 17:25:27.719 EST

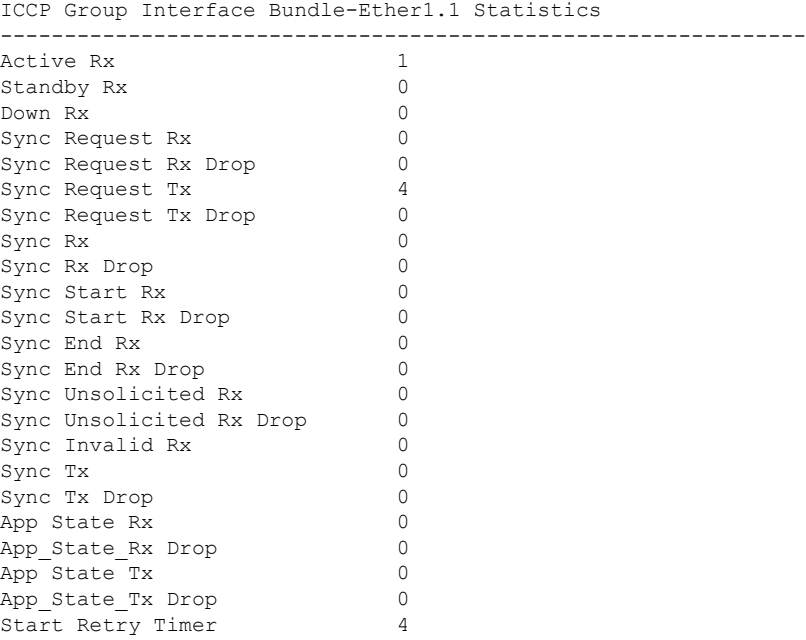

The output indicates the number and type of messages (for example, Up Rx) received (denoted by Rx) and transmitted (denoted by Tx) which relate to the MC-LAG Bundle Ether 1.1. interface, in ICCP Group 1. Failure denotes a failed message. Drop indicates a dropped message. Start Retry

Timer indicates the number of times the Retry Timer has been initiated as a result of a message transmission failure.

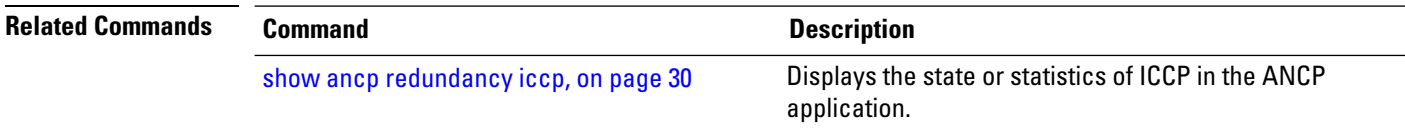

# <span id="page-48-0"></span>**show ancp summary**

To display information about ANCP configuration, including server sender name and neighbor and port counts by state, use the **show ancp summary** command in EXEC mode.

**show ancp summary** [**statistics**] [**detail**]

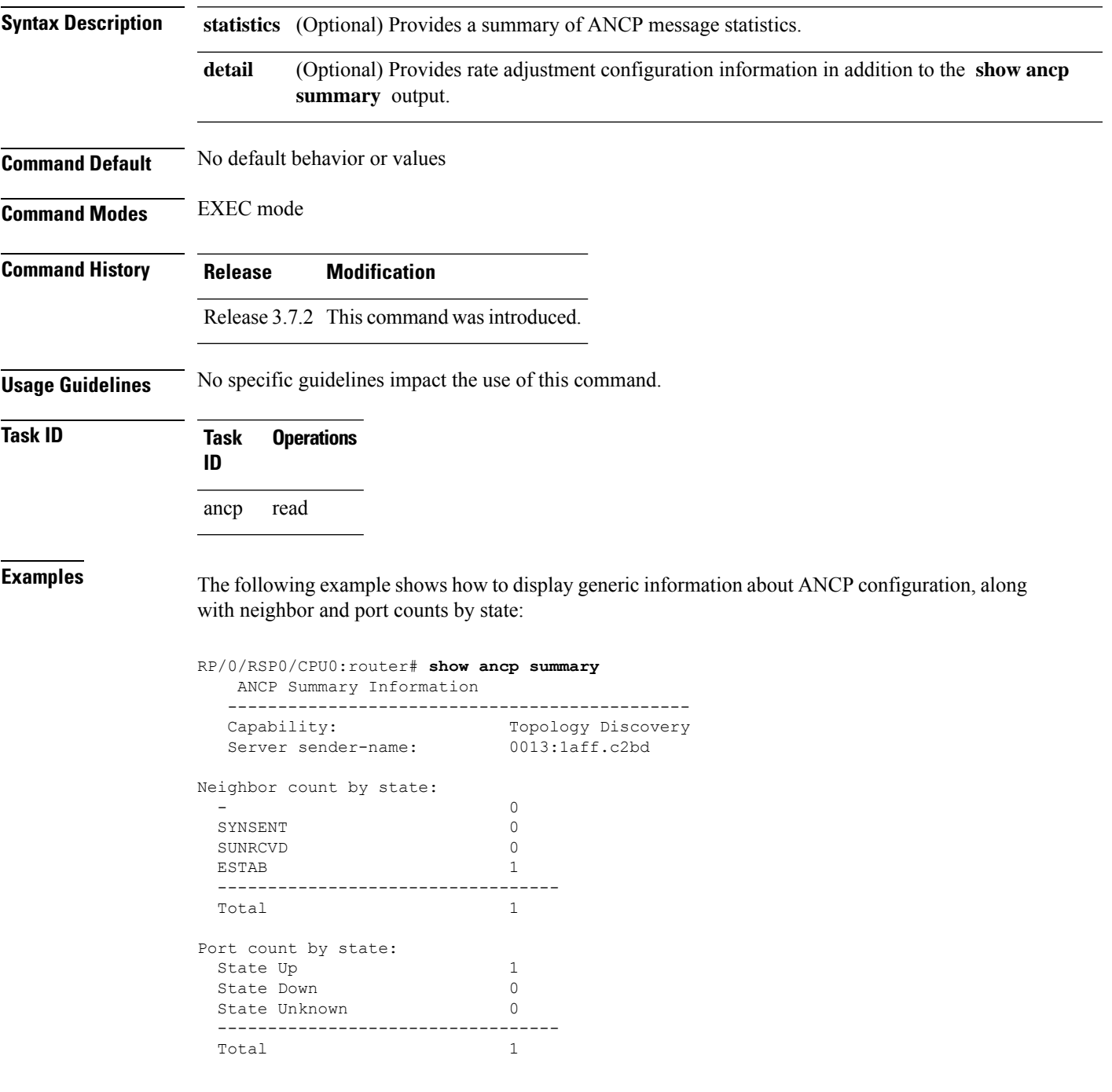

No. configured ports 1 No. mapped sub-interfaces 4

The following example shows how to display rate adjustment configuration information in addition to the generic information shown in the previous example:

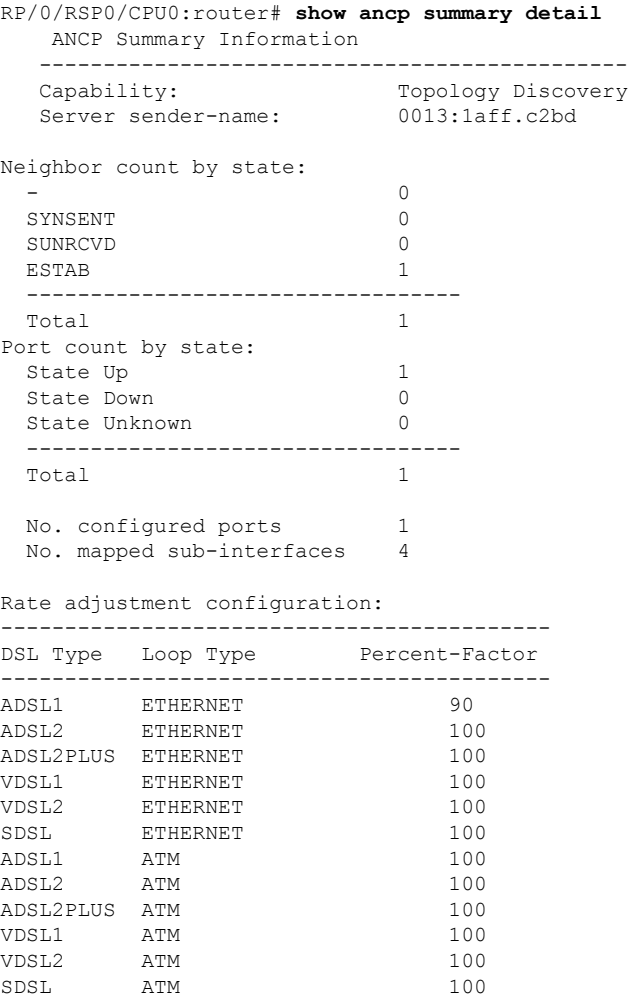

The following example shows how to display a summary of ANCP message statistics:

RP/0/RSP0/CPU0:router# **show ancp summary statistics**

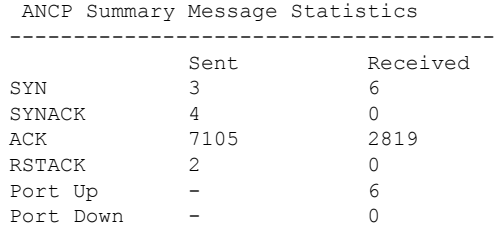

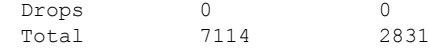

#### **Related Commands**

I

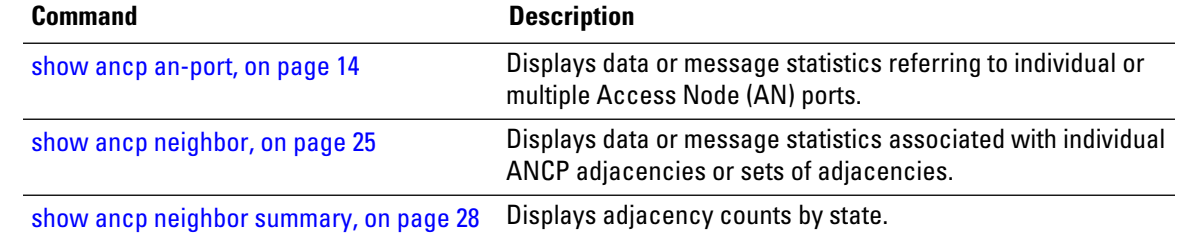

 $\mathbf I$ 

i.

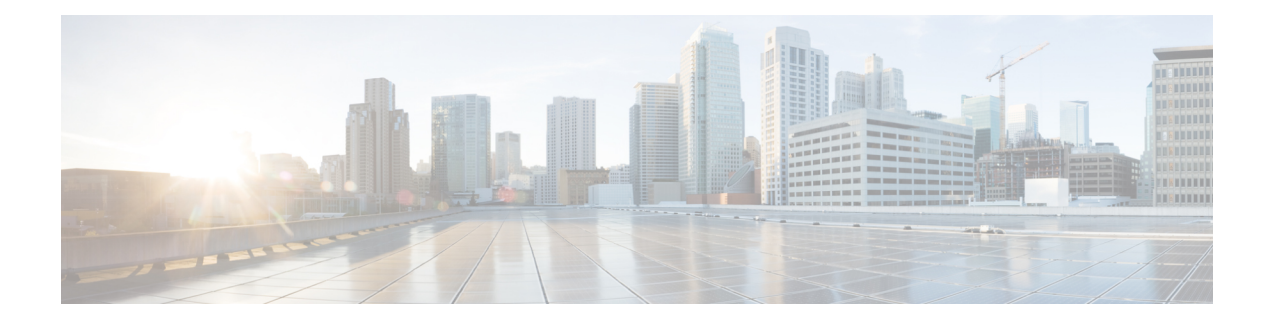

# **Packet Classification Commands**

This chapter describes the commands used for QoS packet classification.

To use commands of this module, you must be in a user group associated with a task group that includes appropriate task IDs. If the user group assignment is preventing you from using any command, contact your AAA administrator for assistance.

For detailed information about Packet Classification concepts, configuration tasks and examples, see the Configuring Modular QoS Service Packet Classification and Marking chapter in the *Modular QoS Configuration Guide for Cisco ASR 9000 Series Routers*.

- class [\(policy-map\),](#page-54-0) on page 45
- [class-map,](#page-56-0) on page 47
- [end-class-map,](#page-58-0) on page 49
- [end-policy-map,](#page-59-0) on page 50
- [exceed-action,](#page-60-0) on page 51
- hw-module qos-mode [pwhe-aggregate-shaper](#page-63-0) , on page 54
- [match](#page-65-0) cac, on page 56
- [match](#page-66-0) cos, on page 57
- [match](#page-68-0) vlan, on page 59
- match [ethertype,](#page-70-0) on page 61
- match [flow-key,](#page-72-0) on page 63
- [match](#page-74-0) fr-de, on page 65
- match [frame-relay](#page-75-0) dlci, on page 66
- match [access-group,](#page-77-0) on page 68
- match [destination-address,](#page-79-0) on page 70
- match [discard-class,](#page-81-0) on page 72
- [match](#page-83-0) dscp, on page 74
- match mpls [experimental](#page-86-0) topmost, on page 77
- match [precedence,](#page-88-0) on page 79
- match [protocol,](#page-91-0) on page 82
- match [qos-group,](#page-93-0) on page 84
- set [fr-de,](#page-95-0) on page 86
- set [discard-class,](#page-97-0) on page 88
- set [dscp,](#page-99-0) on page 90
- set mpls [experimental,](#page-101-0) on page 92
- set [precedence,](#page-103-0) on page 94
- [ntp\(ipv4/ipv6\),](#page-105-0) on page 96
- [dscp\(ntp\),](#page-106-0) on page 97
- dscp [precedence\(ntp\),](#page-109-0) on page 100
- shape [average,](#page-111-0) on page 102
- show qos [pwhe-aggregrate-shaper,](#page-113-0) on page 104
- show qos-ea [interface,](#page-115-0) on page 106
- show qos status [interface,](#page-122-0) on page 113

# <span id="page-54-0"></span>**class (policy-map)**

To specify the name of the class whose policy you want to create or change, use the **class** command in policy map configuration mode. To remove a class from the policy map, use the **no** form of this command.

**class** [**type qos**] {*class-name* | **class-default**} **no class** [**type qos**] {*class-name* | **class-default**}

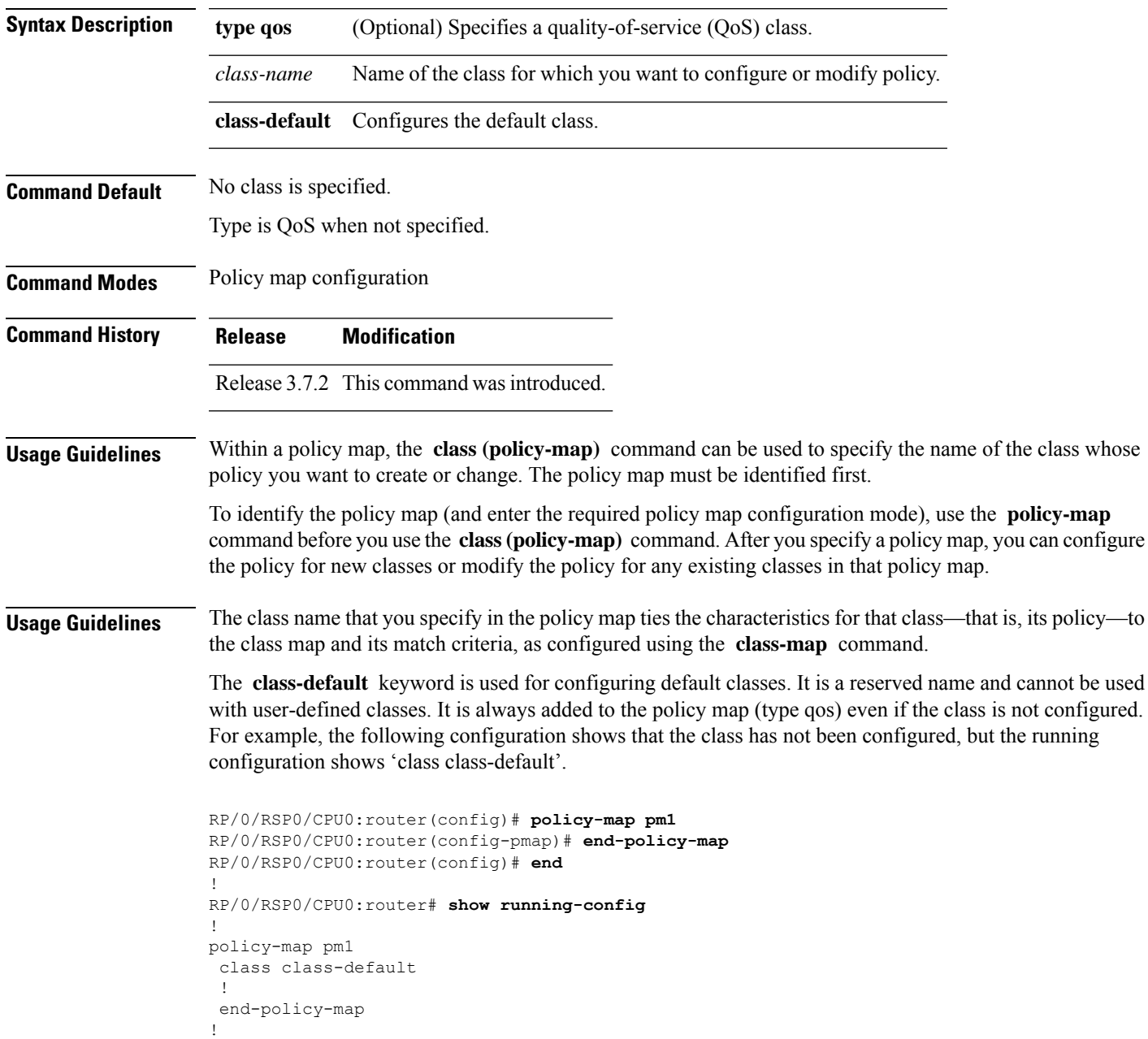

I

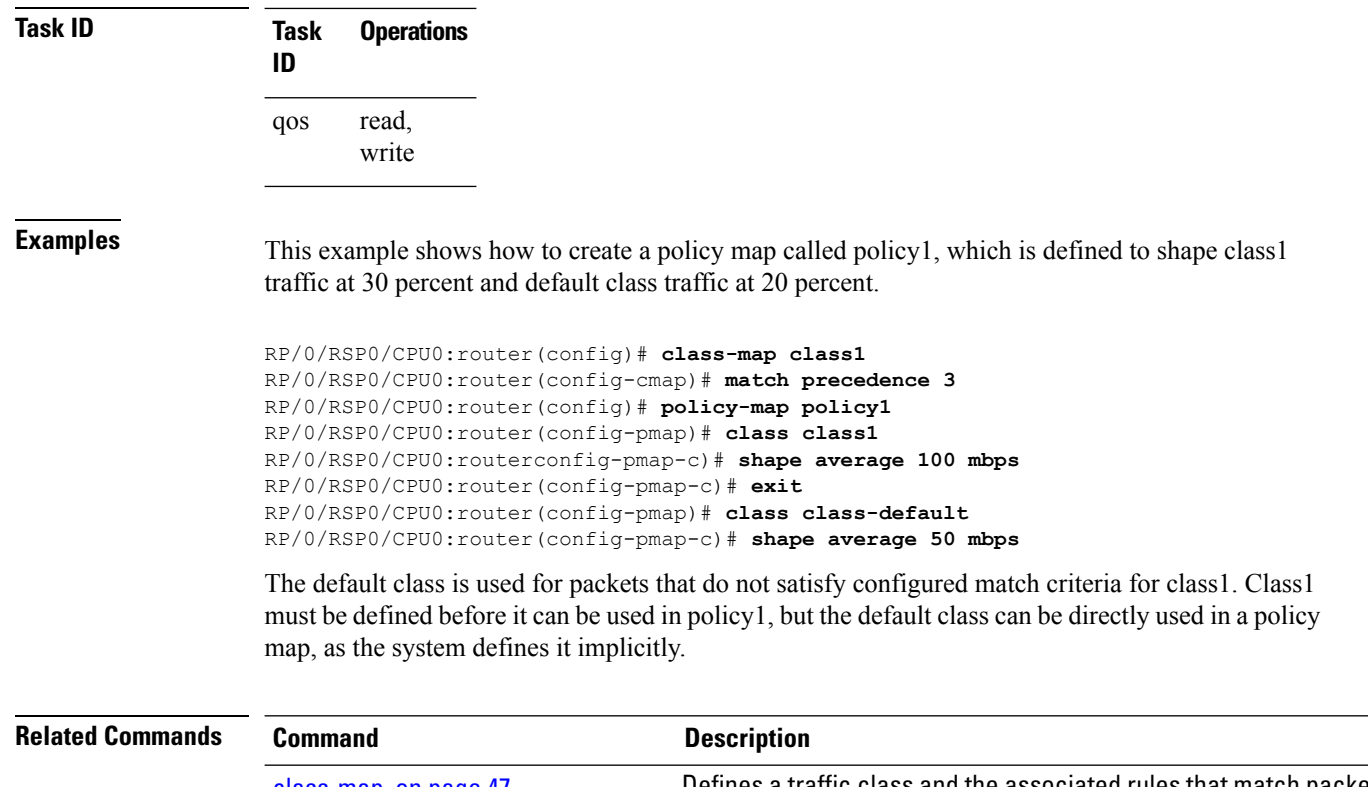

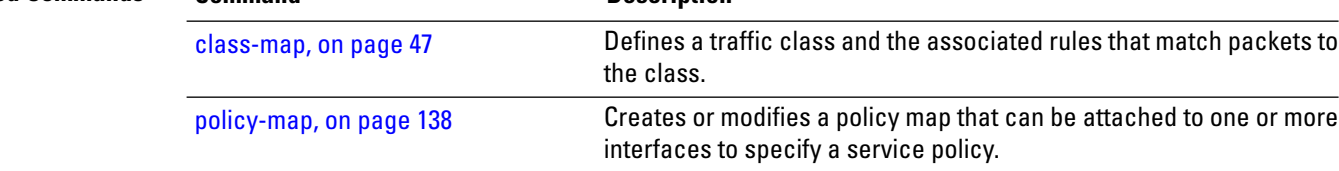

i.

# <span id="page-56-0"></span>**class-map**

To define a traffic class and the associated rules that match packets to the class, use the **class-map** command in Global Configuration mode mode. To remove an existing class map from the router, use the **no** form of this command.

**class-map** [**type [traffic | qos]**] [**match-all**] [**match-any**] *class-map-name* **no class-map** [**type [traffic | qos**]] [**match-all**] [**match-any**] *class-map-name*

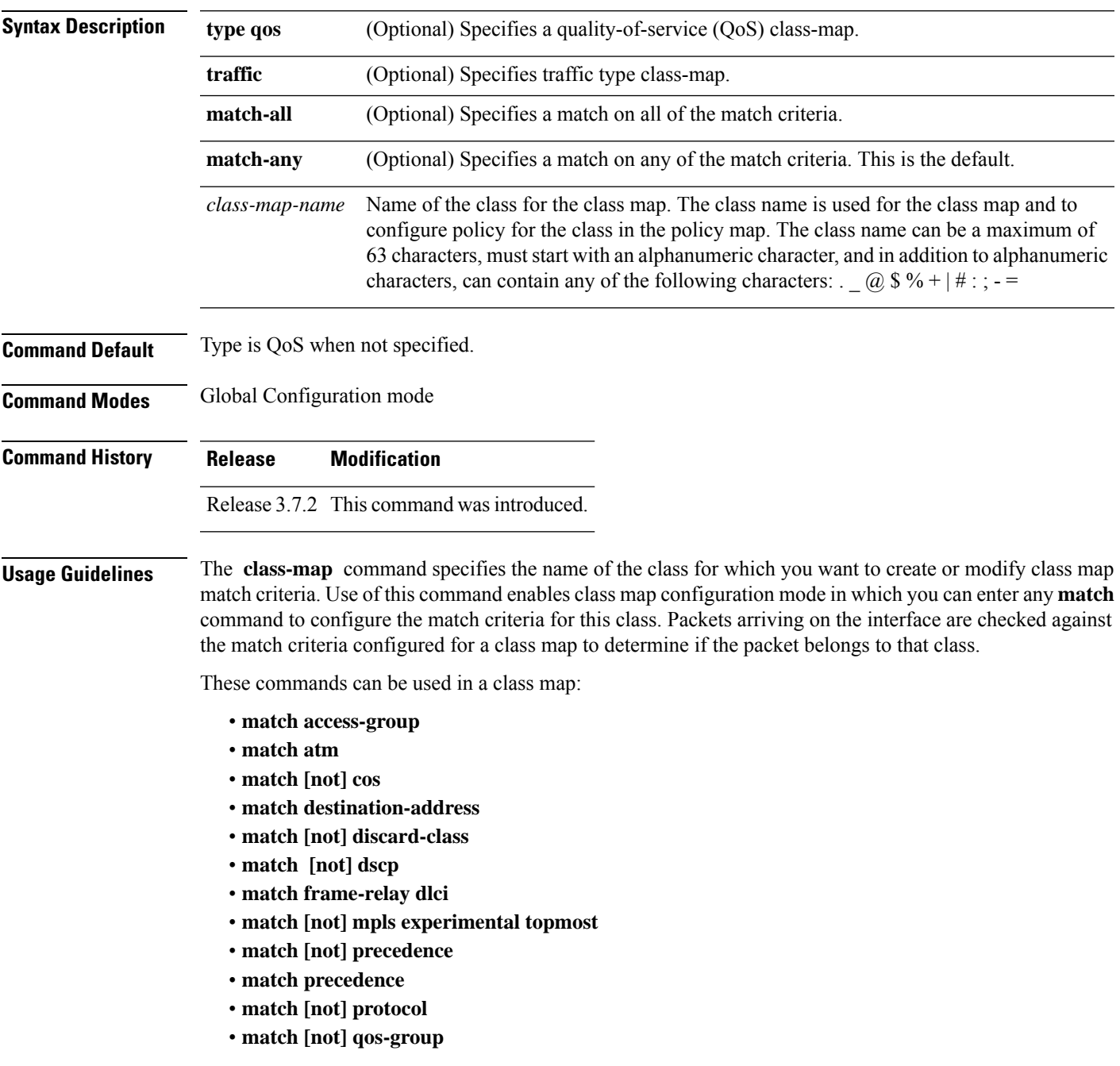

• **match source-address** • **match vlan** *vlan-id* • **match vpls**

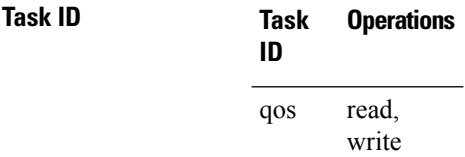

**Examples** This example shows how to specify class101 as the name of a class and defines a class map for this class. The packets that match the access list 101 are matched to class class101.

> RP/0/RSP0/CPU0:router(config)# **class-map class101** RP/0/RSP0/CPU0:router(config-cmap)# **match access-group ipv4 101**

# <span id="page-58-0"></span>**end-class-map**

To end the configuration of match criteria for the class and to exit class map configuration mode, use the **end-class-map** command in class map configuration mode.

### **end-class-map**

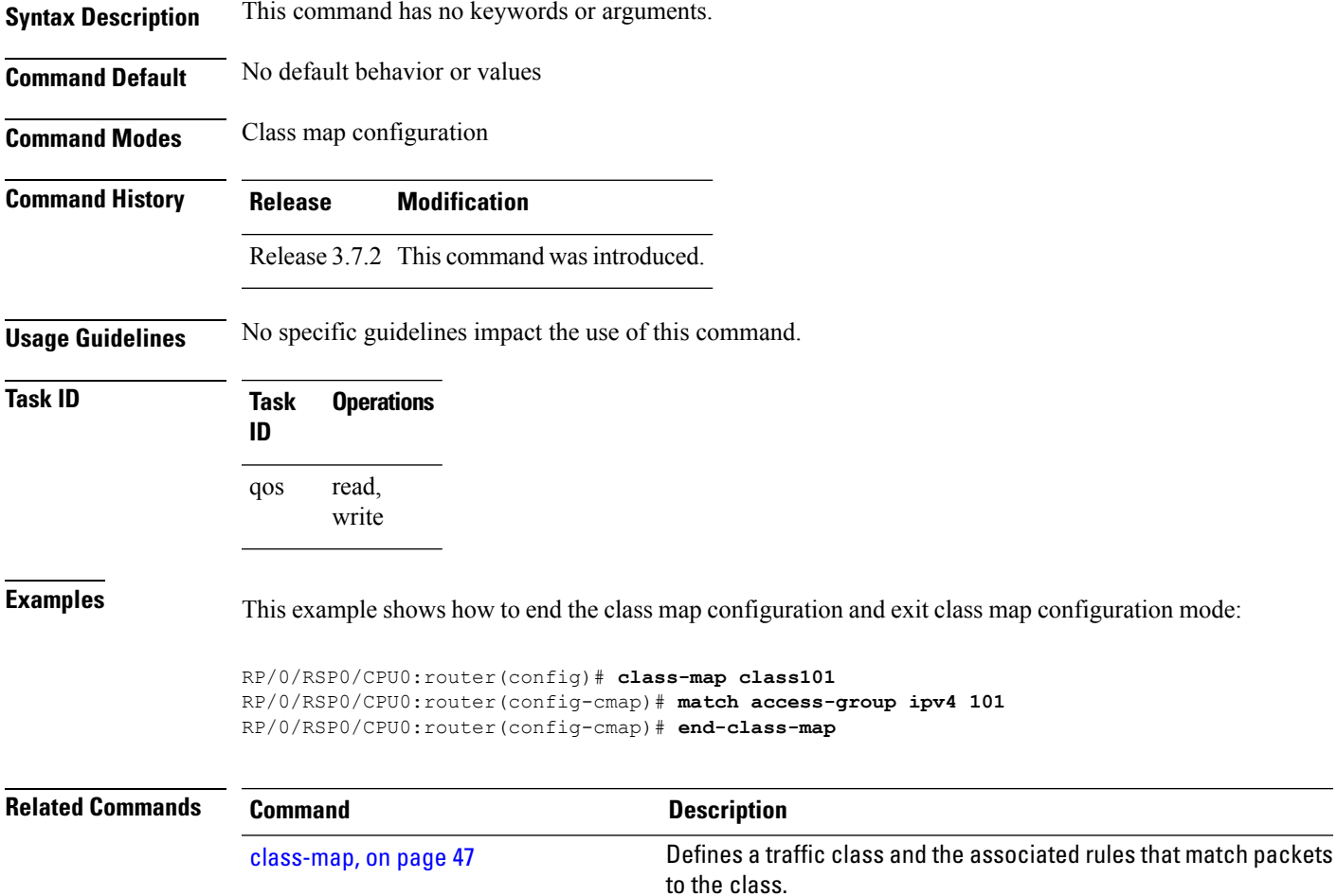

# <span id="page-59-0"></span>**end-policy-map**

To end the configuration of a policy map and to exit policy map configuration mode, use the **end-policy-map** command in policy map configuration mode.

### **end-policy-map**

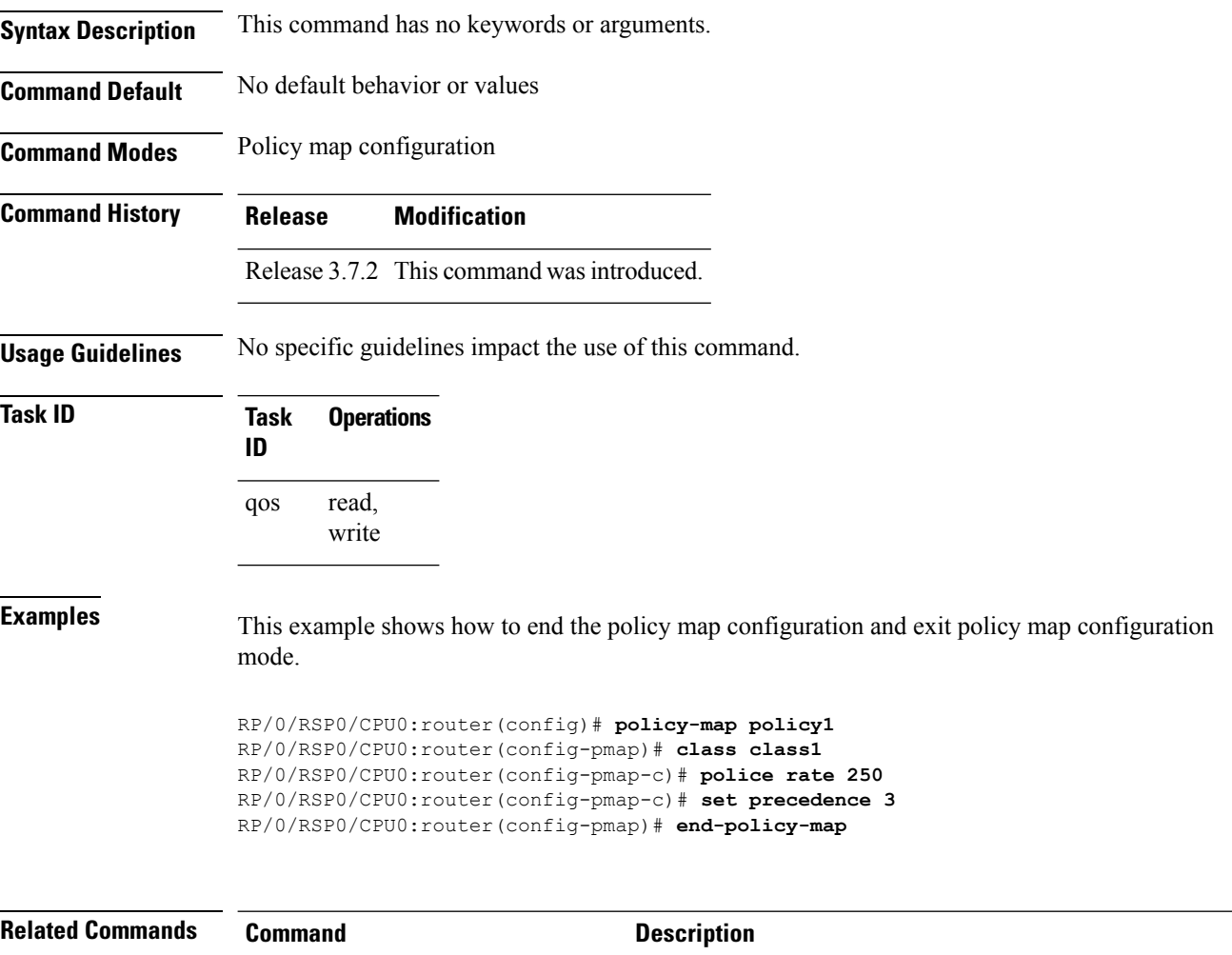

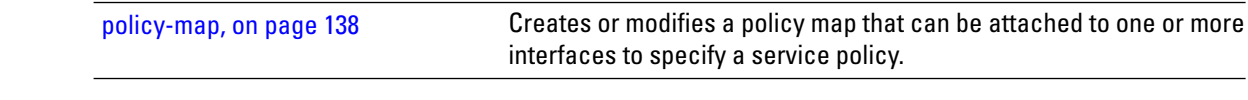

# <span id="page-60-0"></span>**exceed-action**

To configure the action to take on packets that exceed the rate limit, use the **exceed-action** command in policy map police configuration mode. To remove an exceed action from the policy-map, use the **no** form of this command.

**exceed-action** [{**drop** | **set** *options* | **transmit**}] **no exceed-action** [{**drop** | **set** *options* | **transmit**}]

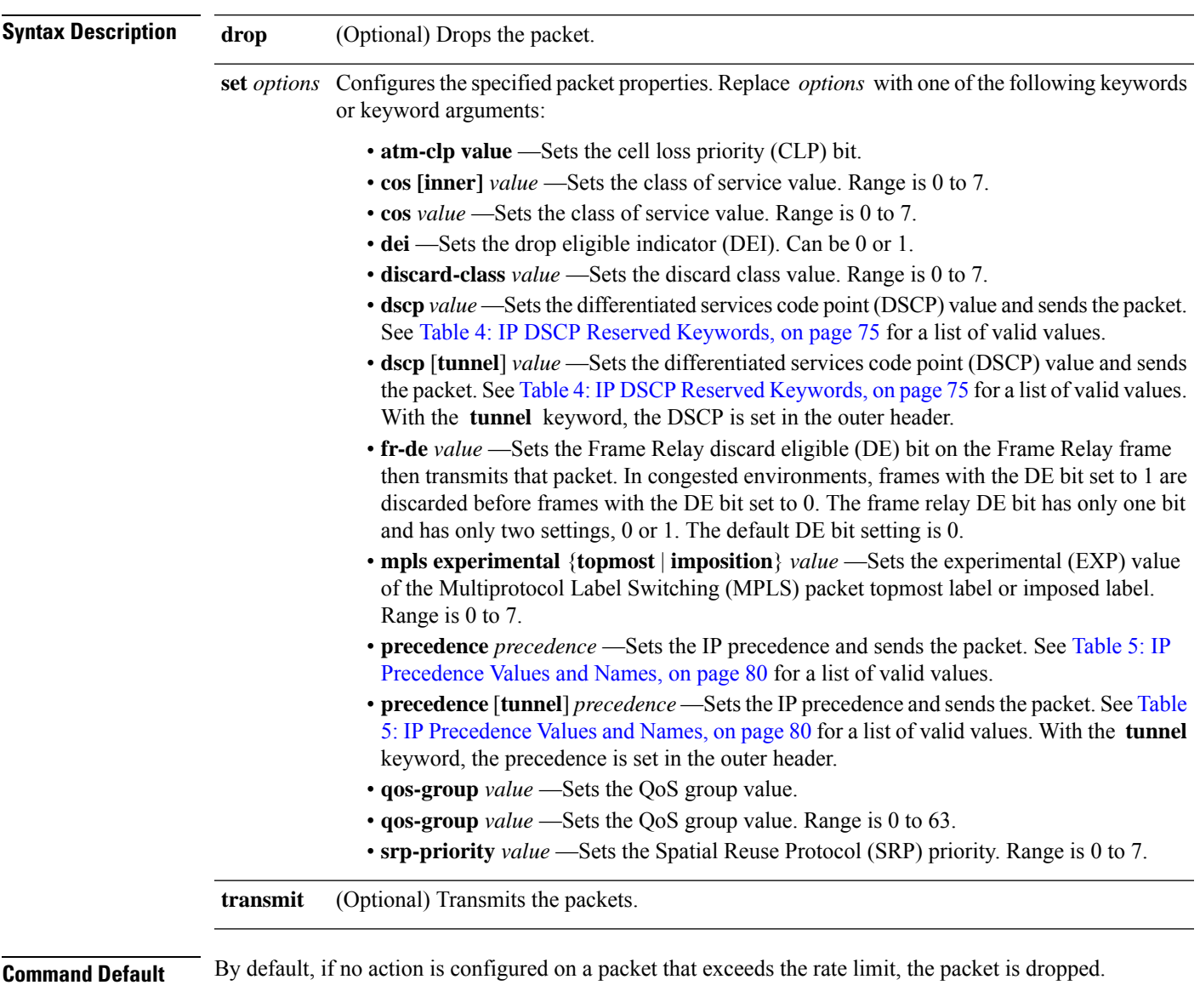

**Command Modes** Policy map police configuration

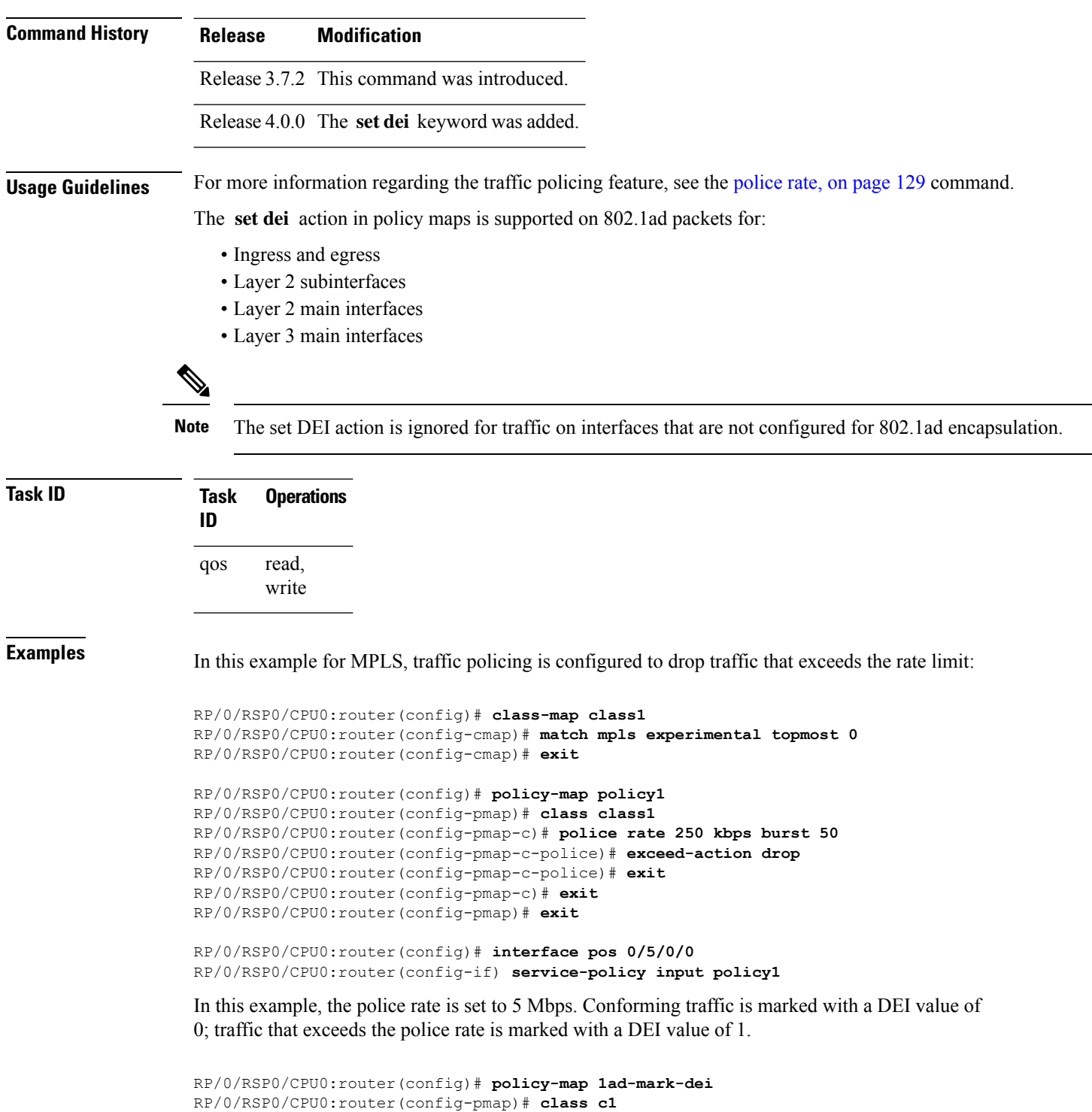

RP/0/RSP0/CPU0:router(config-pmap-c)# **police rate 5 mbps** RP/0/RSP0/CPU0:router(config-pmap-c-police)# **conform-action set dei 0**

RP/0/RSP0/CPU0:router(config-pmap-c-police)# **exceed-action set dei 1** RP/0/RSP0/CPU0:router(config-pmap-c-police)# **end-policy-map**

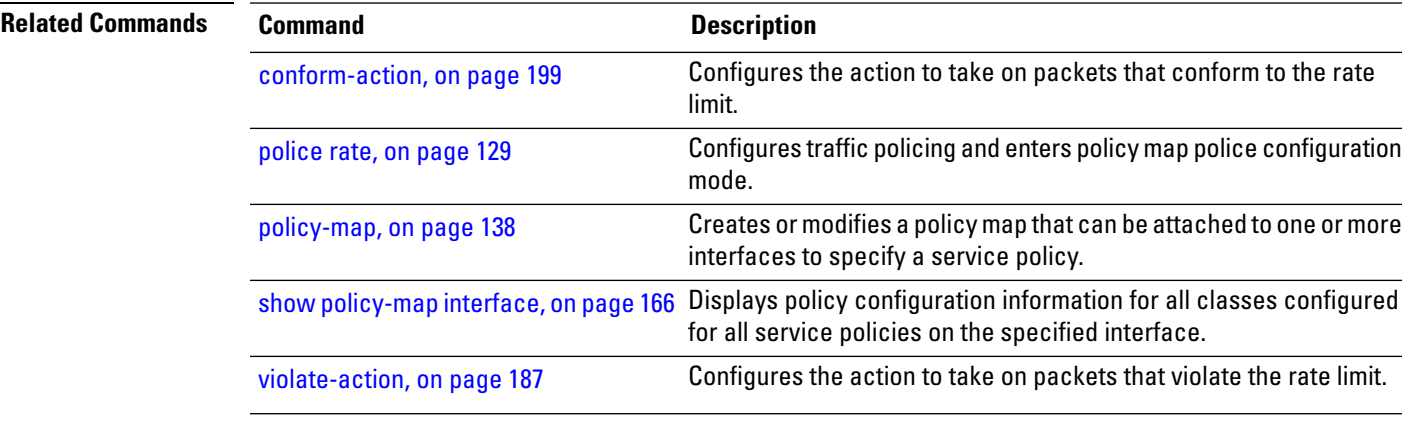

### <span id="page-63-0"></span>**hw-module qos-mode pwhe-aggregate-shaper**

To enable co-existence mode, use the **hw-module qos-mode pwhe-aggregate-shaper** command in Global Configuration mode. To disable co-existence mode, use the **no** form of this command.

```
\label{eq:1} \bigotimes_{\mathbb{Z}} \mathbb{Z}_{\mathbb{Z}}
```
If you are running either on Cisco IOS XR or Cisco IOS XR 64 bit, use the **hw-module qos-mode pwhe-aggregate-shaper** command in Global configuration mode. **Note**

**hw-module** {**all**|**location** *node-id*} **qos-mode pwhe-aggregate-shaper sub-interface** {**egress**|**ingress**} {**non-queuing** | **queuing**}

**no hw-module** {**all** | **location** *node-id*} **qos-mode pwhe-aggregate-shaper sub-interface** {**egress** | **ingress**}

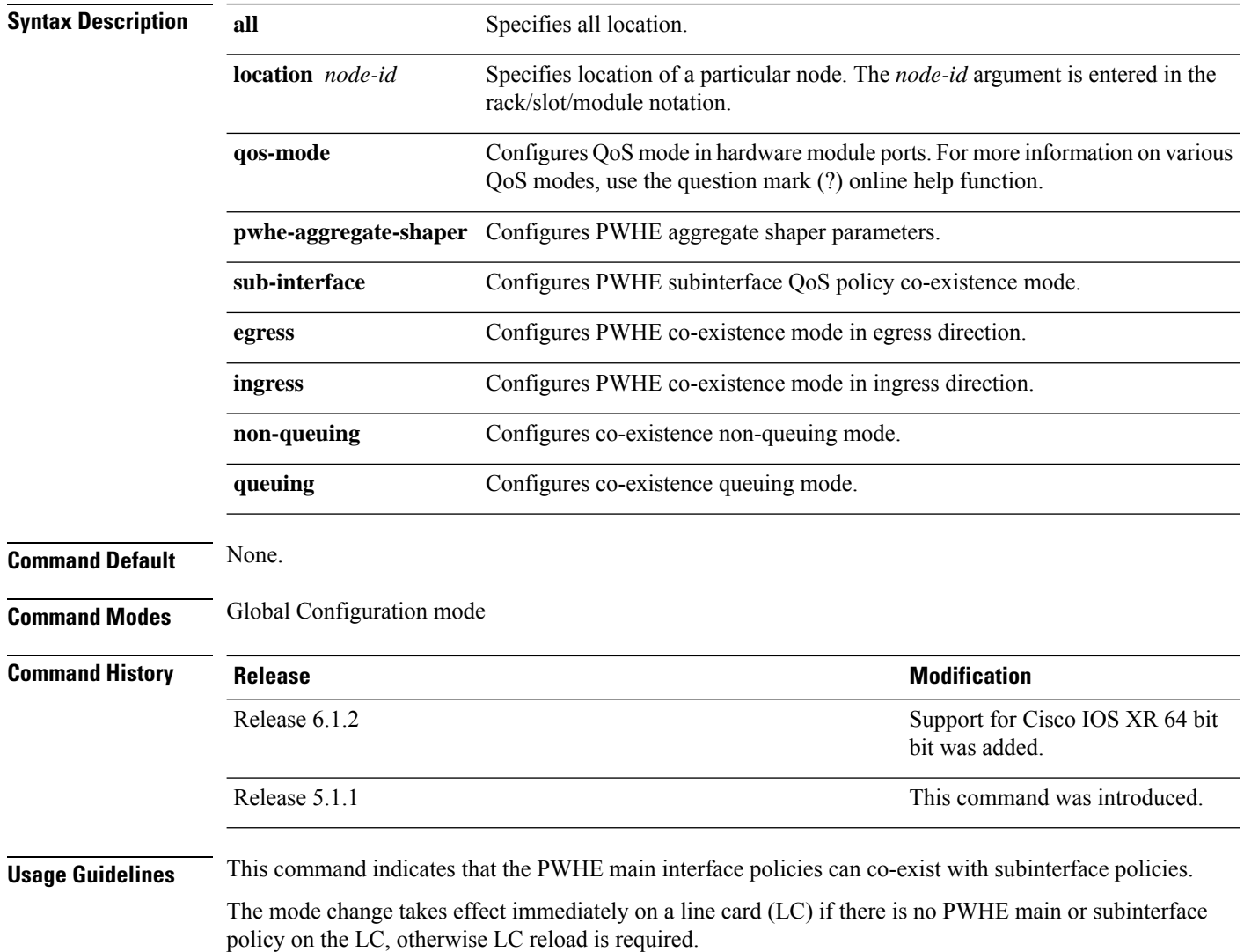

П

To avoid LC reload we recommend that the mode change is performed when there is no policy applied on any PWHE main or subinterfaces. **Note**

The co-existence mode with subinterface queuing policies is known as co-existence queuing mode.

The co-existence mode with subinterface non-queuing policies is known as co-existence non-queuing mode.

Adding, deleting and in-place modification of thePWHE aggregate shaper are allowed regardless of presence of subinterface policies.

**hw-module { all | location** *node-id* } **qos-mode pwhe-aggregate-shaper sub-interface ingress queuing** will not be rejected if there are LCs in the chassis which do not support ingress queuing.

Use the **show qos pwhe-aggregate-shaper** command to view current configured mode and operating mode.

### **Task ID Task Operation ID** root-lr read, write

#### **Example**

This example shows how to configure co-existence queuing mode in egress direction for all the line cards.

RP/0/RSP0/CPU0:router(config)# **hw-module all qos-mode pwhe-aggregate-shaper sub-interface egress queuing**

# <span id="page-65-0"></span>**match cac**

To identify specified call admission control (CAC) fields as a match criteria in a class map, use the **match cac** command in class map configuration mode. To remove a specified CAC field from the matching criteria for a class map, use the **no** form of this command.

**match cac** {**admitted** | **unadmitted**}**[ local ] no match cac** {**admitted** | **unadmitted**}

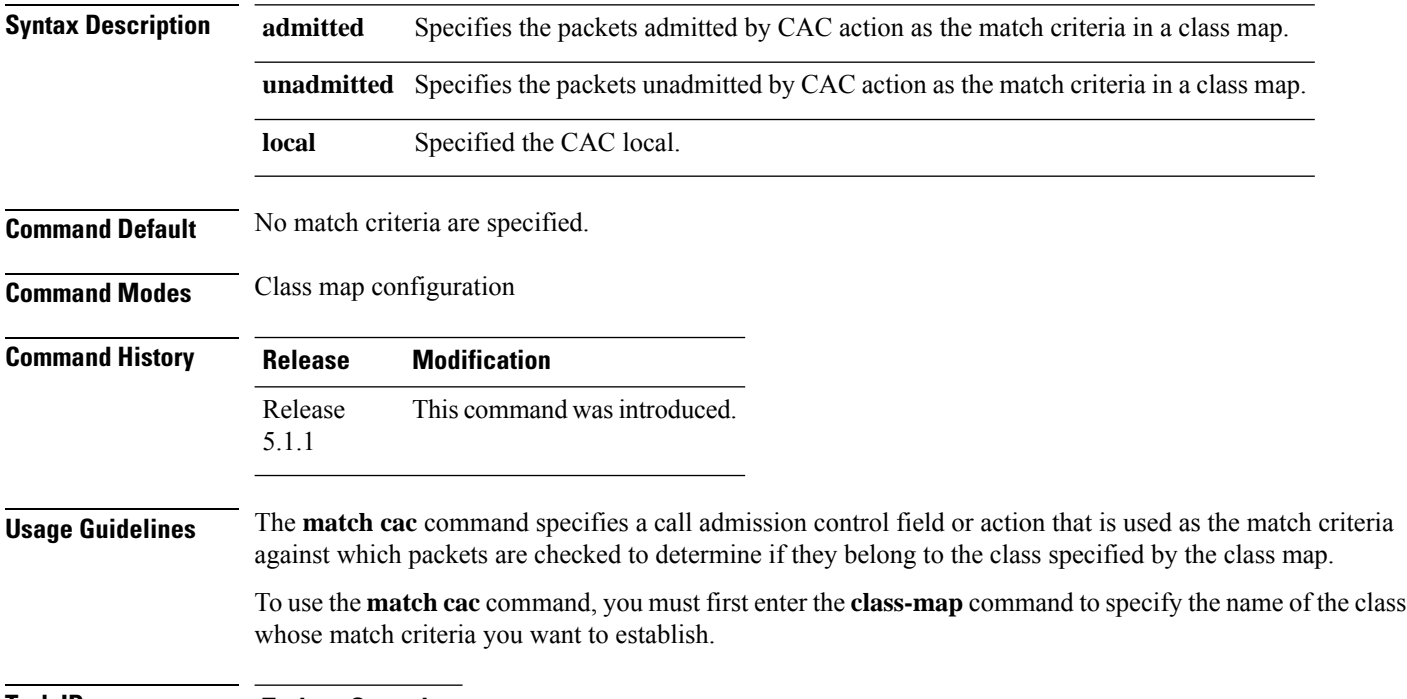

**Task ID Task Operation**

**ID** read, write qos

This example shows how to configure admit class for CAC.

RP/0/RSP0/CPU0:router(config)# **class-map match-all video** RP/0/RSP0/CPU0:router(config-cmap)# **match cac admitted local** RP/0/RSP0/CPU0:router(config-cmap)# **exit**

## <span id="page-66-0"></span>**match cos**

To identify specified class of service (CoS) values as a match criteria in a class map, use the **match cos** command in class map configuration mode. To remove a specified CoS class value from the matching criteria for a class map, use the **no** form of this command.

**match** [**not**] **cos** {*cos-value* [*cos-value1* ... *cos-value7*] | **inner** *inner-cos-value* [*inner cos-value1* ... *inner cos-value7*]} **no match** [**not**] **cos** {*cos-value* [*cos-value1* ... *cos-value7*] |**inner** *inner-cos-value* [*inner cos-value1*

... *inner cos-value7*]}

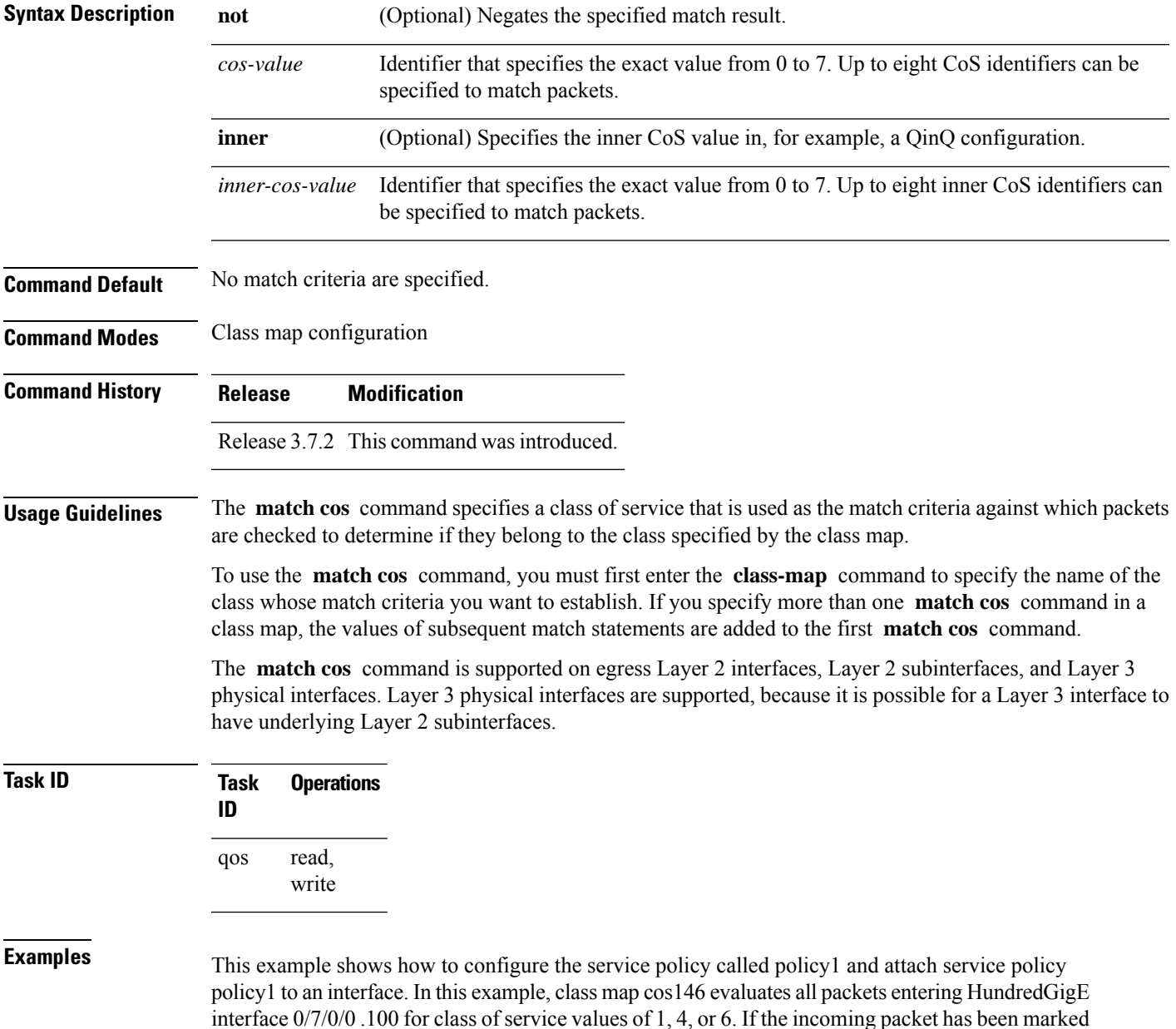

with any of these CoS values, the packet is queued to the class queue with the bandwidth setting of 300 kbps.

```
RP/0/RSP0/CPU0:router(config)# class-map cos146
RP/0/RSP0/CPU0:router(config-cmap)# match cos 1 4 6
RP/0/RSP0/CPU0:router(config-cmap)# exit
```
RP/0/RSP0/CPU0:router(config)# **policy-map policy1** RP/0/RSP0/CPU0:router(config-pmap)# **class cos146** RP/0/RSP0/CPU0:router(config-pmap-c)# **bandwidth 300** RP/0/RSP0/CPU0:router(config-pmap-c)# **exit** RP/0/RSP0/CPU0:router(config-pmap)# **exit**

RP/0/RSP0/CPU0:router(config)# **interface HundredGigE 0/7/0/0** RP/0/RSP0/CPU0:router(config-if)# **service-policy input policy1**

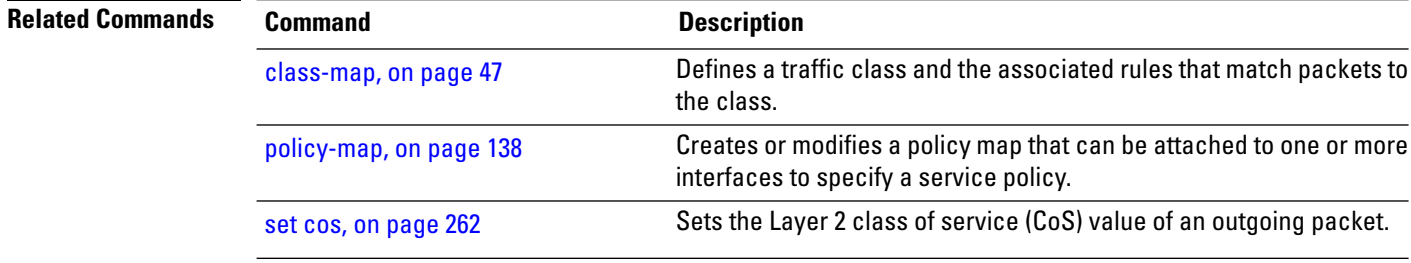

## <span id="page-68-0"></span>**match vlan**

To identify selected VLAN IDs as the match criteria for a class map, use the **match vlan** command in class map configuration mode. To remove VLAN ID match criteria from a class map, use the **no** form of this command.

**match vlan** [**inner**] *vlanid* [*vlanid1* ... *vlanid7*] **no match vlan** [**inner**] *vlanid* [*vlanid1* ... *vlanid7*]

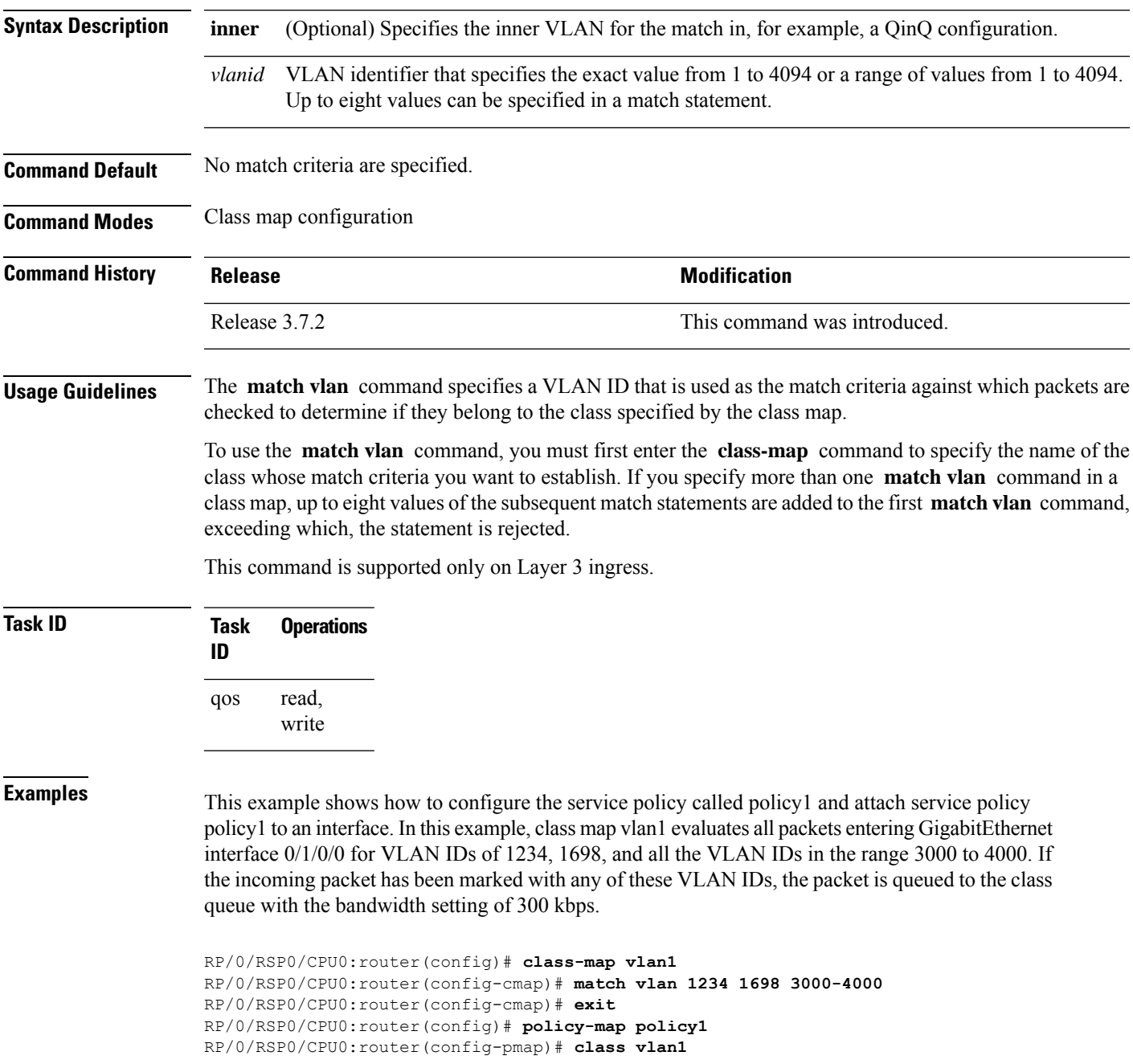

RP/0/RSP0/CPU0:router(config-pmap-c)# **bandwidth 300** RP/0/RSP0/CPU0:router(config-pmap-c)# **exit** RP/0/RSP0/CPU0:router(config-pmap)# **exit** RP/0/RSP0/CPU0:router(config)# **interface gigabitethernet 0/1/0/0** RP/0/RSP0/CPU0:router(config-if)# **service-policy input policy1**

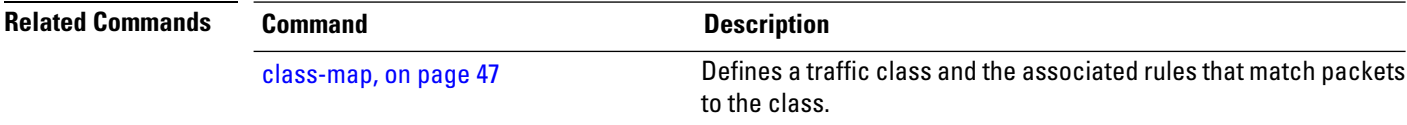

# <span id="page-70-0"></span>**match ethertype**

To identify selected Ethernet type fields as the match criteria for a class map, use the **match ethertype** command in class map configuration mode. To remove the Ethernet type fields match criteria from a class map, use the **no** form of this command.

**match ethertype** *ethertype\_field* **no match ethertype** *ethertype\_field*

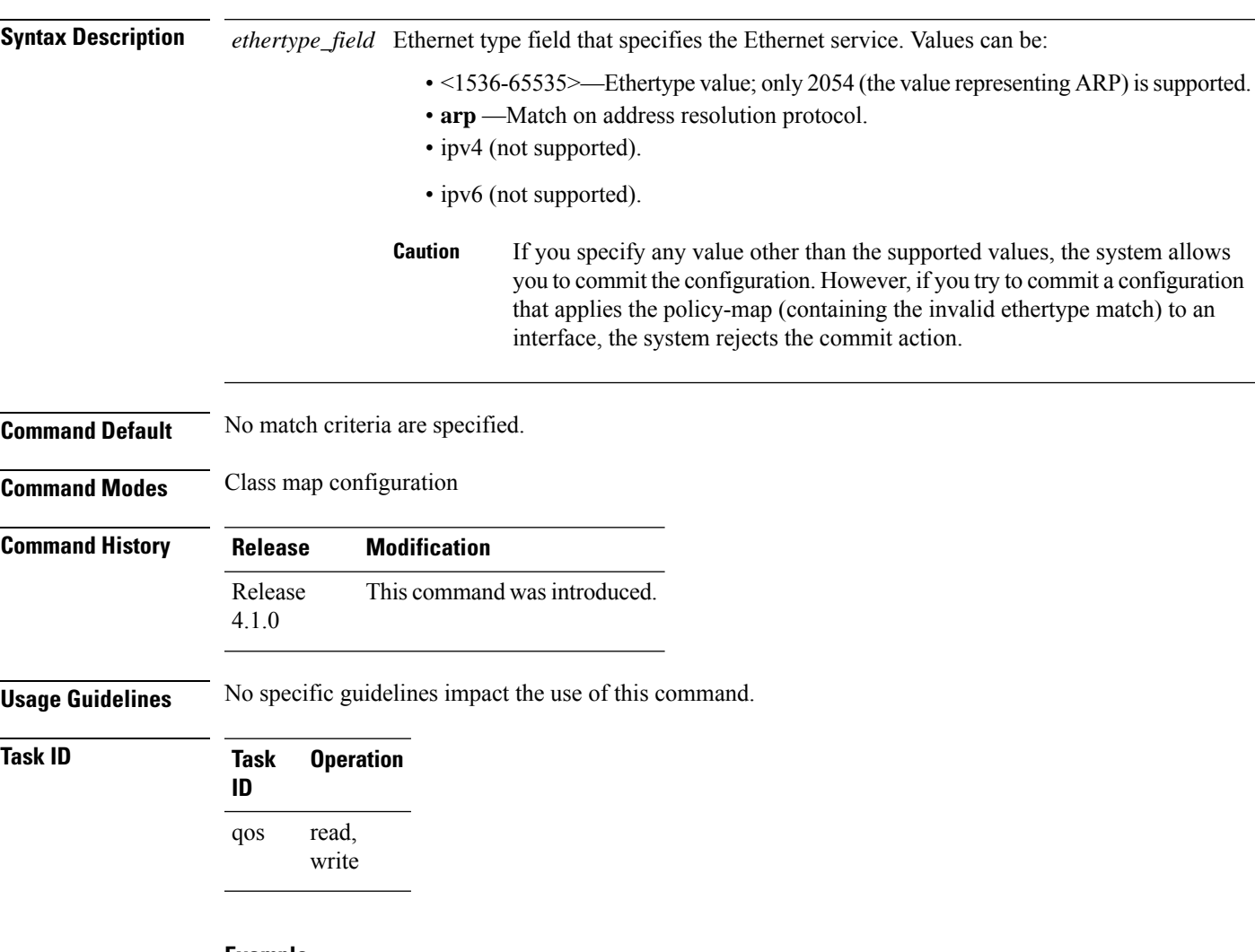

### **Example**

This example shows how to configure Ethernet type:

RP/0/RSP0/CPU0:router(config)# **class-map match-any arp\_1** RP/0/RSP0/CPU0:router(config-cmap)# **match ethertype arp** RP/0/RSP0/CPU0:router(config-cmap)# **exit**

I

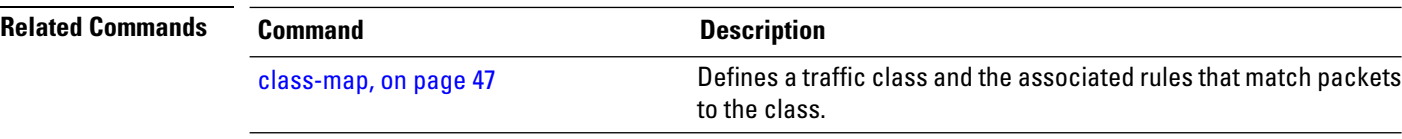

i.
## **match flow-key**

To identify specified flow keys as a match criteria in a class map, use the **match flow-key** command in class map configuration mode. To remove a specified flow key from the matching criteria for a class map, use the **no** form of this command.

**match flow-key** [**5-tuple** |**dst-ip** |**src-ip** ][**flow-cache**{**idle-timeout***period* | **none**}] **no match flow-key**

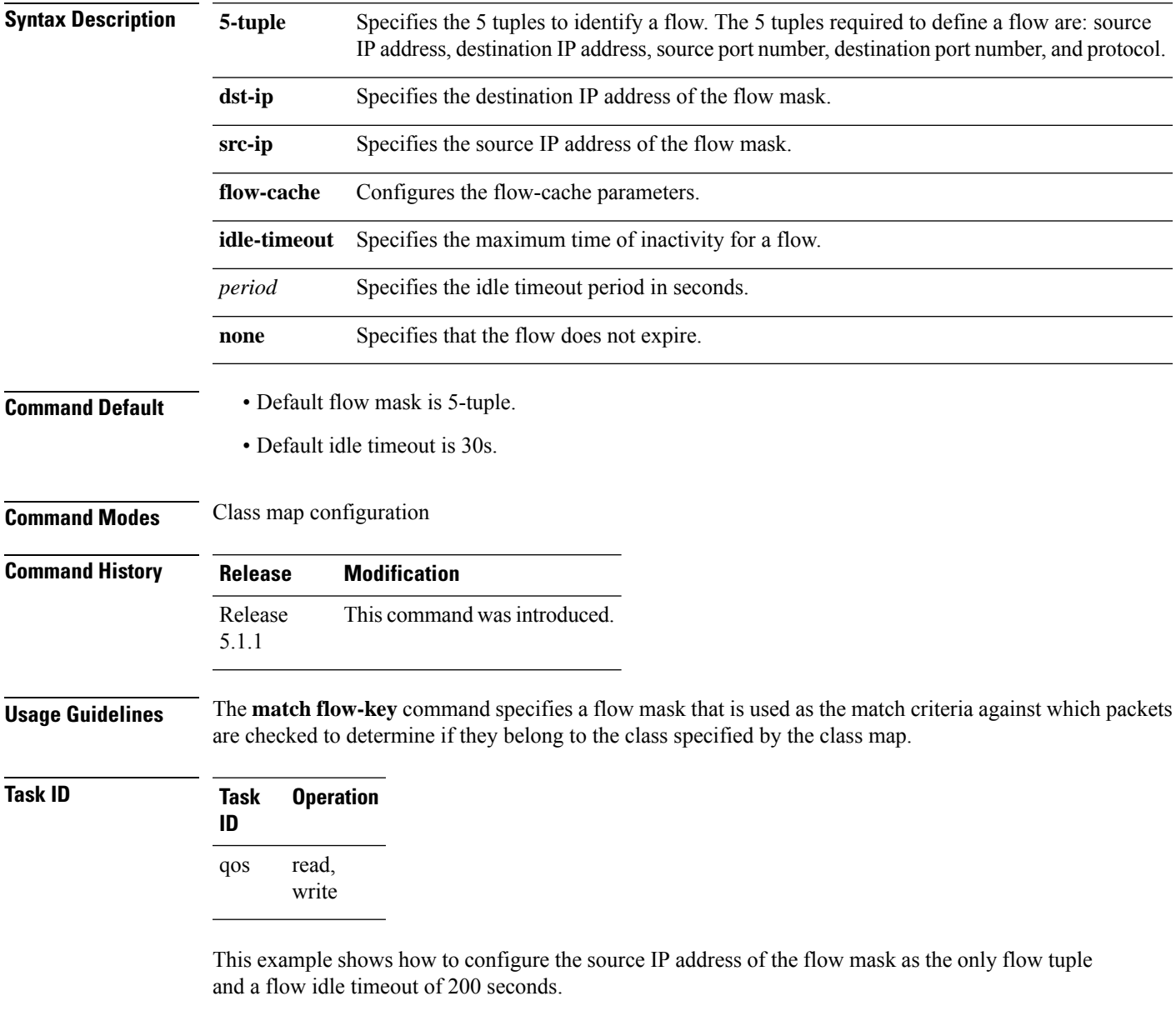

RP/0/RSP0/CPU0:router(config)# **class-map match-all video1** RP/0/RSP0/CPU0:router(config-cmap)# **match precedence 5**

RP/0/RSP0/CPU0:router(config-cmap)# **match flow-key src-ip flow-cache idle-timeout 200** RP/0/RSP0/CPU0:router(config-cmap)# **exit**

## **match fr-de**

To match packets on the basis of the Frame Relay discard eligibility (DE) bit setting, use the **match fr-de** command in class-map configuration mode. To remove the match criterion, use the**no** form of this command.

**match fr-de** *fr-de-bit-value* **no match fr-de** *fr-de-bit-value*

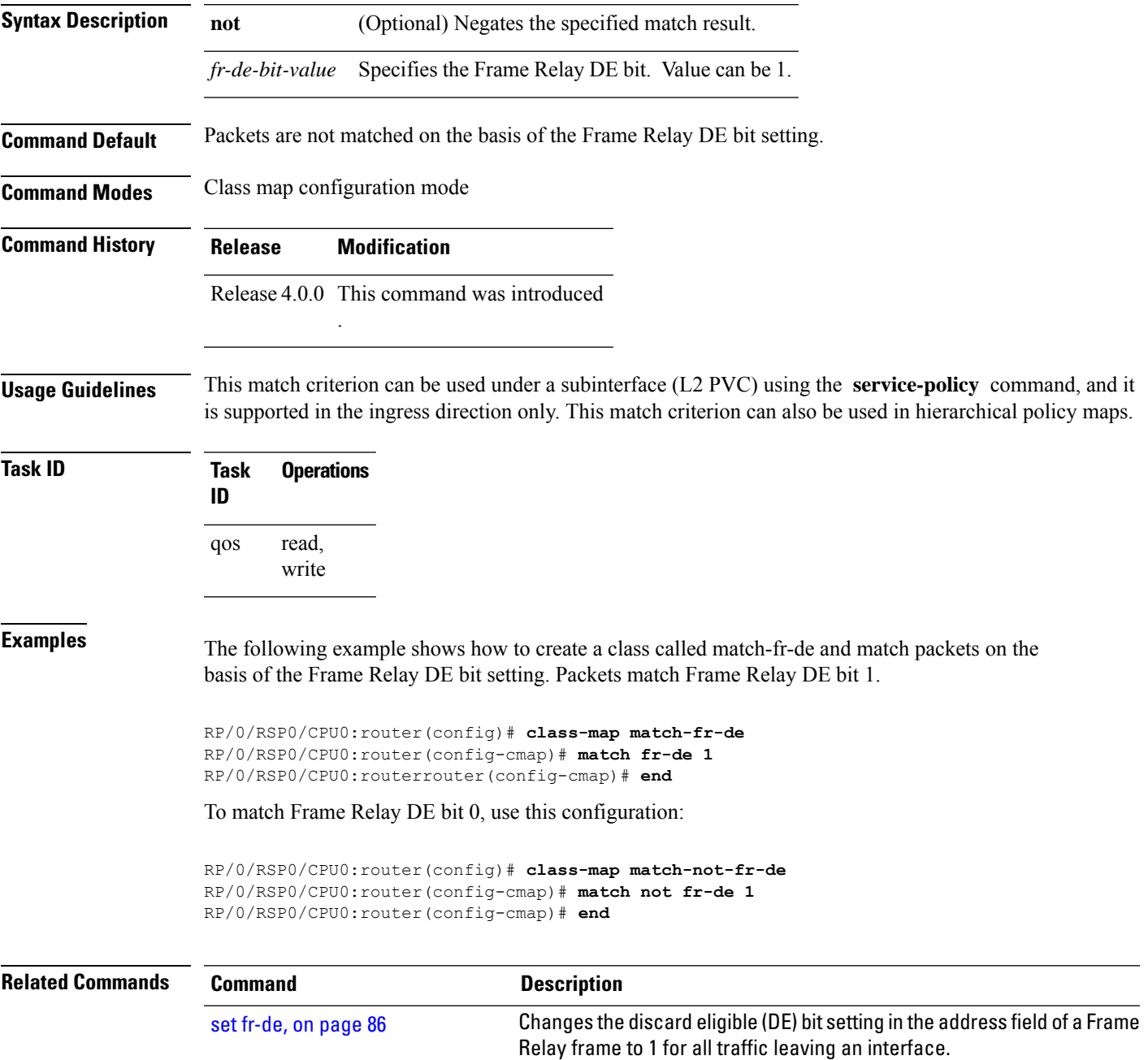

## **match frame-relay dlci**

To specify a Frame Relay packet data-link connection identifier (DLCI) number or number range as a match criterion in a class map, use the **match frame-relay dlci** command in class map configuration mode. To remove a previously specified DLCI number as a match criterion, use the **no** form of this command.

**match frame-relay dlci** [{*DlciStartDlci-EndDlci*}] **no match frame-relay dlci** [{*DlciStartDlci-EndDlci*}]

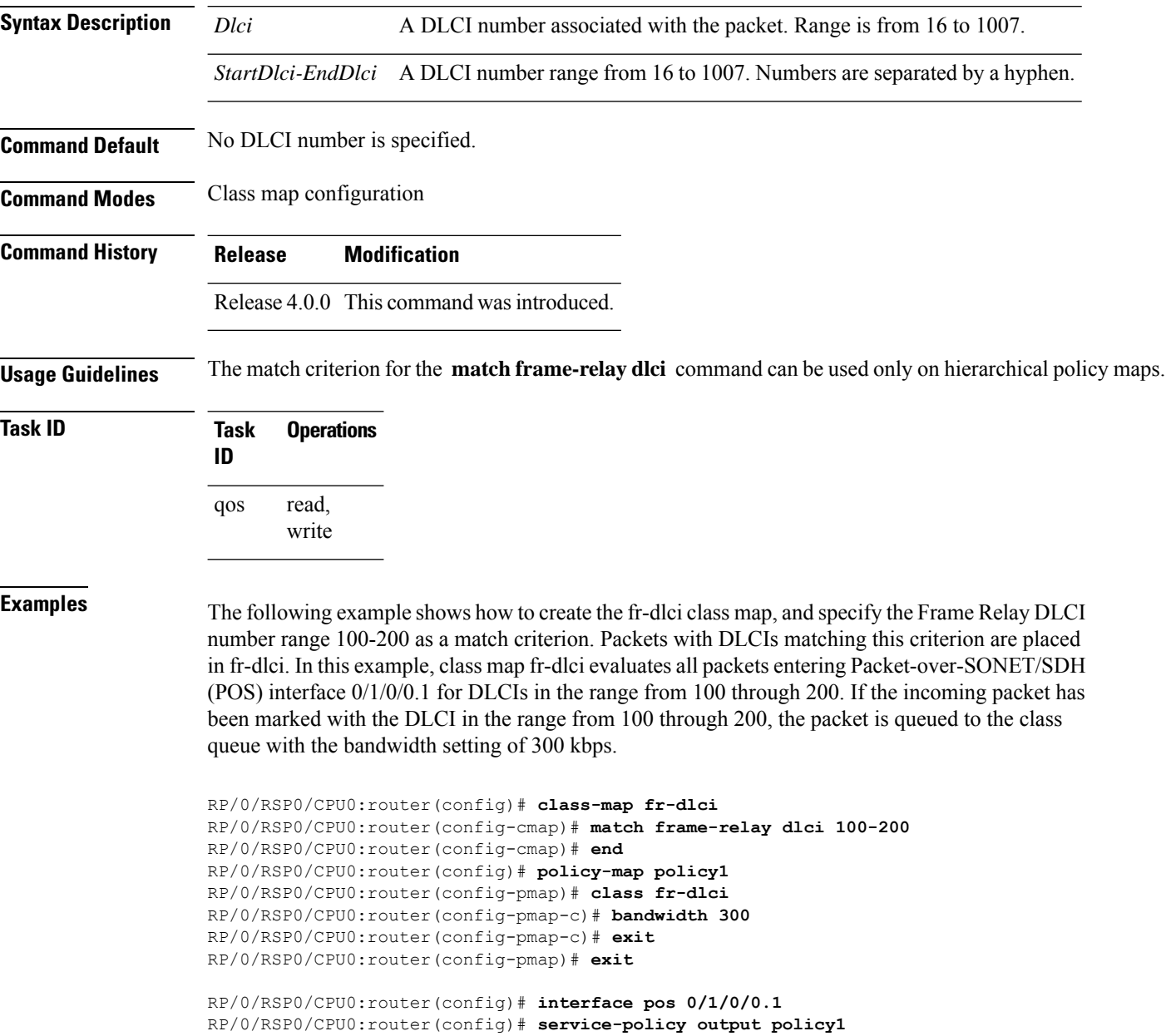

RP/0/RSP0/CPU0:router(config)# **interface pos 0/1/0/0.1 point-to-point pvc 16**

RP/0/RSP0/CPU0:router(config-subif)# **pvc 16** RP/0/RSP0/CPU0:router(config-fr-vc)# **service-policy output policy1**

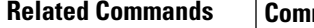

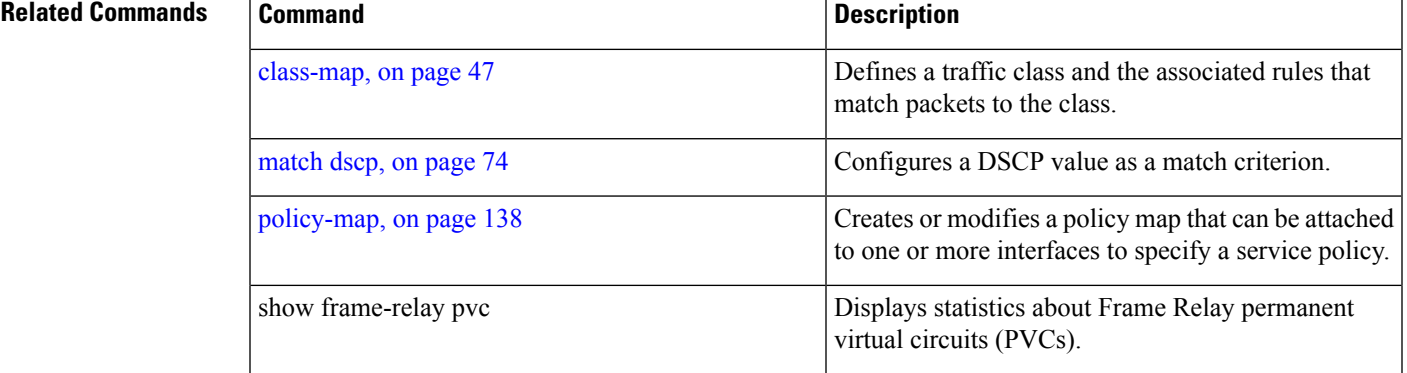

## **match access-group**

To identify a specified access control list (ACL) number as the match criteria for a class map, use the **match access-group** command in class map configuration mode. To remove ACL match criteria from a class map, use the **no** form of this command.

**match** [**not**] **access-group** {**ipv4** | **ipv6** | **ethernet-service**} *access-group-name* **no match** [**not**] **access-group** {**ipv4** | **ipv6** | **ethernet-service**} *access-group-name*

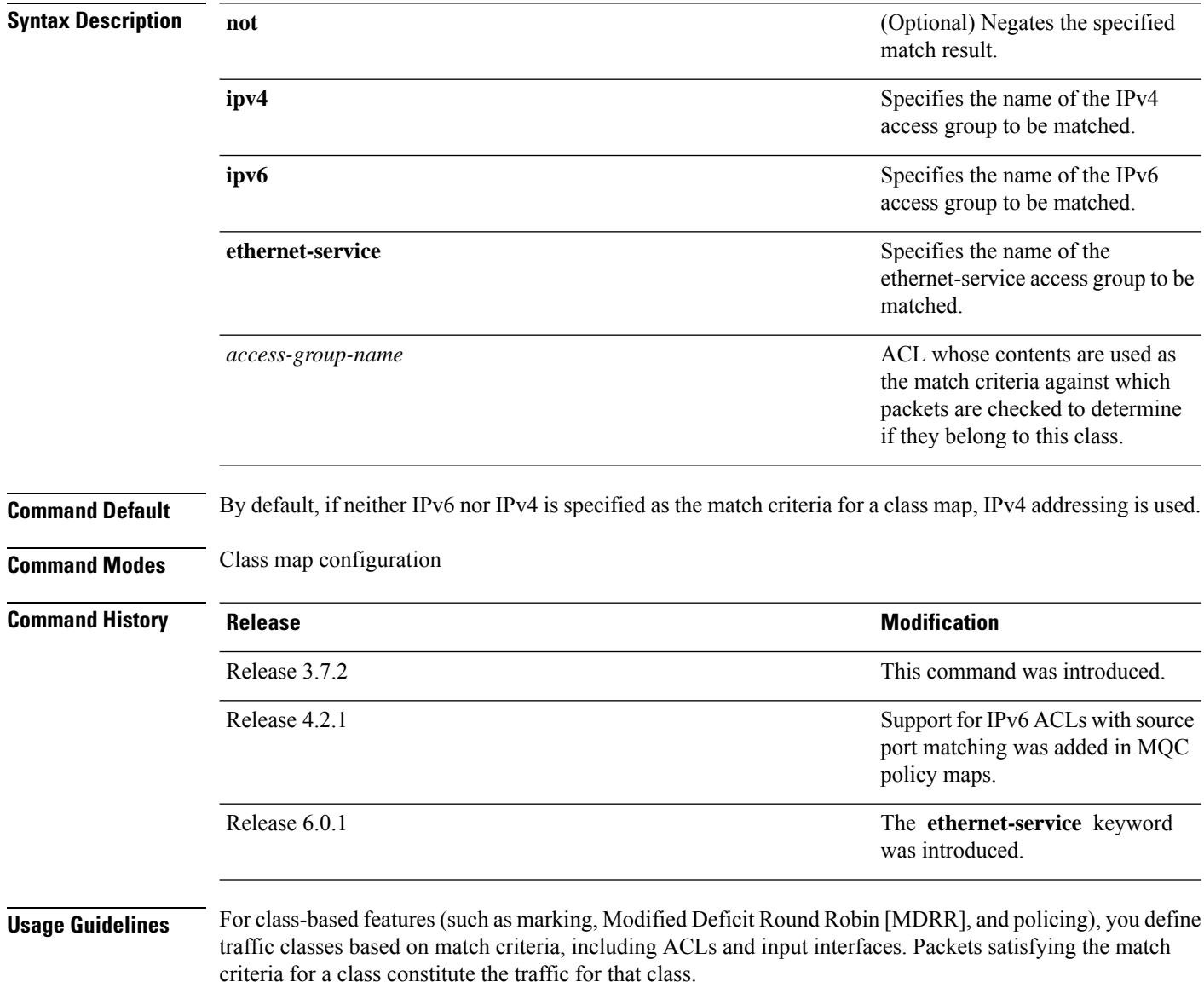

The **match access-group** command specifies an ACL whose contents are used as the match criteria against which packets are checked to determine if they belong to the class specified by the class map.

Ш

Access Control Entries with TCP fields such as, SYN, ACK and FIN in the corresponding ACL are not supported.

To use the **match access-group** command, you must first enter the **class-map** command to specify the name of the class whose match criteria you want to establish. You can specify up to eight IPv4 and IPv6 ACLs in a match statement.

QoS classification based on the packet length or TTL (time to live) field in the IPv4 and IPv6 headers is not supported.

When an ACL list is used within a class-map, the deny action of the ACL is ignored and the traffic is classified based on the specified ACL match parameters.

**Note**

[policy-map,](#page-147-0) on page 138

- You can provide multiple values in a configuration; only the first value is considered for the match criteria. Subsequent values indicated in the match statement are ignored for classification.
	- The capture statements in an ethernet-service ACL are ignored.
	- An ethernet-service ACL should have only permit statements. If there are any deny statements, the policy is rejected.
	- If you specify a value for the **Ether-Type** keyword using the **match access-group ethernet-service** command, the value is ignored.

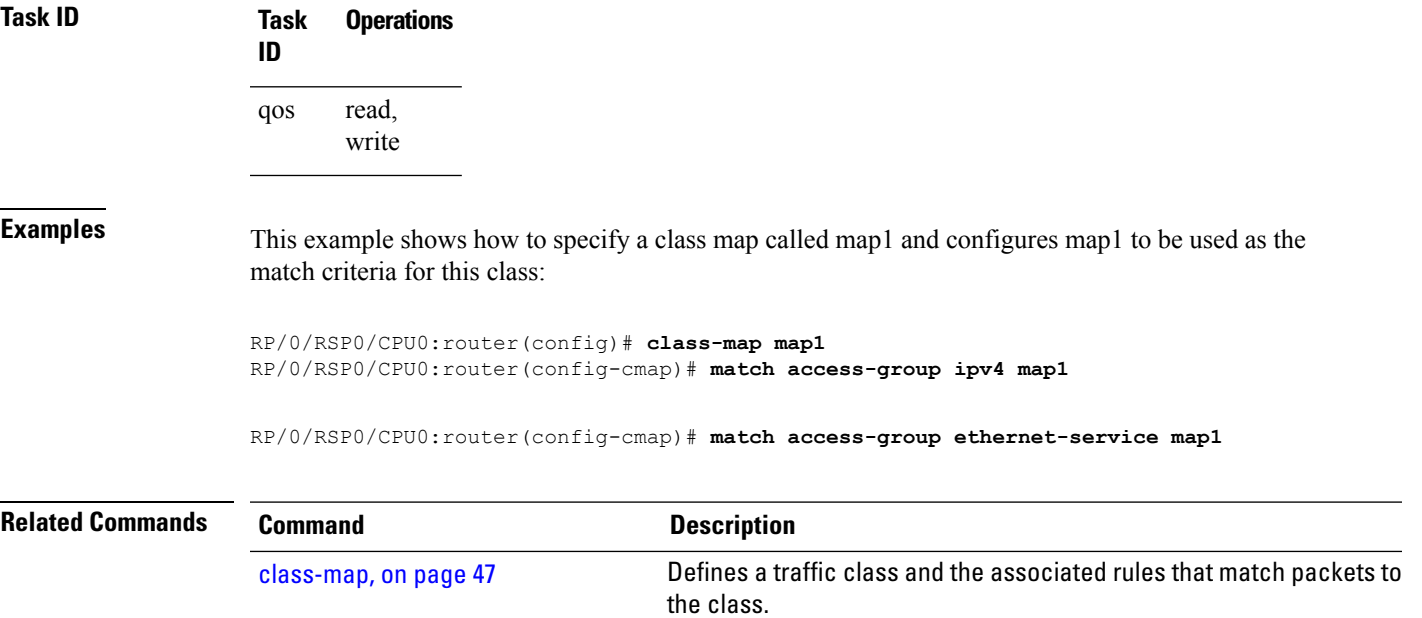

interfaces to specify a service policy.

Creates or modifies a policy map that can be attached to one or more

## **match destination-address**

To identify a specific destination MAC address explicitly as a match criterion in a class map, use the **match destination-address** command in class map configuration mode. To remove a specific destination MAC address from the matching criteria for a class map, use the **no** form of this command.

**match destination-address mac** *address* **no match destination-address mac** *address*

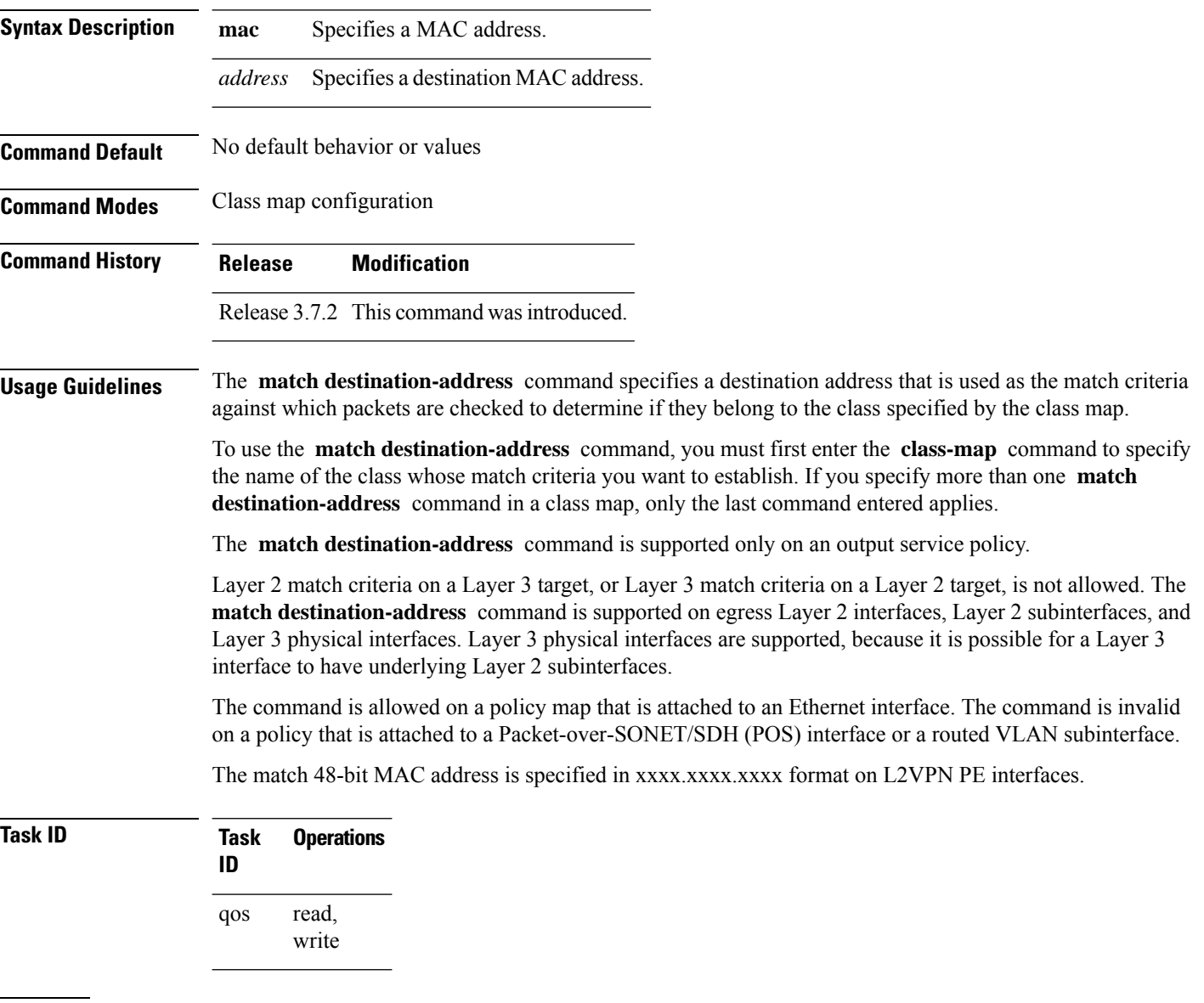

**Examples** This example shows how to match a destination MAC address:

RP/0/RSP0/CPU0:router(config)#**class-map match-any A** RP/0/RSP0/CPU0:router(config-cmap)# **match destination-address mac 000.f0d0.2356**

**Related Commands** 

| <b>Command</b>        | <b>Description</b>                                                                   |
|-----------------------|--------------------------------------------------------------------------------------|
| class-map, on page 47 | Defines a traffic class and the associated rules that match packets<br>to the class. |

## **match discard-class**

To identify specific discard class values as a match criteria for a class map, use the **match discard-class** command in class map configuration mode. To remove specified discard class values from the matching criteria for a class map, use the **no** form of this command.

**match** [**not**] **discard-class** *discard-class-value* [*discard-class-value1* ... *discard-class-value7*] **no match** [**not**] **discard-class** *discard-class-value* [*discard-class-value1* ... *discard-class-value7*]

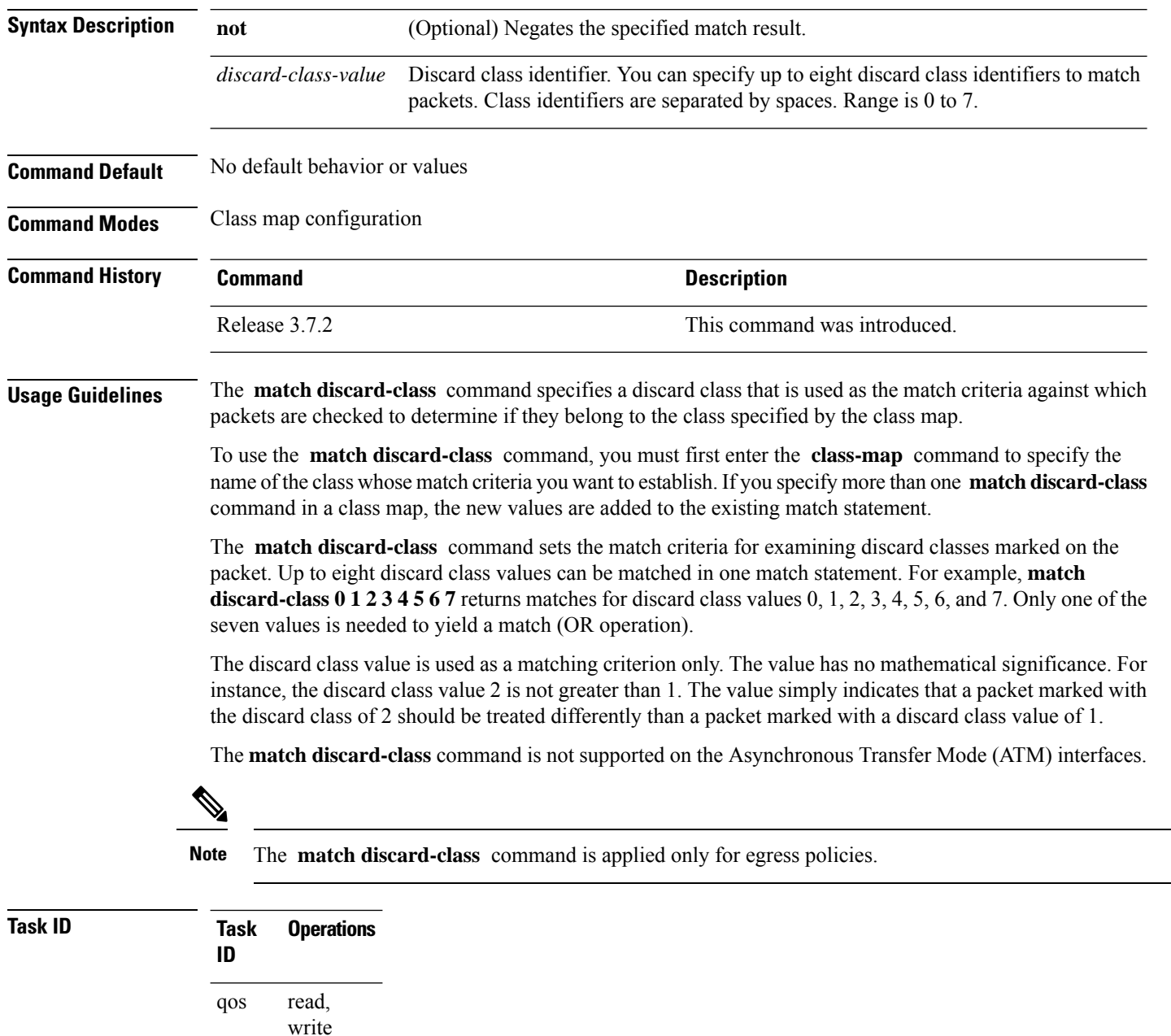

**Examples** This example shows a service policy called policy1 attached to an interface. In this example, class map discard class5 is created to evaluate all packets leaving GigabitEthernet 0/1/0/9 interface for a discard-class value of 5.Packets marked with the discard class value of 5 are queued to a class queue with the bandwidth setting 300 kbps.

> RP/0/RSP0/CPU0:router(config)# **class-map discard-class5** RP/0/RSP0/CPU0:router(config-cmap)# **match discard-class 5** RP/0/RSP0/CPU0:router(config-cmap)# **exit** RP/0/RSP0/CPU0:router(config)# **policy-map policy1** RP/0/RSP0/CPU0:router(config-pmap)# **class discard-class5** RP/0/RSP0/CPU0:router(config-pmap-c)# **bandwidth 300** RP/0/RSP0/CPU0:router(config-pmap-c)# **exit** RP/0/RSP0/CPU0:router(config-pmap)# **exit** RP/0/RSP0/CPU0:router(config)# **interface gigabitethernet 0/1/0/9** RP/0/RSP0/CPU0:router(config-if)# **service-policy output policy1**

## <span id="page-83-0"></span>**match dscp**

To identify specific IP differentiated services code point (DSCP) values as match criteria for a class map, use the **match dscp** command in class map configuration mode. To remove a DSCP value from a class map, use the **no** form of this command.

**match dscp** {[{**ipv4** | **|ipv6**}] *dscp-value* [*dscp-value1* ... *dscp-value7*] | [*min-value* - *max-value*]} **no match dscp** {[{**ipv4** | **| ipv6**}] *dscp-value* [*dscp-value1* ... *dscp-value7*] | [*min-value max-value*]}

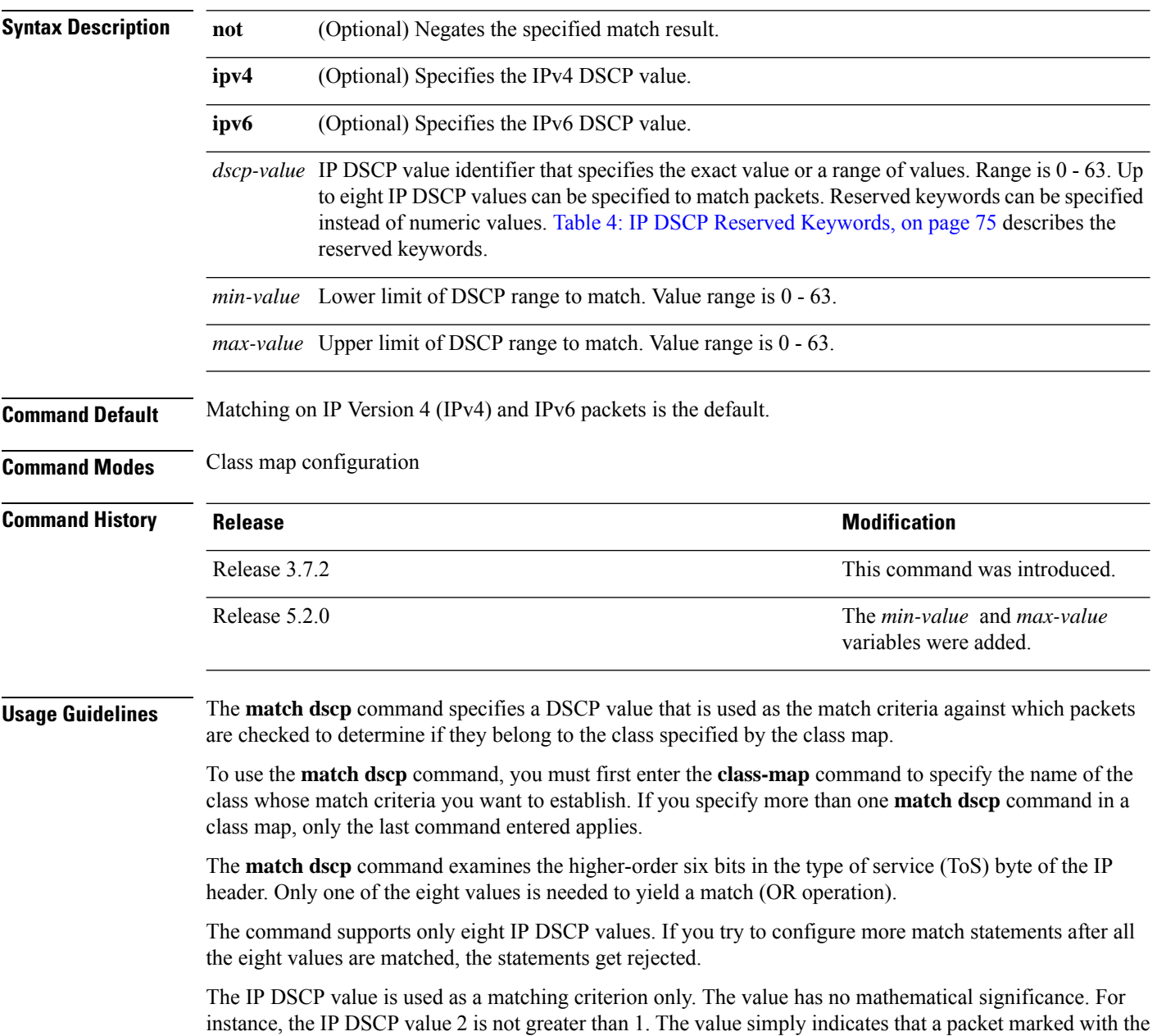

IP DSCP value of 2 should be treated differently than a packet marked with an IP DSCP value of 1. The treatment of these marked packets is defined by the user through the setting of policies in policy map class configuration mode.

<span id="page-84-0"></span>**Table 4: IP DSCP Reserved Keywords**

| <b>DSCP</b><br><b>Value</b> | <b>Reserved</b><br>Keyword |
|-----------------------------|----------------------------|
| $\boldsymbol{0}$            | default                    |
| 10                          | AF11                       |
| 12                          | AF12                       |
| 14                          | AF13                       |
| 18                          | AF21                       |
| 20                          | AF <sub>22</sub>           |
| 22                          | AF23                       |
| 26                          | AF31                       |
| 28                          | AF32                       |
| 30                          | AF33                       |
| 34                          | AF41                       |
| 36                          | AF42                       |
| 38                          | AF43                       |
| 46                          | EF                         |
| 8                           | CS <sub>1</sub>            |
| 16                          | CS <sub>2</sub>            |
| 24                          | CS <sub>3</sub>            |
| 32                          | CS4                        |
| 40                          | CS <sub>5</sub>            |
| 48                          | CS6                        |
| 56                          | CS7                        |
| ipv4                        | ipv4 dscp                  |
| ipv6                        | ipv6 dscp                  |

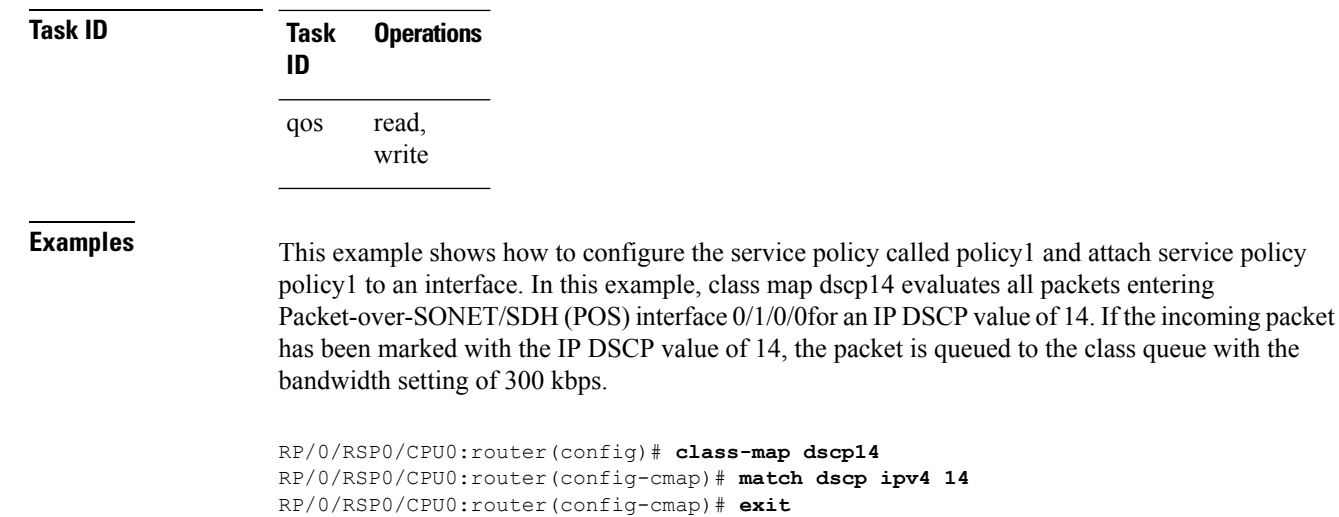

```
RP/0/RSP0/CPU0:router(config)# policy-map policy1
RP/0/RSP0/CPU0:router(config-pmap)# class dscp14
RP/0/RSP0/CPU0:router(config-pmap-c)# bandwidth 300
RP/0/RSP0/CPU0:router(config-pmap-c)# exit
RP/0/RSP0/CPU0:router(config-pmap)# exit
```
RP/0/RSP0/CPU0:router(config)# **interface pos 0/1/0/0** RP/0/RSP0/CPU0:router(config-if)# **service-policy input policy1**

## **match mpls experimental topmost**

To identify specific three-bit experimental (EXP) field values in the topmost Multiprotocol Label Switching (MPLS) label as match criteria for a class map, use the **match mpls experimental topmost** command in class map configuration mode. To remove experimental field values from the class map match criteria, use the **no** form of the command.

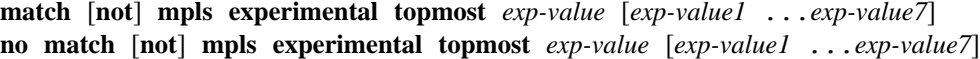

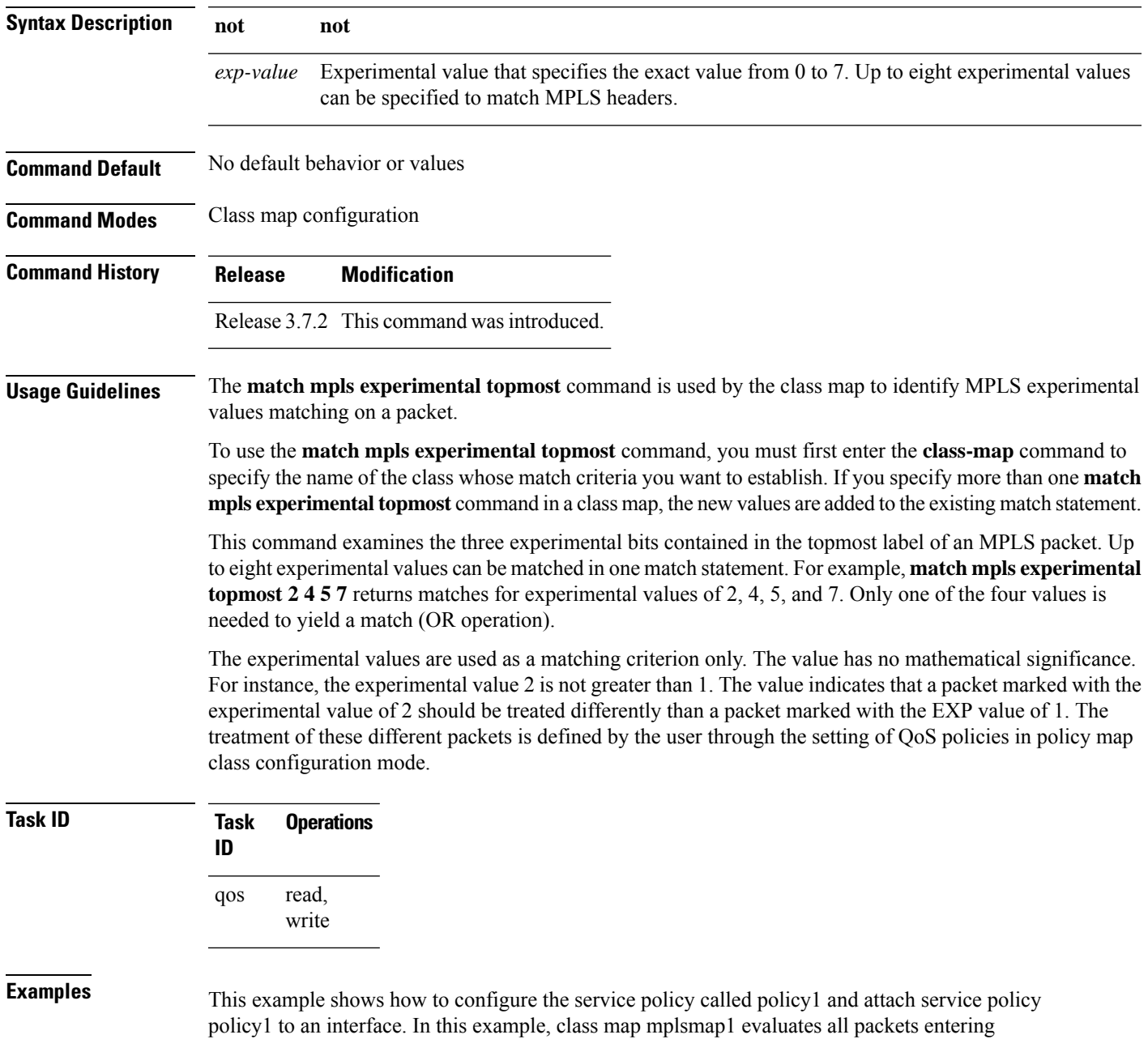

GigabitEthernet interface 0/1/0/9 for an MPLS experimental value of 1. If the incoming packet has been marked with the MPLS experimental value of 1, the packet is queued to the class queue with the bandwidth setting of 300 kbps.

```
RP/0/RSP0/CPU0:router(config)# class-map mplsmap1
RP/0/RSP0/CPU0:router(config-cmap)# match mpls experimental topmost 1
RP/0/RSP0/CPU0:router(config-cmap)# exit
RP/0/RSP0/CPU0:router(config)# policy-map policy1
RP/0/RSP0/CPU0:router(config-pmap)# class mplsmap1
RP/0/RSP0/CPU0:router(config-pmap-c)# bandwidth 300
RP/0/RSP0/CPU0:router(config-pmap-c)# exit
RP/0/RSP0/CPU0:router(config-pmap)# exit
RP/0/RSP0/CPU0:router(config)# interface gigabitethernet 0/1/0/9
RP/0/RSP0/CPU0:router(config-if)# service-policy input policy1
```
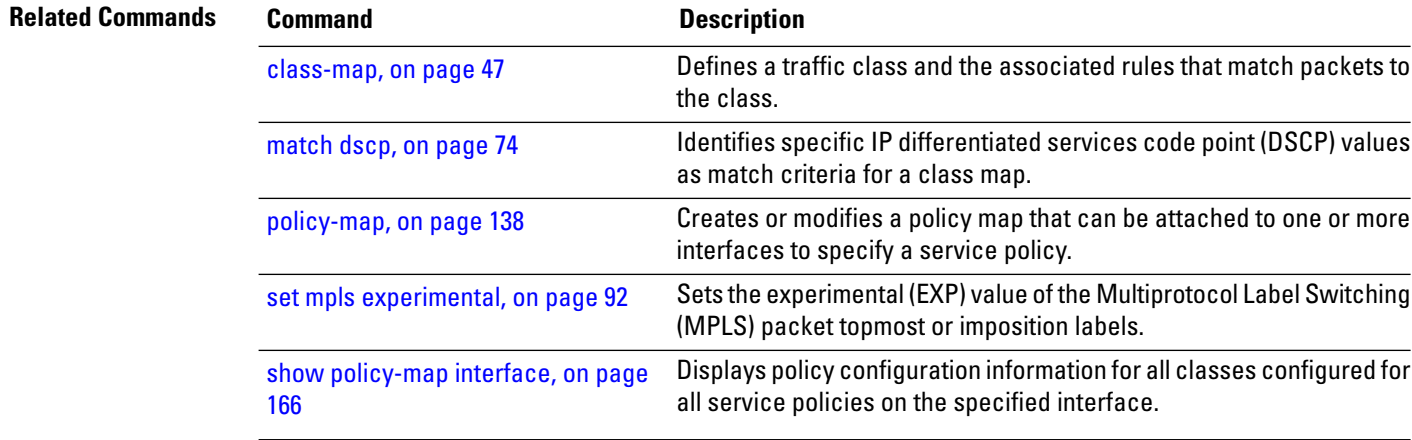

## **match precedence**

To identify IP precedence values as match criteria, use the **match precedence** command in class map configuration mode. To remove precedence values from a class map, use the **no** form of this command.

**match** [**not**] **precedence** [{**ipv4** |**ipv6**}] *precedence-value* [*precedence-value1* ... *precedence-value7*] **no match** [**not**] **precedence** [{**ipv4** | **ipv6**}] *precedence-value* [*precedence-value1* ... *precedence-value7*]

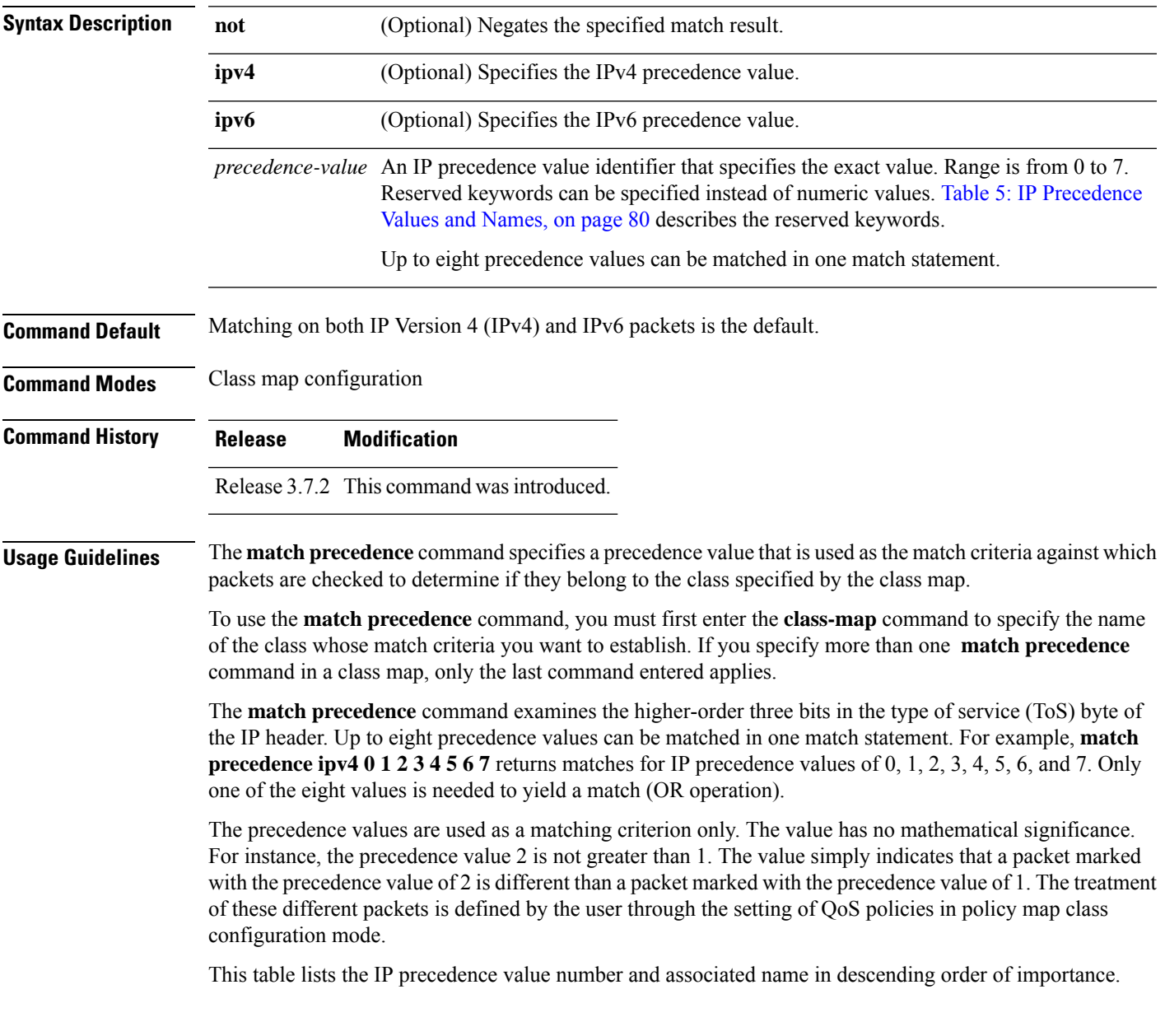

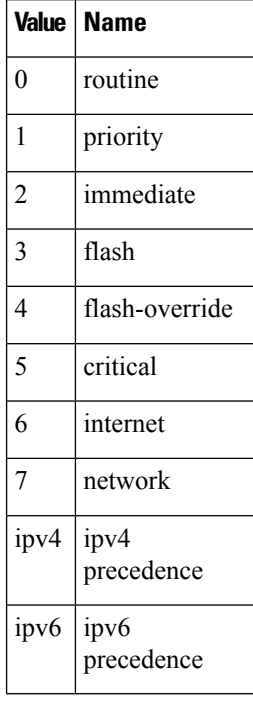

### <span id="page-89-0"></span>**Table 5: IP Precedence Values and Names**

```
Task ID Task Operations
                ID
                      read,
                      write
                qos
```
**Examples** This example shows how to configure the service policy called policy1 and attach service policy policy1 to an interface. In this example, class map ipprec5 evaluates all packets entering GigabitEthernet interface 0/1/0/9 for a precedence value of 5. If the incoming packet has been marked with the precedence value of 5, the packet is queued to the class queue with the bandwidth setting 300 kbps.

```
RP/0/RSP0/CPU0:router# configure
RP/0/RSP0/CPU0:router(config)# class-map ipprec5
RP/0/RSP0/CPU0:router(config-cmap)# match precedence ipv4 5
RP/0/RSP0/CPU0:router(config-cmap)# exit
RP/0/RSP0/CPU0:router(config)# policy-map policy1
RP/0/RSP0/CPU0:router(config-pmap)# class ipprec5
RP/0/RSP0/CPU0:router(config-pmap-c)# bandwidth 300
RP/0/RSP0/CPU0:router(config-pmap-c)# exit
RP/0/RSP0/CPU0:router(config-pmap)# exit
RP/0/RSP0/CPU0:router(config)# interface gigabitethernet 0/1/0/9
RP/0/RSP0/CPU0:router(config-if)# service-policy input policy1
```
I

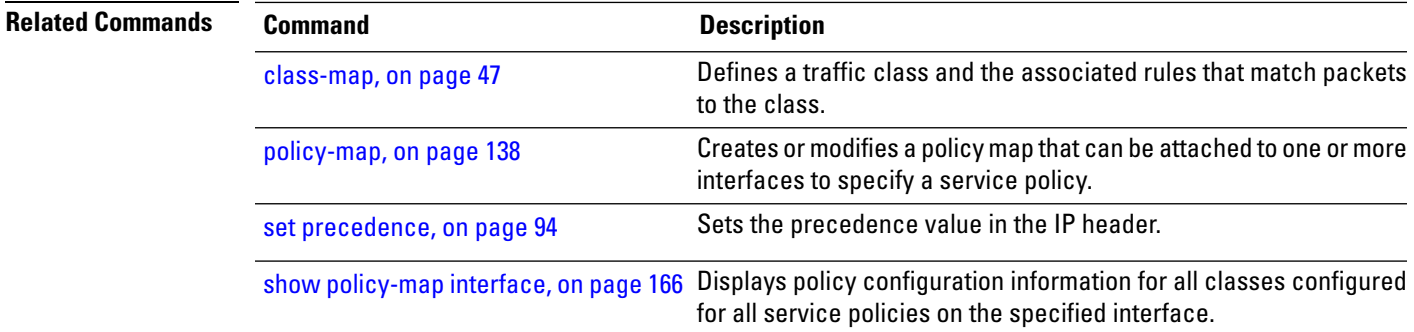

## **match protocol**

*max-value*]}

To identify a specific protocol as the match criterion for a class map, use the **match protocol** command in class map configuration mode. To remove protocol-based match criteria from a class map, use the **no** form of this command.

**match** [**not**] **protocol** {*protocol-value* [*protocol-value1* ... *protocol-value7*] | [*min-value max-value*]} **no match** [**not**] **protocol** {*protocol-value* [*protocol-value1* ... *protocol-value7*] | [ *min-value* -

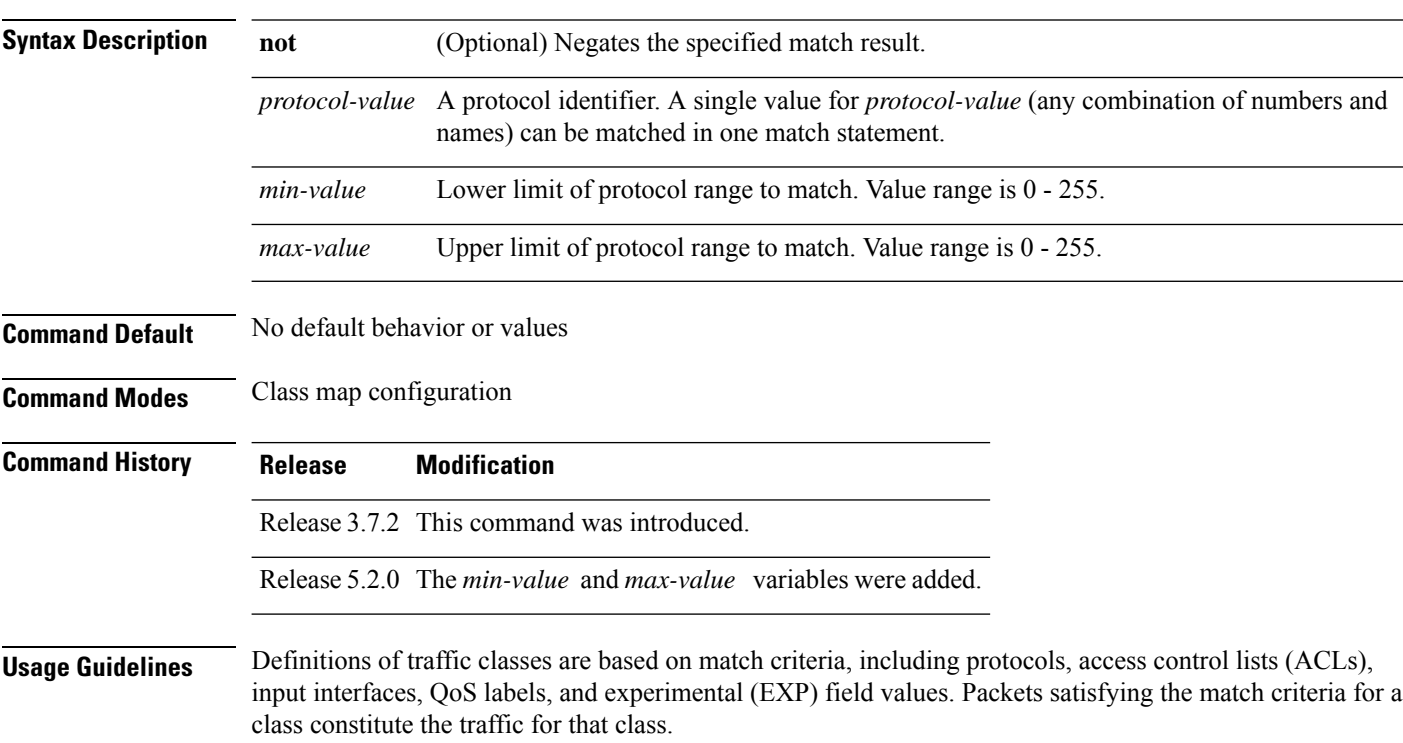

The **match protocol** command specifies the name of a protocol to be used as the match criteria against which packets are checked to determine if they belong to the class specified by the class map. Available protocol names are listed in the table that follows.

The *protocol-value* argument supports a range of protocol numbers. After you identify the class, you may use the **match protocol** command to configure its match criteria.

**Table 6: Protocol Names and Descriptions**

|     | <b>Name Description</b>                                  |
|-----|----------------------------------------------------------|
| ahp | Authentication Header Protocol                           |
|     | eigrp   Cisco Enhanced Interior Gateway Routing Protocol |
| esp | <b>Encapsulation Security Payload</b>                    |

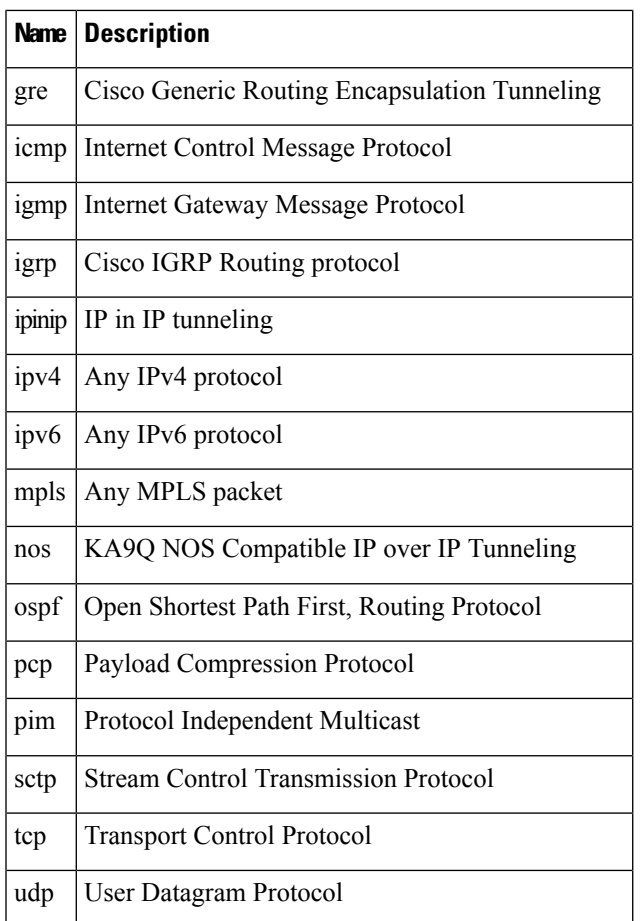

## **Task ID Task Operations**

read, write qos

**ID**

**Examples** In this example, all TCP packets belong to class class1:

RP/0/RSP0/CPU0:router(config)# **class-map class1** RP/0/RSP0/CPU0:router(config-cmap)# **match protocol tcp**

## **match qos-group**

To identify specific quality-of-service (QoS) group values as match criteria in a class map, use the **match qos-group** command in class map configuration mode. To remove a specific QoS group value from the matching criteria for a class map, use the **no** form of this command.

**match** [**not**] **qos-group** [*qos-group-value 1* ... *qos-group-value8*] **no match** [**not**] **qos-group**

| <b>Syntax Description</b> | not                                                                                                    | (Optional) Negates the specified match result.                                                                                                    |  |
|---------------------------|----------------------------------------------------------------------------------------------------|----------------------------------------------------------------------------------------------------|--|
|                           | qos-group-value                                                                                                    | QoS group value identifier that specifies the exact value from 0 to 63 or a range of values<br>from $0$ to $63$ . Up to eight values can be entered in one match statement.                                                                                                    |  |
| <b>Command Default</b>    | No match criteria are specified.                                                                                                    |                                                                                                    |  |
| <b>Command Modes</b>      | Class map configuration                                                                                                    |                                                                                                    |  |
| <b>Command History</b>    | <b>Release</b>                                                                                                    | <b>Modification</b>                                                                                                    |  |
|                           | Release 3.7.2                                                                                                    | This command was introduced.                                                                                                    |  |
| <b>Usage Guidelines</b>   | The match qos-group command sets the match criteria for examining QoS groups marked on the packet.<br>Up to eight QoS group values can be matched in one match statement. For example, match qos-group 4 9<br>11 15 16 21 30 31 returns matches for QoS group values of 4, 9, 11, 15, 16, 21, 30, and 31. Only one of the<br>eight values is needed to yield a match (OR operation).                                                                                    |                                                                                                    |  |
|                           | The QoS group value is used as a matching criterion only. The value has no mathematical significance. For<br>instance, the QoS group value 2 is not greater than 1. The value simply indicates that a packet marked with<br>the QoS group value of 2 should be treated differently than a packet marked with a QoS group value of 1.<br>The treatment of these different packets is defined using the service-policy command in policy map class<br>configuration mode. |                                                                                                    |  |
|                           | The QoS group setting is limited in scope to the local router. Typically, the QoS group is set on the local<br>router and is used in conjunction with WRED or MDRR to give differing levels of service based on the group<br>identifier.                                                                                                    |                                                                                                    |  |
|                           | The <b>match qos-group</b> command is supported only on egress policies.                                                                                                    |                                                                                                    |  |
| <b>Task ID</b>            | <b>Operations</b><br><b>Task</b><br>ID                                                                                                    |                                                                                                    |  |
|                           | read,<br>qos<br>write                                                                                                    |                                                                                                    |  |
| <b>Examples</b>           |                                                                                                    | This example shows a service policy called policy1 attached to an interface. In this example, class<br>map qosgroup5 will evaluate all packets leaving GigabitEthernet interface 0/1/0/9 for a QoS group<br>value of 5. If the packet has been marked with the QoS group value of 5, the packet is queued to the |  |

class queue with the bandwidth setting 300 kbps.

```
RP/0/RSP0/CPU0:router(config)# class-map qosgroup5
RP/0/RSP0/CPU0:router(config-cmap)# match qos-group 5
RP/0/RSP0/CPU0:router(config-cmap)# exit
RP/0/RSP0/CPU0:router(config)# policy-map policy1
RP/0/RSP0/CPU0:router(config-pmap)# class qosgroup5
RP/0/RSP0/CPU0:router(config-pmap-c)# bandwidth 300
RP/0/RSP0/CPU0:router(config-pmap-c)# exit
RP/0/RSP0/CPU0:router(config-pmap)# exit
RP/0/RSP0/CPU0:router(config)# interface gigabitethernet 0/1/0/9
RP/0/RSP0/CPU0:router(config-if)# service-policy input policy1
```
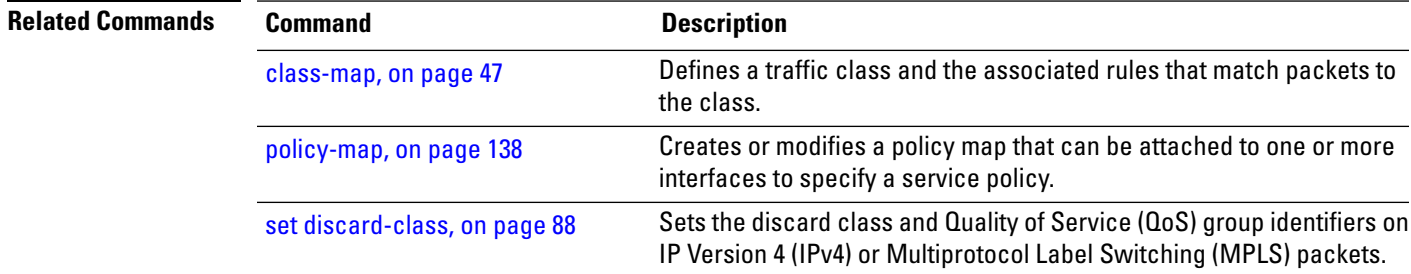

## <span id="page-95-0"></span>**set fr-de**

To change the discard eligible (DE) bit setting in the address field of a Frame Relay frame to 1 for all traffic leaving an interface, use the **set fr-de** command in policy map configuration mode. To remove the DE bit setting, use the **no** form of this command.

**set fr-de** [*fr-de-bit-value*] **no set fr-de** [*fr-de-bit-value*]

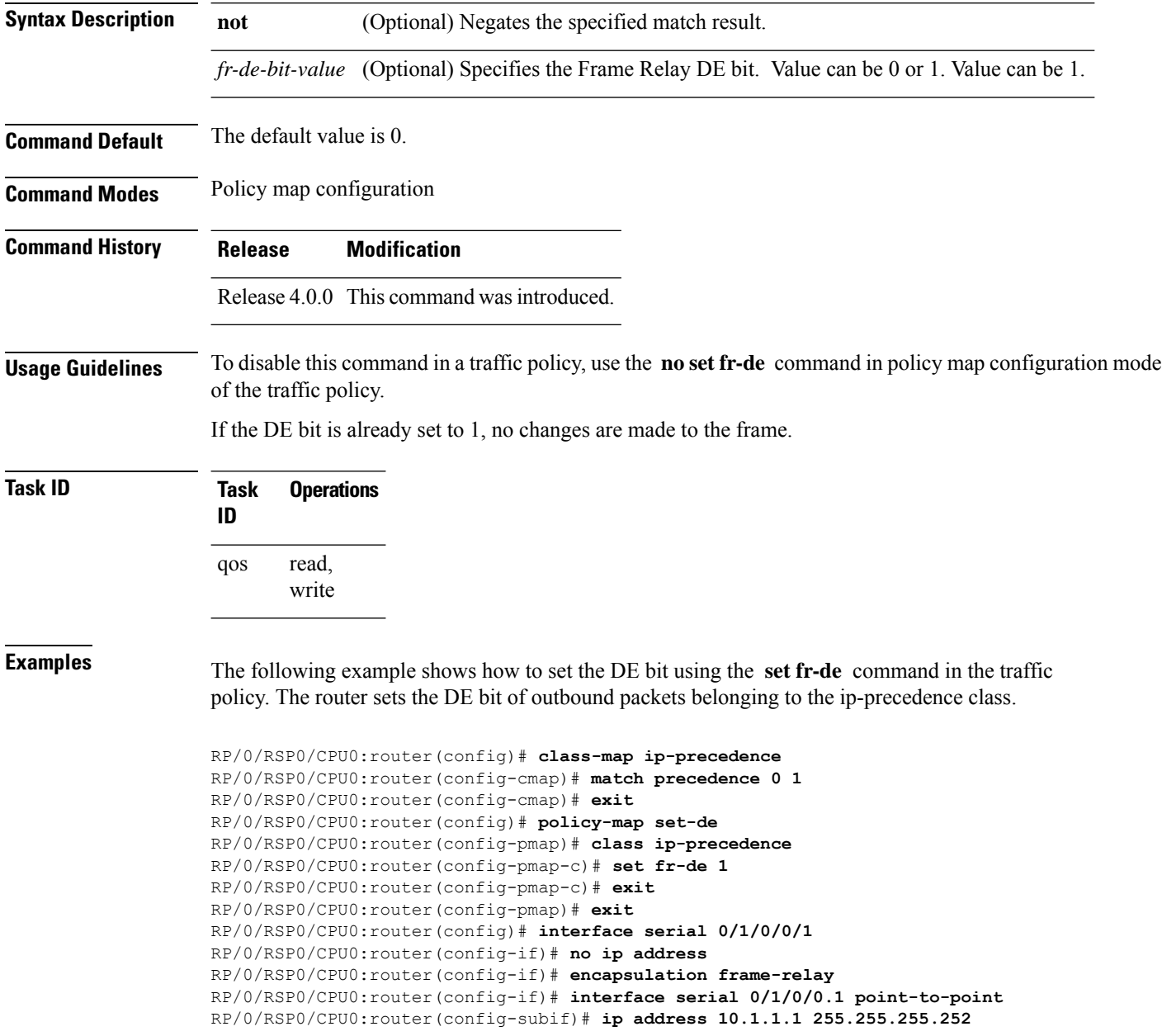

RP/0/RSP0/CPU0:router(config-subif)# **pvc 16** RP/0/RSP0/CPU0:router(config-fr-vc)# **service-policy output set-de**

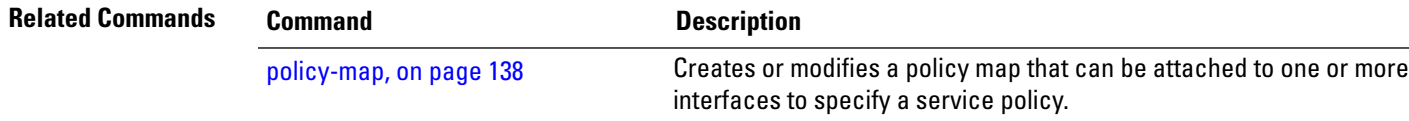

## <span id="page-97-0"></span>**set discard-class**

To set the discard class and Quality of Service (QoS) group identifiers on IP Version 4 (IPv4) or Multiprotocol Label Switching (MPLS) packets, use the **set discard-class** command in policy map class configuration mode. To leave the discard-class values unchanged, use the **no** form of this command.

**set discard-class** *discard-class-value* **no set discard-class** *discard-class-value*

**Syntax Description** *discard-class-value* Discard class ID. An integer from 0 to 7, to be marked on the packet.

**Command Default** No default behavior or values

**Command Modes** Policy map class configuration

**Command History Release Modification**

Release 3.7.2 This command was introduced.

**Usage Guidelines** The **set discard-class** command associates a discard class ID with a packet. After the discard class is set, other QoS services such as Modified Deficit Round Robin (MDRR) and Weighted Random Early Detection (WRED) can operate on the bit settings.

> Discard-class indicates the discard portion of the per hop behavior (PHB). The **set discard-class** command is typically used in Pipe mode. Discard-class is required when the input PHB marking is used to classify packets on the output interface.

The discard-class values can be used to specify the type of traffic that is dropped when there is congestion.

**Note** Marking of the discard class has only local significance on a node.

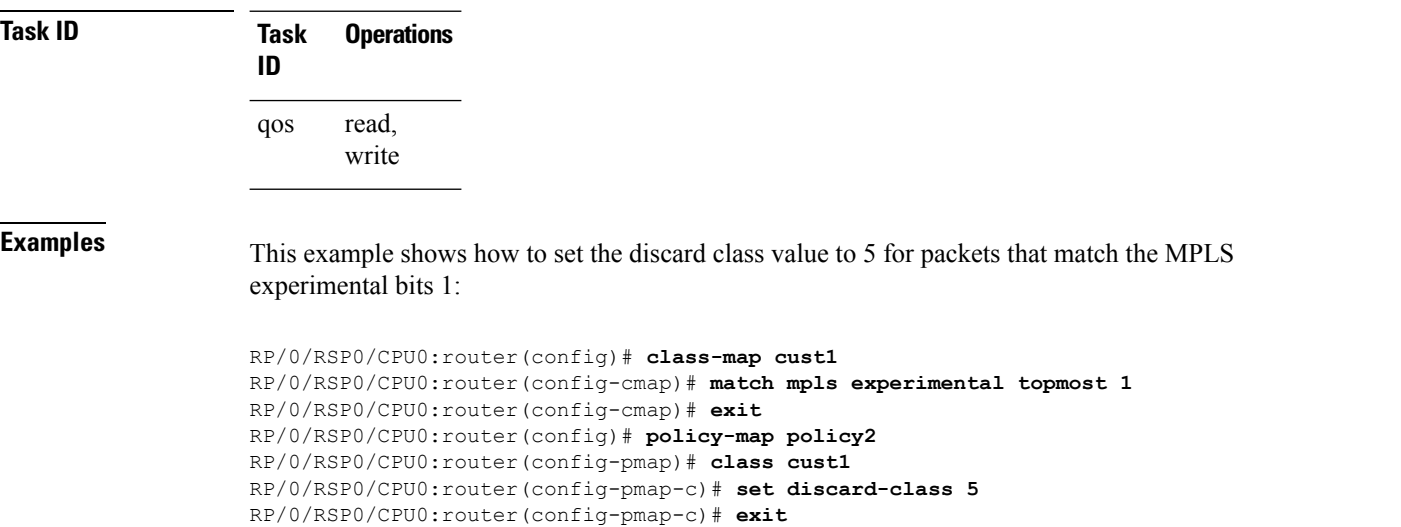

RP/0/RSP0/CPU0:router(config-pmap)# **exit** RP/0/RSP0/CPU0:router(config)# **interface gigabitethernet 0/1/0/9** RP/0/RSP0/CPU0:router(config-if)# **service-policy input policy2**

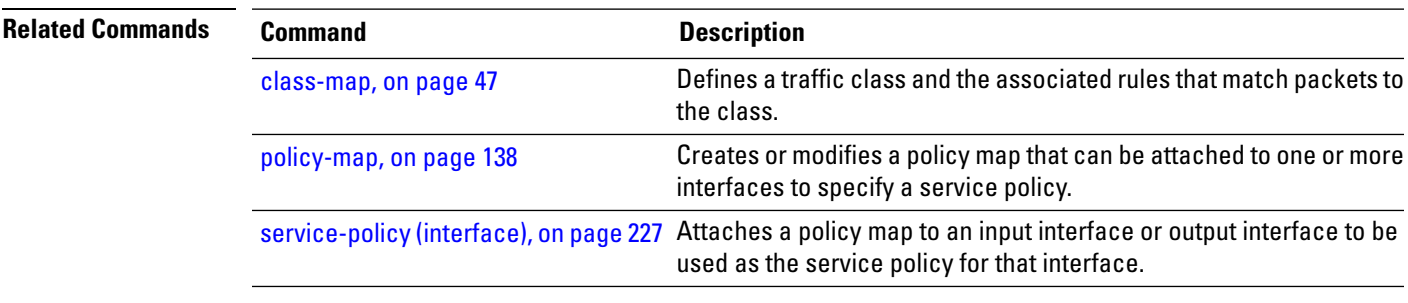

## **set dscp**

To mark a packet by setting the IP differentiated services code point (DSCP) in the type of service (ToS) byte, use the **set dscp** command in policy-map class configuration mode. To remove a previously set DSCP value, use the **no** form of this command.

**set dscp** [**tunnel**] *dscp-value* **no set dscp** [**tunnel**] *dscp-value*

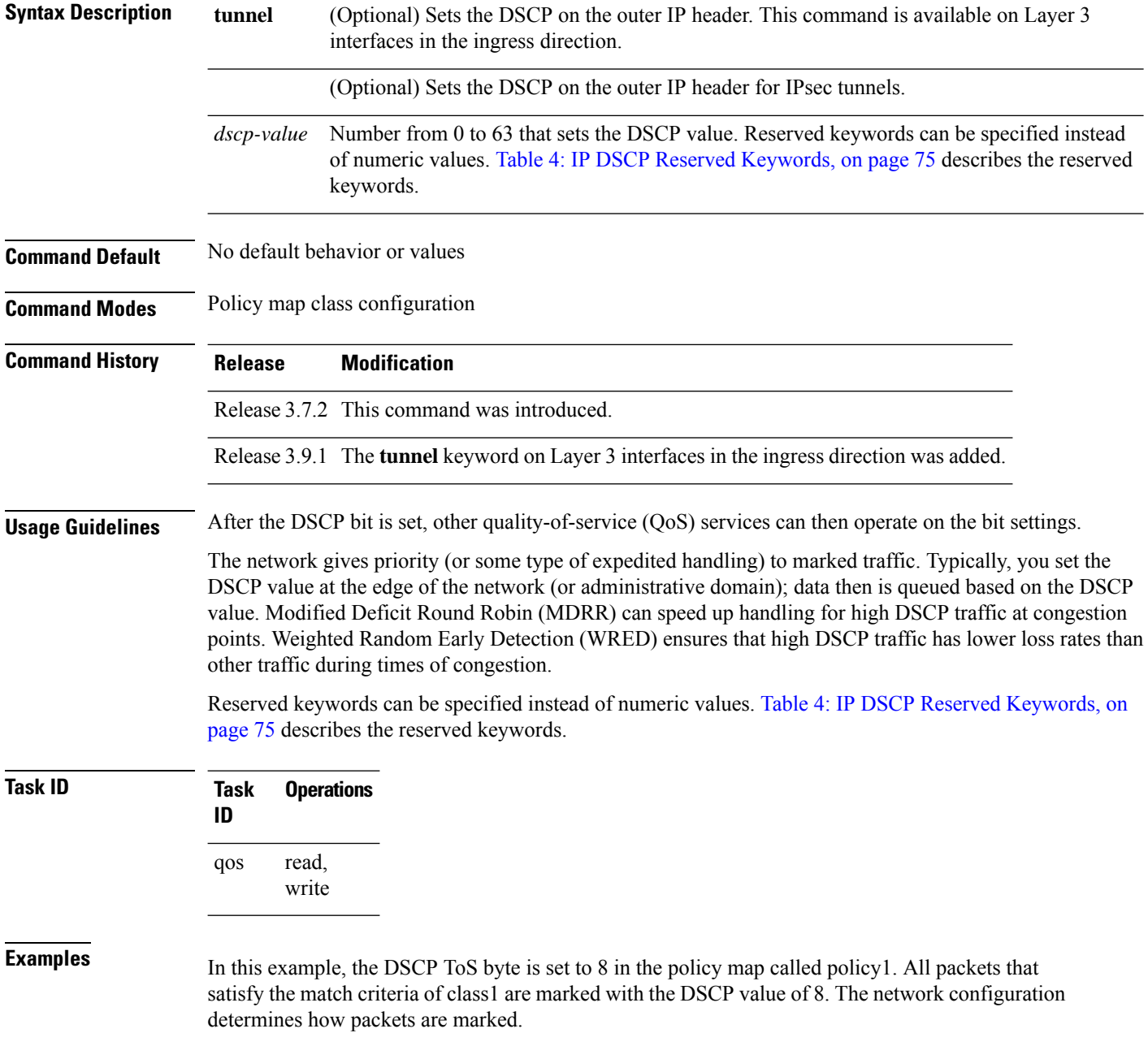

RP/0/RSP0/CPU0:router (config)# **policy-map policy1** RP/0/RSP0/CPU0:router(config-pmap)# **class class1** RP/0/RSP0/CPU0:router(config-pmap-c)# **set dscp 8**

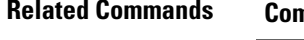

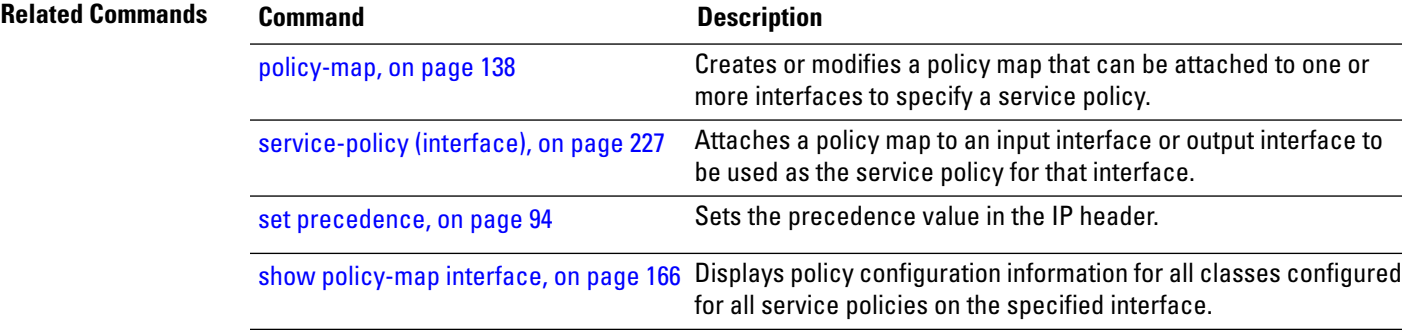

## <span id="page-101-0"></span>**set mpls experimental**

To set the experimental (EXP) value of the Multiprotocol Label Switching (MPLS) packet topmost or imposition labels, use the **set mpls experimental** command in policy map configuration mode. To leave the EXP value unchanged, use the **no** form of this command.

**set mpls experimental** {**imposition** | **topmost**} *exp-value* **no set mpls experimental** {**imposition** | **topmost**} *exp-value*

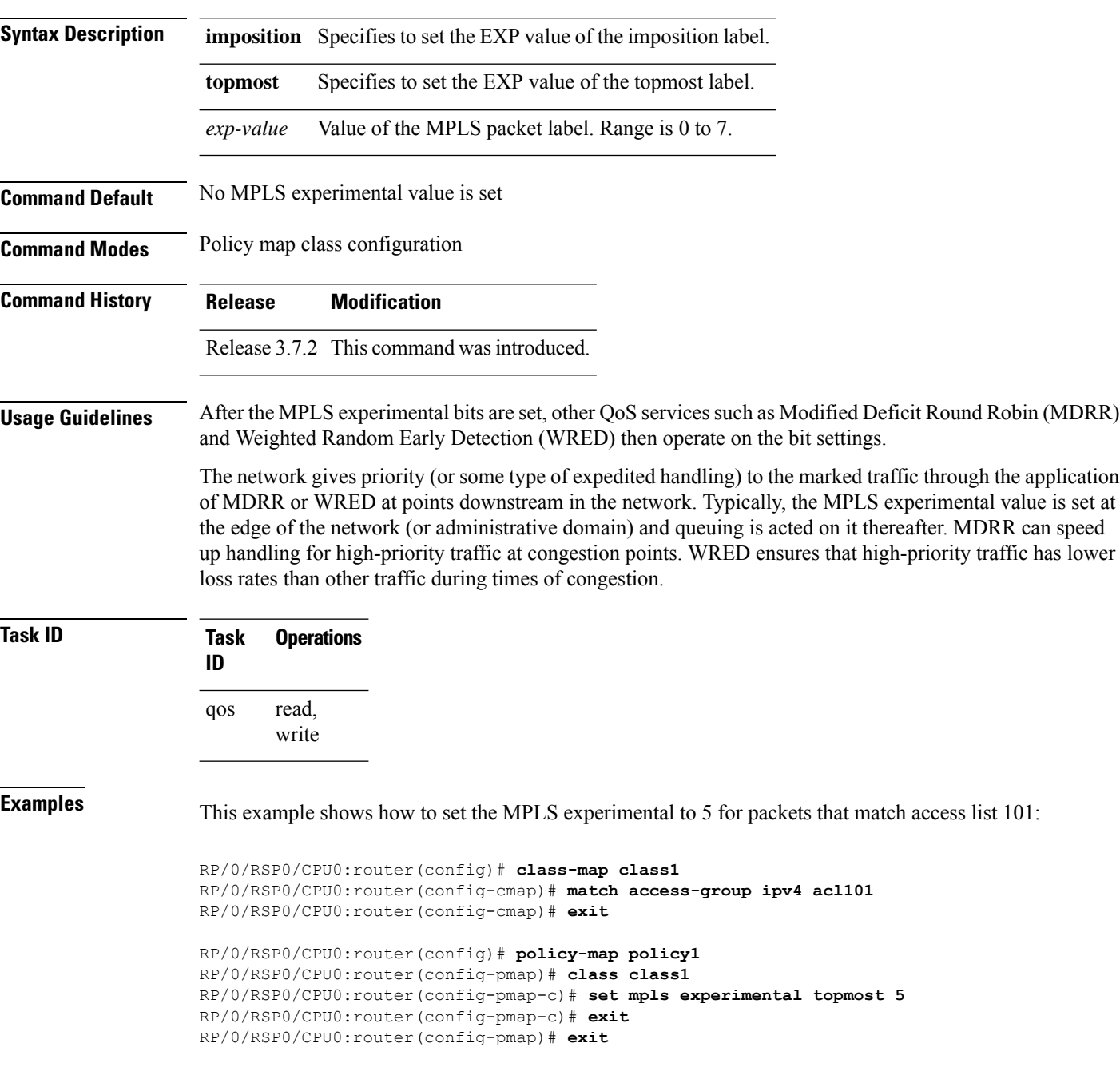

RP/0/RSP0/CPU0:router(config)# **interface HundredGigE 0/1/0/0** RP/0/RSP0/CPU0:router(config-if)# **service-policy output policy1**

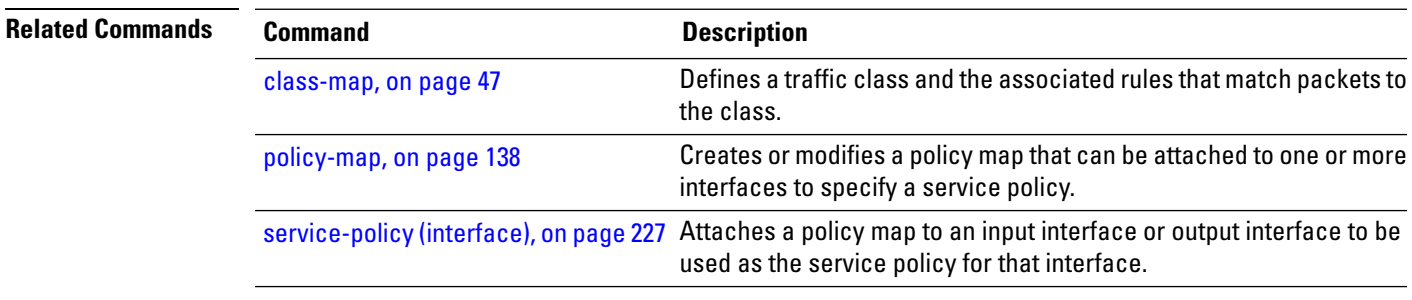

## <span id="page-103-0"></span>**set precedence**

To set the precedence value in the IP header, use the **set precedence** command in policy map class configuration mode. To leave the precedence value unchanged, use the **no** form of this command.

**set precedence** [**tunnel**] *value* **no set precedence** [**tunnel**] *value*

**Syntax Description** tunnel (Optional) Sets the IP precedence on the outer IP header. This command is available on Layer 3 interfaces in the ingress direction. **tunnel**

> Number or name that sets the precedence bits in the IP header. Range is from 0 to 7. Reserved keywords can be specified instead of numeric values. Table 5: IP [Precedence](#page-89-0) Values and Names, on [page](#page-89-0) 80 describes the reserved keywords. *value*

**Command Default** No default behavior or values

**Command Modes** Policy map class configuration

**Command History** Release 3.7.2 This command was introduced.

Release 3.9.1 The **tunnel** keyword on Layer 3 interfaces in the ingress direction was added.

**Usage Guidelines** Precedence can be set using a number or corresponding name. After IP Precedence bits are set, other QoS services such as Modified Deficit Round Robin (MDRR) and Weighted Random Early Detection (WRED) then operate on the bit settings.

> The network gives priority (or some type of expedited handling) to the marked traffic through the application of MDRR or WRED at points downstream in the network. IP precedence can be set at the edge of the network (or administrative domain) and have queueing act on it thereafter. MDRR can speed handling for high-precedence traffic at congestion points. WRED ensures that high-precedence traffic has lower loss rates than other traffic during times of congestion.

> The mapping from keywords such as 0 (routine) and 1 (priority) to a precedence value is useful only in some instances. That is, the use of the precedence bit is evolving. You can define the meaning of a precedence value by enabling other features that use the value. In the case of high-end Internet QoS, IP precedences can be used to establish classes of service that do not necessarily correspond numerically to better or worse handling in the network.

**Task ID Task Operations ID** read, write qos

**Examples** This example shows how to set the IP precedence to 5 (critical) for packets that match the access control list named customer1:

```
RP/0/RSP0/CPU0:router(config)# class-map class1
RP/0/RSP0/CPU0:router(config-cmap)# match access-group ipv4 customer1
RP/0/RSP0/CPU0:router(config-cmap)# exit
RP/0/RSP0/CPU0:router(config)# policy-map policy1
RP/0/RSP0/CPU0:router(config-pmap)# class class1
RP/0/RSP0/CPU0:router(config-pmap-c)# set precedence 5
RP/0/RSP0/CPU0:router(config-pmap-c)# exit
RP/0/RSP0/CPU0:router(config-pmap)# exit
RP/0/RSP0/CPU0:router(config)# interface gigabitethernet 0/1/0/9
```

```
RP/0/RSP0/CPU0:router(config-if)# service-policy output policy1
```
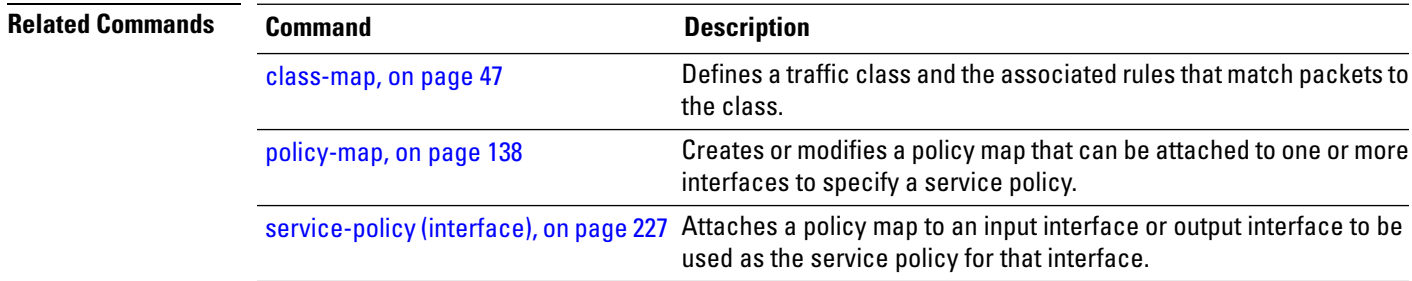

# **ntp(ipv4/ipv6)**

To configure DSCP for source address (IPv4/IPv6) to mark NTP packets. The NTP packets are treated according to DSCP marking.

{**ntp ipv4** | **ntp ipv6**}

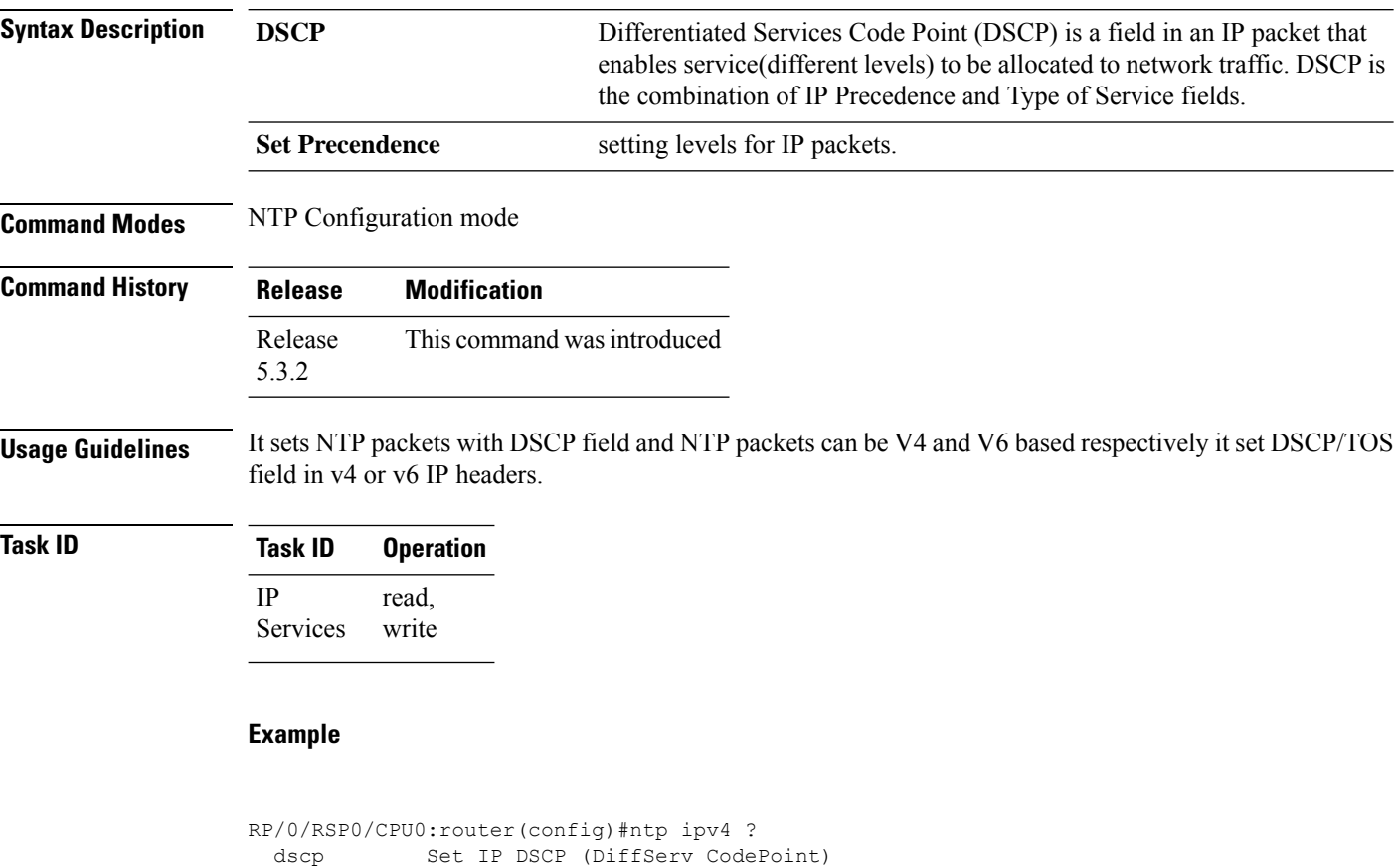

precedence Set precedence RP/0/RSP0/CPU0:router(config)#ntp ipv6 ? dscp Set IP DSCP (DiffServ CodePoint) precedence Set precedence

## **dscp(ntp)**

To configure DSCP for source address (IPv4/IPv6) to mark NTP packets and these NTP packets are treated according to DSCP marking.

{**ntp ipv4** | **ipv6** } *dscp*

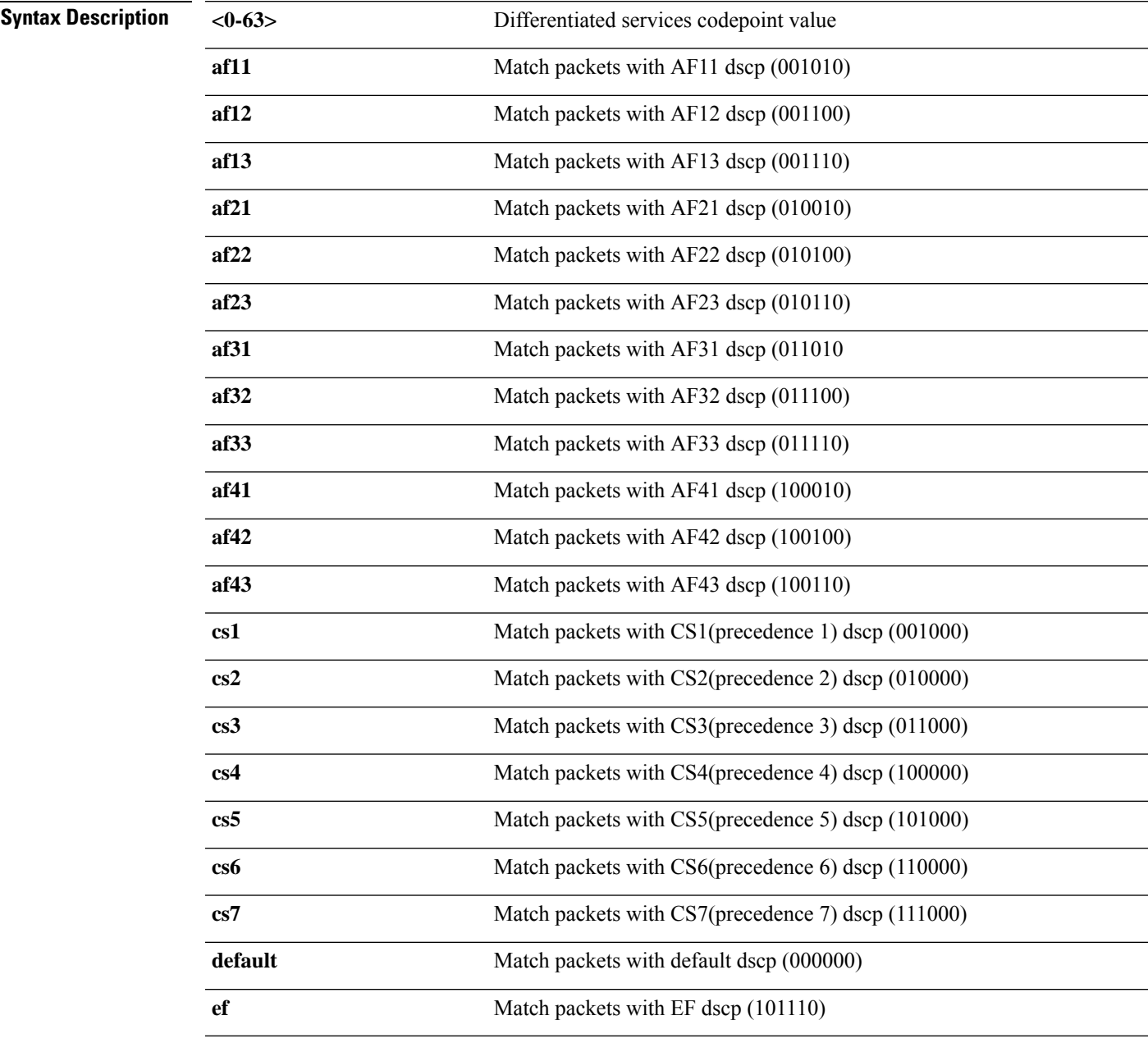

**Command Default** The default IPv4/IPv6 packets are matched with default dscp (000000).

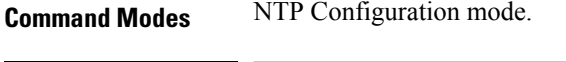

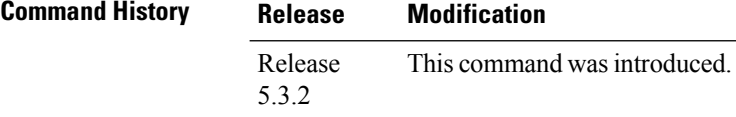

## **Usage Guidelines** Use **DSCP** level to configure levels for the NTP packets at IP layer.

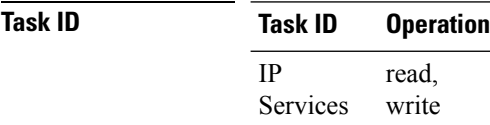

### **Example**

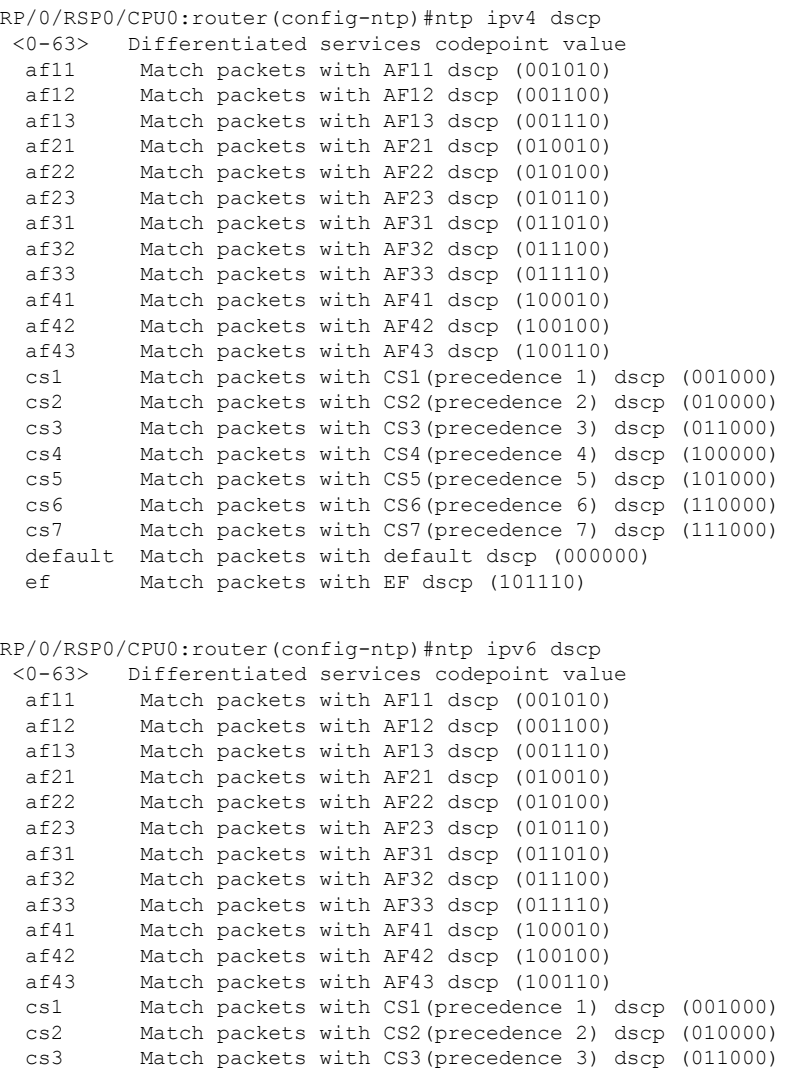
$\mathbf{l}$ 

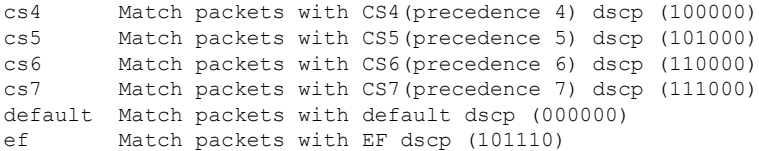

# **dscp precedence(ntp)**

To configure DSCP Prcedence for the IPv4/IPv6 NTP packets, enter Network Time Protocol (NTP) configuration mode and run NTP configuration commands, use the DSCP Prcedence(NTP) command.

{**ntp ipv4** | **ipv6**} *dscp*

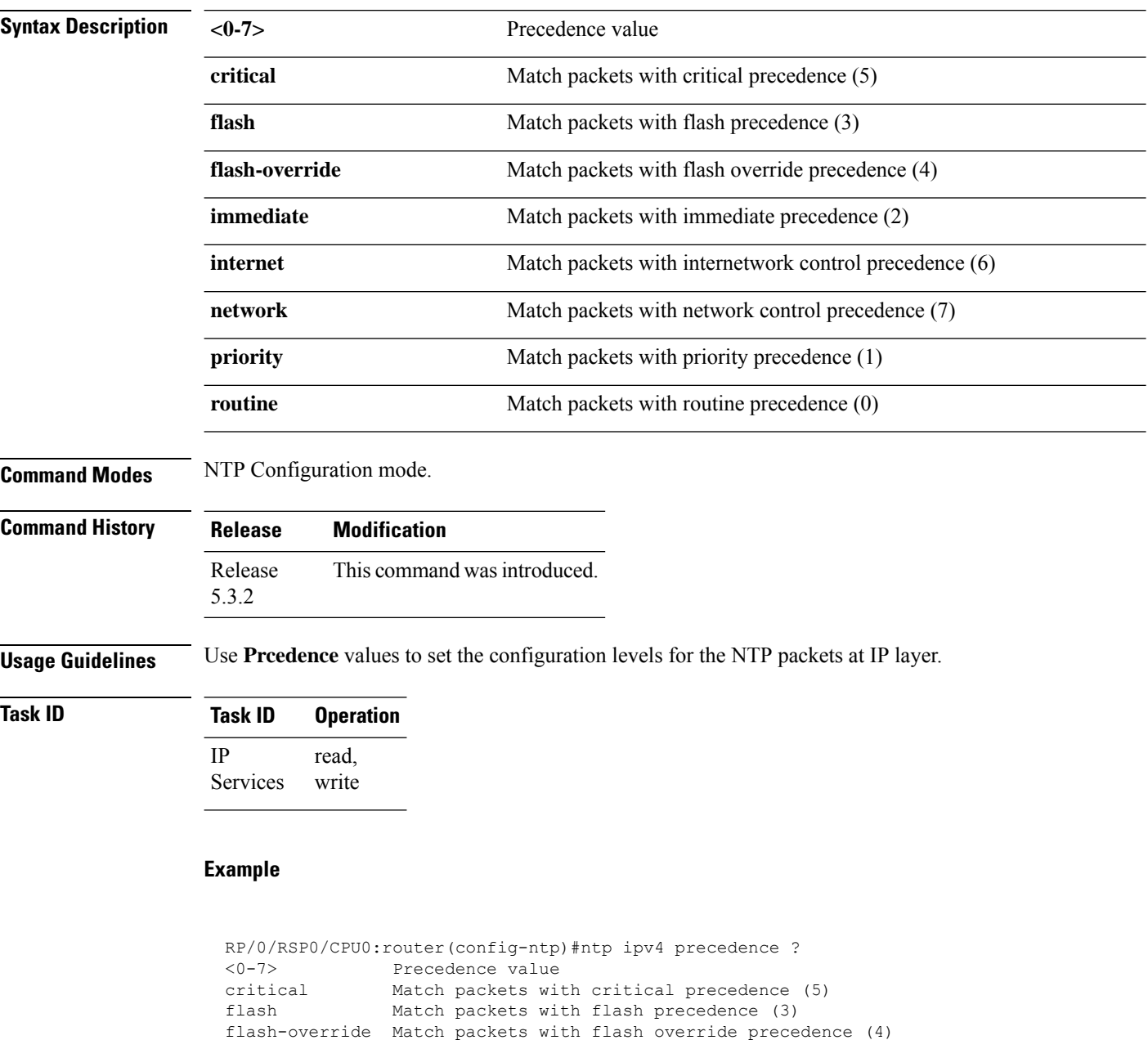

immediate Match packets with immediate precedence (2) internet Match packets with internetwork control pre network Match packets with network control precedence (7) priority Match packets with priority precedence (1)

Match packets with internetwork control precedence (6)

I

routine Match packets with routine precedence (0)

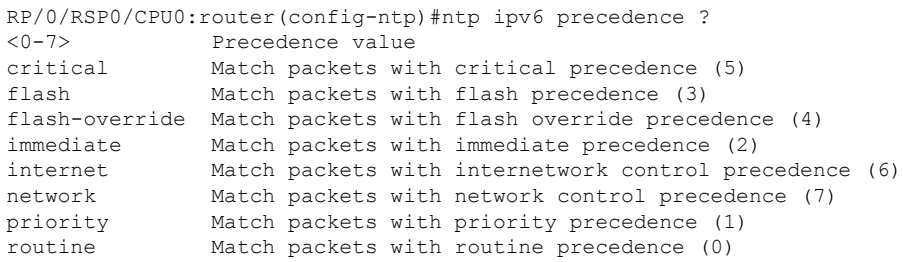

### **shape average**

To shape traffic to the indicated bit rate according to the algorithm specified, use the **shape average** command in policy map class configuration mode. To remove traffic shaping, use the **no** form of this command.

**shape average** {**percent** {*percentage* | **\$***shape-rate* = *percentage*} | *rate* [*units*] | **per-thousand** *value* | **per-million** *value* | **\$***shape-rate* = *rate* [*units*]}

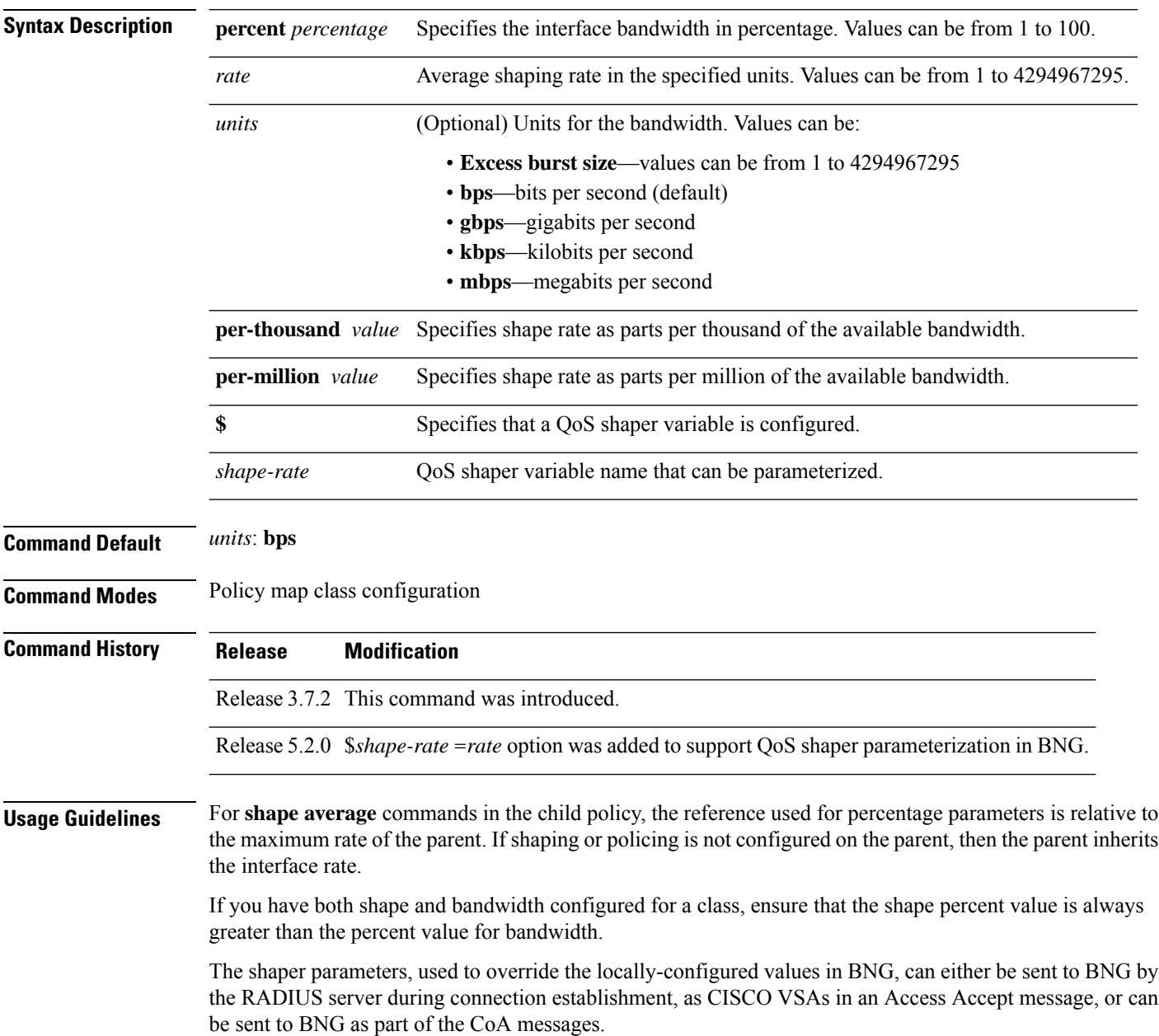

 $\overline{\phantom{a}}$ 

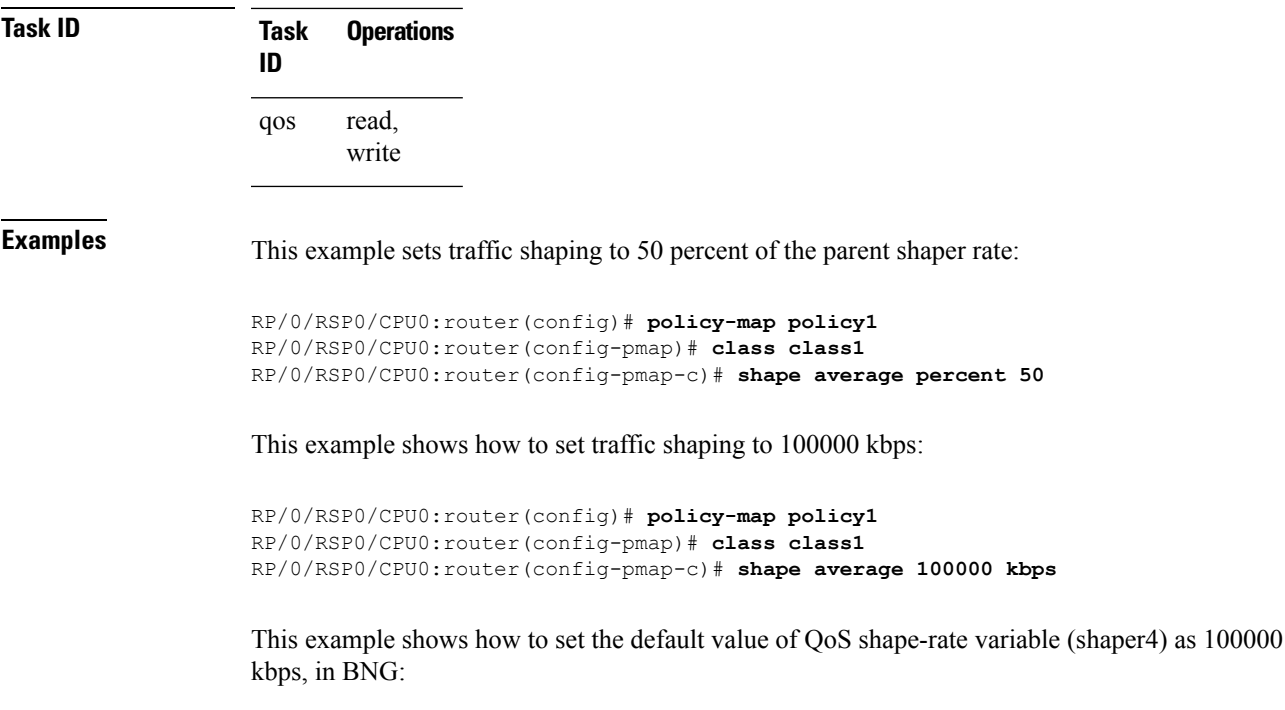

```
RP/0/RSP0/CPU0:router(config)# policy-map policy1
RP/0/RSP0/CPU0:router(config-pmap)# class class1
RP/0/RSP0/CPU0:router(config-pmap-c)# shape average $shaper4 = 100000 kbps
```
## **show qos pwhe-aggregrate-shaper**

To display current configured coexistence mode and coexistence operating modes, use the **show qos pwhe-aggregate-shaper** command in EXEC mode.

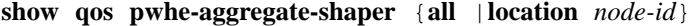

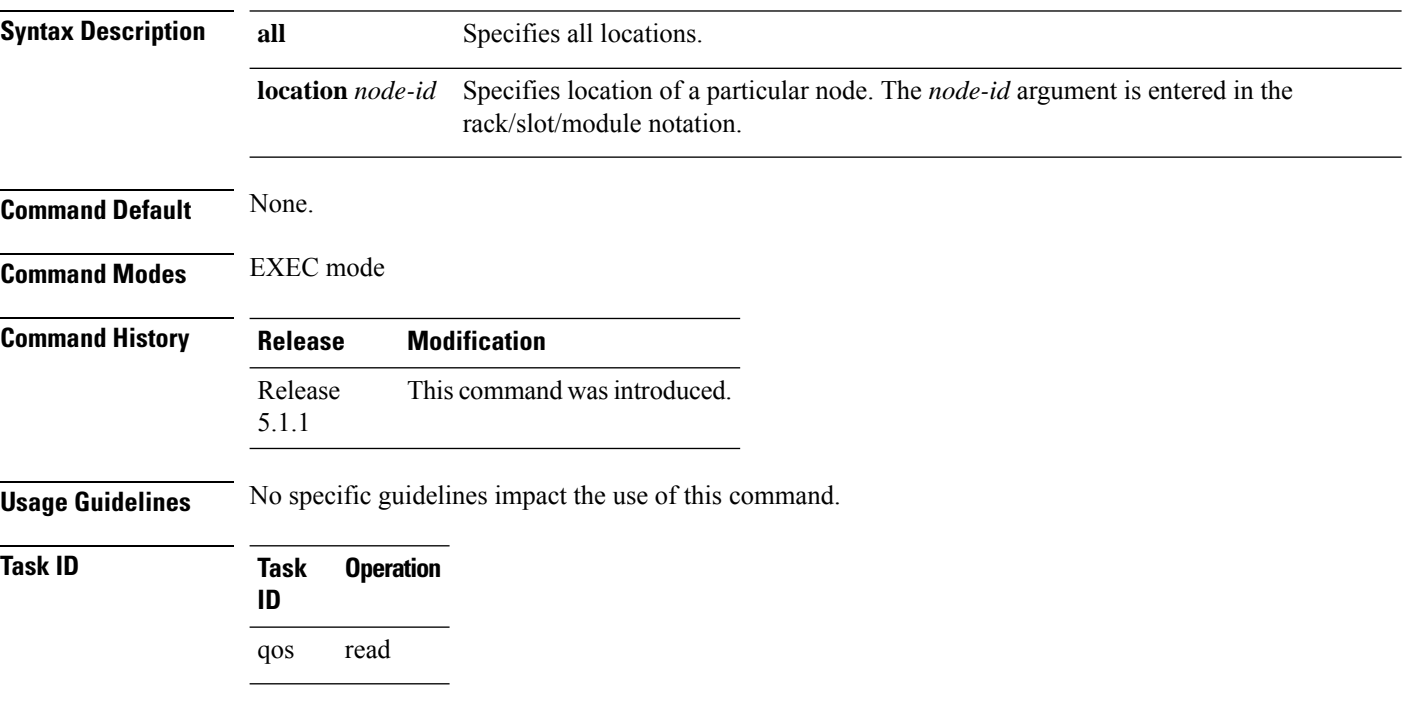

#### **Example**

This example shows PW-HE coexistence mode and coexistence operating modes for location 0/1/CPU0.

RP/0/RSP0/CPU0:router# **show qos pwhe-aggregate-shaper location 0/1/CPU0**

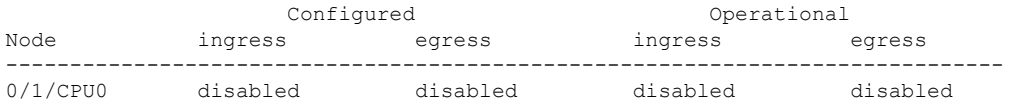

This example shows PW-HE coexistence mode and coexistence operating modes for all locations.

RP/0/RSP0/CPU0:router# **show qos pwhe-aggregate-shaper all**

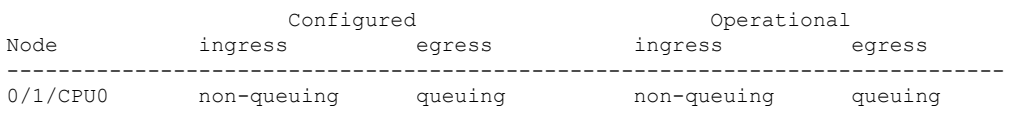

'all' line cards configured for ingress coexistence non-queuing

This example shows PW-HE coexistence mode and coexistence operating modes for all locations. In this example, line card (LC) at location 0/2/CPU0 is not in the chassis.

#### RP/0/RSP0/CPU0:router# **show qos pwhe-aggregate-shaper all**

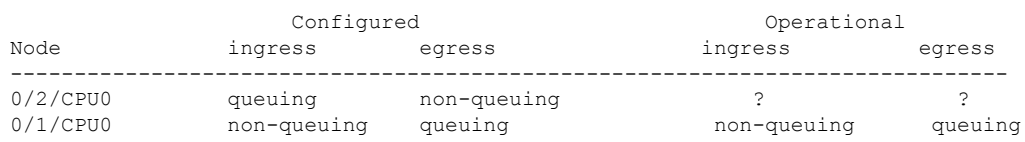

'?' means line card is offline - has not booted up or not inserted into the chassis

This example shows PW-HE coexistence mode and coexistence operating modes for all locations. In this example, LC at location 0/2/CPU0 does not support PW-HE QoS and LC at location 0/1/CPU0 supports PW-HE QoS, and both the LCs are active.

#### RP/0/RSP0/CPU0:router# **show qos pwhe-aggregate-shaper all**

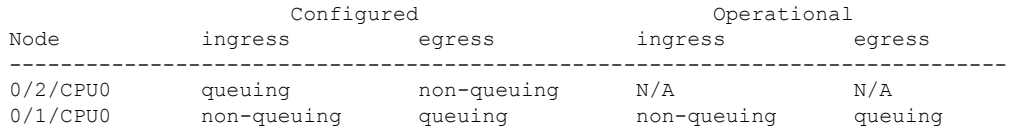

'N/A' means line card does not support PWHE QoS "

# **show qos-ea interface**

To display internal programming information for an interface, use the **show qos-ea interface** command in EXEC mode.

**show qos-ea interface** *type interface-path-id*{ **input** | **output**}{**detail** | **member**} *interface-type interface-path-id*[**location***interface-path-id*]

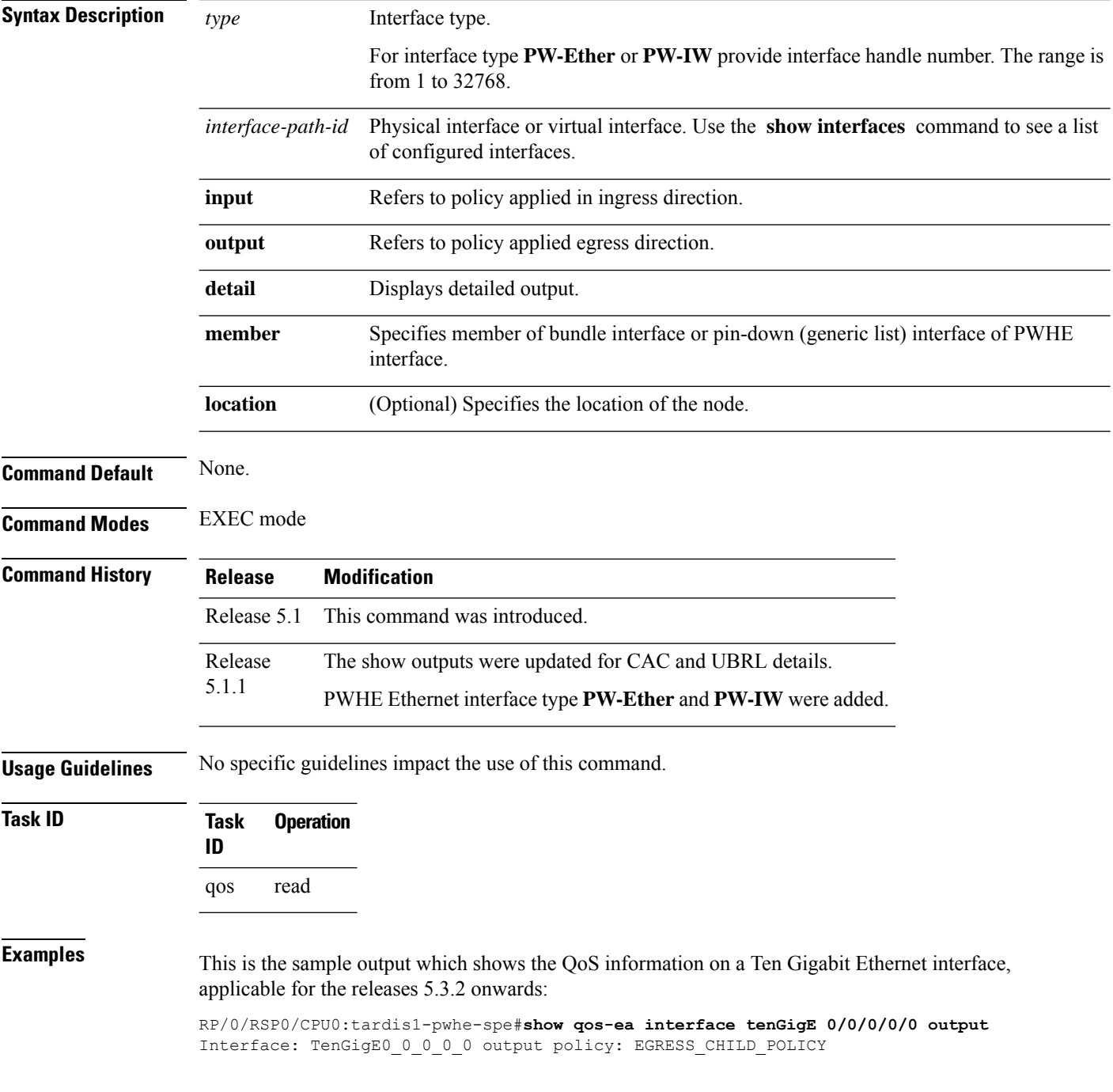

Total number of classes: 8

Total number of UBRL classes: 0 Total number of CAC classes: 0 ------------------------------------------------------- Policy name: EGRESS\_CHILD\_POLICY Hierarchical depth 1 Interface type TenGigE Interface rate 10000000 kbps Port Shaper rate 0 kbps Interface handle 0x00000100 ul ifh 0x00000000, ul id 0x00000080 uidb index 0x0002 qos\_ifh 0x8108020800002 Local port 0, NP 0 Policy map id 0x1420, format 17, uidb index 0x0002 ------------------------------------------------------- Index 0 Level 0 Class name cp1 service\_id 0x0 Policy name EGRESS\_CHILD\_POLICY Node flags: LEAF Q\_LEAF Stats flags: Queuing enabled Node Config: Priority: 1 Queue limit 125000000 Guarantee 1 Node Result: Class-based stats:Stat ID 0x00C68E0B Queue: Q-ID 0x000803c0 Stat ID(Commit/Excess/Drop): 0x000813C0/0x00000000/0x00A69700 ------------------------------------------------------- Index 1 Level 0 Class name cp2 service\_id 0x0 Policy name EGRESS\_CHILD\_POLICY Node flags: LEAF Q\_LEAF Stats flags: Queuing enabled Node Config: Priority: 2 Queue limit 13937408 Guarantee 1 Node Result: Class-based stats:Stat ID 0x00C68E0C Queue: Q-ID 0x000803c1 Stat ID(Commit/Excess/Drop): 0x000813C1/0x00000000/0x00A69704 ------------------------------------------------------- Index 2 Level 0 Class name cp3 service\_id 0x0 Policy name EGRESS\_CHILD\_POLICY Node flags: LEAF Q\_LEAF Stats flags: Queuing enabled Node Config: Priority: 3 Queue limit 13937408 Guarantee 1 Node Result: Class-based stats:Stat ID 0x00C68E0D Queue: Q-ID 0x000803c3 Stat ID(Commit/Excess/Drop): 0x000813C3/0x00000000/0x00A6970C ------------------------------------------------------- Index 3 Level 0 Class name cp4 service\_id 0x0 Policy name EGRESS\_CHILD\_POLICY Node flags: LEAF Q\_LEAF Stats flags: Queuing enabled Node Config: Priority: 4 Queue limit 13937408 Guarantee 1 Node Result: Class-based stats:Stat ID 0x00C68E0E Queue: Q-ID 0x000803c4 Stat ID(Commit/Excess/Drop): 0x000813C4/0x00000000/0x00A69710 ------------------------------------------------------- Index 4 Level 0 Class name cp5 service\_id 0x0 Policy name EGRESS\_CHILD\_POLICY Node flags: LEAF Q\_LEAF Stats flags: Queuing enabled Node Config: Priority: 5 Queue limit 13937408 Guarantee 1 Node Result: Class-based stats:Stat ID 0x00C68E0F Queue: Q-ID 0x000803c5 Stat ID(Commit/Excess/Drop): 0x000813C5/0x00000000/0x00A69714 ------------------------------------------------------- Index 5 Level 0 Class name cp6 service\_id 0x0 Policy name EGRESS\_CHILD\_POLICY Node flags: LEAF Q\_LEAF Stats flags: Queuing enabled Node Config: Priority: 6 Queue limit 13937408 Guarantee 1 Node Result: Class-based stats:Stat ID 0x00C68E10 Queue: Q-ID 0x000803c6 Stat ID(Commit/Excess/Drop): 0x000813C6/0x00000000/0x00A69718 -------------------------------------------------------

Index 6 Level 0 Class name cp7 service\_id 0x0 Policy name EGRESS\_CHILD\_POLICY Node flags: LEAF Q\_LEAF Stats flags: Queuing enabled Node Config: Priority: 7 Queue limit 13937408 Guarantee 1 Node Result: Class-based stats:Stat ID 0x00C68E11 Queue: Q-ID 0x000803c7 Stat ID(Commit/Excess/Drop): 0x000813C7/0x00000000/0x00A6971C ------------------------------------------------------- Index 7 Level 0 Class name class-default service id 0x0 Policy name EGRESS CHILD POLICY Node flags: LEAF Q\_LEAF DEFAULT DEFAULT-ALL Stats flags: Queuing enabled Node Config: WFQ: BW/Sum of BW/Excess ratio: 0kbps/0kbps/900 Queue limit 13937408 Guarantee 0 Node Result: Class-based stats:Stat ID 0x00C68E12 Queue: Q-ID 0x000803c2 Stat ID(Commit/Excess/Drop): 0x000813C2/0x00000000/0x00A69708

This is the sample output of the show qos-ea interface command (Applicable until Release 5.1.1):

RP/0/RSP0/CPU0:router# **show qos-ea interface gigabitEthernet 0/0/0/30 output** Interface: TenGigE0\_3\_0\_34.3 output policy: two Total number of classes: 18 ------------------------------------------------------- Policy name: two Hierarchical depth 2 Interface type VLAN Subif Interface rate 10000000 kbps Port Shaper rate 0 kbps Interface handle 0x0A001DC0 ul ifh 0x00000000, ul id 0x00000040 uidb index 0x002D qos\_ifh 0x15800040002d Local port 34, NP 5 Policy map id 0x2008, format 15, uidb index 0x002D ------------------------------------------------------- Index 0 Level 0 Class name p1 service\_id 0x0 Policy name two Node flags: None Stats flags: Queuing enabled Node Config: Shape: CIR/CBS/PIR/PBS: 0kbps/62500000B/5000000kbps/62500000B WFQ: BW/Sum of BW/Excess ratio: 0kbps/0kbps/1 Node Result: Class-based stats:Stat ID 0x005102DD mode: 16Q Queue: N/A Stat ID(Commit/Excess/Drop): 0x006E01E0/0x00000000/0x006E01E1 Index 1 Level 1 Class name c1 service\_id 0x0 Policy name p16 ------------------------------------------------------- Index 17 Level 0 Class name class-default service\_id 0x0 Policy name two Node flags: LEAF Q\_LEAF DEFAULT DEFAULT-ALL Stats flags: Queuing enabled Node Config: WFQ: BW/Sum of BW/Excess ratio: 0kbps/0kbps/1 Queue limit 62500000 Guarantee 0 Node Result: Class-based stats:Stat ID 0x005102F4 Queue: Q-ID 0x00030082 Stat ID(Commit/Excess/Drop): 0x006E028A/0x00000000/0x006E028B

This is the sample output of the show qos-ea interface command (Applicable from Release 5.1.1):

```
RP/0/# show qos-ea interface gigabitEthernet 0/1/0/0 input
Interface: GigabitEthernet0_1_0_0 input policy: premium_services (Flow Aware Policy)
Total number of classes: 5
Total number of UBRL classes: 0
Total number of CAC classes: 1
          -------------------------------------------------------
Policy name: premium_services
Hierarchical depth 2
```
Interface type GigE Interface rate 1000000 kbps Port Shaper rate 0 kbps Interface handle 0x060000C0 ul ifh 0x00000000, ul id 0x00000080 uidb index 0x0002 qos\_ifh 0x8100000800002 Local port 0, NP 0 Policy map id 0x2018, format 16, uidb index 0x0002 ------------------------------------------------------- Index 0 Level 0 Class name dscp\_cs5 service\_id 0x0 Policy name premium\_services Node flags: LEAF Stats flags: Policer type 1 Max category 0 Node Config: Police Color aware 0 Type 1 CIR/CBS/PIR/PBS: 100000kbps/1250000B/0kbps/0B Node Result: Class-based stats:Stat ID 0x005102DD Queue: N/A Stat ID(Commit/Excess/Drop): 0x00000000/0x00000000/0x00000000 Police ID (Token/Conform/Exceed/Violate): 0x00001803/0x005102DD/0x005102DE/0x005102DF ------------------------------------------------------- Index 1 Level 0 Class name dscp\_cs6 service\_id 0x0 Policy name premium\_services Flow QoS Info: CAC Cac Action CAC Flow Mask Mode: 5-Tuple (0x20) CAC Flow Rate: 128 kbps CAC Rate: 896 kbps CAC Max Flow Count: 7 CAC Flow Age: 20 Seconds Node flags: None Stats flags: Node Config: None Node Result: Class-based stats:Stat ID 0x005102E0 Queue: N/A Stat ID(Commit/Excess/Drop): 0x00000000/0x00000000/0x00000000 ------------------------------------------------------- Index 2 Level 1 Class name video\_admitted service id 0x0 Policy name video flows Flow QoS Info: CAC Admit Class CAC Flow Mask Mode: 5-Tuple (0x20) CAC Max Flow Count: 7 CAC Flow Age: 20 Seconds CAC Reject Action: Redirect CAC Flow Counter ID: 0xf41e61 CAC Flow Counter Value: 0 Number of CAC flows admitted: 0 Parent policy premium services Class dscp cs6 Node flags: LEAF Stats flags: Node Config: Mark Node Result: Class-based stats:Stat ID 0x005102E1 Queue: N/A Stat ID(Commit/Excess/Drop): 0x00000000/0x00000000/0x00000000 ------------------------------------------------------- Index 3 Level 1 Class name class-default service\_id 0x0 Policy name video\_flows Flow QoS Info: CAC Redirect Class Parent policy premium services Class dscp cs6 Node flags: LEAF DEFAULT Stats flags: Node Config: Mark Node Result: Class-based stats:Stat ID 0x005102E2 Queue: N/A Stat ID(Commit/Excess/Drop): 0x00000000/0x00000000/0x00000000 ------------------------------------------------------- Index 4 Level 0 Class name class-default service id 0x0 Policy name premium services Node flags: LEAF DEFAULT DEFAULT-ALL Stats flags: Policer type 1 Max category 0 Node Config: Police Color aware 0 Type 1 CIR/CBS/PIR/PBS: 30000kbps/375000B/0kbps/0B Node Result: Class-based stats:Stat ID 0x005102E3 Queue: N/A Stat ID(Commit/Excess/Drop): 0x00000000/0x00000000/0x00000000

------------------------------------------------------- This is the sample output of the show qos-ea interface command with the flow related information for CAC: RP/0/# **show qos-ea interface gigabitEthernet 0/1/0/0 input** Interface: GigabitEthernet0\_1\_0\_0 input policy: premium-services (Flow Aware Policy) Total number of classes: 3 Total number of UBRL classes: 0 Total number of CAC classes: 1 Interface rate 1000000 kbps ------------------------------------------------------- Policy name: premium-services Hierarchical depth 1 Interface type GigE Port Shaper rate 0 kbps Interface handle 0x060000C0 ul ifh 0x00000000, ul id 0x00000080 uidb index 0x0002 qos\_ifh 0x8100000800002 Local port 0, NP 0 Policy map id 0x2014, format 18, uidb index 0x0002 ------------------------------------------------------- Index 0 Level 0 Class name prec5 service id 0x0 Policy name premium-services Node flags: LEAF Stats flags: Policer type 1 Max category 0 Node Config: Police Color aware 0 Type 1 CIR/CBS/PIR/PBS: 100000kbps/1250000B/0kbps/0B Node Result: Class-based stats:Stat ID 0x005102DD Queue: N/A Stat ID(Commit/Excess/Drop): 0x00000000/0x00000000/0x00000000 Police ID (Token/Conform/Exceed/Violate): 0x00001803/0x005102DD/0x005102DE/0x005102DF ------------------------------------------------------- Index 1 Level 0 Class name video service\_id 0x0 Policy name premium-services Flow QoS Info: CAC Admit Class CAC Flow Mask Mode: 5-Tuple (0x20) CAC Flow Rate: 128 kbps CAC Rate: 896 kbps CAC Max Flow Count: 7 CAC Flow Age: 20 Seconds CAC Reject Action: DROP CAC Flow Counter ID: 0xf41e61 CAC Flow Counter Value: 0 Number of CAC flows admitted: 0 Node flags: LEAF Stats flags: CAC Reject Drop enabled Node Config: Mark Node Result: Class-based stats:Stat ID 0x005102E0 Queue: N/A Stat ID(Commit/Excess/Drop): 0x00000000/0x00000000/0x00000000 ------------------------------------------------------- Index 2 Level 0 Class name class-default service id 0x0 Policy name premium-services Node flags: LEAF DEFAULT DEFAULT-ALL Stats flags: Policer type 1 Max category 0 Node Config: Police Color aware 0 Type 1 CIR/CBS/PIR/PBS: 30000kbps/375000B/0kbps/0B Node Result: Class-based stats:Stat ID 0x005102E2 Queue: N/A Stat ID(Commit/Excess/Drop): 0x00000000/0x00000000/0x00000000 Police ID (Token/Conform/Exceed/Violate): 0x00001804/0x005102E2/0x005102E3/0x005102E4 -------------------------------------------------------

Police ID (Token/Conform/Exceed/Violate): 0x00001804/0x005102E3/0x005102E4/0x005102E5

This is the sample output of the show qos-ea interface command with the flow related information for UBRL:

```
RP/0/ # show qos-ea interface gigabitEthernet 0/1/0/0 input
Interface: GigabitEthernet0_1_0_0 input policy: voice_flow (Flow Aware Policy)
```
Total number of classes: 3 Total number of UBRL classes: 1 Total number of CAC classes: 0 ------------------------------------------------------- Policy name: voice\_flow Hierarchical depth 1 Interface type GigE Interface rate 1000000 kbps Port Shaper rate 0 kbps Interface handle 0x060000C0 ul\_ifh 0x00000000, ul\_id 0x00000080 uidb index 0x0002 qos\_ifh 0x8100000800002 Local port 0, NP 0 Policy map id 0x2008, format 16, uidb index 0x0002 ------------------------------------------------------- Index 0 Level 0 Class name voice\_prec6 service\_id 0x0 Policy name voice\_flow Node flags: LEAF Stats flags: Policer type 1 Max category 0 Node Config: Police Color aware 0 Type 1 CIR/CBS/PIR/PBS: 5000kbps/62500B/0kbps/0B Node Result: Class-based stats:Stat ID 0x005102DD Queue: N/A Stat ID(Commit/Excess/Drop): 0x00000000/0x00000000/0x00000000 Police ID (Token/Conform/Exceed/Violate): 0x00001803/0x005102DD/0x005102DE/0x005102DF ------------------------------------------------------- Index 1 Level 0 Class name ubrl1 service\_id 0x0 Policy name voice\_flow Flow QoS Info: UBRL UBRL Flow Mask Mode: src-ip (0x80) UBRL Flow Age: 200 Seconds Number of UBRL flows learnt: 0 Node flags: LEAF Stats flags: Policer type 1 Max category 0 Node Config: Flow Police Color aware 0 Type 1 CIR/CBS/PIR/PBS: 10000kbps/125000B/0kbps/0B Catch-all Police Color aware 0 Type 1 CIR/CBS/PIR/PBS: 100000000kbps/12500000B/100000000kbps/12500000B Node Result: Class-based stats:Stat ID 0x005102E0 Queue: N/A Stat ID(Commit/Excess/Drop): 0x00000000/0x00000000/0x00000000 Police ID (Token/Conform/Exceed/Violate): 0x00001804/0x005102E0/0x005102E1/0x005102E2 ------------------------------------------------------- Index 2 Level 0 Class name class-default service\_id 0x0 Policy name voice\_flow Node flags: LEAF DEFAULT DEFAULT-ALL Stats flags: Policer type 1 Max category 0 Node Config: Police Color aware 0 Type 1 CIR/CBS/PIR/PBS: 30000kbps/375000B/0kbps/0B Node Result: Class-based stats:Stat ID 0x005102E3 Queue: N/A Stat ID(Commit/Excess/Drop): 0x00000000/0x00000000/0x00000000 Police ID (Token/Conform/Exceed/Violate): 0x00001805/0x005102E3/0x005102E4/0x005102E5 -------------------------------------------------------

This is the sample output of the show qos-ea interface command for PWHE interface:

RP/0/# **show qos-ea interface pw-ether 1 output member tenGigE 0/2/0/3** Thu Mar 20 01:46:39.070 UTC Interface: TenGigE0\_2\_0\_3 output policy: pwhe-egress Total number of classes: 1 ------------------------------------------------------- Policy name: pwhe-egress Hierarchical depth 1 Interface type unknown Interface rate 10000000 kbps Port Shaper rate 0 kbps Interface handle 0x000000E0 ul ifh 0x08000680, ul id 0x00000040 uidb index 0x0019

qos\_ifh 0x811a00019001e Local port 3, NP 1 Policy map id 0x2000, format 15, uidb index 0x0019 ------------------------------------------------------- Index 0 Level 0 Class name class-default service\_id 0x0 Policy name pwhe-egress Node flags: LEAF Q\_LEAF DEFAULT DEFAULT-ALL Stats flags: Queuing enabled Node Config: Shape: CIR/CBS/PIR/PBS: 0kbps/12500000B/1000000kbps/12500000B WFQ: BW/Sum of BW/Excess ratio: 0kbps/0kbps/20 Queue limit 12500000 Guarantee 0 Node Result: Class-based stats:Stat ID 0x005102C1 Queue: Q-ID 0x0001000a Stat ID(Commit/Excess/Drop): 0x00640032/0x00000000/0x00640033 -------------------------------------------------------

# **show qos status interface**

To display the status of the service-policy applied on the interface, use the **show qosstatusinterface** command in EXEC mode.

**show qos status interface** [**interface** {*typeall*} *interface-path-id*][{**input** | **output**}]**nv** [**satellite** *satellite-id*]

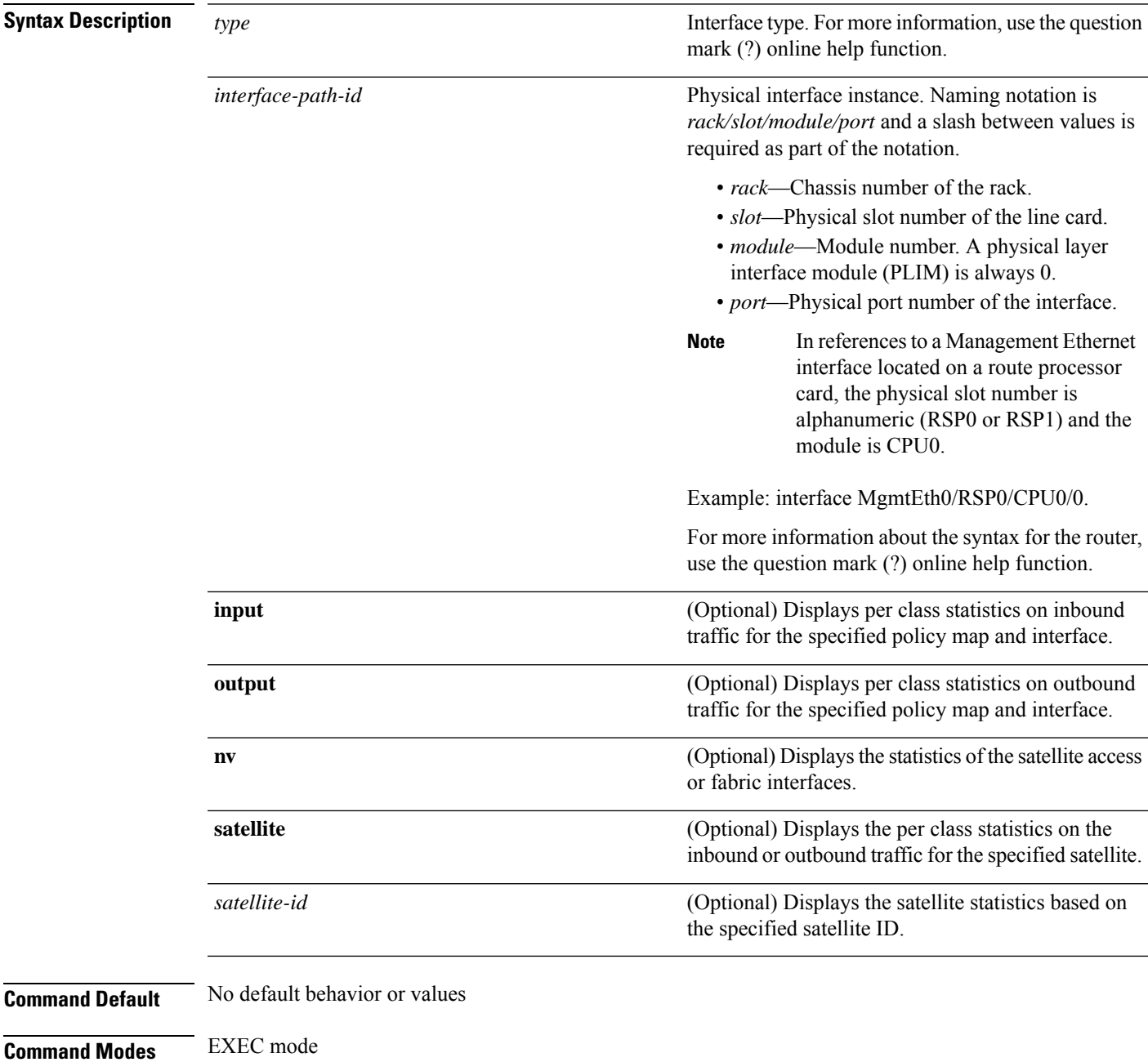

I

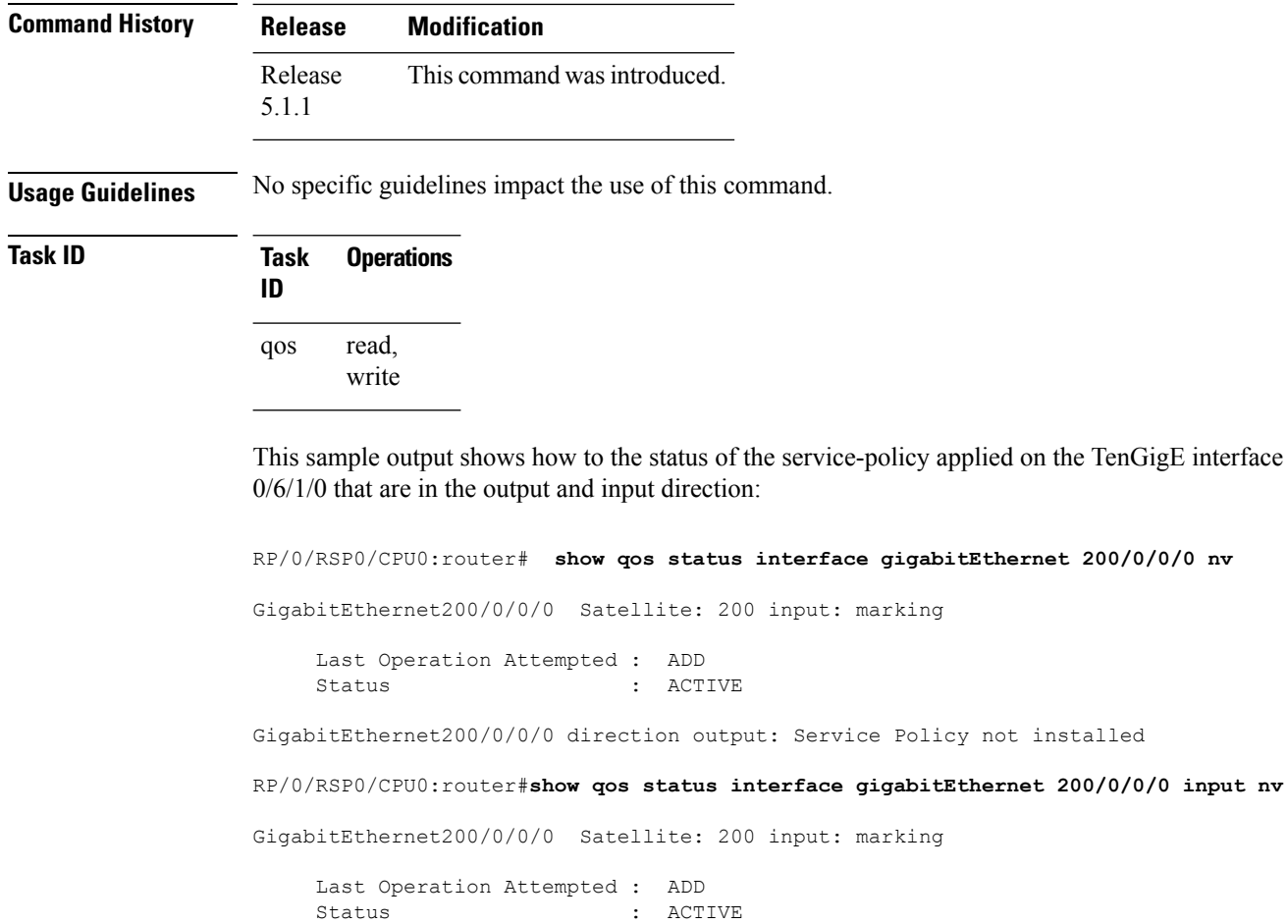

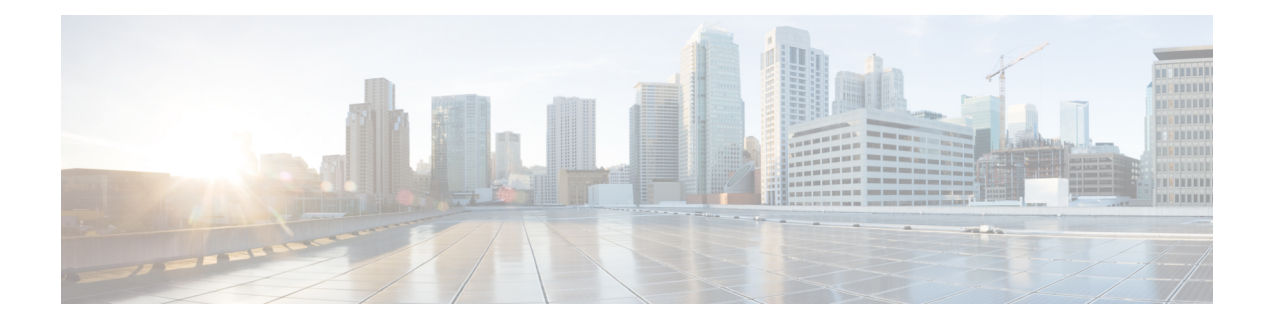

# **Congestion Management Commands**

This chapter describes the commands used to manage congestion.

To use commands of this module, you must be in a user group associated with a task group that includes appropriate task IDs. If the user group assignment is preventing you from using any command, contact your AAA administrator for assistance.

For detailed information about congestion management concepts, configuration tasks and examples, see the Configuring Congestion Management chapter in the *Modular QoS Configuration Guide for Cisco ASR 9000 Series Routers*.

- [admit](#page-126-0) cac local, on page 117
- flow [idle-timeout,](#page-127-0) on page 118
- flow rate, on [page](#page-128-0) 119
- rate, on [page](#page-129-0) 120
- hw-module [buffer-carve-mode,](#page-130-0) on page 121
- hw-module [fia-buffer-profile,](#page-131-0) on page 122
- hw-module [fia-vqi-shaper](#page-132-0) location, on page 123
- hw-module flow-qos location [max-flow-count,](#page-133-0) on page 124
- hw-module location qos-mode [port-limit-oversubscribe,](#page-135-0) on page 126
- [interface-taps,](#page-137-0) on page 128
- [police](#page-138-0) rate, on page 129
- police [bucket,](#page-143-0) on page 134
- [policy-map,](#page-147-0) on page 138
- [priority](#page-149-0) (QoS), on page 140
- [random-detect](#page-151-0) ecn, on page 142
- show gos [interface,](#page-152-0) on page 143
- show qos-ea [interface,](#page-163-0) on page 154
- show fmgr [interface,](#page-170-0) on page 161
- show [hw-module](#page-173-0) qos output shape granularity location, on page 164
- show [policy-map](#page-175-0) interface, on page 166
- show policy-map [shared-policy-instance,](#page-183-0) on page 174
- show [policy-map](#page-186-0) targets, on page 177
- show qos [flow-aware](#page-188-0) summary location, on page 179
- show qos [inconsistency,](#page-190-0) on page 181
- show gos [shared-policy-instance](#page-192-0), on page 183
- qos [account,](#page-194-0) on page 185

I

• [violate-action,](#page-196-0) on page 187

 $\mathbf{L}$ 

#### <span id="page-126-0"></span>**admit cac local**

To configure the call admission control (CAC) local flow type and to enter the policy map class cac configuration sub-mode, use the **admit cac local** command in policy map class configuration mode. To delete CAC configuration, use the **no** form of this command.

**admit cac local no admit cac local**

**Syntax Description** This command has no keywords or arguments.

**Command Default** None.

**Command Modes** Policy map class configuration

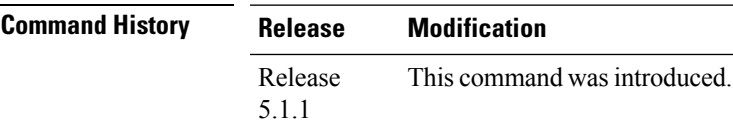

**Usage Guidelines** No specific guidelines impact the use of this command.

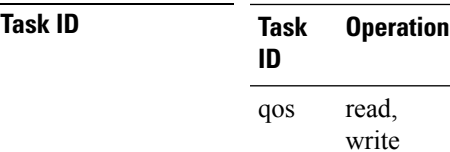

This example shows how to configure the call admission control (CAC) local flow type and to enter the policy map class cac configuration mode.

RP/0/RSP0/CPU0:router(config)# **policy-map policy1** RP/0/RSP0/CPU0:router(config-cmap)# **class class1** RP/0/RSP0/CPU0:router(config-cmap-c)# **admit cac local** RP/0/RSP0/CPU0:router(config-cmap-c-cac)# **exit**

## <span id="page-127-0"></span>**flow idle-timeout**

To configure the maximum time of inactivity for a flow, use the **flow idle-timeout** command in policy map class cac configuration mode. To remove the configured idle timeout for a flow, use the **no** form of this command.

**flow idle-timeout** *period* **no flow idle-timeout**

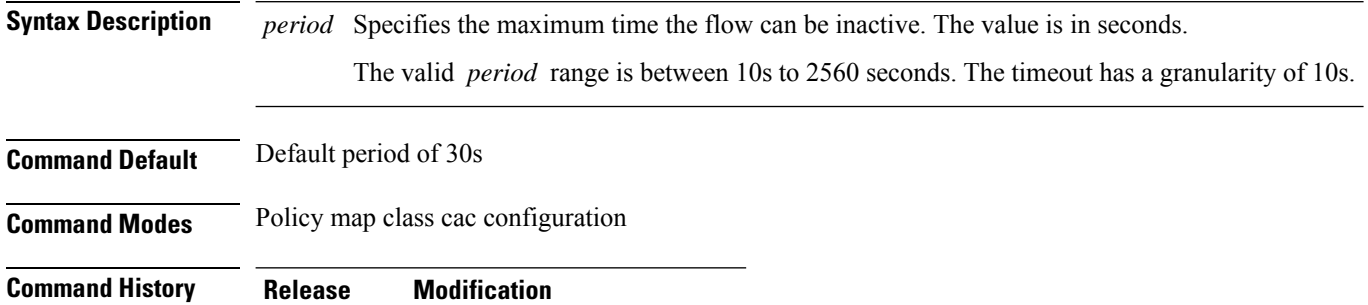

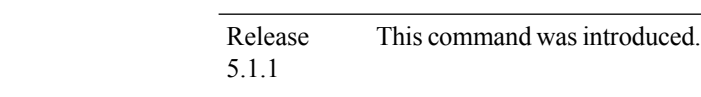

**Usage Guidelines** No specific guidelines impact the use of this command.

```
Task ID Task Operation
                ID
                      read,
                      write
                qos
```
This example shows how to configure the maximum time of inactivity for the flow as 34 seconds.

```
RP/0/RSP0/CPU0:router(config)# policy-map policy1
RP/0/RSP0/CPU0:router(config-cmap)# class class1
RP/0/RSP0/CPU0:router(config-cmap-c)# admit cac local
RP/0/RSP0/CPU0:router(config-cmap-c-cac)# flow idle-timeout 34
RP/0/RSP0/CPU0:router(config-cmap-c-cac)# exit
```
#### <span id="page-128-0"></span>**flow rate**

To configure the per flow rate for a flow, use the **flow rate** command in policy map class cac configuration mode. To remove the configured flow rate, use the **no** form of this command.

**flow rate** *rate* **no flow rate**

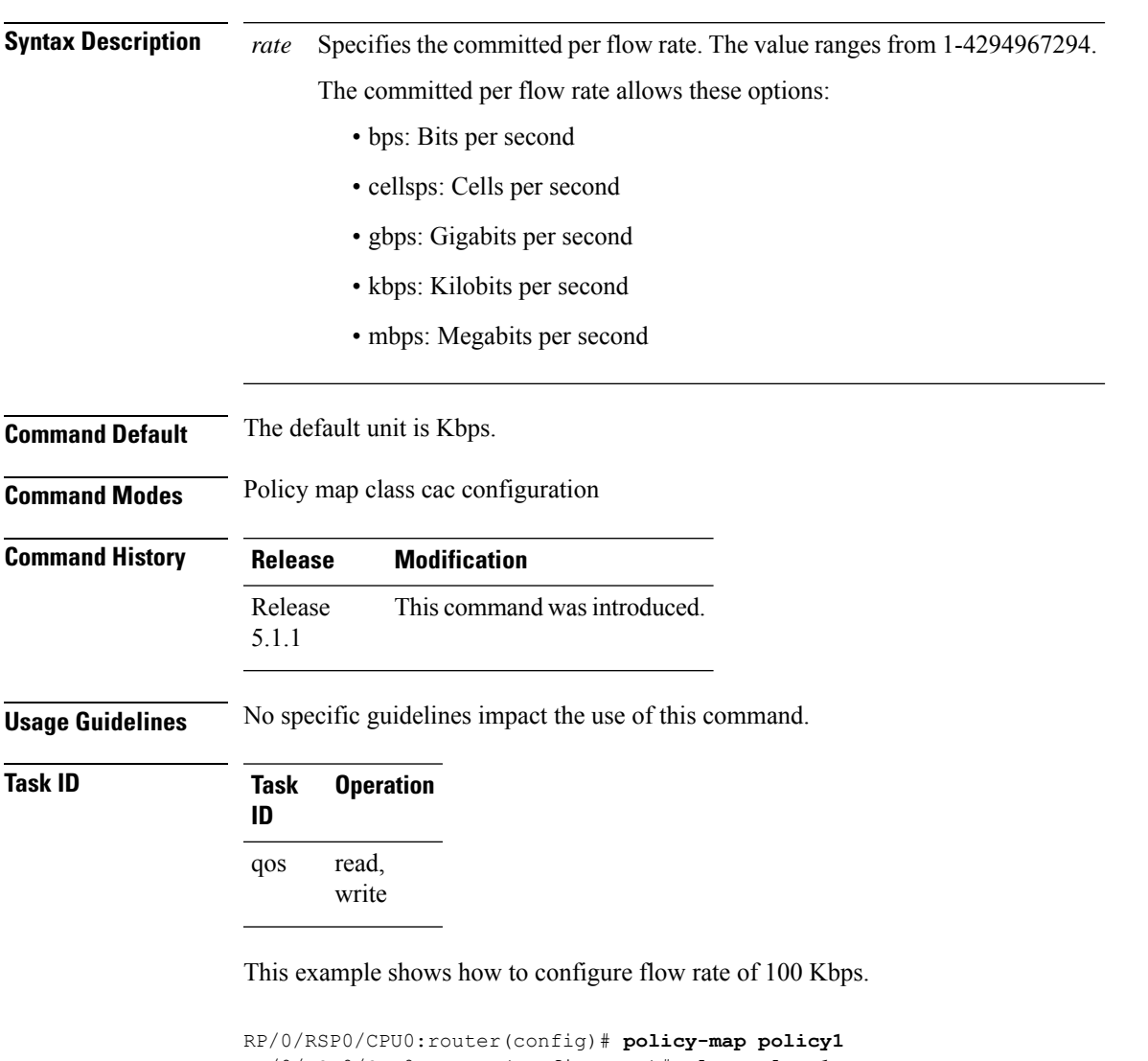

RP/0/RSP0/CPU0:router(config-cmap)# **class class1** RP/0/RSP0/CPU0:router(config-cmap-c)# **admit cac local** RP/0/RSP0/CPU0:router(config-cmap-c-cac)# **flow rate 100** RP/0/RSP0/CPU0:router(config-cmap-c-cac)# **exit**

#### <span id="page-129-0"></span>**rate**

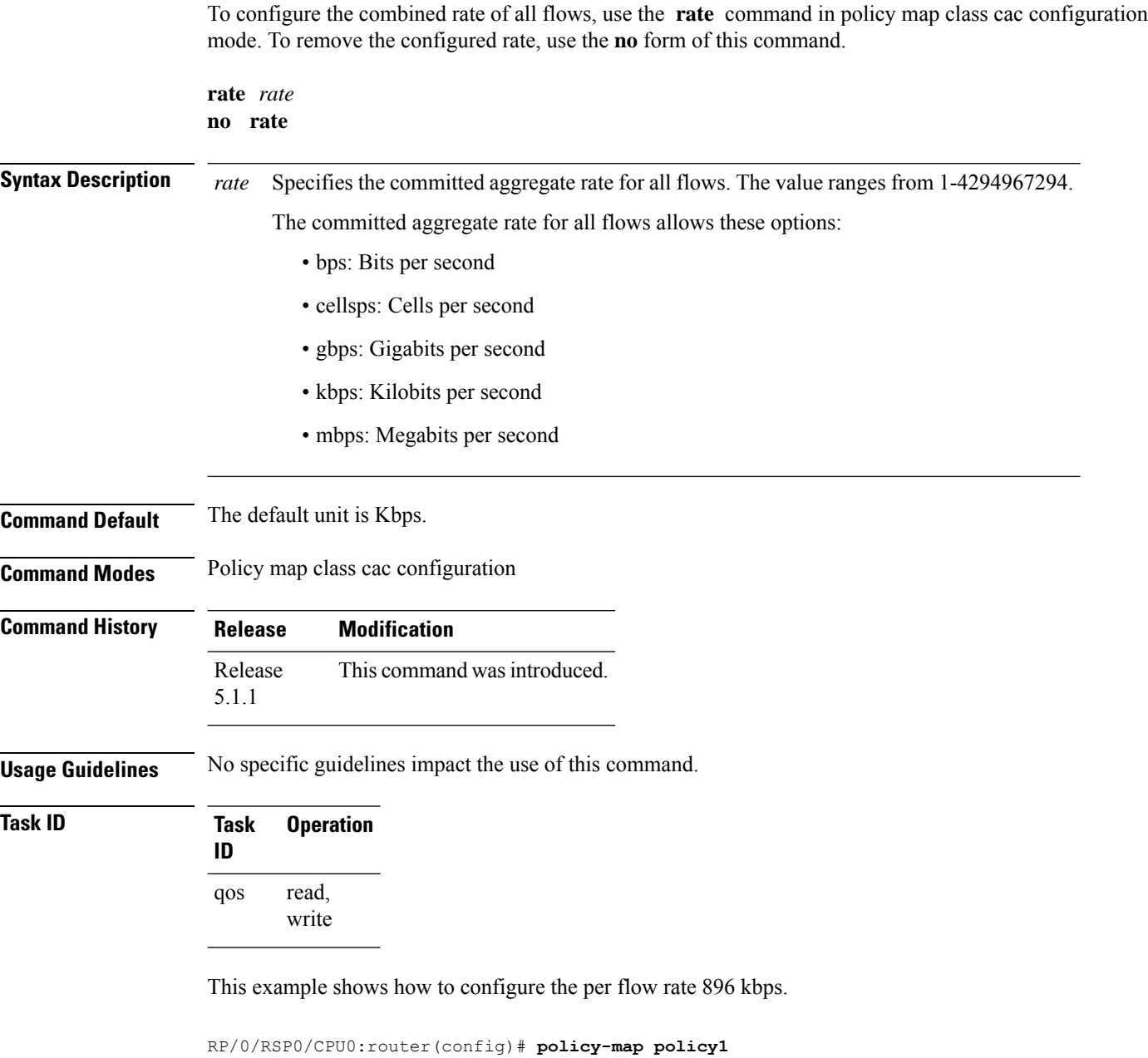

```
RP/0/RSP0/CPU0:router(config-cmap)# class class1
RP/0/RSP0/CPU0:router(config-cmap-c)# admit cac local
RP/0/RSP0/CPU0:router(config-cmap-c-cac)# rate 896
RP/0/RSP0/CPU0:router(config-cmap-c-cac)# exit
```
## <span id="page-130-0"></span>**hw-module buffer-carve-mode**

To enable the static buffer allocation mode, use the **hw-module buffer-carve-mode** command in the XR config mode.

To return to the default buffer value (dynamic), use the **no** form of this command.

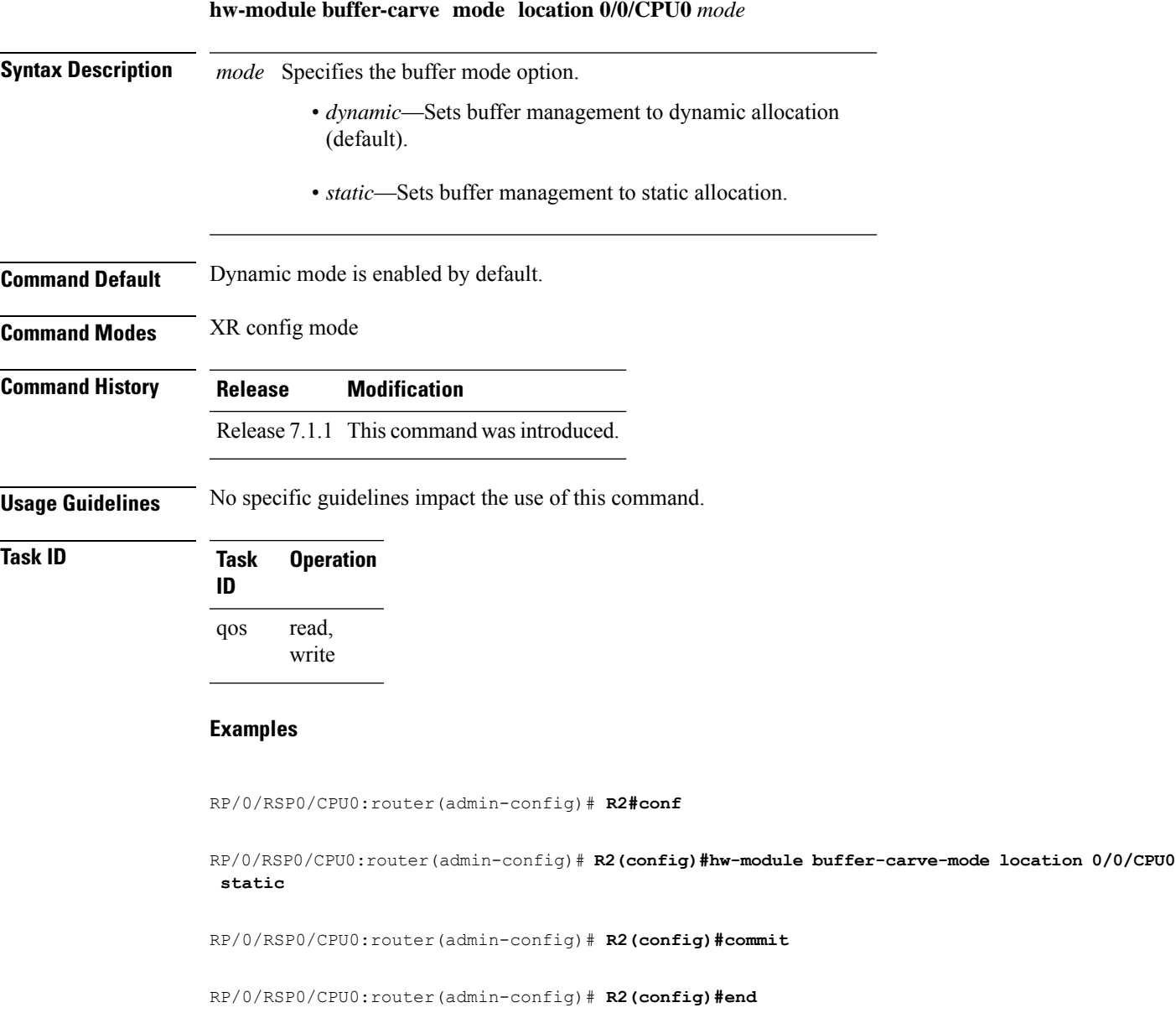

# <span id="page-131-0"></span>**hw-module fia-buffer-profile**

To increase the virtual output queue (VoQ) buffering capacity on the ingressline card in the event of congestion or traffic bursts towards a small number of ports on the egress line card, use the **hw-module fia-buffer-profile** command in Global Configuration mode.

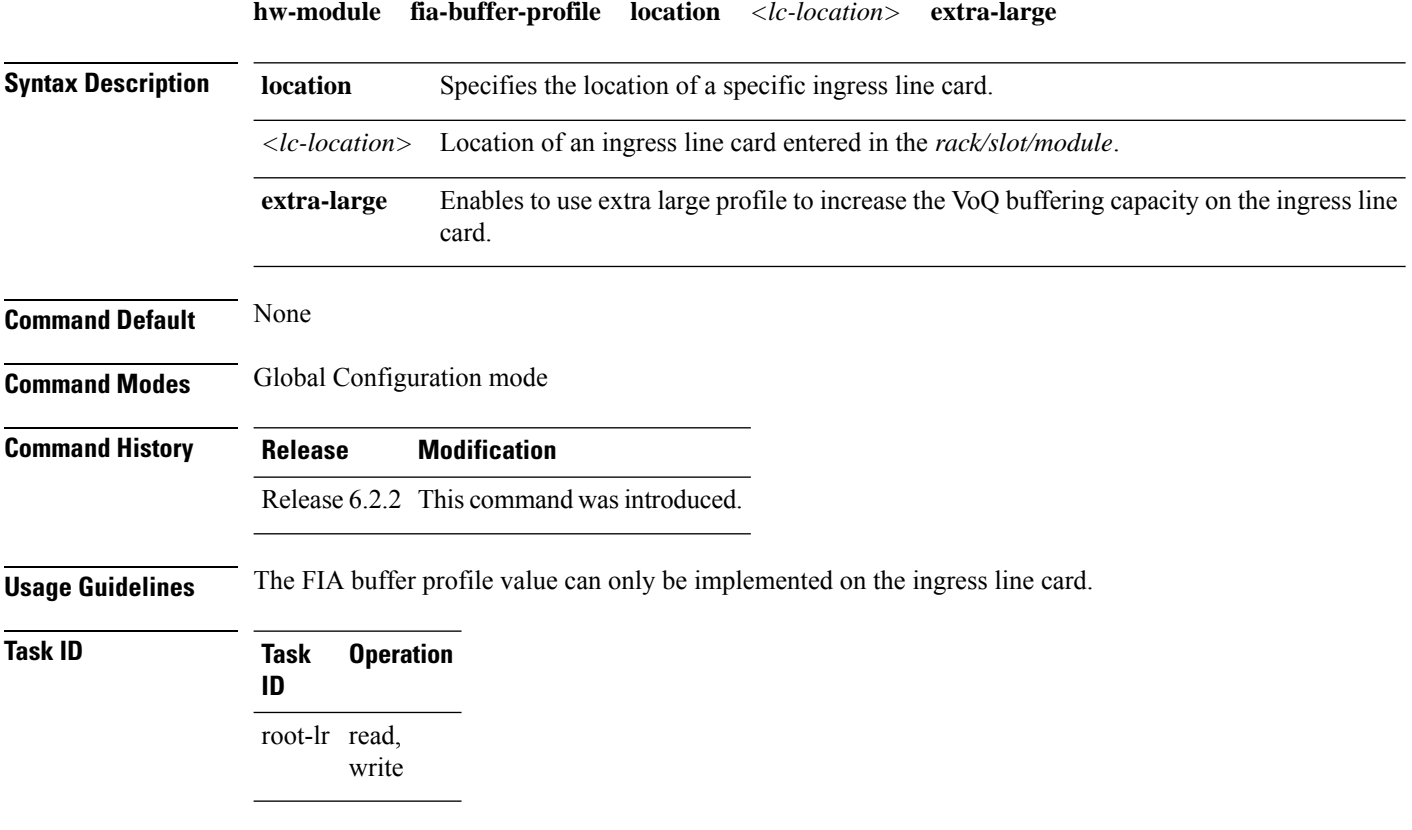

This example shows how to use the **hw-module fia-buffer-profile** to increase the VoQ buffering capacity on the ingress line card.

RP/0/RSP0/CPU0:router(config)# **hw-module fia-buffer-profile location 0/1/CPU0 extra-large**

# <span id="page-132-0"></span>**hw-module fia-vqi-shaper location**

To configure the Virtual Queuing Index (VQI) shaper value and enhance the shaper value, use the **hw-module fia-vqi-shaper location** command in Global Configuration mode. To return to the default shaper value, use the **no** form of this command.

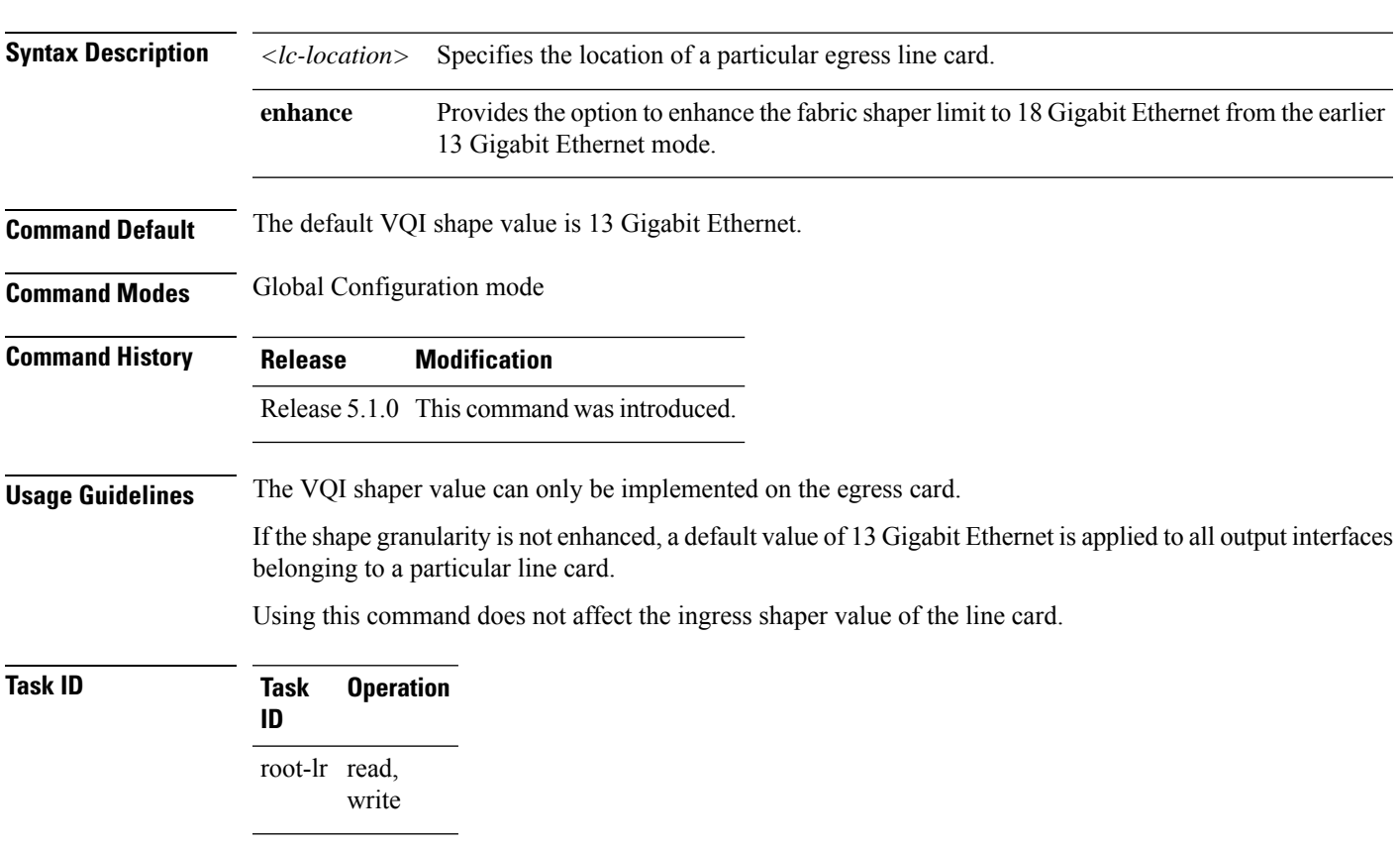

**hw-module fia-vqi-shaper location** *<lc-location>* **enhance**

RP/0/RSP0/CPU0:router(config)# **hw-module fia-vqi-shaper location enhance**

# <span id="page-133-0"></span>**hw-module flow-qos location max-flow-count**

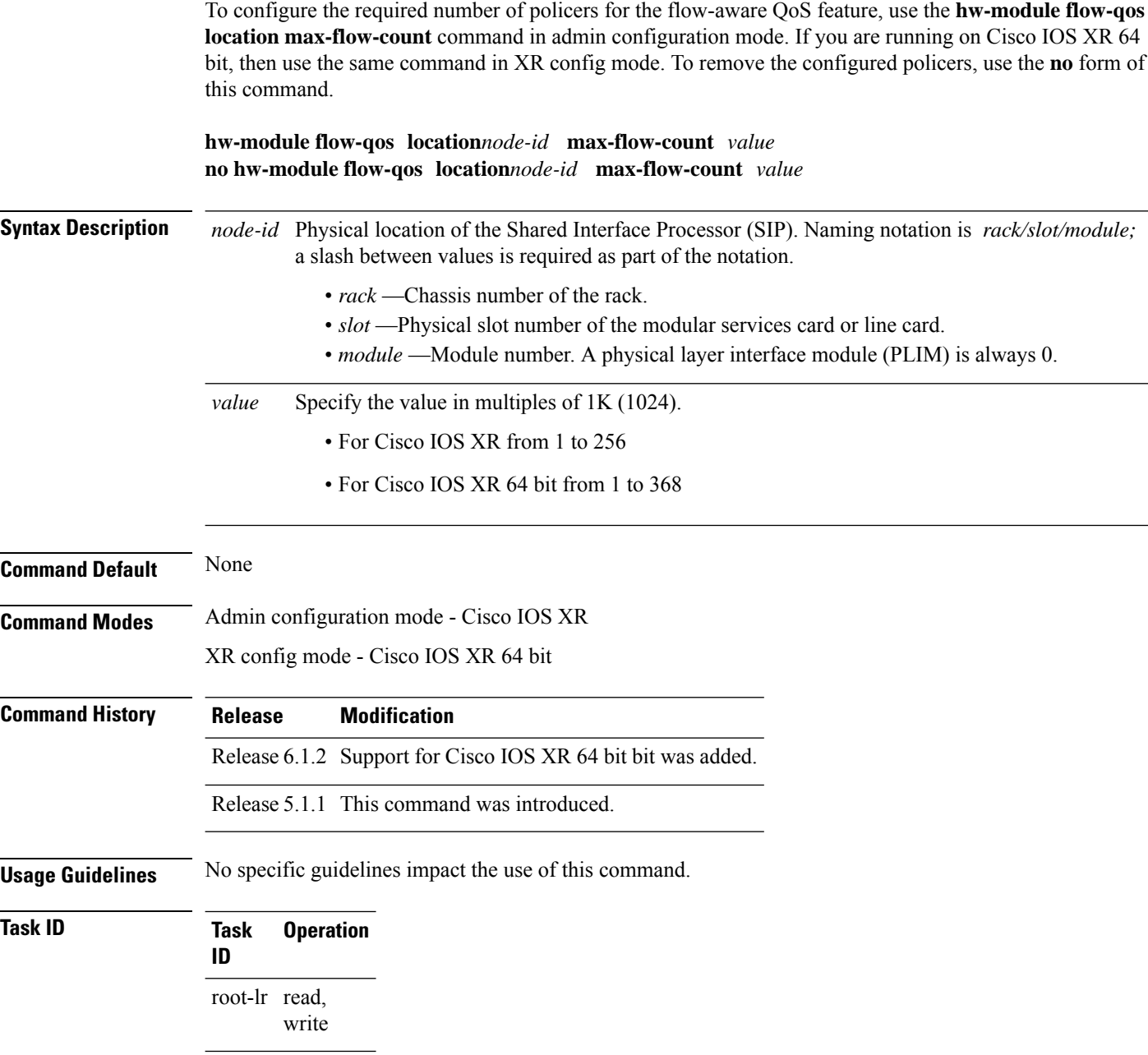

This example shows how to set the required number of policers for the flow-aware qos feature to 128 at location 0/1/CPU0:

RP/0/RSP0/CPU0:router(admin-config)# **hw-module flow-qos location 0/1/CPU0 max-flow-count 128**

This example shows how to set the required number of policers for the flow-aware qos feature to 125 on a line card running on Cisco IOS XR 64 bit:

RP/0/RSP0/CPU0:router(config)# **hw-module flow-qos location 0/0/0 max-flow-count 125**

## <span id="page-135-0"></span>**hw-module location qos-mode port-limit-oversubscribe**

To enable the port limit oversubscribe mode on a specific line card, use the **hw-module location qos-mode port-limit-oversubscribe** command in the admin configuration mode. If you are running Cisco IOS XR 64 bit, then use the same command in XR config mode. To disable the port limit mode on a specific line card, use the **no** form of this command.

**hw-module location** *node-id* **qos-mode port-limit-oversubscribe no hw-module location** *node-id* **qos-mode port-limit-oversubscribe**

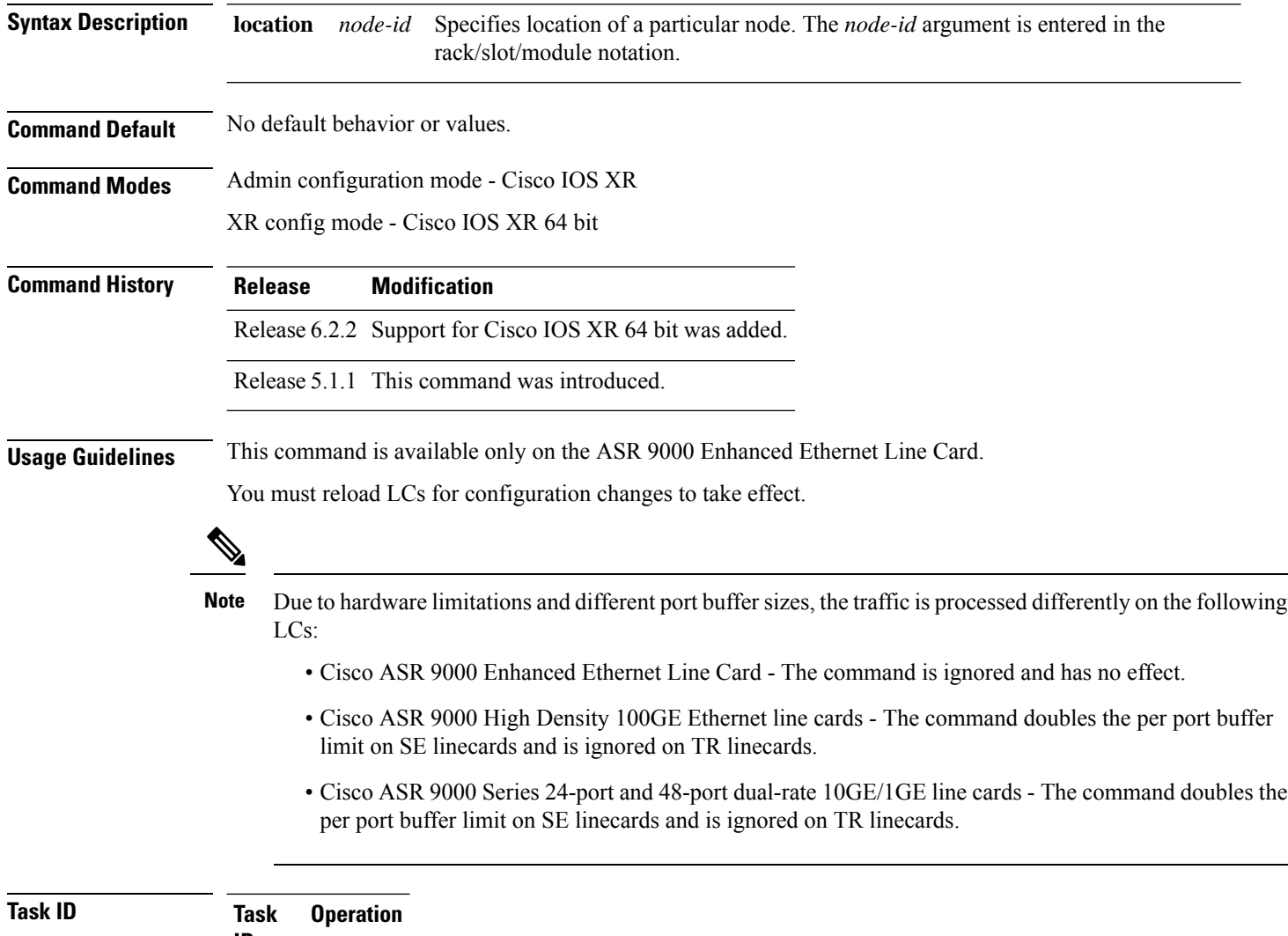

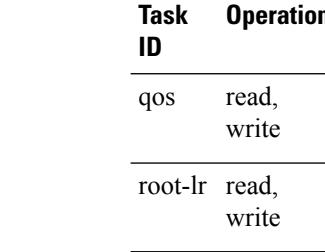

#### **Example**

This example shows how to enable port limit on a line card:

```
RP/0/RSP0/CPU0:router(admin-config)# hw-module location 0/1/CPU0 qos-mode
port-limit-oversubscribe
RP/0/RSP0/CPU0:router(admin-config)# commit
```
This example shows how to enable port limit on a line card running on Cisco IOS XR 64 bit:

RP/0/RSP0/CPU0:router(config)# **hw-module location 0/0/0 qos-mode port-limit-oversubscribe**

```
RP/0/RSP0/CPU0:router(config)# commit
```
# <span id="page-137-0"></span>**interface-taps**

Configures the policer rate on the interface.

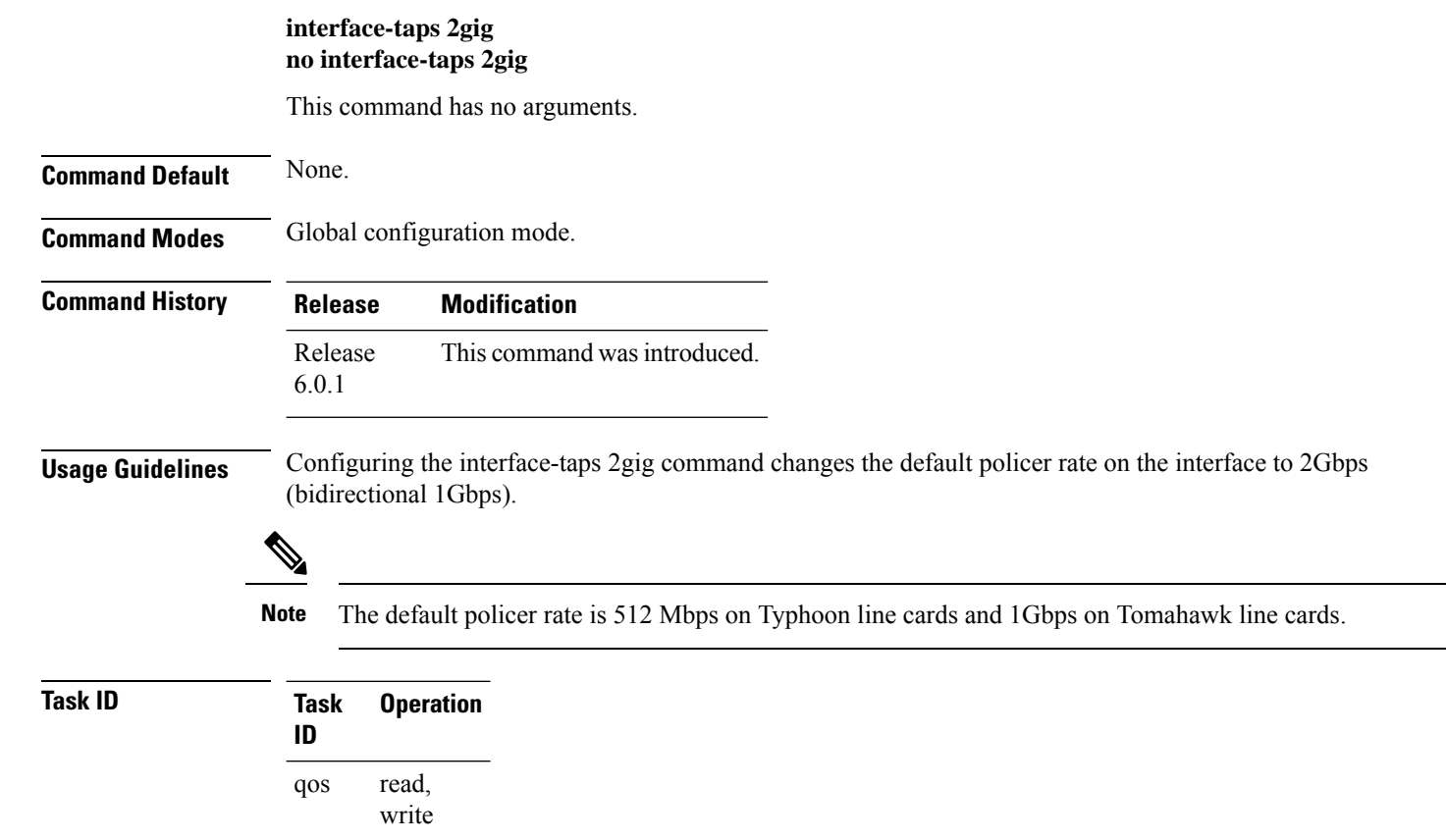

The following example shows how you can configure the policer rate to 2Gbps (bidirectional 1Gbps).

RP/0/RSP0/CPU0:router(config)# **interface-taps 2gig** RP/0/RSP0/CPU0:router(config)# **commit**

#### <span id="page-138-0"></span>**police rate**

To configure traffic policing and enter policy map police configuration mode, use the **police rate** command in policy map class configuration mode. To remove traffic policing from the configuration, use the **no** form of this command.

**police rate** {*value* [*units*] | **percent** *percentage* | **per-thousand** *value* | **per-million** *value*} [**burst** *burst-size* [*burst-units*]] [**peak-rate** {*value* [*units*] | **percent** *percentage*}] [**peak-burst** *peak-burst* [*burst-units*]]

**no police rate** {*value* [*units*] | **percent** *percentage* | **per-thousand** *value* | **per-million** *value*} [**burst** *burst-size* [*burst-units*]] [**peak-rate** {*value* [*units*] | **percent** *percentage*}] [**peak-burst** *peak-burst* [*burst-units*]]

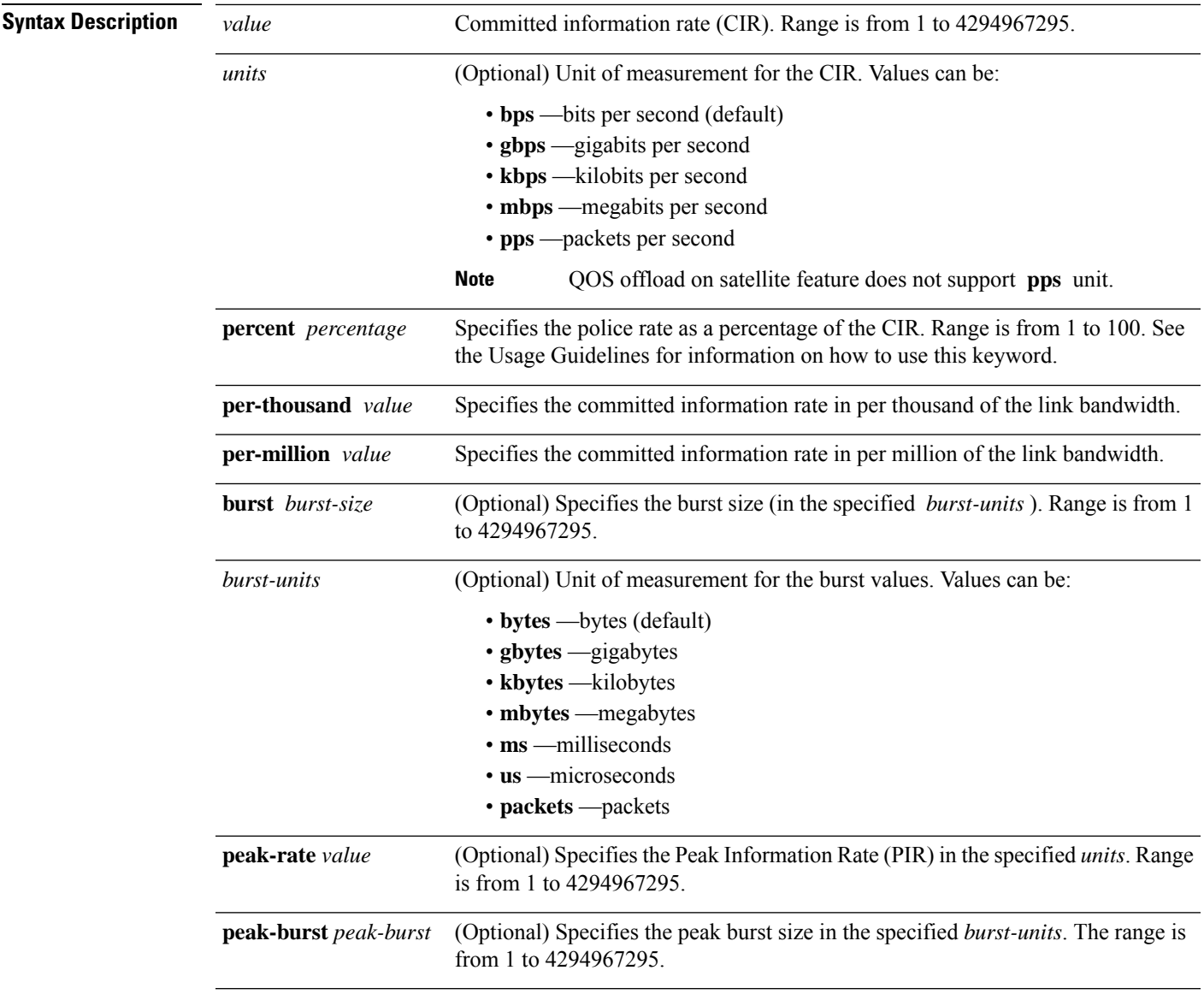

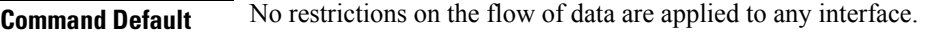

**Command Modes** Policy map class configuration

**Command History Release Modification** Release 3.7.2 This command was introduced. Release 4.0.1 The **pps** and **packets** keywords were added.

**Usage Guidelines** The **police rate** can set the DSCP, the precedence, or the discard class for IP packets, and experimental and discard-class values for MPLS packets.

Policing can be applied in both ingress and egress directions.

The parametersset by the action keywords are rounded by the hardware. To check the actual values programmed in the hardware use the **show qos interface** command.

For **police rate** commands, interpret the **percent** keyword in this way:

- For a one-level policy, the **percent** keyword specifies the CIR as a percentage of the link rate. For example, the command **police rate percent 35** configures the CIR as 35% of the link rate.
- For a two-level policy, in the parent policy, the**percent** keyword specifies the parent CIR as a percentage of the link rate. In the child policy, the percent keyword specifies the child CIR as a percentage of the maximum policing or shaping rate of the parent. If traffic policing or shaping is not configured on the parent, the parent inherits the interface policing or shaping rate.

Hierarchical policing is also supported. In such a configuration, both parent and child policies have class-maps containing policing statements, as in this example:

```
!
policy-map child
 class gold
  police rate percent 50
  conform-action set precedence immediate
  exceed-action drop
 !
!
policy-map parent
class match_all
  police rate 10000 kbps burst 15000
  exceed-action drop
  service-policy child
 !
```
The router supports hierarchical ingress policing, which consists of a two-level hierarchical policy-map. The two levels are:

- Parent level: Consists of a class-default or match-vlan class (in nCmD model) only and has policing with only transmit/drop actions.
- Child level: Consists of a flat policy that can be configured with any action other than the queuing action. This level does not contain configurations that require a continuous bit support.

You can police the ingress interface while applying different classification submodels on the ingress interfaces. The order of the actions within the hierarchical policy-map is from child to parent as specified by the Modular Quality of Service command-line interface (MQC). This is with the exception of the queuing action (shape), which is executed after any police/set actions. If a police action is configured in a child policy, the child police action is executed before the parent police action.

The police action is invoked with only transmit/drop actions under the conform-action and exceed-action options specified for class-default traffic.

This example explains a hierarchical policer configuration:

```
!
policy-map parent
class class-default
service-policy child
 police rate percent 50
 conform-action transmit
 exceed-action drop
 !
```
If you use conform-action drop in the class default of the input qos policy, then it can lead to dropping of DHCP packets. Therefore, there should be a separate class for DHCP packets. You can use the following ACL configuration in the class-map: **Note**

```
ipv4 access-list test-ipv4
10 permit udp any host 255.255.255.255 eq bootps
!
```

```
Note
```
Configured values take into account the Layer 2 encapsulation applied to traffic. This applies to both ingress and egress policing. For Ethernet transmission, the encapsulation is considered to be 14 bytes, whereas for IEEE 802.1Q, the encapsulation is 18 bytes.

The policer uses an incremental step size of 64 kbps. The configured value is rounded down to the nearest 64 kbps. The value shown in the output of the running-configuration shows the configured value as entered by the user.

If the burst value is not configured, it is automatically set to 100 msec-worth of the CIR value. For example, if a CIR value of 1,000,000 kbps is entered, the burst value is calculated to be 12,500,000 bytes. The maximum burst value supported depends on the line card (LC) on which the QoS policy is applied:

- For ASR 9000 Enhanced Ethernet Line Card, the maximum allowed burst value is 4294967295.
- For A9K-SIP-700 Line Card, the maximum allowed burst value is 4294967295.
- For ASR 9000 Ethernet Line Card, the maximum supported burst value is dependent on the Policer rate and is calculated by the formula:

Maximum supported burst value =  $((16 * \text{Policy rate inBytes Per Second}) * 67108864) / (250 *$ 1000000))

However, if no Policer rate is specified, the maximum supported burst value is taken as 2147483647.

When you define policers, for optimum performance use these formulas to calculate the burst values:

Committed Burst (Bc) = CIR bps  $*(1 \text{ byte} / 8 \text{ bits}) * 1.5 \text{ seconds}$ 

**Task ID** 

#### Excess Burst (Be)  $=2 * BC$

For example, if CIR = 2,000,000 bps, the calculated burst value is 2,000,000  $*(1/8) * 1.5 = 375,000$  bytes.

For more information, see the "Committed Bursts and Excess Bursts" section in the *Modular QoS Configuration Guide for Cisco ASR 9000 Series Routers*.

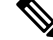

**Note**

• Set the peak-burst value according to the formula peak-burst = 2  $*$  burst. • A police rate minimum of 8 pps and a granularity of 8 pps is supported.

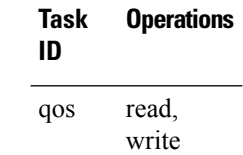

In this example for MPLS, traffic policing is configured with the average rate at 250 kbps, and the normal burst size at 50 bytes for all packets leaving GigabitEthernet interface 0/1/0/9:

```
RP/0/RSP0/CPU0:router(config)# class-map class1
RP/0/RSP0/CPU0:router(config-cmap)# match mpls experimental topmost 0
RP/0/RSP0/CPU0:router(config-cmap)# exit
RP/0/RSP0/CPU0:router(config)# policy-map policy1
RP/0/RSP0/CPU0:router(config-pmap)# class class1
RP/0/RSP0/CPU0:router(config-pmap-c)# police rate 250 kbps burst 50
RP/0/RSP0/CPU0:router(config-pmap-c-police)#conform-action set mpls experimental topmost 4
RP/0/RSP0/CPU0:router(config-pmap-c)# exit
RP/0/RSP0/CPU0:router(config-pmap)# exit
```

```
RP/0/RSP0/CPU0:router(config)# interface gigabitethernet 0/1/0/9
RP/0/RSP0/CPU0:router(config-if) service-policy input policy1
```
In this example, traffic policing is configured with an average rate of 200 pps, and a normal burst size of 50 packets, for all packets in class-map class1, leaving GigabitEthernet interface  $0/1/0/9$ :

```
RP/0/RSP0/CPU0:router(config)# policy-map pps-1r2c
RP/0/RSP0/CPU0:router(config-pmap)# class class1
RP/0/RSP0/CPU0:router(config-pmap-c)# police rate 200 pps burst 50 packets
RP/0/RSP0/CPU0:router(config-pmap-c)# exit
RP/0/RSP0/CPU0:router(config-pmap)# exit
RP/0/RSP0/CPU0:router(config)# interface gigabitethernet 0/1/0/9
RP/0/RSP0/CPU0:router(config-if) service-policy output policy1
```
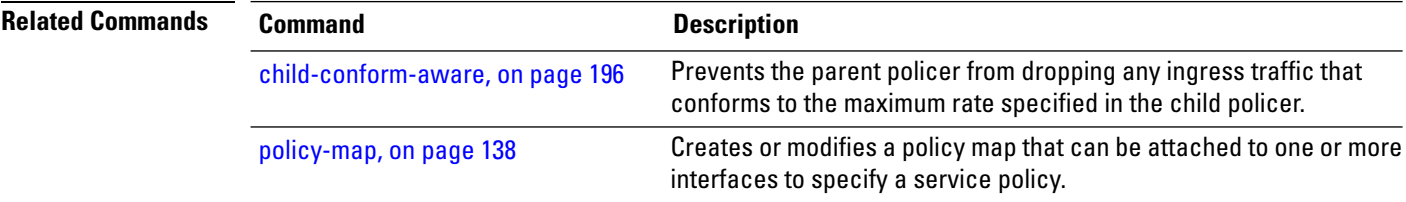

 $\mathbf I$ 

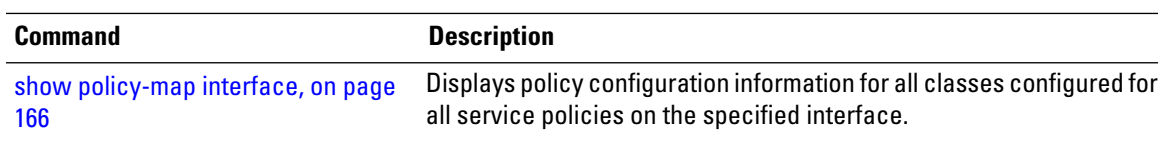

## <span id="page-143-0"></span>**police bucket**

To configure traffic policing and share policer bucket, use the **police bucket shared** command in policy map class configuration mode. To refer policer bucket, use the **police bucket referred** command in policy map class configuration mode.

**police bucket** {**referred** *policer-instance-name* | **shared** *policer-instance-name* **rate** {*value* [*units*] | **percent** *percentage* | **per-thousand** *value* | **per-million** *value*} [**burst** *burst-size* [*burst-units*]] [**peak-rate** {*value* [*units*] | **percent** *percentage*}] [**peak-burst** *peak-burst* [*burst-units*]]}

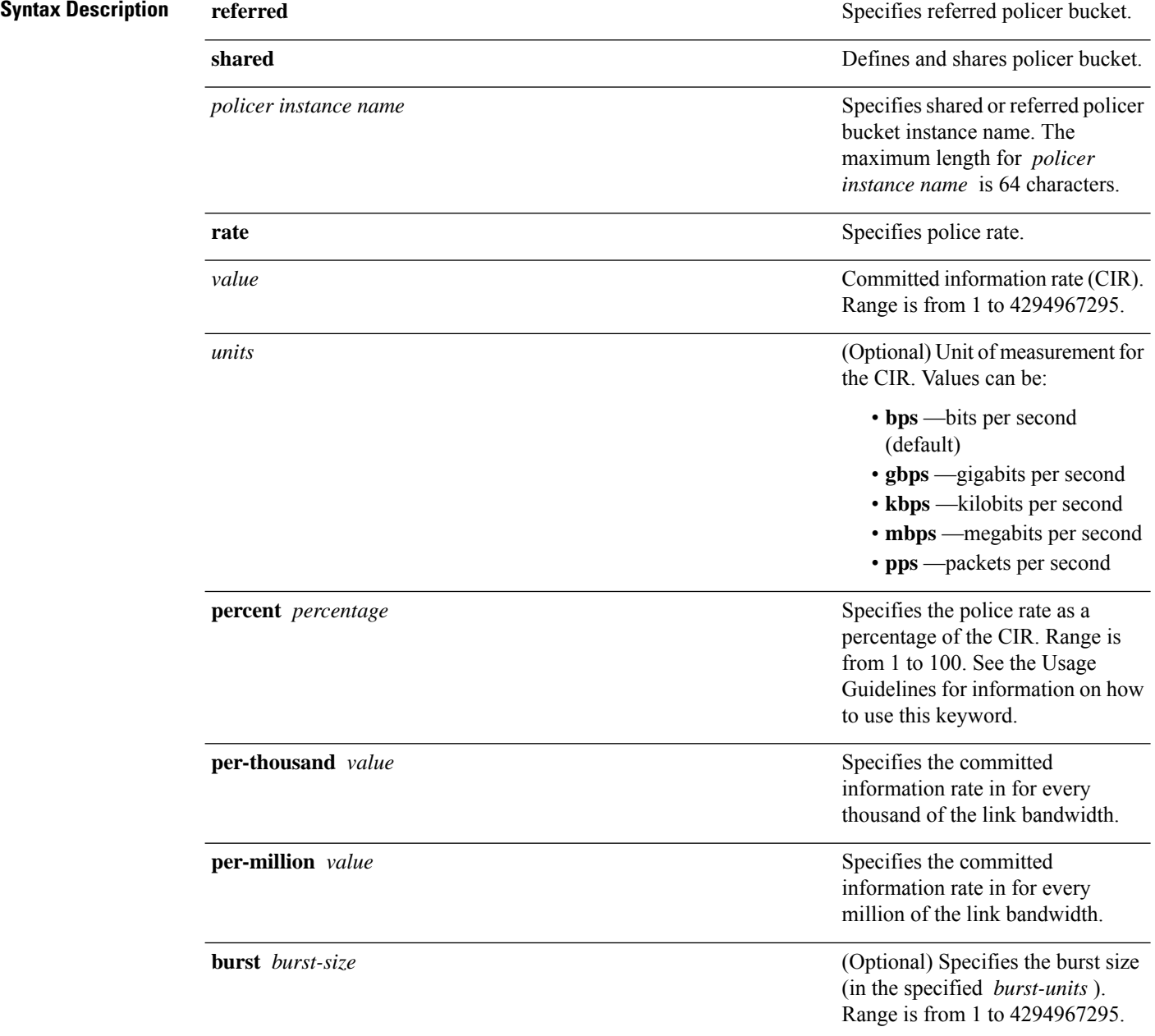
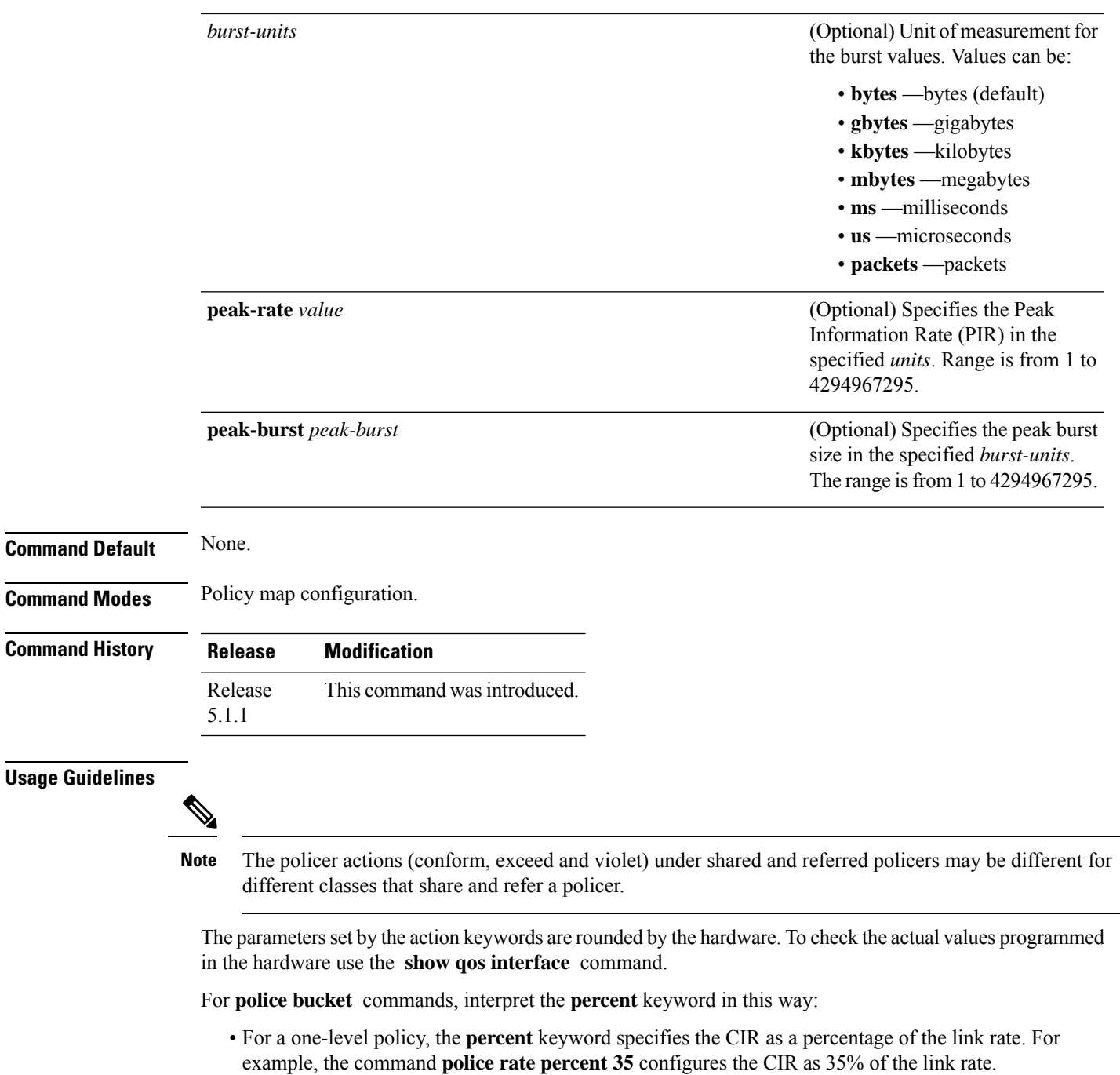

• For a two-level policy, in the parent policy, the**percent** keyword specifies the parent CIR as a percentage of the link rate. In the child policy, the percent keyword specifies the child CIR as a percentage of the maximum policing or shaping rate of the parent. If traffic policing or shaping is not configured on the parent, the parent inherits the interface policing or shaping rate.

**136**

Configured values take into account the Layer 2 encapsulation applied to traffic. This applies to both ingress and egress policing. For Ethernet transmission, the encapsulation is considered to be 14 bytes, whereas for IEEE 802.1Q, the encapsulation is 18 bytes. **Note** The policer uses an incremental step size of 64 kbps. The configured value is rounded down to the nearest 64 kbps. The value shown in the output of the running-configuration shows the configured value as entered by the user. If the burst value is not configured, it is automatically set to 100 msec-worth of the CIR value. For example, if a CIR value of 1,000,000 kbps is entered, the burst value is calculated to be 12,500,000 bytes. The maximum burst value supported depends on the line card (LC) on which the QoS policy is applied: • For ASR 9000 Enhanced Ethernet Line Card, the maximum allowed burst value is 4294967295. • For A9K-SIP-700 Line Card, the maximum allowed burst value is 4294967295. • For ASR 9000 Ethernet Line Card, the maximum supported burst value is dependent on the Policer rate and is calculated by the formula: Maximum supported burst value =  $((16 * \text{Policy rate inBytes Per Second}) * 67108864) / (250 *$ 1000000)) However, if no Policer rate is specified, the maximum supported burst value is taken as 2147483647. When you define policers, for optimum performance use these formulas to calculate the burst values: Committed Burst (Bc) = CIR bps  $*(1 \text{ byte} / 8 \text{ bits}) * 1.5 \text{ seconds}$ Excess Burst (Be)  $=2 * BC$ For example, if CIR = 2,000,000 bps, the calculated burst value is  $2,000,000 * (1/8) * 1.5 = 375,000$  bytes. • Set the peak-burst value according to the formula peak-burst = 2  $*$  burst. • A police rate minimum of 8 pps and a granularity of 8 pps is supported. **Note Task ID Task Operation ID** read, write qos In this example for dual ingress traffic, traffic policing is configured with the average rate at 2 Mbps, and the policer bucket to police traffic at rate 1Mbps is shared: RP/0/RSP0/CPU0:router#(config-pmap-c) policy-map parent RP/0/RSP0/CPU0:router#(config-pmap-c) class voip RP/0/RSP0/CPU0:router#(config-pmap-c) police rate 2 mbps RP/0/RSP0/CPU0:router#(config-pmap-c) priority level 1 RP/0/RSP0/CPU0:router#(config-pmap-c) service-policy voip-child RP/0/RSP0/CPU0:router#(config-pmap-c) class long-distance RP/0/RSP0/CPU0:router**#(config-pmap-c) police bucket shared sp1 rate 1 mbps** RP/0/RSP0/CPU0:router#(config-pmap-c) end policy-map **Modular QoS Command Reference for Cisco ASR 9000 Series Routers**

In this example for dual ingress traffic, policer bucket is referred to police traffic at rate 1Mbps:

RP/0/RSP0/CPU0:router#(config-pmap-c) policy-map voip-child RP/0/RSP0/CPU0:router#(config-pmap-c) class long-distance-voip RP/0/RSP0/CPU0:router**#(config-pmap-c) police bucket referred sp1** RP/0/RSP0/CPU0:router#(config-pmap-c) class class-default RP/0/RSP0/CPU0:router#(config-pmap-c) end policy-map

# <span id="page-147-0"></span>**policy-map**

To create or modify a policy map that can be attached to one or more interfaces to specify a service policy, use the **policy-map** command in Global Configuration mode mode. To delete a policy map, use the **no** form of this command.

**policy-map** [**type qos**] *policy-name* **no policy-map** [**type qos**] *policy-name* **policy-map** [ **type pbr** ] *policy-name* **no policy-map** [ **type pbr** ] *policy-name*

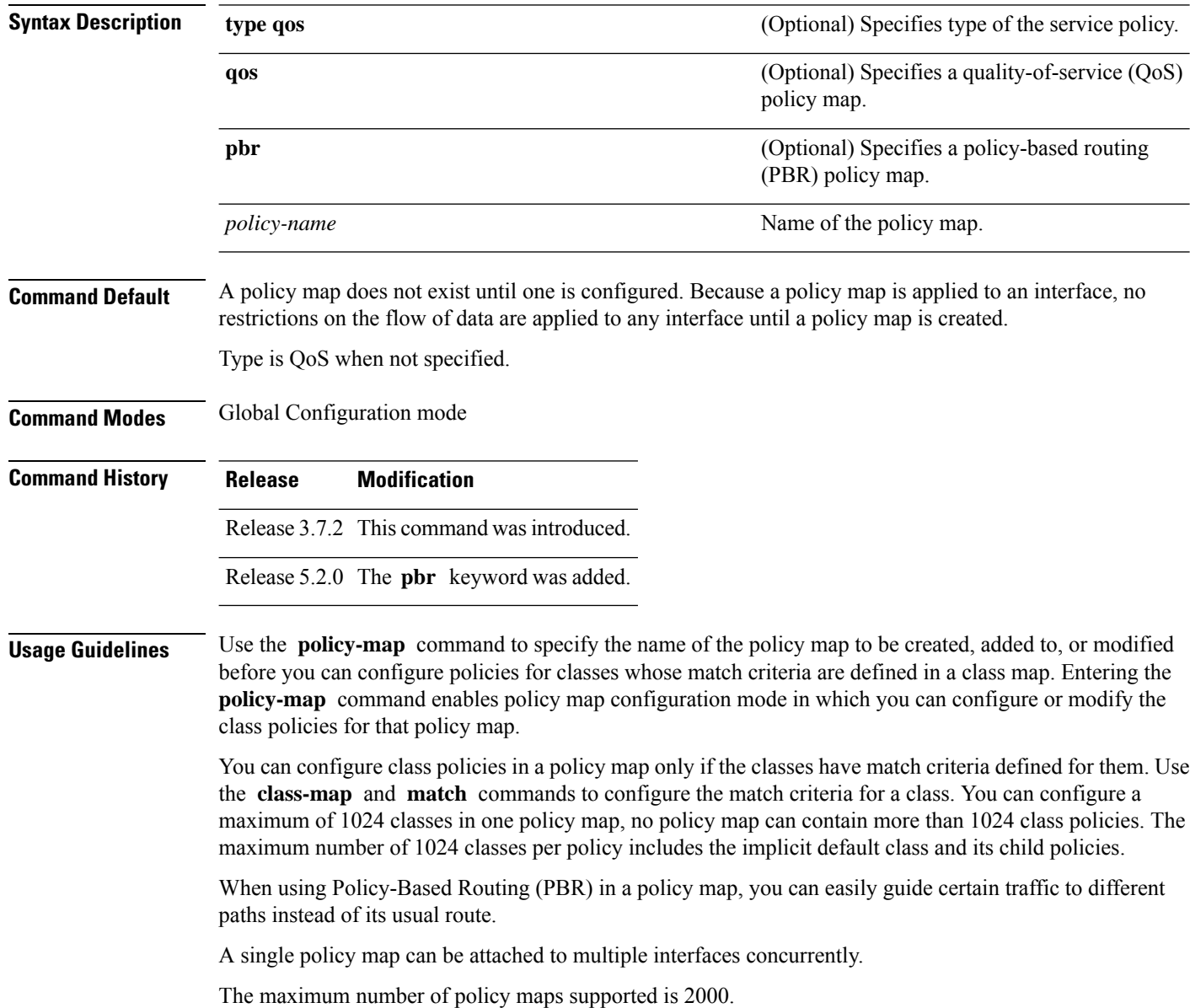

When a policy map is applied on a physical port, all subinterfaces under the same physical port inherit the same policy. **Note**

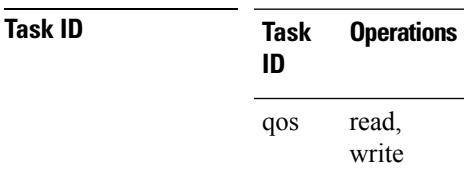

**Examples** These examples show how to create a policy map called policy1 and configures two class policies included in that policy map. The policy map is defined to contain policy specification for class1 and the default class (called class-default) to which packets that do not satisfy configured match criteria are directed. Class1 specifies policy for traffic that matches access control list 136.

> RP/0/RSP0/CPU0:router(config)# **class-map class1** RP/0/RSP0/CPU0:router(config-cmap)# **match access-group ipv4 136**

RP/0/RSP0/CPU0:router(config)# **policy-map policy1** RP/0/RSP0/CPU0:router(config-pmap)# **class class1**

RP/0/RSP0/CPU0:router(config-pmap-c)# **police cir 250** RP/0/RSP0/CPU0:router(config-pmap-c)# **set precedence 3** RP/0/RSP0/CPU0:router(config-pmap-c)# **exit**

RP/0/RSP0/CPU0:router(config-pmap)# **class class-default** RP/0/RSP0/CPU0:router(config-pmap-c)# **queue-limit bytes 1000000**

# **priority (QoS)**

To assign priority to a traffic class based on the amount of available bandwidth within a traffic policy, use the **priority** command in policy map class configuration mode. To remove a previously specified priority for a class, use the **no** form of this command.

**priority** [**level** *priority-level*] **no priority**

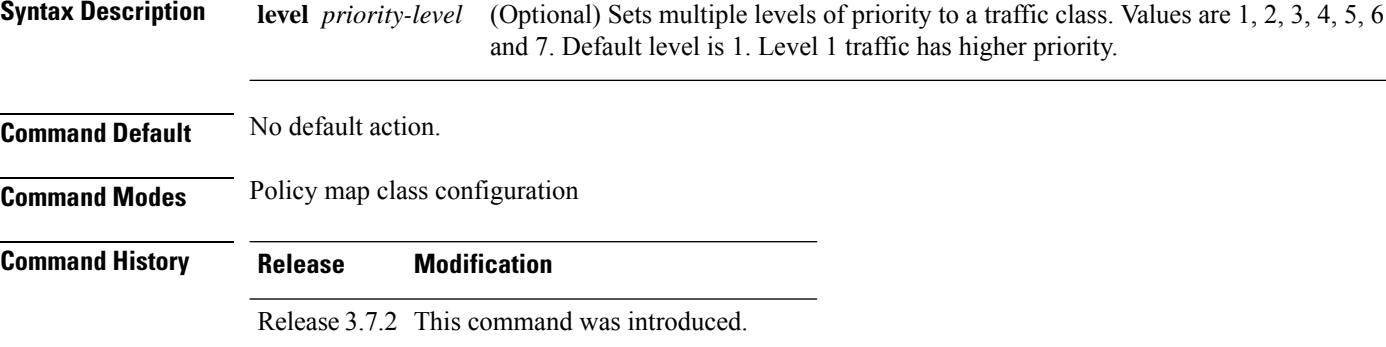

Release 5.0.0 This command was introduced.

Release 5.3.2 Priority levels 4, 5, 6 and 7 are added.

**Usage Guidelines** The **priority** command configures low-latency queueing (LLQ), providing strict priority queueing (PQ). Strict PQ allows delay-sensitive data such as voice to be dequeued and sent before packets in other queues are dequeued. When a class is marked as high priority using the **priority** command, we recommend that you configure a policer to limit the priority traffic. This policer ensures that the priority traffic does not starve all other traffic on the line card, which protects low-priority traffic from starvation. Use the **police rate** to explicitly configure the policer.

> The **priority** command sets up classes based on a variety of criteria (not just User Datagram Protocol [UDP] ports) and assigns a priority to them.

> The **bandwidth** and **priority** commands cannot be used in the same class, within the same policy map. These commands can be used together in the same policy map .

> Within a policy map, you can give one or more classes priority status. When multiple classes within a single policy map are configured as priority classes, all traffic from these classes is queued to the same, single, priority queue.

Fabric QoS is configured using the **priority** command in the ingress service policy.

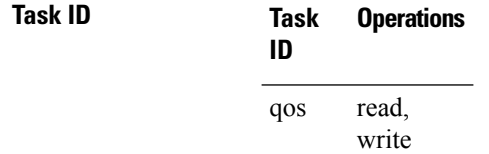

**Examples** This example shows how to configure priority queuing for the policy map named policy1:

```
RP/0/RSP0/CPU0:router(config)# policy-map policy1
RP/0/RSP0/CPU0:router(config-pmap)# class class1
RP/0/RSP0/CPU0:router(config-pmap-c)# priority level 2
```
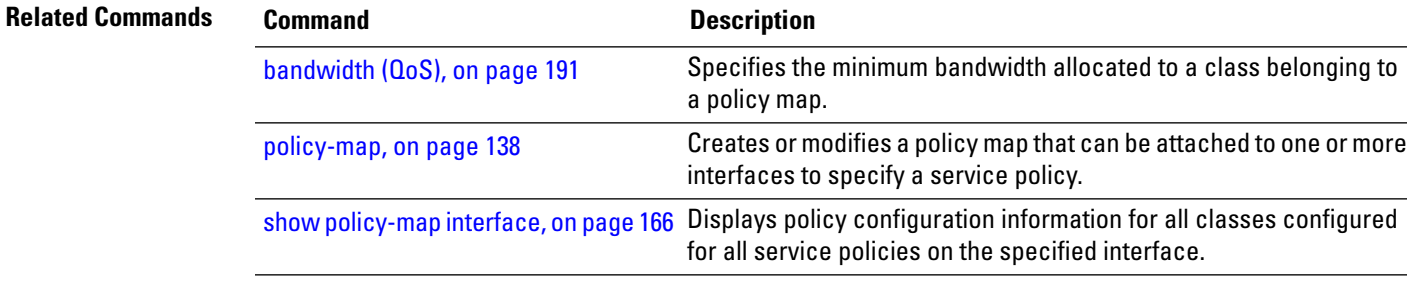

# **random-detect ecn**

To enable ECN-based (Explicit Congestion Notification) WRED, use the **random-detect ecn** command in policy-map configuration mode. To remove WRED, use the **no** form of the command.

## **random-detect ecn norandom-detect ecn**

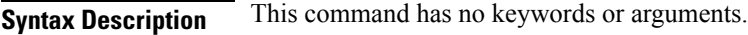

**Command Default** No default behavior or value.

**Command Modes** Policy-map configuration mode.

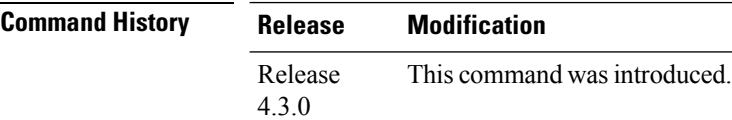

**Usage Guidelines** ECN-based WRED can be enabled only on ASR9000 SIP-700 linecards.

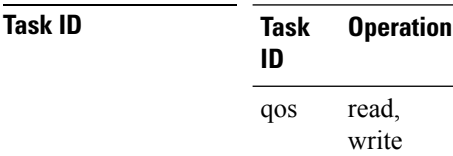

### **Example**

This example shows how to use the **random-detect ecn**command:

RP/0/RSP0/CPU0:router(config-pmap-c)#**random-detect ecn**

# **show qos interface**

To display QoSinformation for a specific interface, use the **show qos interface** command in the EXEC mode.

**show qos interface** *type interface-path-id* {**input** | **output**} {**member** *type interface-path-id*}[**host-link** *interface-path-id*| **location** *node-id*]

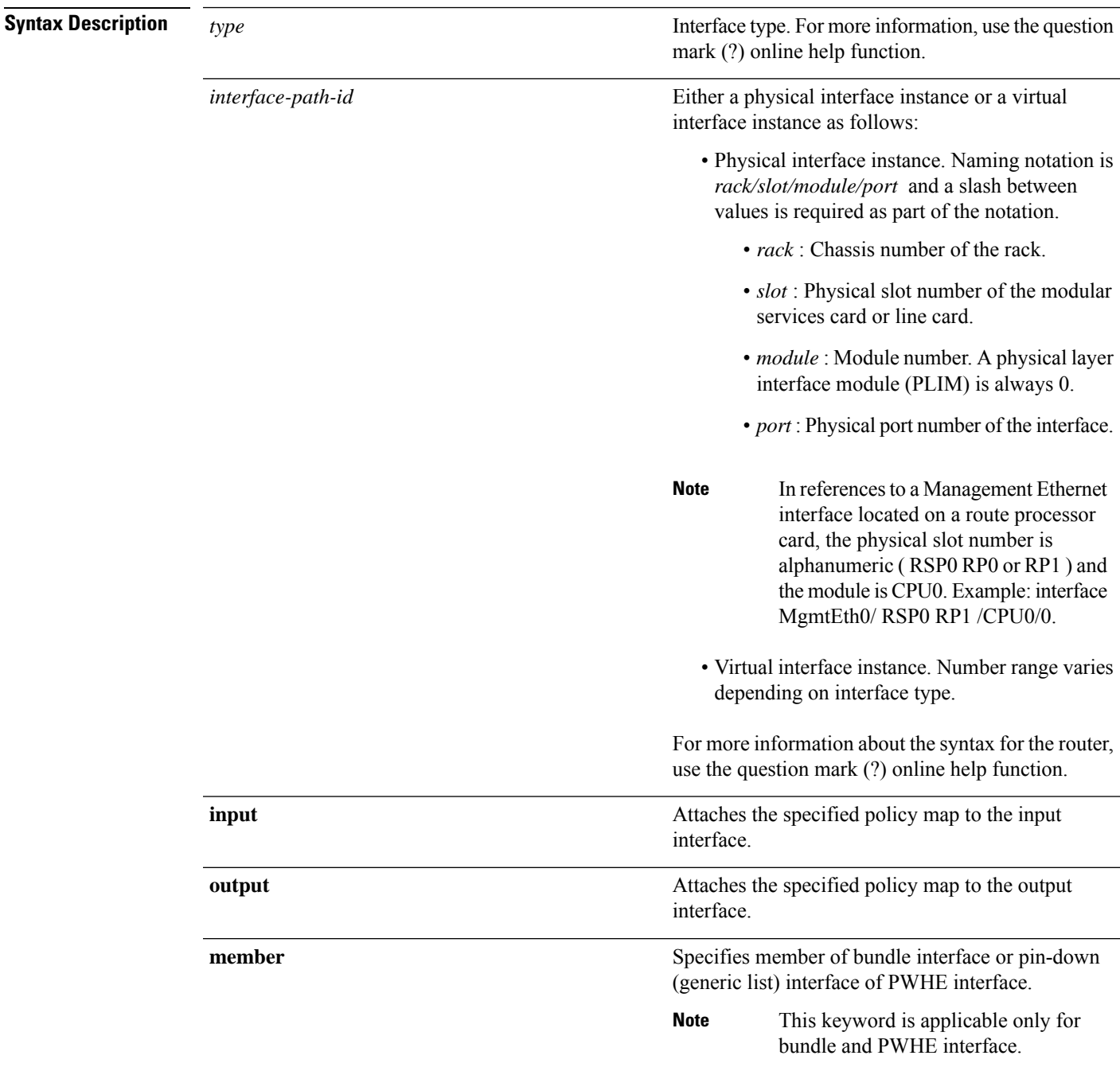

 $\mathbf I$ 

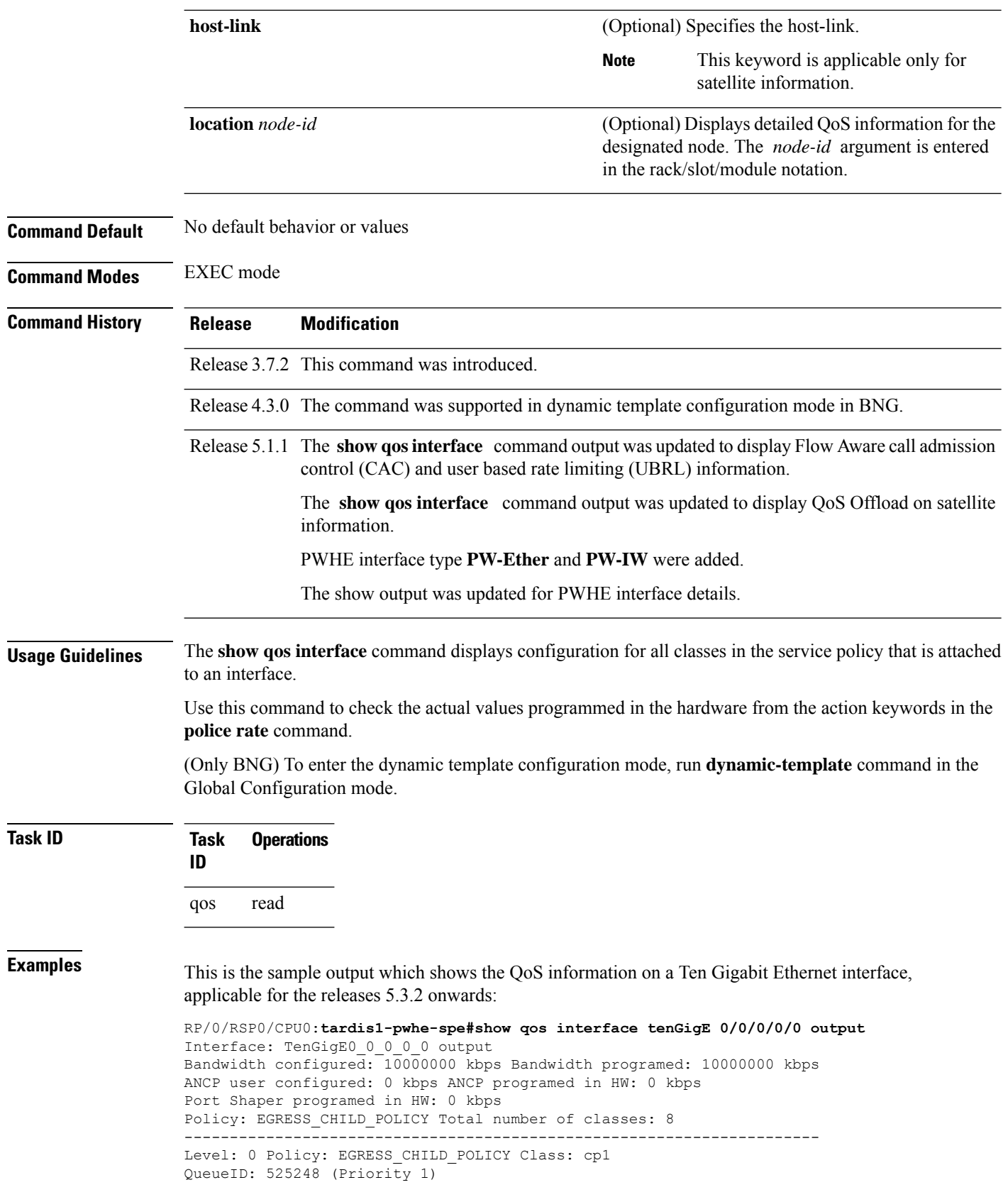

```
Queue Limit: 126976 kbytes Abs-Index: 179 Template: 0 Curve: 7
Shape CIR Profile: INVALID
                             ----------------------------------------------------------------------
Level: 0 Policy: EGRESS_CHILD_POLICY Class: cp2
QueueID: 525249 (Priority 2)
Queue Limit: 13824 kbytes (54443 packets) Abs-Index: 129 Template: 0 Curve: 6
Shape CIR Profile: INVALID
     ----------------------------------------------------------------------
Level: 0 Policy: EGRESS CHILD POLICY Class: cp3
QueueID: 525251 (Priority 3)
Queue Limit: 13824 kbytes (54443 packets) Abs-Index: 129 Template: 0 Curve: 5
Shape CIR Profile: INVALID
----------------------------------------------------------------------
Level: 0 Policy: EGRESS_CHILD_POLICY Class: cp4
QueueID: 525252 (Priority 4)
Queue Limit: 13824 kbytes (54443 packets) Abs-Index: 129 Template: 0 Curve: 0
Shape CIR Profile: INVALID
                   -Level: 0 Policy: EGRESS CHILD_POLICY Class: cp5
QueueID: 525253 (Priority 5)
Queue Limit: 13824 kbytes (54443 packets) Abs-Index: 129 Template: 0 Curve: 0
Shape CIR Profile: INVALID
   ----------------------------------------------------------------------
Level: 0 Policy: EGRESS CHILD POLICY Class: cp6
QueueID: 525254 (Priority 6)
Queue Limit: 13824 kbytes (54443 packets) Abs-Index: 129 Template: 0 Curve: 0
Shape CIR Profile: INVALID
           ----------------------------------------------------------------------
Level: 0 Policy: EGRESS CHILD POLICY Class: cp7
QueueID: 525255 (Priority 7)
Queue Limit: 13824 kbytes (54443 packets) Abs-Index: 129 Template: 0 Curve: 0
Shape CIR Profile: INVALID
----------------------------------------------------------------------
Level: 0 Policy: EGRESS CHILD POLICY Class: class-default
QueueID: 525250 (Priority Normal)
Queue Limit: 13824 kbytes (54443 packets) Abs-Index: 129 Template: 0 Curve: 0
Shape CIR Profile: INVALID
WFQ Profile: 0/206 Committed Weight: 906 Excess Weight: 906
Bandwidth: 0 kbps, BW sum for Level 0: 0 kbps, Excess Ratio: 900
This is the sample output shows the QoS information on a GigabitEthernet interface:
```
RP/0/RSP0/CPU0:router# show qos interface gig0/0/0/11.1 output

```
Wed Mar 18 18:25:20.140 UTC
Interface: GigabitEthernet0_0_0_11.1 output Bandwidth: 1000000 kbps ANCP: 999936 kbps
Policy: parent-3play-subscriber-line Total number of classes: 5
        ----------------------------------------------------------------------
Level: 0 Policy: parent-3play-subscriber-line Class: class-default
QueueID: N/A
Shape Profile: 1 CIR: 200000 kbps (200 mbps)
CBS: 100352 bytes PIR: 999936 kbps PBS: 12517376 bytes
WFQ Profile: 1 Committed Weight: 51 Excess Weight: 100
Bandwidth: 200000 kbps, BW sum for Level 0: 1000000 kbps, Excess Ratio: 100
                                                        ----------------------------------------------------------------------
Level: 1 Policy: child-3play Class: 3play-voip
Parent Policy: parent-3play-subscriber-line Class: class-default
QueueID: 136 (Priority 1)
Queue Limit: 16 kbytes Profile: 3 Scale Profile: 0
Policer Profile: 0 (Single)
Conform: 65 kbps (65 kbps) Burst: 1598 bytes (0 Default)
Child Policer Conform: TX
Child Policer Exceed: DROP
Child Policer Violate: DROP
                         ----------------------------------------------------------------------
```
Level: 1 Policy: child-3play Class: 3play-video Parent Policy: parent-3play-subscriber-line Class: class-default QueueID: 137 (Priority 2) Queue Limit: 8 kbytes (11 Unknown) Profile: 4 Scale Profile: 0 Policer Profile: 24 (Single) Conform: 128 kbps (128 kbps) Burst: 1598 bytes (0 Default) Child Policer Conform: TX Child Policer Exceed: DROP Child Policer Violate: DROP WRED Type: COS based Table: 0 Profile: 4 Scale Profile: 0 Curves: 3 Default RED Curve Thresholds Min : 8 kbytes Max: 8 kbytes WRED Curve: 1 Thresholds Min : 8 kbytes Max: 8 kbytes Match: 3 WRED Curve: 2 Thresholds Min : 8 kbytes Max: 8 kbytes Match: 4 ---------------------------------------------------------------------- Level: 1 Policy: child-3play Class: 3play-premium Parent Policy: parent-3play-subscriber-line Class: class-default QueueID: 138 (Priority Normal) Queue Limit: 2097 kbytes Profile: 2 Scale Profile: 0 WFQ Profile: 6 Committed Weight: 1020 Excess Weight: 1020 Bandwidth: 200000 kbps, BW sum for Level 1: 200000 kbps, Excess Ratio: 1 ---------------------------------------------------------------------- Level: 1 Policy: child-3play Class: class-default Parent Policy: parent-3play-subscriber-line Class: class-default QueueID: 139 (Priority Normal) Queue Limit: 65 kbytes Profile: 1 Scale Profile: 3 WFQ Profile: 0 Committed Weight: 1 Excess Weight: 1020 Bandwidth: 0 kbps, BW sum for Level 1: 200000 kbps, Excess Ratio: 1 ----------------------------------------------------------------------

### This example shows the L2VPN QoS information on TenGigE 0/4/0/0/7 interface:

RP/0/RSP0/CPU0:router# **show qos interface TenGigE 0/4/0/0/7 output** Thu Sep 5 10:02:14.217 UTC NOTE:- Configured values are displayed within parentheses Interface TenGigE0/4/0/0/7 ifh 0x2000048 -- output policy NPU Id: 0 Total number of classes: 8 Interface Bandwidth: 10000000 kbps Accounting Type: Layer2 (Include Layer 2 encapsulation and above) ------------------------------------------------ Level1 Class = prec-1 Schedule entry ID = 0x32 (0x10001)  $E$ gressq Queue ID  $=$ Queue Max. BW. = 100000 kbps (1 %) Queue Min. BW.  $=$  0 kbps (default) Weight  $=$  25 (BWR not configured) Guaranteed service rate = 100000 kbps TailDrop Threshold  $=$  1250000 bytes / 100 ms (default) Policer not configured for this class WRED not configured for this class Level1 Class (HP2) = prec-2  $Schedule entry ID = 0x33 (0x10002)$ Egressq Queue ID  $= 51$  (HP2 queue) Guaranteed service rate  $= 10000000$  kbps TailDrop Threshold = 12500000 bytes / 10 ms (default) Policer Bucket Id  $= 0x9000100095103$ Policer committed rate  $=$  99968 kbps (1 %) Policer conform burst  $=$  124928 bytes (default) Policer conform action = Just TX

Policer exceed action = DROP PKT WRED not configured for this class Level1 Class = prec-3 Schedule entry  $ID = 0x36 (0x10003)$ Egressq Queue ID  $= 54$  (LP queue) Queue Max. BW. <br>
= 100000 kbps (1 %) Queue Min. BW. = 100000 kbps (1 %) Weight  $=$  25 (BWR not configured) Guaranteed service rate  $= 100000$  kbps TailDrop Threshold  $=$  13750 bytes  $/$  1 ms (1100 us) Policer not configured for this class WRED not configured for this class Level1 Class = prec-5  ${\rm Scheduling~entry~ID} \qquad \qquad = \qquad 0x37~~(0x10004)$ Egressq Queue ID = 55 (LP queue) Queue Max. BW.  $= 100000$  kbps  $(1 \text{ %})$ Queue Min. BW.  $=$  0 kbps (default) Weight  $=$  25 (BWR not configured) Guaranteed service rate  $= 100000$  kbps TailDrop Threshold  $=$  1250000 bytes / 100 ms (default) Policer not configured for this class WRED table handle  $\qquad = 0x0$ RED profile WRED Min. Threshold  $=$  249856 bytes (20 ms) WRED Max. Threshold = 374784 bytes (30 ms) WRED First Segment  $=$  1334 WRED Segment Size = 11 Level1 Class (HP1)  $=$  prec-6 Schedule entry ID  $= 0x3a (0x10005)$ Egressq Queue ID  $= 58$  (HP1 queue) Guaranteed service rate = 10000000 kbps TailDrop Threshold  $=$  12500000 bytes / 10 ms (default) Policer Bucket Id  $=$  0x90001000a5103<br>Policer committed rate  $=$  99968 khns (1 %) Policer committed rate  $\qquad \qquad = \qquad$  99968 kbps (1 %)<br>Policer conform burst  $\qquad \qquad = \qquad$  124928 bytes (de = 124928 bytes (default) Policer conform action = Just TX Policer exceed action  $=$  DROP PKT WRED not configured for this class Level1 Class (HP1) = prec-7 Schedule entry ID  $= 0x3b (0x10006)$ Egressq Queue ID  $= 59$  (HP1 queue) Guaranteed service rate  $=$  10000000 kbps<br>TailDrop Threshold  $=$  12500000 byte  $=$  12500000 bytes / 10 ms (default) Policer Bucket Id  $= 0x90001000b5103$ <br>Policer committed rate  $= 99968$  kbps  $(1 \text{ } 8)$ Policer committed rate Policer conform burst  $=$  124928 bytes (default) Policer conform action  $=$  Just TX Policer exceed action  $=$  DROP PKT WRED not configured for this class Level1 Class = prec-0 Egressq Queue ID = 62 (Default LP queue) Policer Bucket Id = 0x90001000c5103<br>Policer committed rate = 99968 kbps (1 %) Policer committed rate Policer conform burst  $=$  1245184 bytes (default)

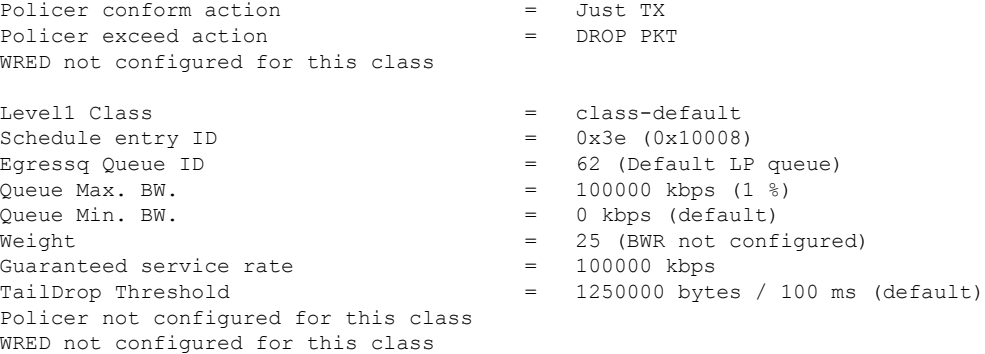

Use the **host-link** option to display the output for the desired Bundle ICL. In cases when the Satellite is hosted on a redundant (Bundle ICL), the qos command to check for the qos programming also needs to include the host-link option.

The host-link is the underlying ICL Bundle member, this output can be executed for all the members belonging to the ICL Bundle via the host-link option.

For eg, Bundle ICL, Bundle-ether 2, hosting the sat-ether interface gig 100/0/0/34 has a member tengige 0/3/0/7. The qos command to check for the qos programming would be:

```
RP/0/RSP0/CPU0:router # sh qos inter gigabitEthernet 100/0/0/34 output host-link tenGigE
0/3/0/7 location 0/3/CPU0
Interface: GigabitEthernet100 0 0 34 output
Bandwidth configured: 500000 kbps Bandwidth programed: 500000 kbps
ANCP user configured: 0 kbps ANCP programed in HW: 0 kbps
Port Shaper programed in HW: 500000 kbps
Policy: grand Total number of classes: 10
----------------------------------------------------------------------
Level: 0 Policy: grand Class: class-default
QueueID: N/A
Shape CIR : ALL
Shape PIR Profile : 2/4(S) Scale: 488 PIR: 499712 kbps PBS: 6246400 bytes
WFQ Profile: 2/9 Committed Weight: 10 Excess Weight: 10
Bandwidth: 0 kbps, BW sum for Level 0: 0 kbps, Excess Ratio: 1
      ----------------------------------------------------------------------
Level: 1 Policy: parent Class: class-default
Parent Policy: grand Class: class-default
QueueID: N/A
Shape CIR : NONE
Shape PIR Profile : 2/4(S) Scale: 244 PIR: 249856 kbps PBS: 3123200 bytes
WFQ Profile: 2/9 Committed Weight: 10 Excess Weight: 10
Bandwidth: 0 kbps, BW sum for Level 1: 0 kbps, Excess Ratio: 1
----------------------------------------------------------------------
Level: 2 Policy: child Class: prec1
Parent Policy: parent Class: class-default
QueueID: 131264 (Priority 1)
Queue Limit: 2496 kbytes Abs-Index: 89 Template: 0 Curve: 6
Shape CIR Profile: INVALID
Policer Profile: 54 (Single)
Conform: 50000 kbps (20 percent) Burst: 625000 bytes (0 Default)
Child Policer Conform: set dscp 46 set cos 7
Child Policer Exceed: DROP
Child Policer Violate: DROP
----------------------------------------------------------------------
Level: 2 Policy: child Class: prec2
Parent Policy: parent Class: class-default
QueueID: 131265 (Priority 2)
```
Queue Limit: 624 kbytes (100 ms) Abs-Index: 59 Template: 0 Curve: 6 Shape CIR Profile: INVALID Shape PIR Profile : 2/0(E) PIR: 50000 kbps PBS: 624992 bytes Child Mark: set dscp 46 set cos 7 ---------------------------------------------------------------------- Level: 2 Policy: child Class: prec3 Parent Policy: parent Class: class-default QueueID: 131267 (Priority 3) Queue Limit: 472 kbytes (100 ms) Abs-Index: 53 Template: 0 Curve: 6 Shape CIR Profile: INVALID Shape PIR Profile : 2/1(E) PIR: 37496 kbps PBS: 468736 bytes Child Mark: set dscp 46 set cos 7 ---------------------------------------------------------------------- Level: 2 Policy: child Class: prec4 Parent Policy: parent Class: class-default QueueID: 131266 (Priority Normal) Queue Limit: 60 kbytes Abs-Index: 18 Template: 0 Curve: 0 Shape CIR Profile: INVALID Child Mark: set dscp 46 set cos 7 WFQ Profile: 2/39 Committed Weight: 40 Excess Weight: 40 Bandwidth: 0 kbps, BW sum for Level 2: 0 kbps, Excess Ratio: 4 ---------------------------------------------------------------------- Level: 2 Policy: child Class: prec5 Parent Policy: parent Class: class-default QueueID: 131268 (Priority Normal) Queue Limit: 44 kbytes Abs-Index: 15 Template: 0 Curve: 0 Shape CIR Profile: INVALID WFQ Profile: 2/29 Committed Weight: 30 Excess Weight: 30 Bandwidth: 0 kbps, BW sum for Level 2: 0 kbps, Excess Ratio: 3 ---------------------------------------------------------------------- Level: 2 Policy: child Class: prec6 Parent Policy: parent Class: class-default QueueID: 131269 (Priority Normal) Queue Limit: 28 kbytes Abs-Index: 11 Template: 0 Curve: 0 Shape CIR Profile: INVALID WFQ Profile: 2/19 Committed Weight: 20 Excess Weight: 20 Bandwidth: 0 kbps, BW sum for Level 2: 0 kbps, Excess Ratio: 2 ---------------------------------------------------------------------- Level: 2 Policy: child Class: prec7 Parent Policy: parent Class: class-default QueueID: 131270 (Priority Normal) Queue Limit: 16 kbytes Abs-Index: 8 Template: 0 Curve: 0 Shape CIR Profile: INVALID Child Mark: set cos 5 WFQ Profile: 2/9 Committed Weight: 10 Excess Weight: 10 Bandwidth: 0 kbps, BW sum for Level 2: 0 kbps, Excess Ratio: 1 ---------------------------------------------------------------------- Level: 2 Policy: child Class: class-default Parent Policy: parent Class: class-default QueueID: 131271 (Priority Normal) Queue Limit: 16 kbytes Abs-Index: 8 Template: 0 Curve: 0 Shape CIR Profile: INVALID WFQ Profile: 2/9 Committed Weight: 10 Excess Weight: 10 Bandwidth: 0 kbps, BW sum for Level 2: 0 kbps, Excess Ratio: 1

This is the sample output of the **show qos interface** command for CAC:

RP/0/RSP0/CPU0:router# **show qos interface gigabitEthernet 0/1/0/0 input**

Interface: GigabitEthernet0\_1\_0\_0 input Bandwidth configured: 1000000 kbps Bandwidth programed: 1000000 kbps ANCP user configured: 0 kbps ANCP programed in HW: 0 kbps Port Shaper programed in HW: 0 kbps Policy: premium services (Flow Aware Policy) Total number of classes: 5

---------------------------------------------------------------------- Level: 0 Policy: premium services Class: dscp cs5 QueueID: 98 (Port Default) Policer Profile: 56 (Single) Conform: 100000 kbps (100 mbps) Burst: 1250000 bytes (0 Default) Child Policer Conform: TX Child Policer Exceed: DROP Child Policer Violate: DROP ---------------------------------------------------------------------- Level: 0 Policy: premium\_services Class: dscp\_cs6 Flow QoS Info: CAC Cac Action CAC Flow Mask Mode: 5-Tuple (0x20) CAC Flow Rate: 128 kbps CAC Rate: 896 kbps CAC Max Flow Count: 7 CAC Flow Age: 20 Seconds QueueID: N/A ---------------------------------------------------------------------- Level: 1 Policy: video\_flows Class: video\_admitted Flow QoS Info: CAC Admit Class CAC Flow Mask Mode: 5-Tuple (0x20) CAC Max Flow Count: 7 CAC Flow Age: 20 Seconds CAC Reject Action: Redirect Number of CAC flows admitted: 0Parent Policy: premium\_services Class: dscp\_cs6 QueueID: 98 (Port Default) Child Mark: set disc 1 ---------------------------------------------------------------------- Level: 1 Policy: video flows Class: class-default Flow QoS Info: CAC Redirect Class Parent Policy: premium services Class: dscp cs6 QueueID: 98 (Port Default) Child Mark: set dscp 32 ---------------------------------------------------------------------- Level: 0 Policy: premium services Class: class-default QueueID: 98 (Port Default) Policer Profile: 54 (Single) Conform: 30000 kbps (30 mbps) Burst: 375000 bytes (0 Default) Child Policer Conform: TX Child Policer Exceed: DROP Child Policer Violate: DROP ----------------------------------------------------------------------

This is the sample output of the **show qos interface** command for UBRL:

RP/0/RSP0/CPU0:router# **show qos interface gigabitEthernet 0/1/0/0 input**

Interface: GigabitEthernet0\_1\_0\_0 input Bandwidth configured: 1000000 kbps Bandwidth programed: 1000000 kbps ANCP user configured: 0 kbps ANCP programed in HW: 0 kbps Port Shaper programed in HW: 0 kbps Policy: voice\_flow (Flow Aware Policy) Total number of classes: 3 ---------------------------------------------------------------------- Level: 0 Policy: voice flow Class: voice prec6 QueueID: 98 (Port Default) Policer Profile: 56 (Single) Conform: 5000 kbps (5 mbps) Burst: 62500 bytes (0 Default) Child Policer Conform: set dscp 34 Child Policer Exceed: DROP Child Policer Violate: DROP ---------------------------------------------------------------------- Level: 0 Policy: voice\_flow Class: ubrl1 Flow QoS Info: UBRL

```
UBRL Flow Mask Mode: src-ip (0x80)
UBRL Flow Age: 200 Seconds
Number of UBRL flows learnt: 0
QueueID: 98 (Port Default)
Flow Policer Profile: 58 (Single)
Conform: 10000 kbps (10 mbps) Burst: 125000 bytes (0 Default)
Catch-all Policer Profile: 57 (Single)
Conform: 100000000 kbps (100000000 kbps) Burst: 12500000 bytes (12500000 bytes)
Child Policer Conform: set dscp 34
Child Policer Exceed: DROP
Child Policer Violate: DROP
  ----------------------------------------------------------------------
Level: 0 Policy: voice flow Class: class-default
QueueID: 98 (Port Default)
Policer Profile: 54 (Single)
Conform: 30000 kbps (30 mbps) Burst: 375000 bytes (0 Default)
Child Policer Conform: TX
Child Policer Exceed: DROP
Child Policer Violate: DROP
                                    ----------------------------------------------------------------------
```
This is the sample output of the **show qos interface** command for PW-HE subinterfaces.

```
RP/0/RSP0/CPU0:router# show qos interface pw-ether1.1 input member tengige0/2/0/5
Interface: TenGigE0_2_0_5 input
Bandwidth configured: 10000000 kbps Bandwidth programed: 10000000 kbps
ANCP user configured: 0 kbps ANCP programed in HW: 0 kbps
Port Shaper programed in HW: 0 kbps
Policy: PW-HE-Ingress Total number of classes: 9
----------------------------------------------------------------------
Level: 0 Policy: PW-HE-Ingress Class: class-default
QueueID: N/A
Policer Profile: 55 (Single)
Conform: 2000000 kbps (2 gbps) Burst: 25000000 bytes (0 Default)
  ----------------------------------------------------------------------
Level: 1 Policy: DSCP CE-PE ETM Class: 3play-voip
Parent Policy: PW-HE-Ingress Class: class-default
QueueID: 160 (Port Priority 1)
Policer Profile: 56 (Single)
Conform: 20000 kbps (1 percent) Burst: 125000 bytes (50 ms)
Child Policer Conform: TX
Child Policer Exceed: DROP
Child Policer Violate: DROP
----------------------------------------------------------------------
Level: 1 Policy: DSCP CE-PE ETM Class: multicast limit
Parent Policy: PW-HE-Ingress Class: class-default
QueueID: 161 (Port Priority 2)
Policer Profile: 57 (SrTCM)
Conform: 40000 kbps (2 percent) Burst: 128000 bytes (128000 bytes)
Peak Burst: 128000 bytes (256000 bytes)
Child Policer Conform: set prec 5
Child Policer Exceed: set prec 4
Child Policer Violate: set prec 4
                                                        ----------------------------------------------------------------------
Level: 1 Policy: DSCP CE-PE ETM Class: dscp EF ipprec 5
Parent Policy: PW-HE-Ingress Class: class-default
QueueID: 162 (Port Default)
Policer Profile: 58 (Single)
Conform: 100000 kbps (5 percent) Burst: 256000 bytes (256000 bytes)
Child Policer Conform: set exp-imp 5
Child Policer Exceed: DROP
Child Policer Violate: DROP
----------------------------------------------------------------------
Level: 1 Policy: DSCP CE-PE ETM Class: dscp AF4x ipprec 4
```
Parent Policy: PW-HE-Ingress Class: class-default QueueID: 162 (Port Default) Policer Profile: 59 (Single) Conform: 200000 kbps (10 percent) Burst: 2500000 bytes (100 ms) Child Policer Conform: set exp-imp 4 Child Policer Exceed: DROP Child Policer Violate: DROP ---------------------------------------------------------------------- Level: 1 Policy: DSCP CE-PE ETM Class: dscp AF3x ipprec 3 6 7 Parent Policy: PW-HE-Ingress Class: class-default QueueID: 162 (Port Default) Policer Profile: 60 (Single) Conform: 400000 kbps (20 percent) Burst: 5000000 bytes (0 Default) Child Policer Conform: set exp-imp 3 Child Policer Exceed: DROP Child Policer Violate: DROP ---------------------------------------------------------------------- Level: 1 Policy: DSCP CE-PE ETM Class: dscp AF2x ipprec 2 Parent Policy: PW-HE-Ingress Class: class-default QueueID: 162 (Port Default) Policer Profile: 61 (Single) Conform: 440000 kbps (22 percent) Burst: 5500000 bytes (0 Default) Child Policer Conform: set exp-imp 2 Child Policer Exceed: DROP Child Policer Violate: DROP ---------------------------------------------------------------------- Level: 1 Policy: DSCP CE-PE ETM Class: ip best effort BE Parent Policy: PW-HE-Ingress Class: class-default QueueID: 162 (Port Default) Policer Profile: 62 (Single) Conform: 300000 kbps (15 percent) Burst: 3750000 bytes (0 Default) Child Policer Conform: set exp-imp 0 Child Policer Exceed: DROP Child Policer Violate: DROP ---------------------------------------------------------------------- Level: 1 Policy: DSCP CE-PE ETM Class: class-default Parent Policy: PW-HE-Ingress Class: class-default QueueID: 162 (Port Default) Policer Profile: 63 (Single) Conform: 500000 kbps (25 percent) Burst: 6250000 bytes (0 Default) Child Policer Conform: TX Child Policer Exceed: DROP Child Policer Violate: DROP

This table describes the significant fields shown in the display.

### **Table 7: show QoS interface Field Descriptions**

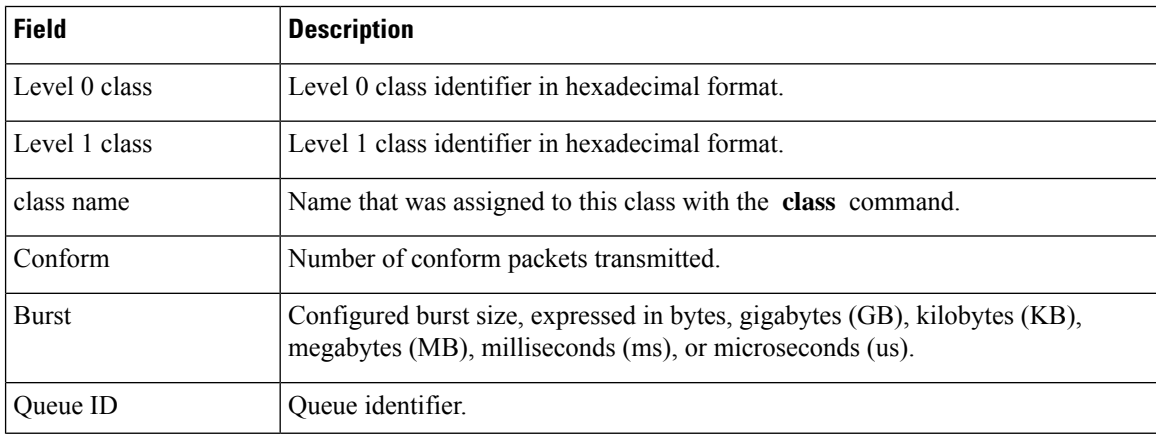

I

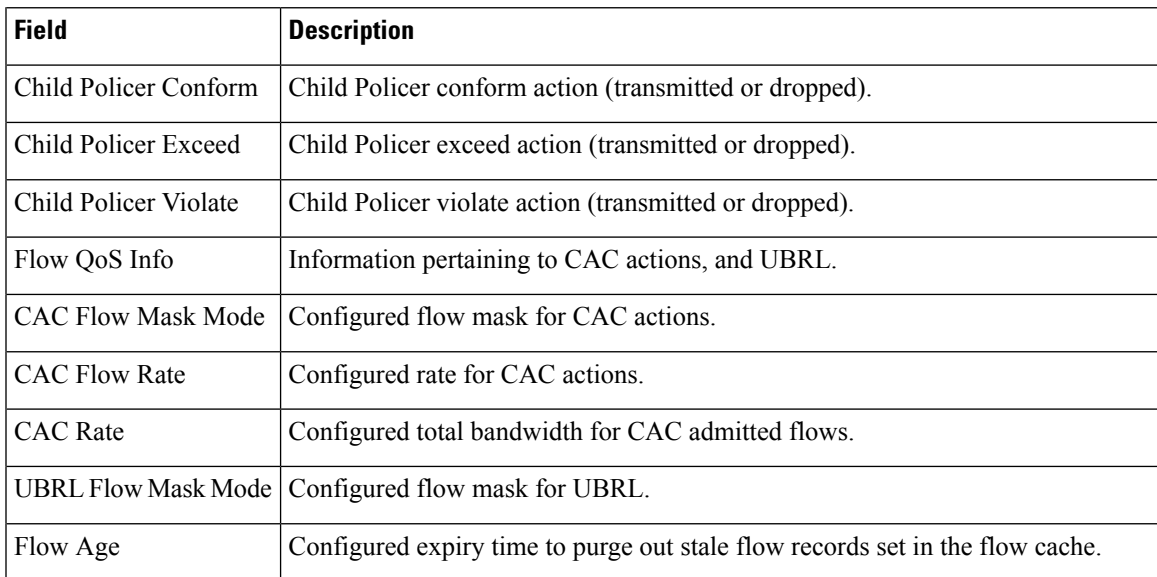

# **show qos-ea interface**

To display internal programming information for an interface, use the **show qos-ea interface** command in EXEC mode.

**show qos-ea interface** *type interface-path-id*{ **input** | **output**}{**detail** | **member**} *interface-type interface-path-id*[**location***interface-path-id*]

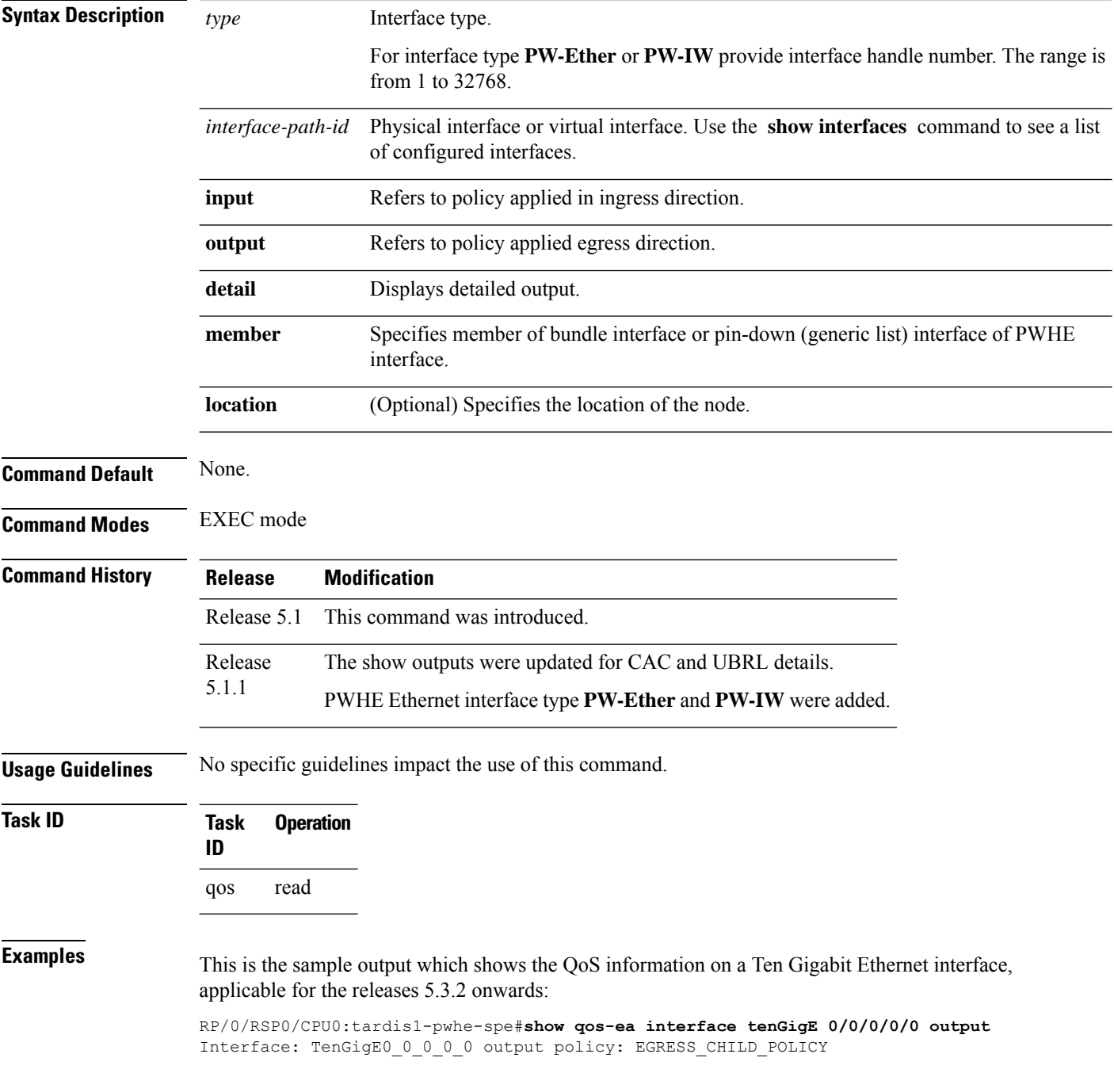

Total number of classes: 8 Total number of UBRL classes: 0 Total number of CAC classes: 0 ------------------------------------------------------- Policy name: EGRESS\_CHILD\_POLICY Hierarchical depth 1 Interface type TenGigE Interface rate 10000000 kbps Port Shaper rate 0 kbps Interface handle 0x00000100 ul ifh 0x00000000, ul id 0x00000080 uidb index 0x0002 qos\_ifh 0x8108020800002 Local port 0, NP 0 Policy map id 0x1420, format 17, uidb index 0x0002 ------------------------------------------------------- Index 0 Level 0 Class name cp1 service\_id 0x0 Policy name EGRESS\_CHILD\_POLICY Node flags: LEAF Q\_LEAF Stats flags: Queuing enabled Node Config: Priority: 1 Queue limit 125000000 Guarantee 1 Node Result: Class-based stats:Stat ID 0x00C68E0B Queue: Q-ID 0x000803c0 Stat ID(Commit/Excess/Drop): 0x000813C0/0x00000000/0x00A69700 ------------------------------------------------------- Index 1 Level 0 Class name cp2 service\_id 0x0 Policy name EGRESS\_CHILD\_POLICY Node flags: LEAF Q\_LEAF Stats flags: Queuing enabled Node Config: Priority: 2 Queue limit 13937408 Guarantee 1 Node Result: Class-based stats:Stat ID 0x00C68E0C Queue: Q-ID 0x000803c1 Stat ID(Commit/Excess/Drop): 0x000813C1/0x00000000/0x00A69704 ------------------------------------------------------- Index 2 Level 0 Class name cp3 service\_id 0x0 Policy name EGRESS\_CHILD\_POLICY Node flags: LEAF Q\_LEAF Stats flags: Queuing enabled Node Config: Priority: 3 Queue limit 13937408 Guarantee 1 Node Result: Class-based stats:Stat ID 0x00C68E0D Queue: Q-ID 0x000803c3 Stat ID(Commit/Excess/Drop): 0x000813C3/0x00000000/0x00A6970C ------------------------------------------------------- Index 3 Level 0 Class name cp4 service\_id 0x0 Policy name EGRESS\_CHILD\_POLICY Node flags: LEAF Q\_LEAF Stats flags: Queuing enabled Node Config: Priority: 4 Queue limit 13937408 Guarantee 1 Node Result: Class-based stats:Stat ID 0x00C68E0E Queue: Q-ID 0x000803c4 Stat ID(Commit/Excess/Drop): 0x000813C4/0x00000000/0x00A69710 ------------------------------------------------------- Index 4 Level 0 Class name cp5 service\_id 0x0 Policy name EGRESS\_CHILD\_POLICY Node flags: LEAF Q\_LEAF Stats flags: Queuing enabled Node Config: Priority: 5 Queue limit 13937408 Guarantee 1 Node Result: Class-based stats:Stat ID 0x00C68E0F Queue: Q-ID 0x000803c5 Stat ID(Commit/Excess/Drop): 0x000813C5/0x00000000/0x00A69714 ------------------------------------------------------- Index 5 Level 0 Class name cp6 service\_id 0x0 Policy name EGRESS\_CHILD\_POLICY Node flags: LEAF Q\_LEAF Stats flags: Queuing enabled Node Config: Priority: 6 Queue limit 13937408 Guarantee 1 Node Result: Class-based stats:Stat ID 0x00C68E10 Queue: Q-ID 0x000803c6 Stat ID(Commit/Excess/Drop): 0x000813C6/0x00000000/0x00A69718 -------------------------------------------------------

```
Index 6 Level 0 Class name cp7 service_id 0x0 Policy name EGRESS_CHILD_POLICY
Node flags: LEAF Q_LEAF
Stats flags: Queuing enabled
Node Config: Priority: 7
Queue limit 13937408 Guarantee 1
Node Result: Class-based stats:Stat ID 0x00C68E11
Queue: Q-ID 0x000803c7 Stat ID(Commit/Excess/Drop): 0x000813C7/0x00000000/0x00A6971C
-------------------------------------------------------
Index 7 Level 0 Class name class-default service id 0x0 Policy name EGRESS CHILD POLICY
Node flags: LEAF Q_LEAF DEFAULT DEFAULT-ALL
Stats flags: Queuing enabled
Node Config:
WFQ: BW/Sum of BW/Excess ratio: 0kbps/0kbps/900
Queue limit 13937408 Guarantee 0
Node Result: Class-based stats:Stat ID 0x00C68E12
Queue: Q-ID 0x000803c2 Stat ID(Commit/Excess/Drop): 0x000813C2/0x00000000/0x00A69708
```
This is the sample output of the show qos-ea interface command (Applicable until Release 5.1.1):

RP/0/RSP0/CPU0:router# **show qos-ea interface gigabitEthernet 0/0/0/30 output** Interface: TenGigE0 3 0 34.3 output policy: two Total number of classes: 18 ------------------------------------------------------- Policy name: two Hierarchical depth 2 Interface type VLAN Subif Interface rate 10000000 kbps Port Shaper rate 0 kbps Interface handle 0x0A001DC0 ul ifh 0x00000000, ul id 0x00000040 uidb index 0x002D qos\_ifh 0x15800040002d Local port 34, NP 5 Policy map id 0x2008, format 15, uidb index 0x002D ------------------------------------------------------- Index 0 Level 0 Class name p1 service\_id 0x0 Policy name two Node flags: None Stats flags: Queuing enabled Node Config: Shape: CIR/CBS/PIR/PBS: 0kbps/62500000B/5000000kbps/62500000B WFQ: BW/Sum of BW/Excess ratio: 0kbps/0kbps/1 Node Result: Class-based stats:Stat ID 0x005102DD mode: 16Q Queue: N/A Stat ID(Commit/Excess/Drop): 0x006E01E0/0x00000000/0x006E01E1 Index 1 Level 1 Class name c1 service\_id 0x0 Policy name p16 ------------------------------------------------------- Index 17 Level 0 Class name class-default service\_id 0x0 Policy name two Node flags: LEAF Q\_LEAF DEFAULT DEFAULT-ALL Stats flags: Queuing enabled Node Config: WFQ: BW/Sum of BW/Excess ratio: 0kbps/0kbps/1 Queue limit 62500000 Guarantee 0 Node Result: Class-based stats:Stat ID 0x005102F4 Queue: Q-ID 0x00030082 Stat ID(Commit/Excess/Drop): 0x006E028A/0x00000000/0x006E028B

This is the sample output of the show qos-ea interface command (Applicable from Release 5.1.1):

```
RP/0/# show qos-ea interface gigabitEthernet 0/1/0/0 input
Interface: GigabitEthernet0_1_0_0 input policy: premium_services (Flow Aware Policy)
Total number of classes: 5
Total number of UBRL classes: 0
Total number of CAC classes: 1
          -------------------------------------------------------
Policy name: premium_services
Hierarchical depth 2
```
Interface type GigE Interface rate 1000000 kbps Port Shaper rate 0 kbps Interface handle 0x060000C0 ul ifh 0x00000000, ul id 0x00000080 uidb index 0x0002 qos\_ifh 0x8100000800002 Local port 0, NP 0 Policy map id 0x2018, format 16, uidb index 0x0002 ------------------------------------------------------- Index 0 Level 0 Class name dscp\_cs5 service\_id 0x0 Policy name premium\_services Node flags: LEAF Stats flags: Policer type 1 Max category 0 Node Config: Police Color aware 0 Type 1 CIR/CBS/PIR/PBS: 100000kbps/1250000B/0kbps/0B Node Result: Class-based stats:Stat ID 0x005102DD Queue: N/A Stat ID(Commit/Excess/Drop): 0x00000000/0x00000000/0x00000000 Police ID (Token/Conform/Exceed/Violate): 0x00001803/0x005102DD/0x005102DE/0x005102DF ------------------------------------------------------- Index 1 Level 0 Class name dscp\_cs6 service\_id 0x0 Policy name premium\_services Flow QoS Info: CAC Cac Action CAC Flow Mask Mode: 5-Tuple (0x20) CAC Flow Rate: 128 kbps CAC Rate: 896 kbps CAC Max Flow Count: 7 CAC Flow Age: 20 Seconds Node flags: None Stats flags: Node Config: None Node Result: Class-based stats:Stat ID 0x005102E0 Queue: N/A Stat ID(Commit/Excess/Drop): 0x00000000/0x00000000/0x00000000 ------------------------------------------------------- Index 2 Level 1 Class name video\_admitted service id 0x0 Policy name video flows Flow QoS Info: CAC Admit Class CAC Flow Mask Mode: 5-Tuple (0x20) CAC Max Flow Count: 7 CAC Flow Age: 20 Seconds CAC Reject Action: Redirect CAC Flow Counter ID: 0xf41e61 CAC Flow Counter Value: 0 Number of CAC flows admitted: 0 Parent policy premium services Class dscp cs6 Node flags: LEAF Stats flags: Node Config: Mark Node Result: Class-based stats:Stat ID 0x005102E1 Queue: N/A Stat ID(Commit/Excess/Drop): 0x00000000/0x00000000/0x00000000 ------------------------------------------------------- Index 3 Level 1 Class name class-default service\_id 0x0 Policy name video\_flows Flow QoS Info: CAC Redirect Class Parent policy premium services Class dscp cs6 Node flags: LEAF DEFAULT Stats flags: Node Config: Mark Node Result: Class-based stats:Stat ID 0x005102E2 Queue: N/A Stat ID(Commit/Excess/Drop): 0x00000000/0x00000000/0x00000000 ------------------------------------------------------- Index 4 Level 0 Class name class-default service id 0x0 Policy name premium services Node flags: LEAF DEFAULT DEFAULT-ALL Stats flags: Policer type 1 Max category 0 Node Config: Police Color aware 0 Type 1 CIR/CBS/PIR/PBS: 30000kbps/375000B/0kbps/0B Node Result: Class-based stats:Stat ID 0x005102E3 Queue: N/A Stat ID(Commit/Excess/Drop): 0x00000000/0x00000000/0x00000000

Police ID (Token/Conform/Exceed/Violate): 0x00001804/0x005102E3/0x005102E4/0x005102E5 ------------------------------------------------------- This is the sample output of the show qos-ea interface command with the flow related information for CAC: RP/0/# **show qos-ea interface gigabitEthernet 0/1/0/0 input** Interface: GigabitEthernet0\_1\_0\_0 input policy: premium-services (Flow Aware Policy) Total number of classes: 3 Total number of UBRL classes: 0 Total number of CAC classes: 1 Interface rate 1000000 kbps ------------------------------------------------------- Policy name: premium-services Hierarchical depth 1 Interface type GigE Port Shaper rate 0 kbps Interface handle 0x060000C0 ul ifh 0x00000000, ul id 0x00000080 uidb index 0x0002 qos\_ifh 0x8100000800002 Local port 0, NP 0 Policy map id 0x2014, format 18, uidb index 0x0002 ------------------------------------------------------- Index 0 Level 0 Class name prec5 service id 0x0 Policy name premium-services Node flags: LEAF Stats flags: Policer type 1 Max category 0 Node Config: Police Color aware 0 Type 1 CIR/CBS/PIR/PBS: 100000kbps/1250000B/0kbps/0B Node Result: Class-based stats:Stat ID 0x005102DD Queue: N/A Stat ID(Commit/Excess/Drop): 0x00000000/0x00000000/0x00000000 Police ID (Token/Conform/Exceed/Violate): 0x00001803/0x005102DD/0x005102DE/0x005102DF ------------------------------------------------------- Index 1 Level 0 Class name video service\_id 0x0 Policy name premium-services Flow QoS Info: CAC Admit Class CAC Flow Mask Mode: 5-Tuple (0x20) CAC Flow Rate: 128 kbps CAC Rate: 896 kbps CAC Max Flow Count: 7 CAC Flow Age: 20 Seconds CAC Reject Action: DROP CAC Flow Counter ID: 0xf41e61 CAC Flow Counter Value: 0 Number of CAC flows admitted: 0 Node flags: LEAF Stats flags: CAC Reject Drop enabled Node Config: Mark Node Result: Class-based stats:Stat ID 0x005102E0 Queue: N/A Stat ID(Commit/Excess/Drop): 0x00000000/0x00000000/0x00000000 ------------------------------------------------------- Index 2 Level 0 Class name class-default service id 0x0 Policy name premium-services Node flags: LEAF DEFAULT DEFAULT-ALL Stats flags: Policer type 1 Max category 0 Node Config: Police Color aware 0 Type 1 CIR/CBS/PIR/PBS: 30000kbps/375000B/0kbps/0B Node Result: Class-based stats:Stat ID 0x005102E2 Queue: N/A Stat ID(Commit/Excess/Drop): 0x00000000/0x00000000/0x00000000 Police ID (Token/Conform/Exceed/Violate): 0x00001804/0x005102E2/0x005102E3/0x005102E4 -------------------------------------------------------

This is the sample output of the show qos-ea interface command with the flow related information for UBRL:

```
RP/0/ # show qos-ea interface gigabitEthernet 0/1/0/0 input
Interface: GigabitEthernet0_1_0_0 input policy: voice_flow (Flow Aware Policy)
```
Total number of classes: 3 Total number of UBRL classes: 1 Total number of CAC classes: 0 ------------------------------------------------------- Policy name: voice\_flow Hierarchical depth 1 Interface type GigE Interface rate 1000000 kbps Port Shaper rate 0 kbps Interface handle 0x060000C0 ul\_ifh 0x00000000, ul\_id 0x00000080 uidb index 0x0002 qos\_ifh 0x8100000800002 Local port 0, NP 0 Policy map id 0x2008, format 16, uidb index 0x0002 ------------------------------------------------------- Index 0 Level 0 Class name voice\_prec6 service\_id 0x0 Policy name voice\_flow Node flags: LEAF Stats flags: Policer type 1 Max category 0 Node Config: Police Color aware 0 Type 1 CIR/CBS/PIR/PBS: 5000kbps/62500B/0kbps/0B Node Result: Class-based stats:Stat ID 0x005102DD Queue: N/A Stat ID(Commit/Excess/Drop): 0x00000000/0x00000000/0x00000000 Police ID (Token/Conform/Exceed/Violate): 0x00001803/0x005102DD/0x005102DE/0x005102DF ------------------------------------------------------- Index 1 Level 0 Class name ubrl1 service\_id 0x0 Policy name voice\_flow Flow QoS Info: UBRL UBRL Flow Mask Mode: src-ip (0x80) UBRL Flow Age: 200 Seconds Number of UBRL flows learnt: 0 Node flags: LEAF Stats flags: Policer type 1 Max category 0 Node Config: Flow Police Color aware 0 Type 1 CIR/CBS/PIR/PBS: 10000kbps/125000B/0kbps/0B Catch-all Police Color aware 0 Type 1 CIR/CBS/PIR/PBS: 100000000kbps/12500000B/100000000kbps/12500000B Node Result: Class-based stats:Stat ID 0x005102E0 Queue: N/A Stat ID(Commit/Excess/Drop): 0x00000000/0x00000000/0x00000000 Police ID (Token/Conform/Exceed/Violate): 0x00001804/0x005102E0/0x005102E1/0x005102E2 ------------------------------------------------------- Index 2 Level 0 Class name class-default service\_id 0x0 Policy name voice\_flow Node flags: LEAF DEFAULT DEFAULT-ALL Stats flags: Policer type 1 Max category 0 Node Config: Police Color aware 0 Type 1 CIR/CBS/PIR/PBS: 30000kbps/375000B/0kbps/0B Node Result: Class-based stats:Stat ID 0x005102E3 Queue: N/A Stat ID(Commit/Excess/Drop): 0x00000000/0x00000000/0x00000000 Police ID (Token/Conform/Exceed/Violate): 0x00001805/0x005102E3/0x005102E4/0x005102E5 -------------------------------------------------------

This is the sample output of the show qos-ea interface command for PWHE interface:

RP/0/# **show qos-ea interface pw-ether 1 output member tenGigE 0/2/0/3** Thu Mar 20 01:46:39.070 UTC Interface: TenGigE0\_2\_0\_3 output policy: pwhe-egress Total number of classes: 1 ------------------------------------------------------- Policy name: pwhe-egress Hierarchical depth 1 Interface type unknown Interface rate 10000000 kbps Port Shaper rate 0 kbps Interface handle 0x000000E0 ul ifh 0x08000680, ul id 0x00000040 uidb index 0x0019

qos\_ifh 0x811a00019001e Local port 3, NP 1 Policy map id 0x2000, format 15, uidb index 0x0019 ------------------------------------------------------- Index 0 Level 0 Class name class-default service\_id 0x0 Policy name pwhe-egress Node flags: LEAF Q\_LEAF DEFAULT DEFAULT-ALL Stats flags: Queuing enabled Node Config: Shape: CIR/CBS/PIR/PBS: 0kbps/12500000B/1000000kbps/12500000B WFQ: BW/Sum of BW/Excess ratio: 0kbps/0kbps/20 Queue limit 12500000 Guarantee 0 Node Result: Class-based stats:Stat ID 0x005102C1 Queue: Q-ID 0x0001000a Stat ID(Commit/Excess/Drop): 0x00640032/0x00000000/0x00640033 -------------------------------------------------------

# **show fmgr interface**

To display ternary content addressable memory (TCAM) feature entriesfor QoS, use the **show fmgr interface** command in EXEC mode.

**show fmgr interface** *type interface-path-id* **feature** {**policer** | **qos** | **qos-all**} {**input** | **output**} [{**all** | **dup-bank** | **hw** | **ipv4-mpls** | **ipv6** | **l2** | **location** *node-id* | **sw**}]

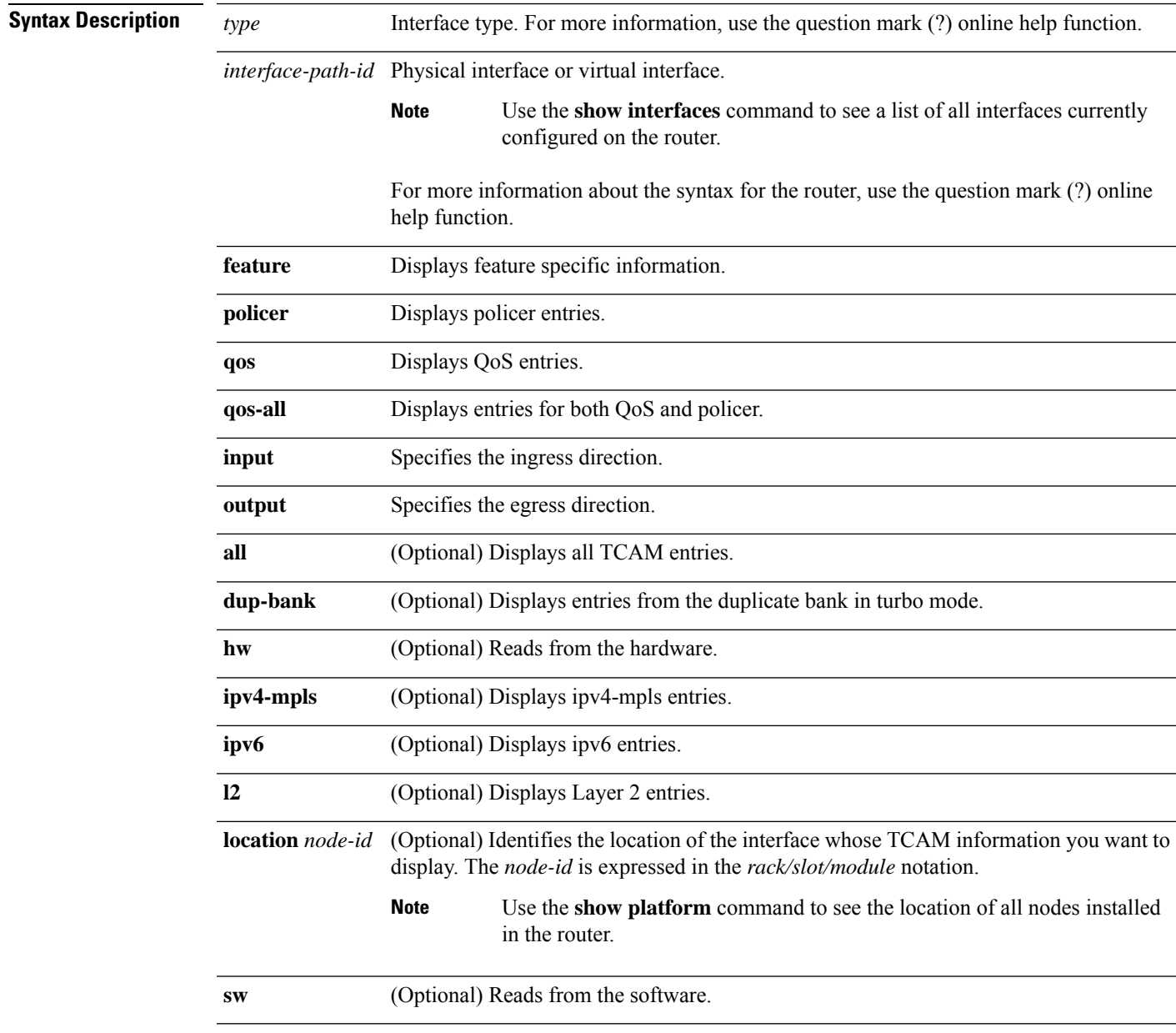

**Command Default** No default behavior or values

 $\mathbf I$ 

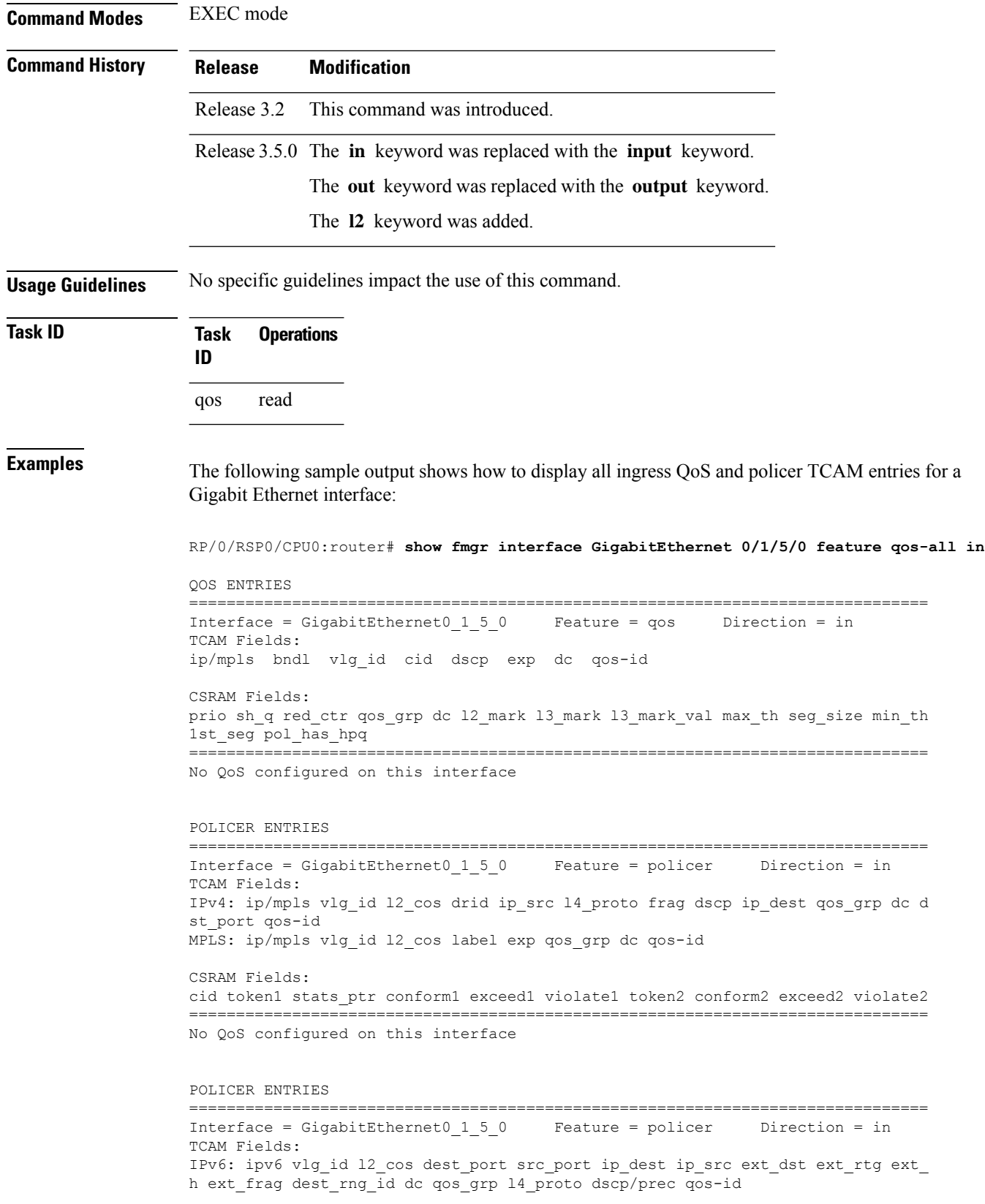

```
CSRAM Fields:
cid token1 stats_ptr conform1 exceed1 violate1 token2 conform2 exceed2 violate2
                                                     ===============================================================================
No QoS configured on this interface
RP/0/RP0/CPU0:router#
```
The following table describes the significant fields shown in the display.

**Table 8: show fmgr interface Field Descriptions**

| <b>Field</b>           | <b>Description</b>                                                                                                    |
|------------------------|----------------------------------------------------------------------------------------------------|
| <b>QOS ENTRIES</b>     | Displays the following QoS information:                                                                                                    |
|                        | • Interface—Interface type and identifier.<br>• Feature—Feature currently running on the specified interface.<br>• Direction—Direction of interface (ingress or egress). |
| <b>CSRAM Fields</b>    | General CSRAM information.                                                                                                    |
| <b>POLICER ENTRIES</b> | General policer and TCAM information for the specified interface.                                                                                                    |

## **show hw-module qos output shape granularity location**

To display shape granular information, use the **show hw-module qos output shape granularity location** command in EXEC mode.

**show hw-module qos output shape granularity location** {**all***interface-path-id*}

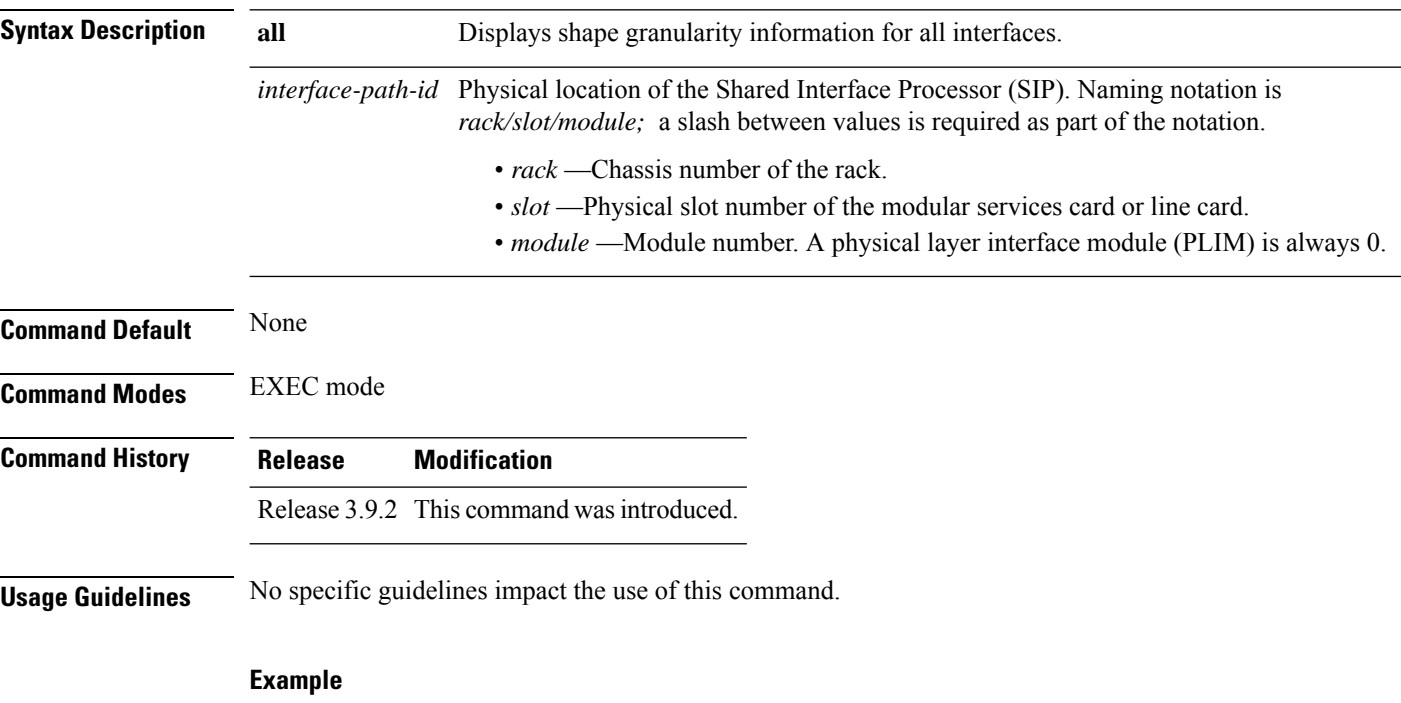

This sample output shows how to display shape granularity for the output interface at location 0/1/CPU0:

RP/0/RSP0/CPU0:router# **show hw-module qos output shape granularity location 0/1/CPU0**

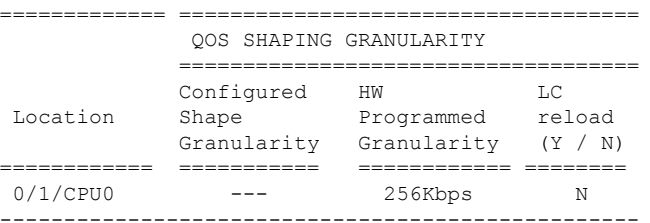

<span id="page-173-0"></span>Table 9: show hw-module qos output shape granularity location Field [Descriptions,](#page-173-0) on page 164 describes the significant fields shown in the display.

**Table 9: show hw-module qos output shape granularity location Field Descriptions**

| Field | Description                                                                                  |
|-------|----------------------------------------------------------------------------------------------|
|       | Configured Shape Granularity   User-configured shape granularity for the specified location. |

I

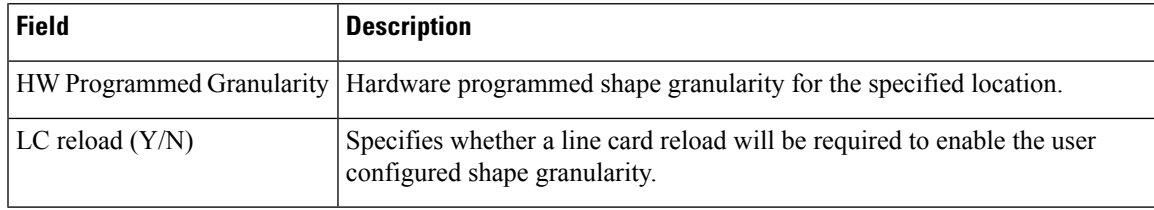

# <span id="page-175-0"></span>**show policy-map interface**

To display policy configuration information for all classes configured for all service policies on the specified interface, use the **show policy-map interface** command in EXEC mode.

**show policy-map[ accounting** | **control** | **pbr** | **performance-traffic** | **qos]**[**interface** {*interface type* | **all**} *interface-path-id*][{**input** | **output** [**member** *interface type interface-path-id*]}]**nv** [**satellite** *satellite-id*]

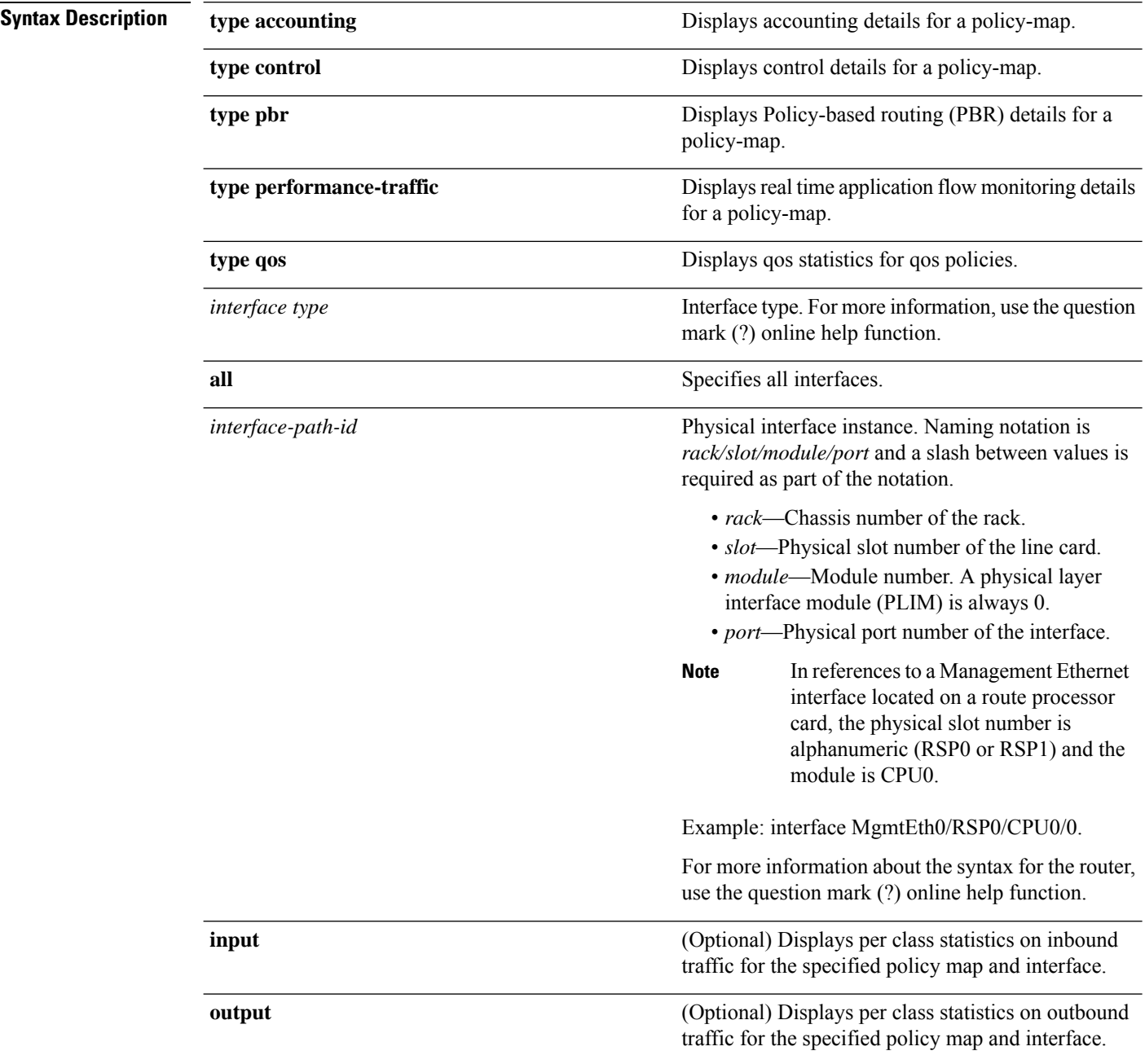

 $\mathbf l$ 

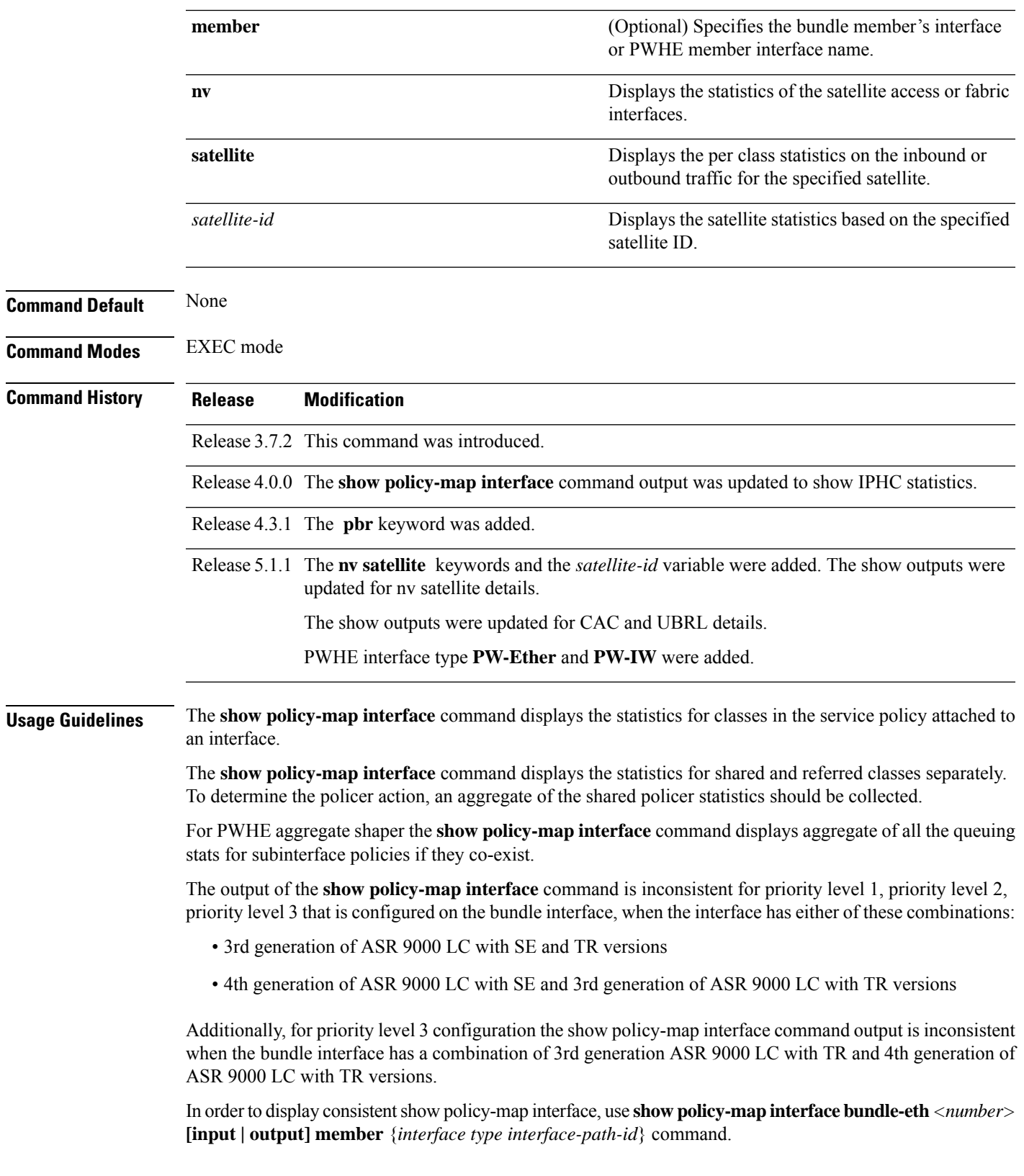

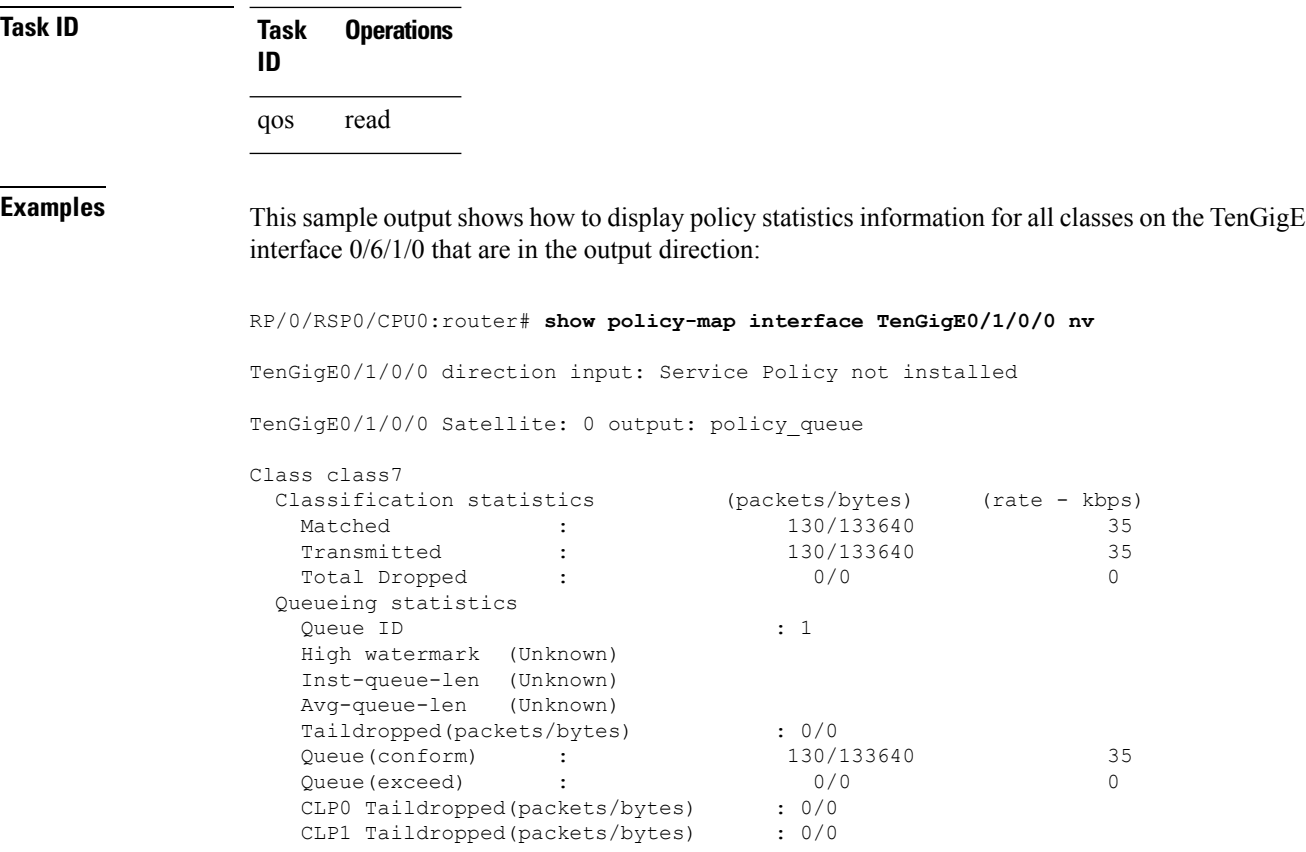

This example shows how to display the satellite information for a policy-map:

RP/0/RSP0/CPU0:router # **show policy-map interface gigabitEthernet1000/0/0/0 nv** GigabitEthernet1000/0/0/0 Satellite: 0 input: policy Class class0 Classification statistics (packets/bytes) (rate - kbps) Matched : 11511218114/11787487348736 363762 Transmitted : 11511218114/11787487348736 363762 Total Dropped : 0/0 0 Class class1<br>Classification statistics Classification statistics (packets/bytes) (rate - kbps) Matched : 3251595388/3329633677312 98038 Transmitted : 3251595388/3329633677312 98038 Total Dropped : 0/0 0 Class class2<br>Classification statistics Classification statistics (packets/bytes) (rate - kbps) Matched : 3003931166/3076025511936 123068 Transmitted : 3003931166/3076025511936 123068 Total Dropped : 0/0 0

RP/0/RSP0/CPU0:router # **show policy-map interface TenGigE0/1/1/2 nv satellite 1000** TenGigE0/1/1/2 direction input: Service Policy not installed TenGigE0/1/1/2 Satellite: 0 output: icl

 $\mathbf{l}$ 

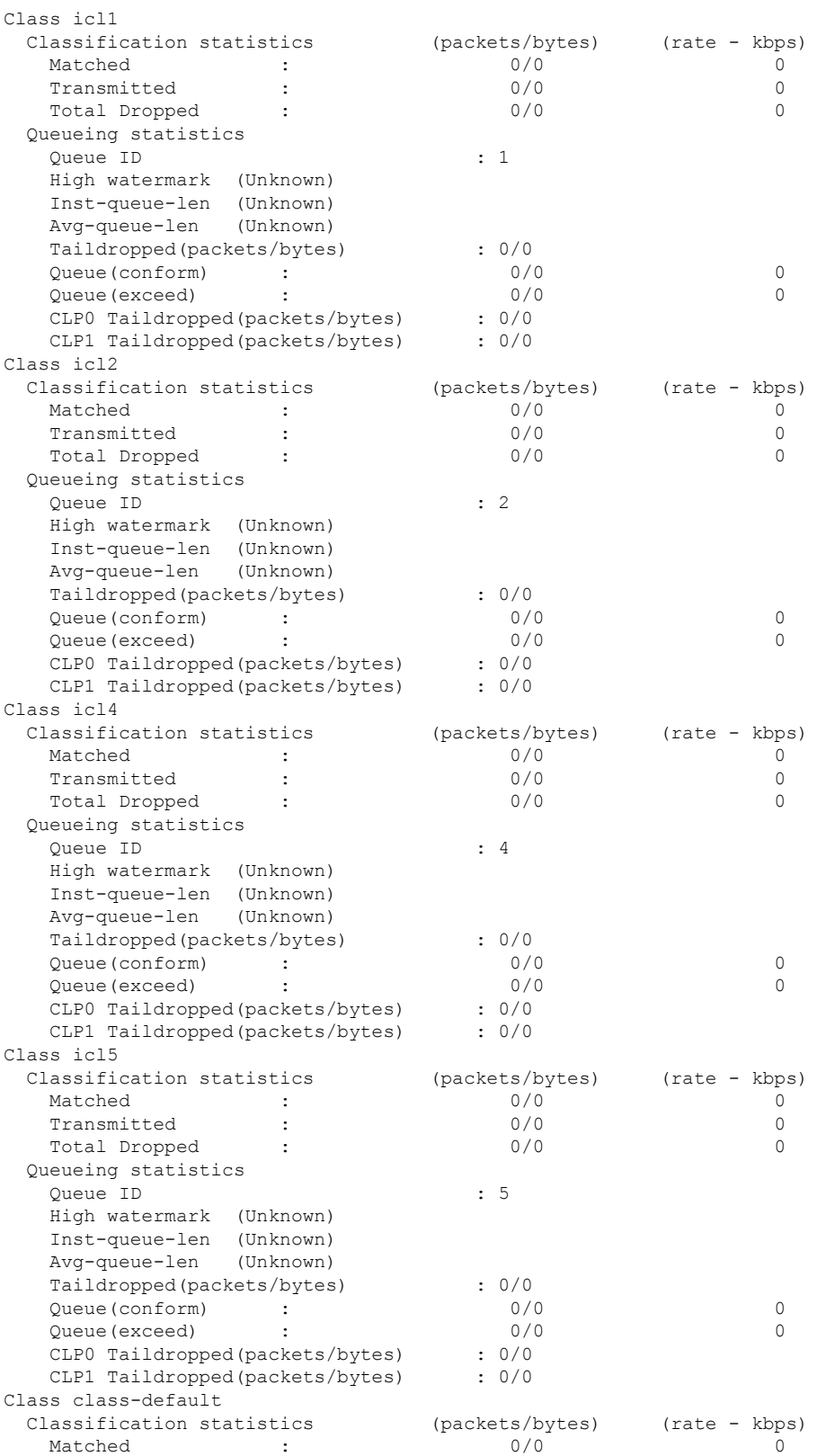

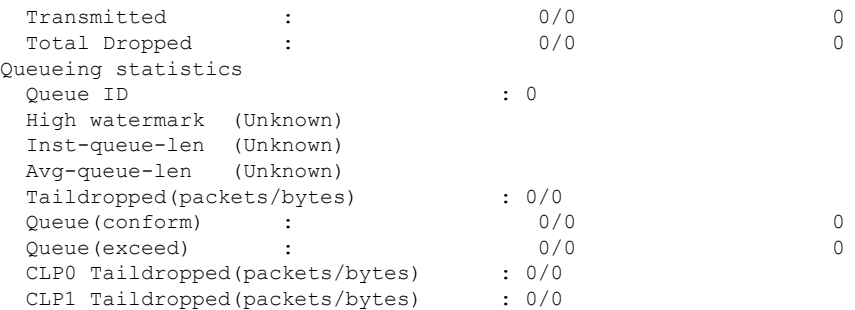

This example shows how to display the policy statistics information for ring topology on satellite 100.

RP/0/RSP0/CPU0:router# show policy-map interface GigabitEthernet 100/0/0/40 nv satellite 100

GigabitEthernet100/0/0/40 Satellite: 0 input: NV9kV

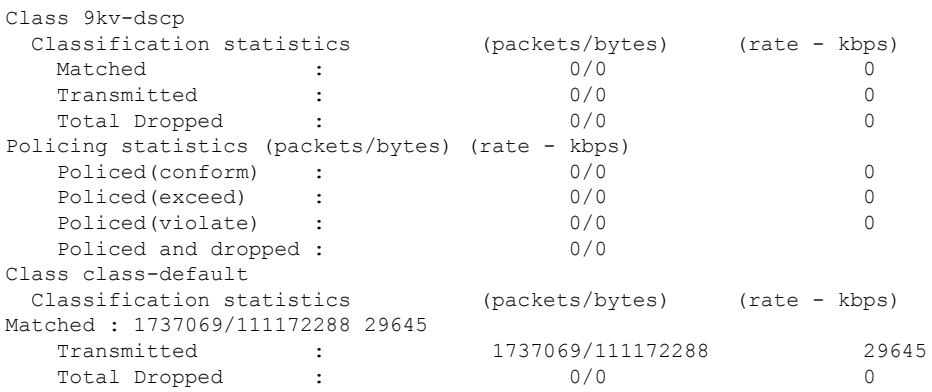

This example shows how to display the flow related information for CAC:

RP/0/RSP0/CPU0:router**show policy-map interface gigabitEthernet 0/1/0/0**

GigabitEthernet0/1/0/0 input: premium-services

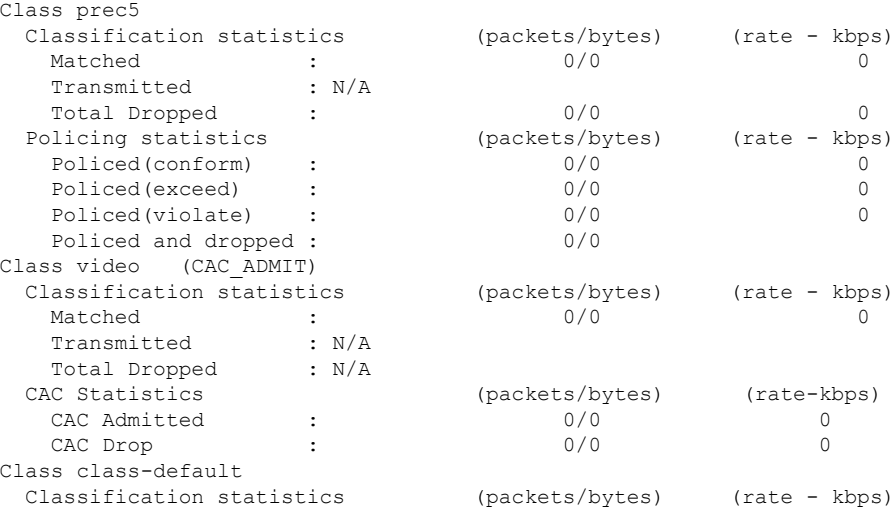
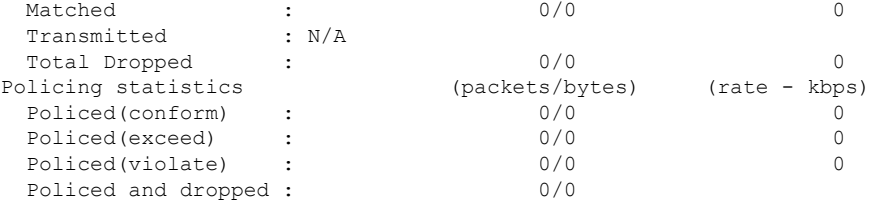

This example shows how to display the flow related information for UBRL:

RP/0/RSP0/CPU0:router**show policy-map interface gigabitEthernet 0/1/0/0**

GigabitEthernet0/1/0/0 input: voice\_flow

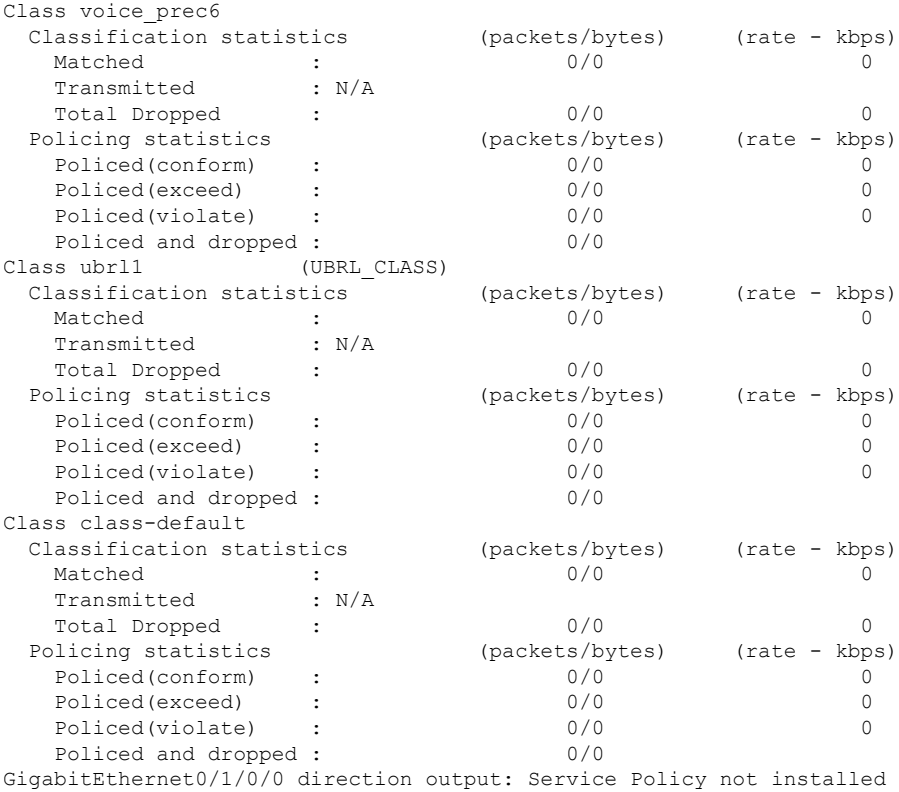

**Note**

• The **show policy-mapinterface** command displays matched rate that is more than the line rate, when a:

- kernel crash is executed on an active route switch processor (RSP) of host.
- state of policy-map changes from standby to new active.
- state of new active offloaded policy-map changes to an active state for ICL interface.
- The **show policy-map interface** command does not show updated conform stats for 2R3C configuration when policy rate is changed.
- In the **show policy-mapinterface** command output, displayed police rate and actual police rate for an interface varies.

This table describes the significant fields shown in the display.

**Table 10: show policy-map interface Field Descriptions**

| <b>Field</b>                     | <b>Description</b>                                                           |
|----------------------------------|------------------------------------------------------------------------------|
| <b>Classification statistics</b> |                                                                              |
| Matched                          | Number of packets or bytes that matched this class.                          |
| Transmitted                      | Number of packets or bytes transmitted for this class.                       |
| <b>Total Dropped</b>             | Number of packets or bytes dropped for this class.                           |
| Policing statistics              |                                                                              |
| Policed(conform)                 | Number of packets or bytes that conformed to the police rate for this class. |
| Policed(exceed)                  | Number of packets or bytes that exceeded the police rate for this class.     |
| Policed(violate)                 | Number of packets or bytes that violated the police rate for this class.     |
| Policed and dropped              | Number of packets or bytes dropped by the policer of this class.             |
| Queuing statistics               |                                                                              |
| Queue ID                         | Queue number of the packet in this class.                                    |
| High watermark (bytes)/(ms)      | Maximum length of the queue.                                                 |
| Inst-queue-len $(bytes)/(ms)$    | Instantaneous length of the queue.                                           |
| Avg-queue-len $(bytes)/(ms)$     | Average length of the queue.                                                 |
| Taildropped (bytes)              | Number of bytes taildropped for this queue.                                  |
| <b>Compression Statistics</b>    |                                                                              |
| Sent Total                       | Total number of packets sent.                                                |

I

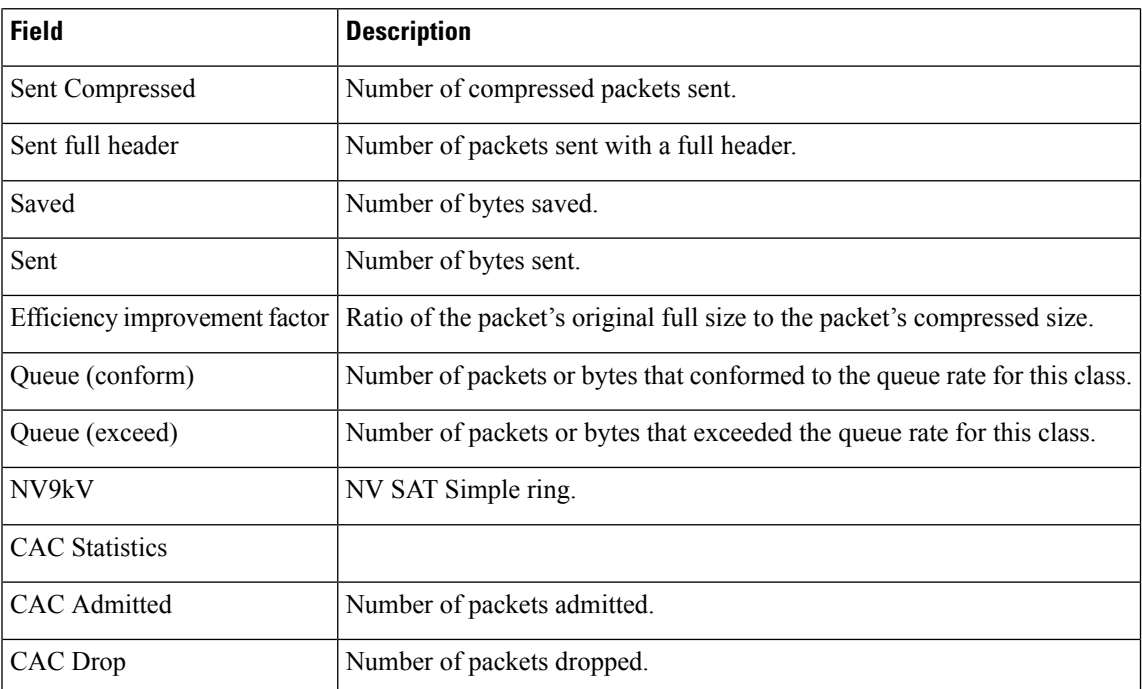

# **show policy-map shared-policy-instance**

To display the statistics for all details of the shared policy instance, use the **show policy-map shared-policy-instance** command in EXEC mode.

**show policy-map shared-policy-instance** *instance-name* **member** *member-interface* [{**input** | **output**}] **location** *node-id*

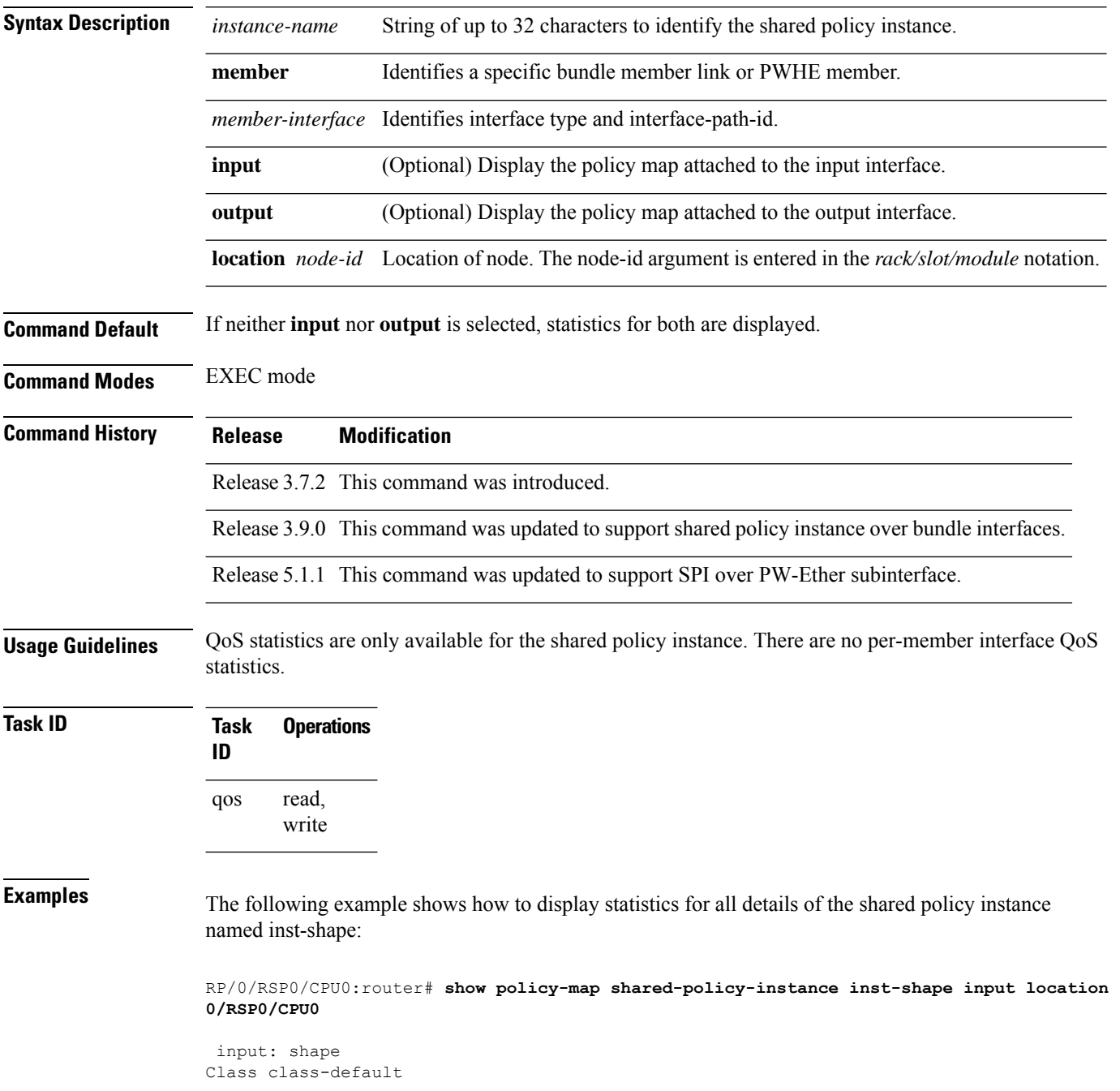

 $\overline{\phantom{a}}$ 

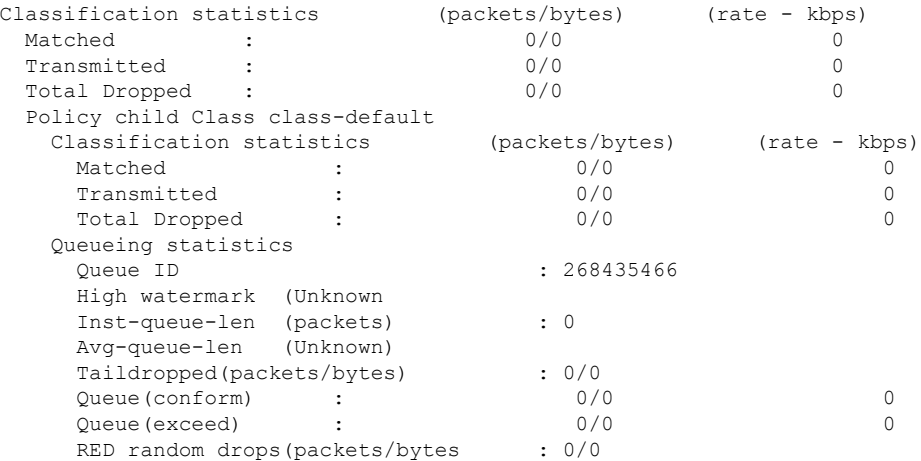

#### RP/0/RSP0/CPU0:router:**router#show policy-map shared-policy-instance spi1 location 0/1/cPU0**

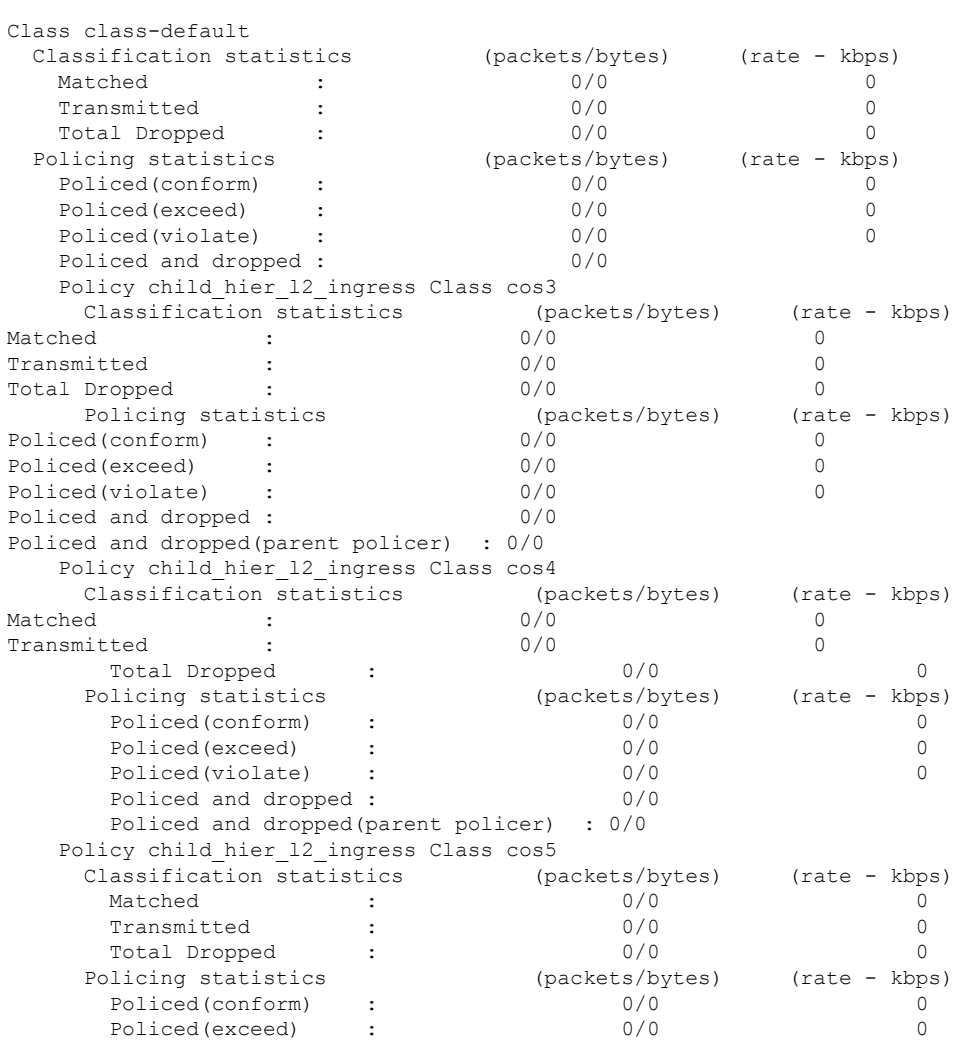

Shared Policy Instance spi1 input: hier\_l2\_ingress

 $\mathbf I$ 

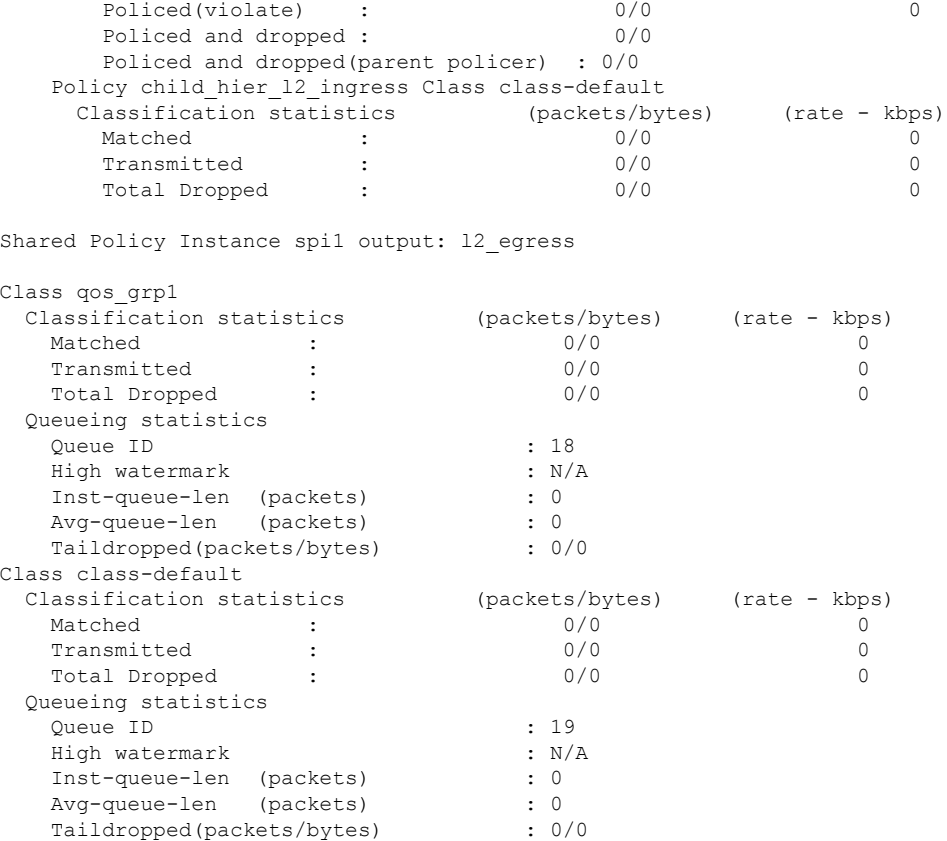

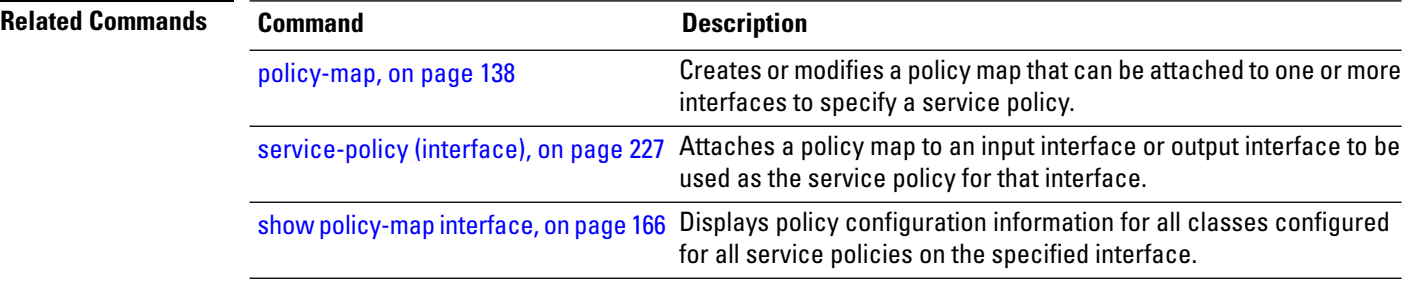

# **show policy-map targets**

To display information about the interfaces on which policy maps are applied, use the **show policy-map targets** command in EXEC mode.

**show policy-map targets** [{**location** *node-id* |**pmap-name** *name* | **type** [ **pbr** |**performance-traffic** | **redirect** | **traffic** ][{**location** *node-id* | **pmap-name** *name*}] | **type qos** [{**location** *node-id* | **pmap-name** *name*}]}]

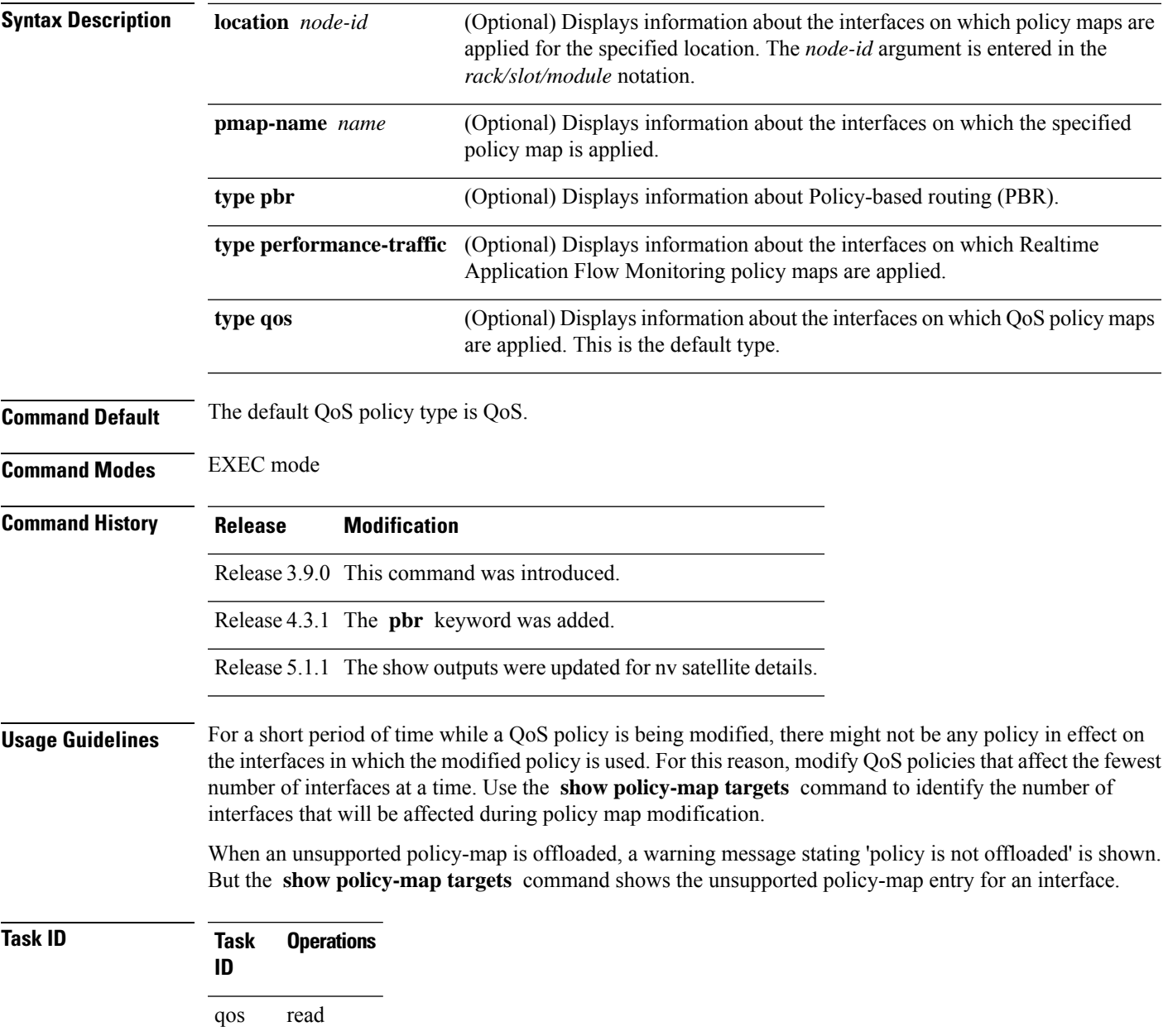

**Examples** In this example, the Gigabit Ethernet interface 0/1/0/0 has one policy map attached as a main policy. Outgoing traffic on this interface will be affected if the policy is modified:

```
RP/0/RSP0/CPU0:router# show policy-map targets
Fri Jul 16 16:38:24.789 DST
1) Policymap: policy1 Type: qos
     Targets (applied as main policy):
      GigabitEthernet0/1/0/0 output
    Total targets: 1
     Targets (applied as child policy):
     Total targets: 0
```
This example shows target of the offloaded policies that are applied for ingress and egress traffic to the LC at location 0/1/cpu0:

```
RP/0/RSP0/CPU0:router# show policy-map targets location 0/1/cpU0
1) Policymap: policy Type: qos
    Targets (applied as main policy):
      GigabitEthernet1000/0/0/0 input
      GigabitEthernet1000/0/0/1 input
    Total targets: 2
    Targets (applied as child policy):
    Total targets: 0
2) Policymap: policy_queue Type: qos
    Targets (applied as main policy):
      TenGigE0/1/0/0 output
    Total targets: 1
    Targets (applied as child policy):
    Total targets: 0
```
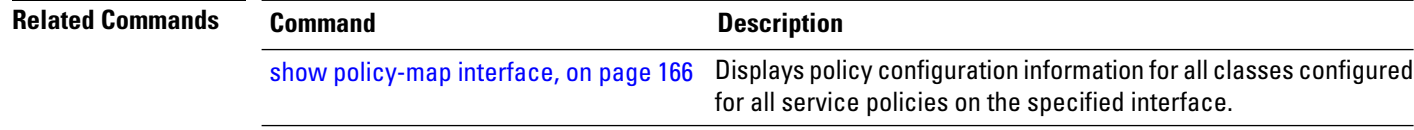

# **show qos flow-aware summary location**

To display the flow aware qos summary information on the specified interface, use the **show qos flow-aware summary location** command in the EXEC mode.

**show qos flow-aware summary location** {*interface-path-id* | **all**}

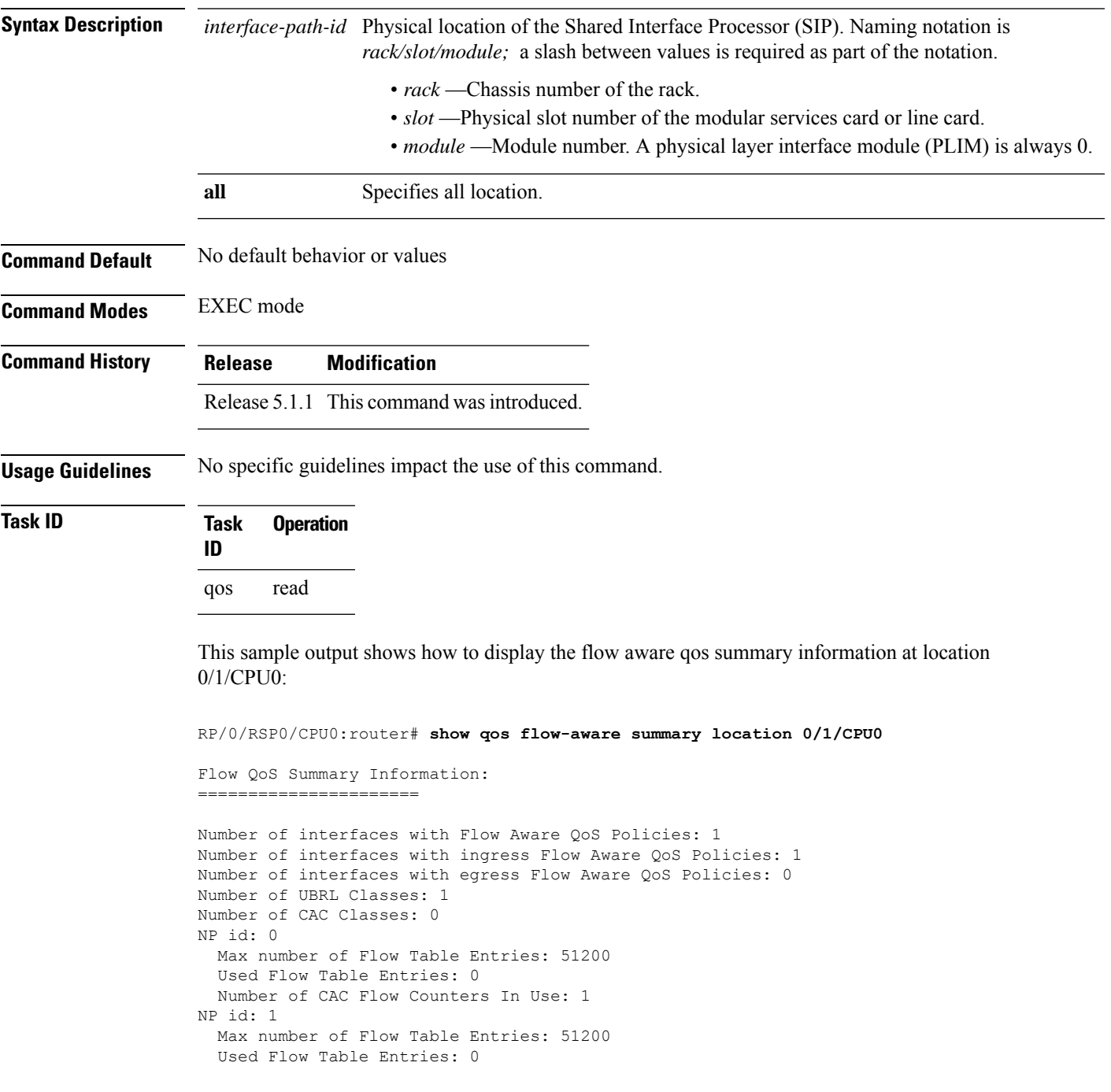

I

Number of CAC Flow Counters In Use: 1

# **show qos inconsistency**

To display inconsistency information for the QoS policy on an interface, use the **show qos inconsistency** command in EXEC mode.

**show qos inconsistency** {**detail** *warning-type* {**file** *filename* | **location** *node-id*} | **summary** {**file** *filename* | **location** *node-id*}}

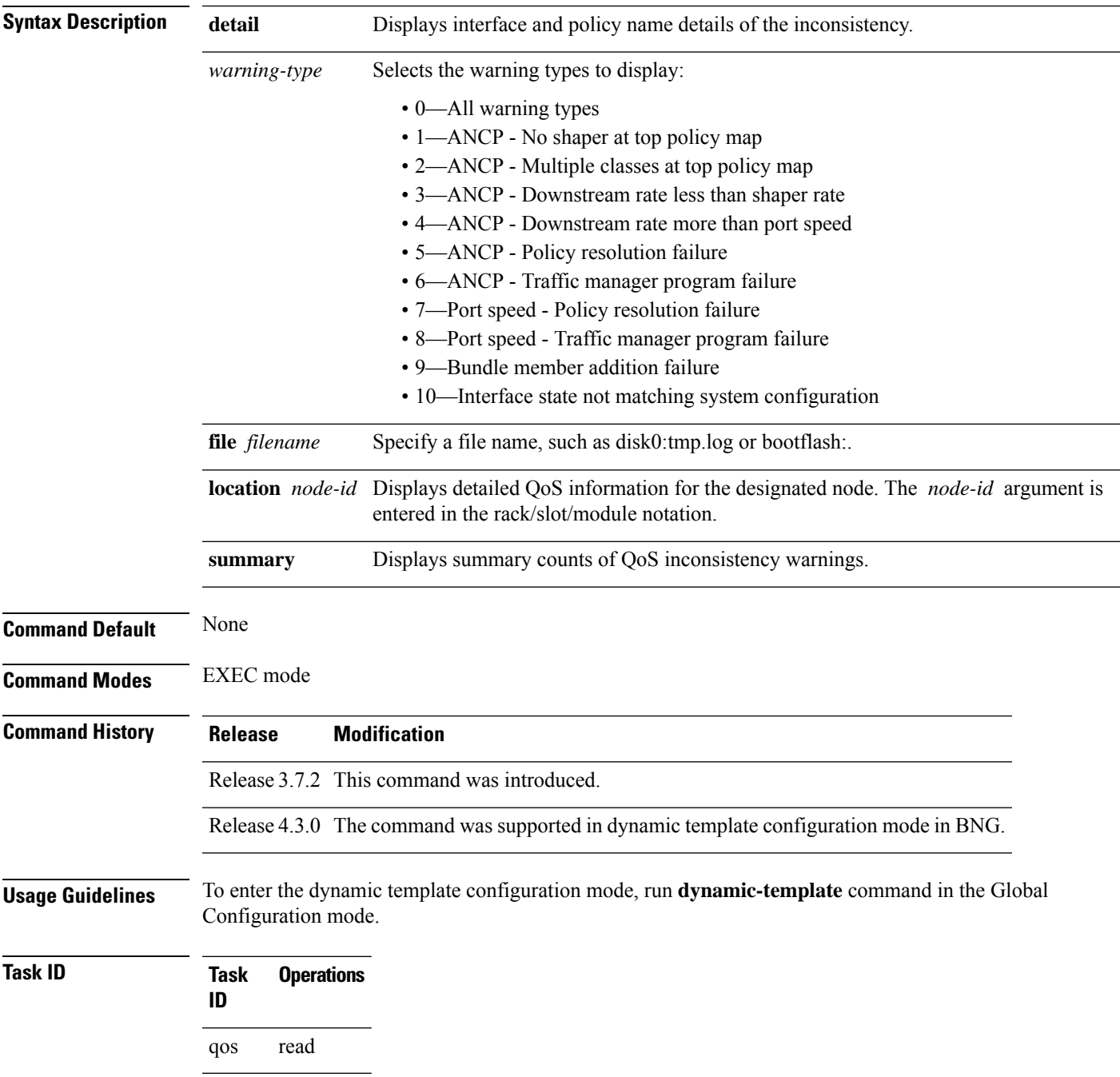

**Examples** This example provides detail about QoS policy inconsistency, for all warning types:

RP/0/RSP0/CPU0:router# **show qos inconsistency detail 0 location 0/7/CPU0**

Interface Lists with QoS Inconsistency Warning: =========================================================

Node 0/7/CPU0

---------------------------------------------------------

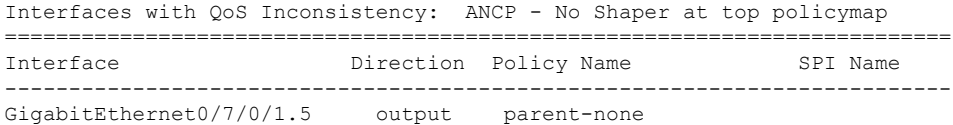

Interfaces with QoS Inconsistency: ANCP - Downstream Rate less than Shaper Rate ==========================================================================

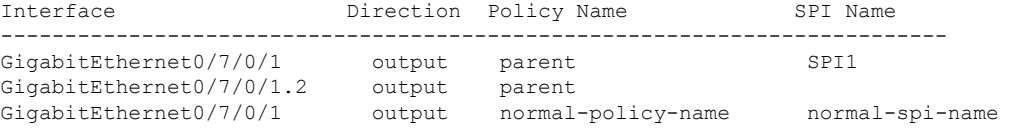

This example displays summary counts of inconsistency warnings:

RP/0/RSP0/CPU0:router# RP/0/RSP0/CPU0:router# **show qos inconsistency summary location 0/7/CPU0** Summary Counts of QoS Inconsistency Warnings: ========================================================= Node 0/7/CPU0 Inconsistency Warning Type Count --------------------------------------------------------

ANCP - No Shaper at top policymap: 1 ANCP - Downstream Rate less than Shaper Rate: 4

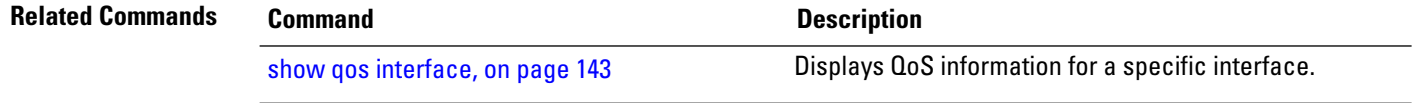

## **show qos shared-policy-instance**

To list interface details for a specific location of a specific shared policy instance, attached to either an input or output interface, use the **show qos shared-policy-instance** command in EXEC mode.

**show qos shared-policy-instance** *instance-name* {**input** | **output**} **location** *node-id*

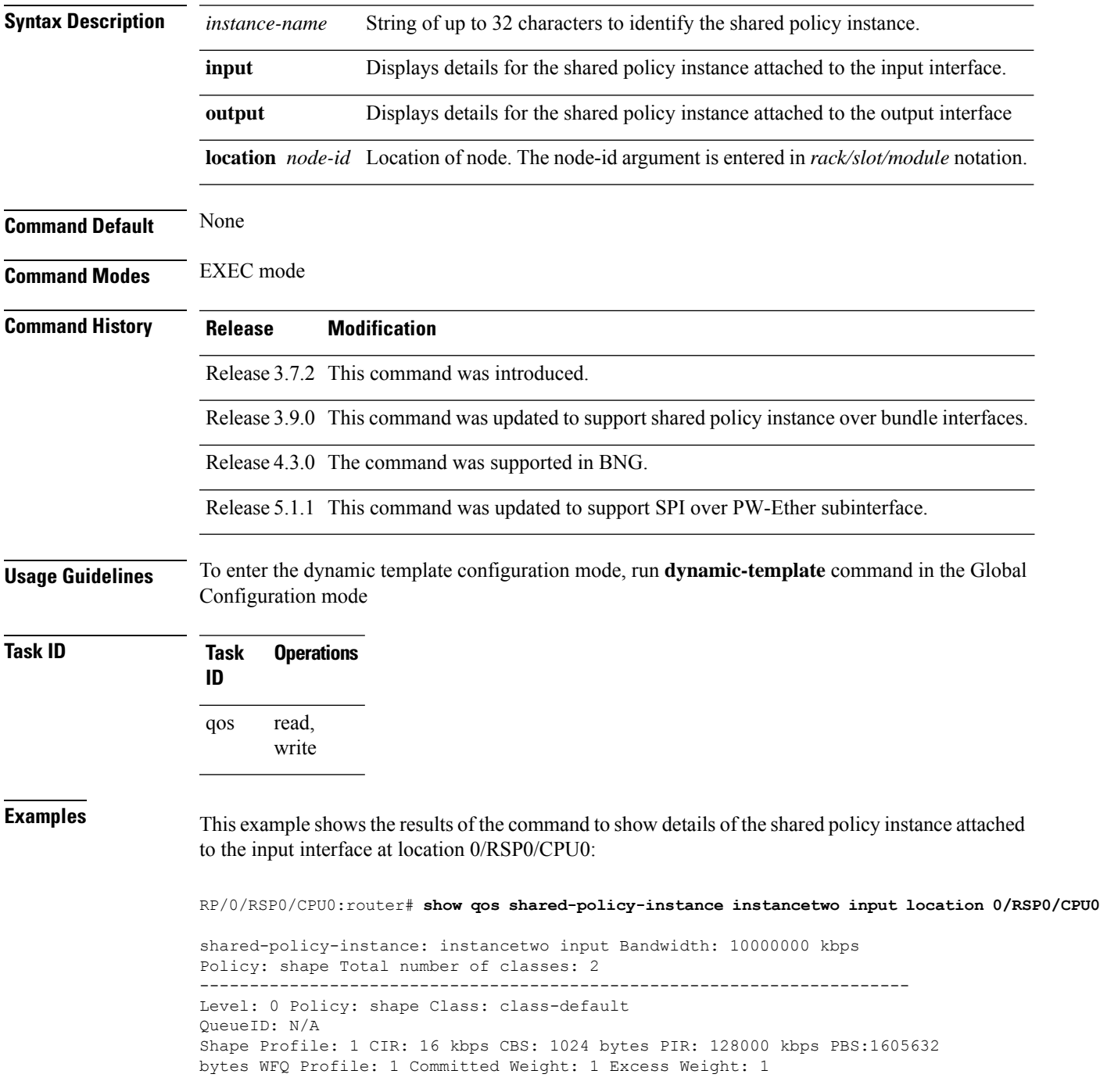

Bandwidth: 0 kbps, Parent Bandwidth: 10000000 kbps, Excess Ratio: 1 ----------------------------------------------------------------------- Level: 1 Policy: child Class: class-default Parent Policy: shape Class: class-default QueueID: 268435466 (Priority Normal) Queue Limit: 1572 kbytes Profile: 1 Scale Profile: 14 WFQ Profile: 2 Committed Weight: 10 Excess Weight: 1020 Bandwidth: 0 kbps, Parent Bandwidth: 0kbps, Excess Ratio: 1 -------------------------------------------------------------------------- RP/0/RSP0/CPU0:router# **show qos shared-policy-instance spi5 output location 0/1/cPU0** Interface: GigabitEthernet0\_1\_1\_5 ------------------------------------------------------ shared-policy-instance: spi5 output Bandwidth configured: 1000000 kbps Bandwidth programed: 1000000 kbps ANCP user configured: 0 kbps ANCP programed in HW: 0 kbps Port Shaper programed in HW: 0 kbps Policy: parent Total number of classes: 3 ---------------------------------------------------------------------- Level: 0 Policy: parent Class: class-default QueueID: N/A Shape CIR : NONE Shape PIR Profile : 2/4(S) Scale: 488 PIR: 499712 kbps PBS: 6246400 bytes WFQ Profile: 2/9 Committed Weight: 10 Excess Weight: 10 Bandwidth: 0 kbps, BW sum for Level 0: 0 kbps, Excess Ratio: 1 ---------------------------------------------------------------------- Level: 1 Policy: child Class: prec1 Parent Policy: parent Class: class-default QueueID: 131112 (Priority 1) Queue Limit: 318 kbytes Abs-Index: 46 Template: 0 Curve: 6 Shape CIR Profile: INVALID Policer Profile: 56 (Single) Conform: 25000 kbps (5 percent) Burst: 312500 bytes (0 Default) Child Policer Conform: TX Child Policer Exceed: DROP Child Policer Violate: DROP ---------------------------------------------------------------------- Level: 1 Policy: child Class: class-default Parent Policy: parent Class: class-default QueueID: 131114 (Priority Normal) Queue Limit: 5888 kbytes Abs-Index: 109 Template: 0 Curve: 0 Shape CIR Profile: INVALID WFQ Profile: 2/9 Committed Weight: 10 Excess Weight: 10 Bandwidth: 0 kbps, BW sum for Level 1: 0 kbps, Excess Ratio: 1 ----------------------------------------------------------------------

#### **qos account**

To enable QoS Layer 2 overhead accounting, use the**qos account** command in dynamic template configuration mode. To disable this qos account, use the **no** form of this command.

**qos account** [ **AAL5** | **user-defined** *offset* **atm** ] [ **mux-1483 routed** | **mux-dot1q-rbe** | **mux-pppoa** | **mux-rbe** | **snap-1483routed** | **snap-dot1q-rbe** | **snap-pppoa** | **snap-rbe** ]

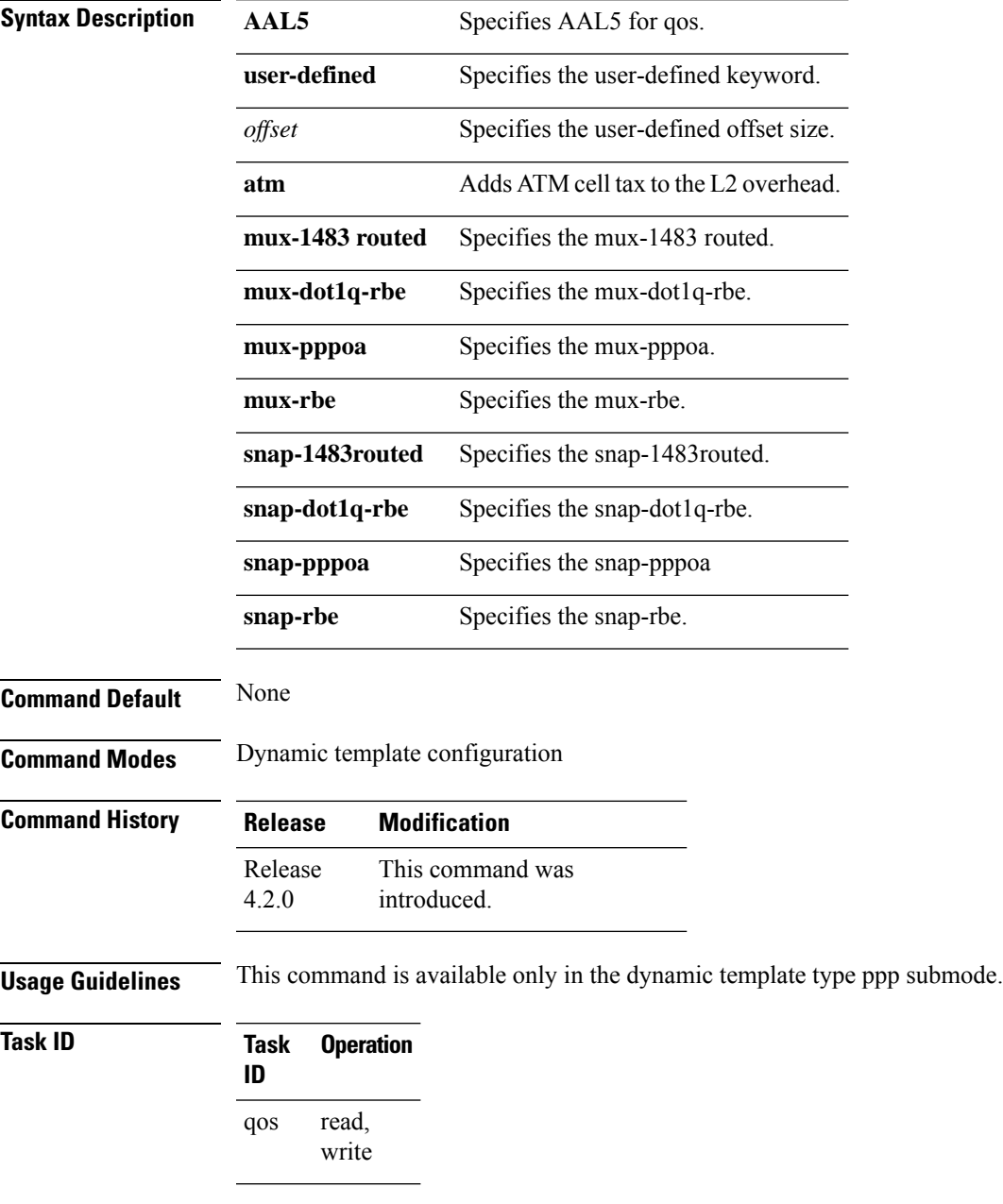

This is an example of configuring the **qos account** command in dynamic template configuration mode:

```
RP/0/RSP0/CPU0:router# configure
RP/0/RSP0/CPU0:router(config)# dynamic-template type ppp p1
RP/0/RSP0/CPU0:router(config-dynamic-template-type)# qos account AAL5 snap-rbe
```
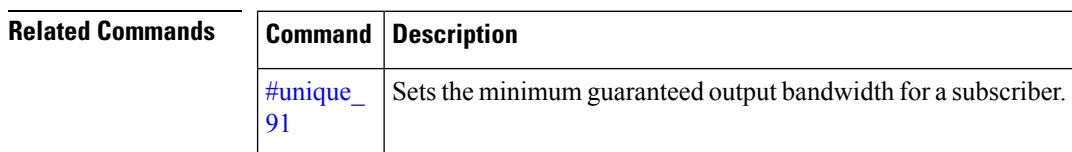

### <span id="page-196-0"></span>**violate-action**

To configure the action to take on packets that violate the rate limit, use the **violate-action**command in policy map police configuration mode. To remove a conform action from the policy-map, use the **no** form of this command.

**violate-action** {**drop** | **set** *options* | **transmit**} **no violate-action** {**drop** | **set** *options* | **transmit**}

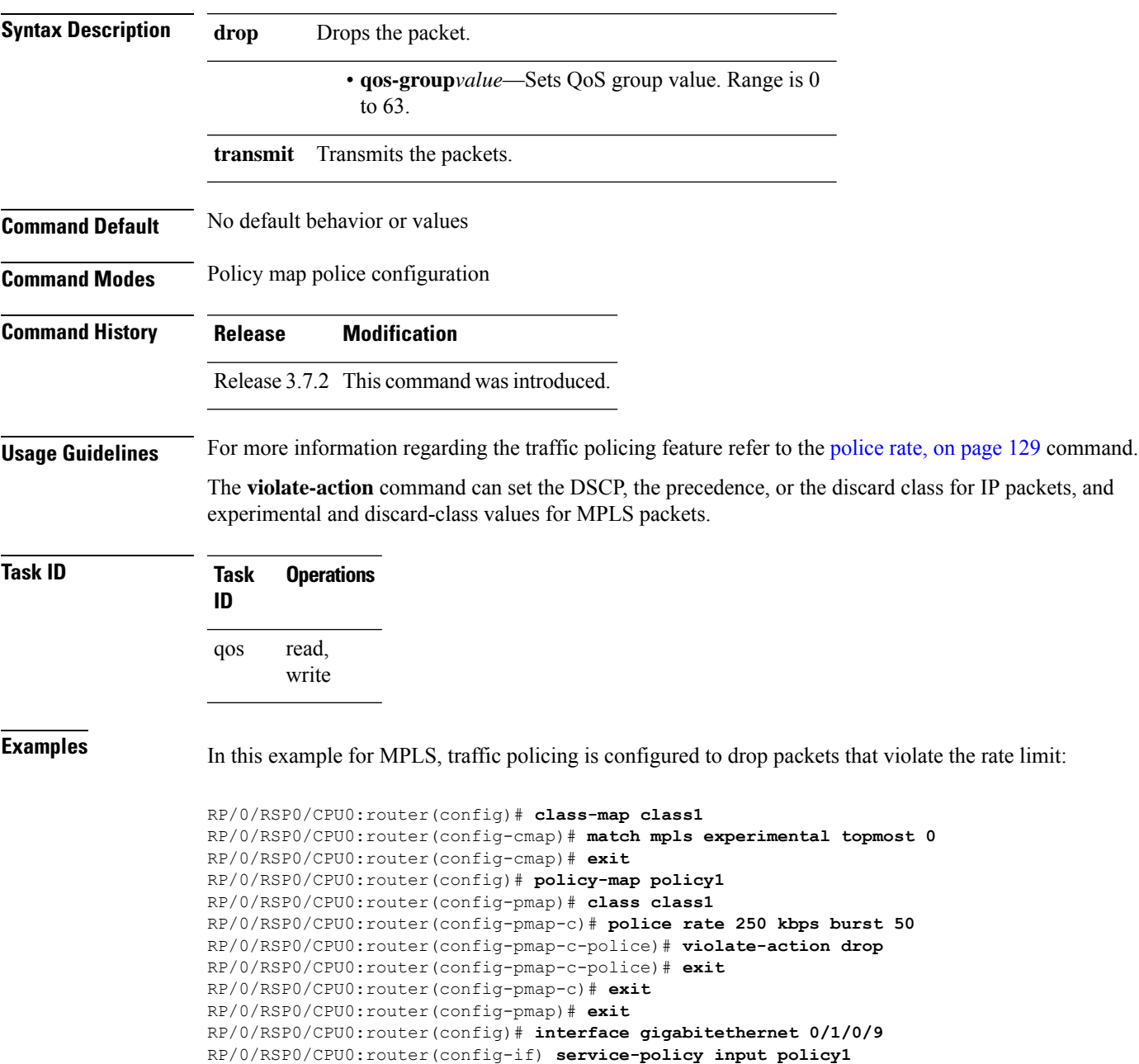

I

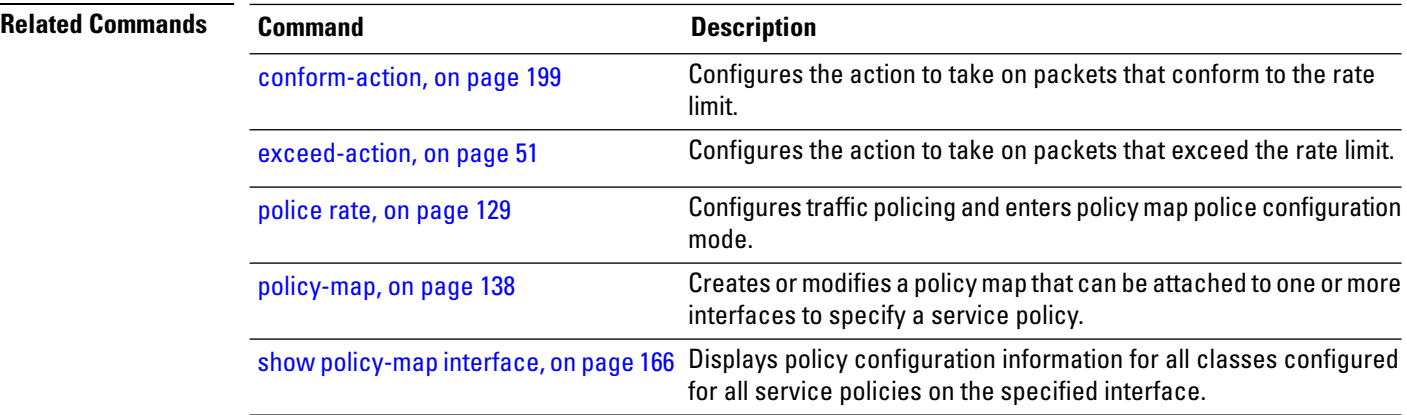

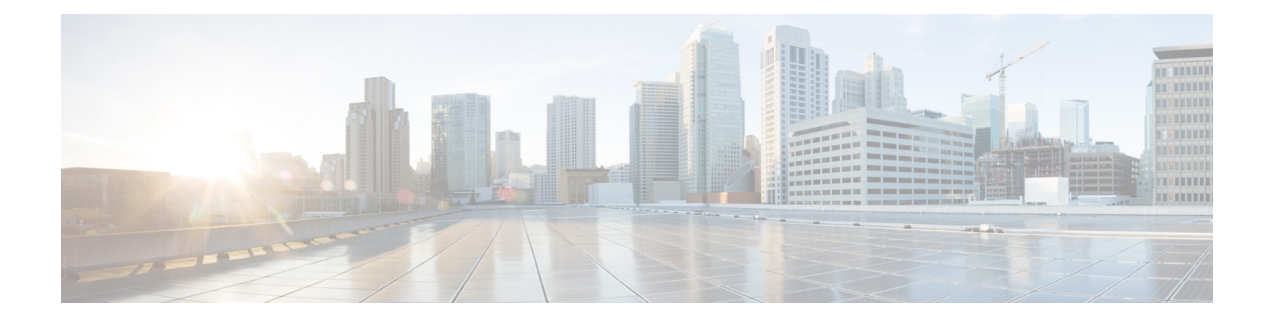

# **Congestion Avoidance Commands**

This chapter describes commands used to avoid congestion.

Congestion avoidance is achieved through packet dropping. Cisco IOS XR software supports the following quality of service (QoS) congestion avoidance techniques that drop packets:

- Random early detection (RED
- Weighted random early detection (WRED)
- Tail drop

To use commands of this module, you must be in a user group associated with a task group that includes appropriate task IDs. If the user group assignment is preventing you from using any command, contact your AAA administrator for assistance.

For detailed information about congestion avoidance concepts, configuration tasks and examples, see the Configuring Congestion Avoidance module in the *Modular QoS Configuration Guide for Cisco ASR 9000 Series Routers*

- [bandwidth](#page-200-0) (QoS), on page 191
- bandwidth [remaining,](#page-203-0) on page 194
- [child-conform-aware,](#page-205-0) on page 196
- [compress](#page-207-0) header ip, on page 198
- [conform-action,](#page-208-0) on page 199
- [conform-color,](#page-211-0) on page 202
- hw-module all qos-mode [ingress-queue-enable,](#page-213-0) on page 204
- hw-module all qos-mode [per-priority-buffer-limit,](#page-214-0) on page 205
- hw-module all qos-mode [wred-buffer-mode,](#page-215-0) on page 206
- hw-module location qos-mode [lowburst-enabled](#page-216-0) , on page 207
- hw-module location [qos-child-shaping-disabled](#page-218-0) , on page 209
- [queue-limit,](#page-220-0) on page 211
- [random-detect,](#page-223-0) on page 214
- [random-detect](#page-226-0) cos, on page 217
- [random-detect](#page-228-0) dscp, on page 219
- [random-detect](#page-230-0) exp, on page 221
- [random-detect](#page-232-0) precedence, on page 223
- [service-policy](#page-234-0) (policy map class), on page 225
- [service-policy](#page-236-0) (interface), on page 227
- [service-policy](#page-239-0) (VLAN), on page 230
- show qos [summary,](#page-242-0) on page 233
- show qoshal [qos-mode,](#page-244-0) on page 235

### <span id="page-200-0"></span>**bandwidth (QoS)**

To specify the minimum bandwidth allocated to a class belonging to a policy map, use the **bandwidth** command in policy map class configuration mode. To remove the bandwidth specified for a class, use the **no** form of this command.

**bandwidth** {*rate* [*units*] | **percent** *percentage-value*} **no bandwidth** {*rate* [*units*] | **percent** *percentage-value*}

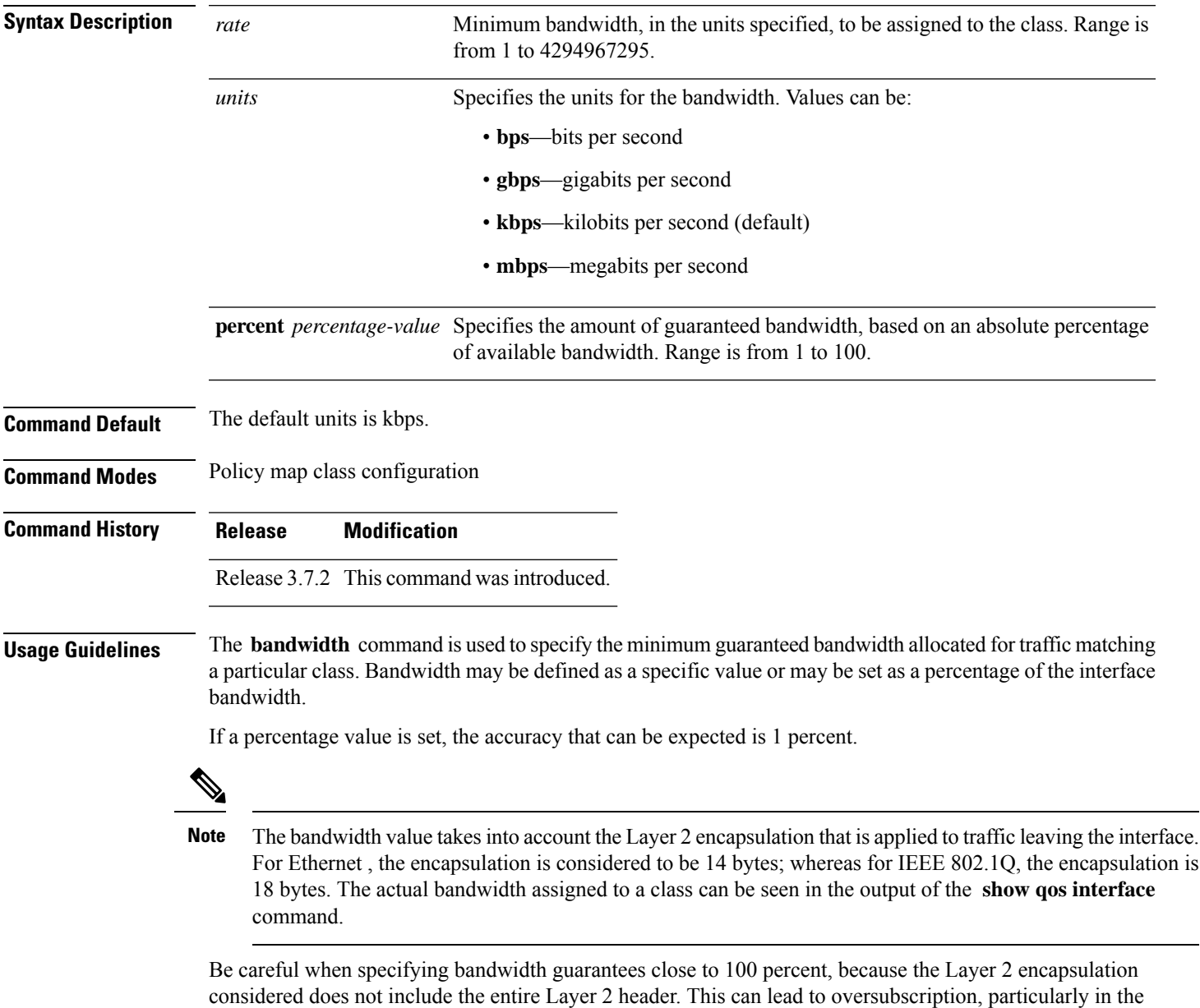

case of small packet sizes.

A policy map can have a single bandwidth statement per class. Both percentage and actual value bandwidth configurations can be used within a policy map.

The **bandwidth** command does not specify how the bandwidth is to be shared. Instead it specifies how much bandwidth is guaranteed per class, by setting the number of tokens that are assigned to the token bucket of a particular class. For configured behavior to work correctly, you must ensure that the sum of the bandwidths plus any priority traffic is not greater than the bandwidth of the interface itself. If the interface is oversubscribed, unpredictable behavior results.

The bandwidth of the interface is set to be that of the physical interface, unless a hierarchical policy is defined that reduces the bandwidth available to the traffic. The following example shows a hierarchical policy being used to shape traffic to the specified value. The child policy then determines how the shaped bandwidth should be apportioned between the specified classes:

```
policy-map parent
  class match_all
  shape average 1000000
  bandwidth 1000000
    service-policy child
policy-map child
  class gold
    bandwidth percent 20
  class silver
    bandwidth percent 40
  class default
    bandwidth percent 40
```
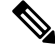

- The **bandwidth** command is part of the parent policy. In this instance, the **bandwidth** command not only sets the minimum bandwidth for the class but also resets the reference point for the **bandwidth percent** statements in the child policy. **Note**
	- If bandwidth is configured in the parent class, parent minimum bandwidth is used as a reference for the child bandwidth percentages.
	- If bandwidth is not configured in the parent class, the implicit minimum bandwidth, which is a portion of the total unallocated bandwidth allocated to the class based on the explicit or implicit bandwidth remaining, is used as a reference.

For subinterface policies:

- If bandwidth is configured in the parent class, parent minimum bandwidth is used as a reference for child bandwidth percentages.
- If bandwidth remaining is configured in the parent class, *bandwidth-remaining-percent* \* *interface-rate* is used as a reference.
- If bandwidth is not configured in the parent class, *shape rate* is used as a reference.

In this example, the hierarchical policy is attached to the main interface, and the parent classes are a mix of bandwidth and shape only classes:

```
policy-map hqos
class c1
   bandwidth percent 40
```
Ш

```
service-policy child
class c2
 shape average 500000000
  service-policy child
```
The reference for the child policy in class c2 is the implicit bandwidth of class c2 bounded by the shape rate of class c2. Therefore, the reference =  $(60 \text{ percent} * \text{interface bandwidth})/3$  bounded by 500000000 kbps.

In this example, the hierarchical policy is a class-default only parent shape configured on subinterfaces:

```
policy-map sub_int_hqos
class c1ass-default
   shape average 40
   service-policy child
```
The class-default parent shape rate is used as reference.

When the **percent** keyword is used with the **bandwidth** command, the bandwidth of the interface is defined as being the Layer 2 capacity excluding the Gigabit Ethernet or POS encapsulation but including the High-Level Data Link Control (HDLC) flags, frame check sequence (FCS), and so on. These have to be included because they are applied per packet, and the system cannot predict how many packets of a particular packet size are being sent out.

For example, the following policy is applied to an OC-192 interface:

```
policy-map oc-192
  class c1
  bandwidth percent 50
```
The resulting bandwidth reservation for class c1 is 4,792,320 kbps. This equates to 50 percent of the OC-192 bandwidth excluding the GE or POS overhead.

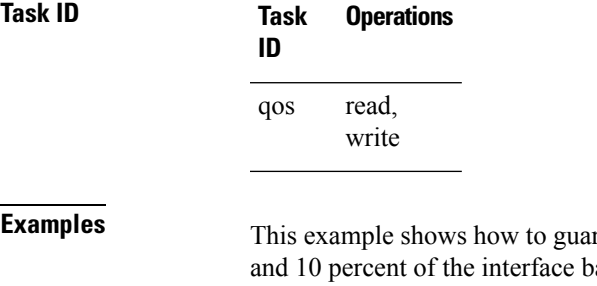

rantee 50 percent of the interface bandwidth to a class called class1 and width to a class called class2:

RP/0/RSP0/CPU0:router(config)# **policy-map policy1** RP/0/RSP0/CPU0:router(config-pmap)# **class class1** RP/0/RSP0/CPU0:router(config-pmap-c)# **bandwidth percent 50** RP/0/RSP0/CPU0:router(config-pmap-c)# **exit** RP/0/RSP0/CPU0:router(config-pmap)# **class class2** RP/0/RSP0/CPU0:router(config-pmap-c)# **bandwidth percent 10**

### <span id="page-203-0"></span>**bandwidth remaining**

To specify how to allocate leftover bandwidth to various classes, use the **bandwidth remaining** command in policy map class configuration mode. To return to the system defaults, use the **no** form of this command.

**bandwidth remaining** [{**percent** *percentage-value* | **ratio** *ratio-value*}] **no bandwidth remaining** [{**percent** *percentage-value* | **ratio** *ratio-value*}]

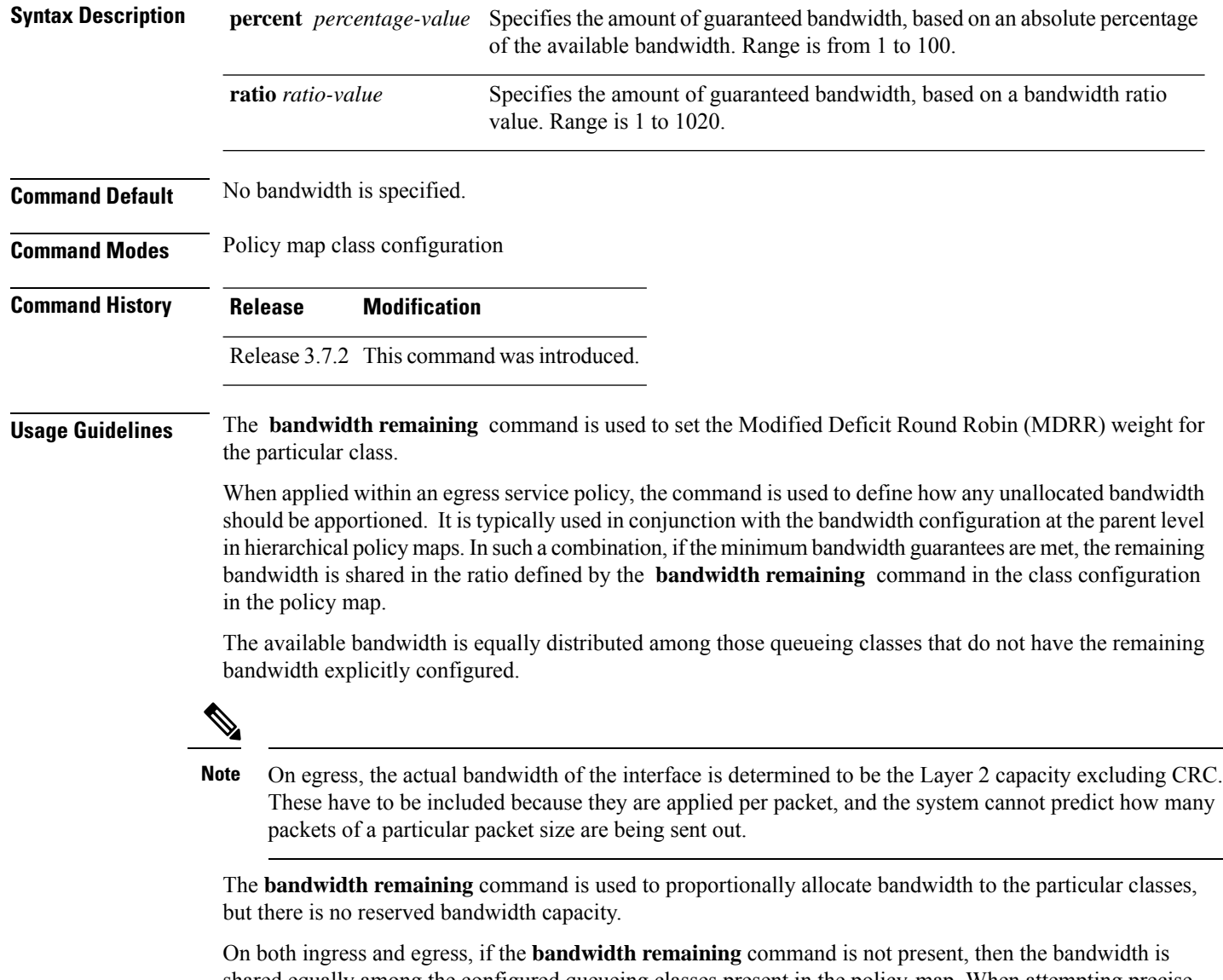

shared equally among the configured queueing classes present in the policy-map. When attempting precise calculations of expected MDRR behavior, you must bear in mind that because you are dealing with the bandwidth remaining on the link, you must convert the values to the bandwidth remaining percentages on the link, based upon the packet sizes of the traffic within the class. If the packet sizes are the same in all the classes, then the defined ratio is enforced precisely and predictably on the link.

 $\mathbf l$ 

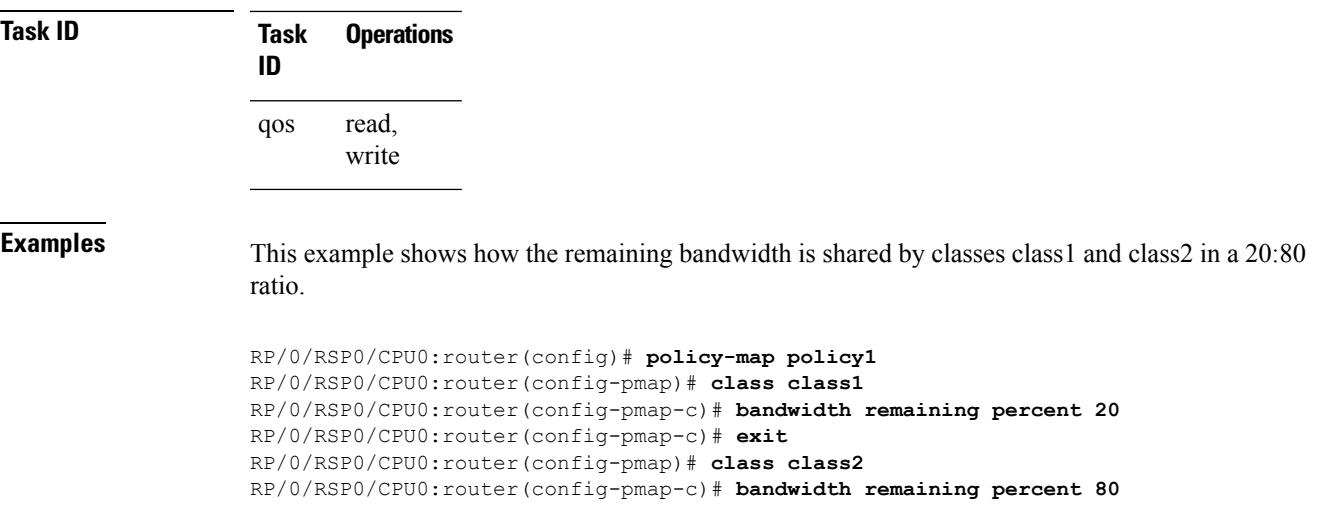

### <span id="page-205-0"></span>**child-conform-aware**

To prevent the parent policer from dropping any ingress traffic that conforms to the maximum rate specified in the child policer, use the **child-conform-aware** command in policy map police configuration mode. To remove this action from the policy map, use the **no** form of this command.

#### **child-conform-aware no child-conform-aware**

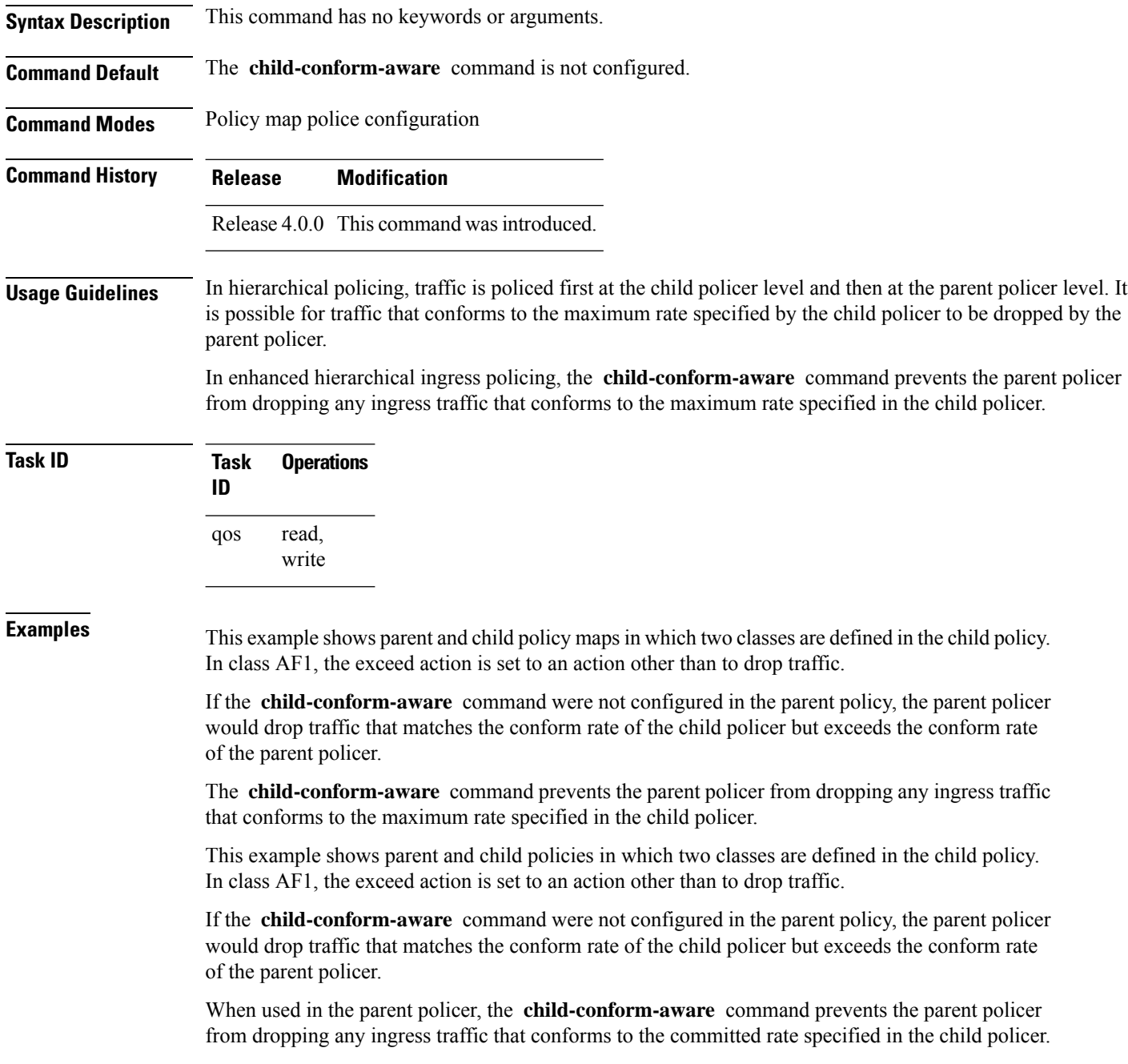

In this example, class EF in the child policy is configured with a committed rate of 1 Mbps, a conform action and an exceed action. The traffic that is below 1 Mbps is presented to the parent policer with the MPLS EXP bit set to 4, and traffic that exceeds 1 Mbps is dropped.

Class AF1 in the child policy is configured with a committed rate of 1 Mbps, a conform action and an exceed action. The traffic that is below 1 Mbps is presented to the parent policer with the MPLS EXP bit set to 3, and traffic that exceeds 1 Mbps is presented to the parent policer with the MPLS EXP bit set to 2.

With this child policy configuration, the parent policer sees traffic from the child classes as exceeding its committed rate of 2 Mbps. Without the **child-conform-aware** command in the parent policer, the parent polices to 2 Mbps, which can result into dropping some conformed traffic from class EF in the child policy. When the **child-conform-aware** command is configured in the parent policer, the parent policer does not drop any traffic that conforms under the child policy.

RP/0/RSP0/CPU0:router(config)# **policy-map parent** RP/0/RSP0/CPU0:router(config-pmap)# **class class-default** RP/0/RSP0/CPU0:router(config-pmap-c)# **service-policy child** RP/0/RSP0/CPU0:router(config-pmap-c)# **police rate 2 mbps** RP/0/RSP0/CPU0:router(config-pmap-c-police)# **child-conform-aware** RP/0/RSP0/CPU0:router(config-pmap-c-police)# **conform-action transmit** RP/0/RSP0/CPU0:router(config-pmap-c-police)# **exceed-action drop** RP/0/RSP0/CPU0:router(config)# **policy-map child** RP/0/RSP0/CPU0:router(config-pmap)# **class EF** RP/0/RSP0/CPU0:router(config-pmap-c)# **police rate 1 mbps** RP/0/RSP0/CPU0:router(config-pmap-c-police)# **conform-action set mpls experimental imposition 4** RP/0/RSP0/CPU0:router(config-pmap-c-police)# **exceed-action drop** RP/0/RSP0/CPU0:router(config-pmap-c-police)# **exit** RP/0/RSP0/CPU0:router(config-pmap-c)# **exit** RP/0/RSP0/CPU0:router(config-pmap)# **class AF1** RP/0/RSP0/CPU0:router(config-pmap-c)# **police rate 1 mbps** RP/0/RSP0/CPU0:router(config-pmap-c-police)# **conform-action set mpls experimental imposition 3** RP/0/RSP0/CPU0:router(config-pmap-c-police)# **conform-action set mpls experimental imposition 2**

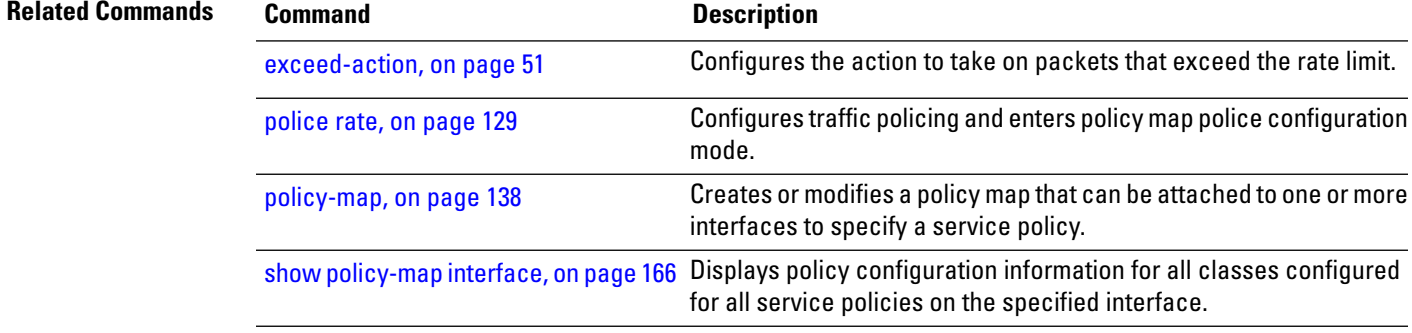

#### <span id="page-207-0"></span>**compress header ip**

To enable IP header compression for a policy map class, use the **compress header ip** command in policy map class configuration mode. To disable header compression, use the **no** form of this command.

**compress header ip no compress header ip**

- **Syntax Description** This command has no keywords or arguments.
- **Command Default** By default, IP header compression is disabled.

**Command Modes** Policy map class configuration

**Command History Release Modification**

Release 4.0.0 This command was introduced.

- **Usage Guidelines** No specific guidelines impact the use of this command.
- **Task ID Task Operations ID** read, write qos

**Examples** The following example shows how to enable IP header compression for a policy map class:

```
RP/0/RSP0/CPU0:router(config)#class-map class1
RP/0/RSP0/CPU0:router(config-cmap)# match access-group ipv4 customer1
RP/0/RSP0/CPU0:router(config-cmap)# exit
RP/0/RSP0/CPU0:router(config)# policy-map policy1
RP/0/RSP0/CPU0:router(config-pmap)# class class1
RP/0/RSP0/CPU0:router(config-pmap-c)# compress header ip
RP/0/RSP0/CPU0:router(config-pmap-c)# exit
RP/0/RSP0/CPU0:router(config-pmap)# exit
```
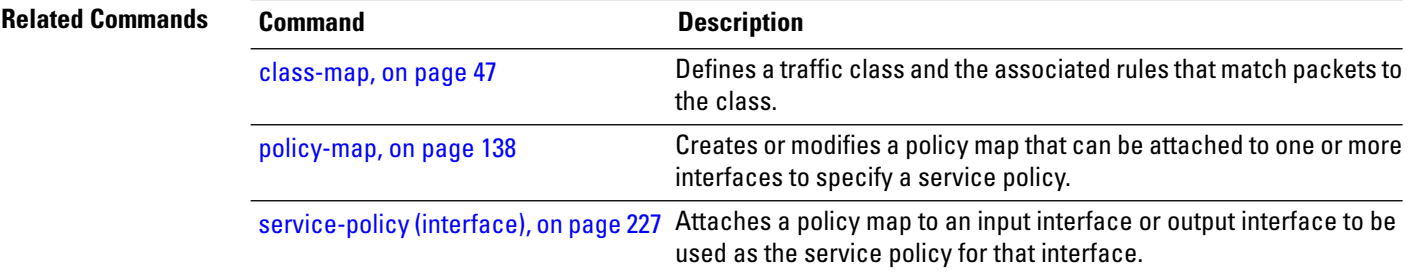

## <span id="page-208-0"></span>**conform-action**

To configure the action to take on packets that conform to the rate limit, use the **conform-action** command in policy map police configuration mode. To remove a conform action from the policy-map, use the **no** form of this command.

**conform-action** [{**drop** | **set** *options* | **transmit**}] **no conform-action** [{**drop** | **set** *options* | **transmit**}]

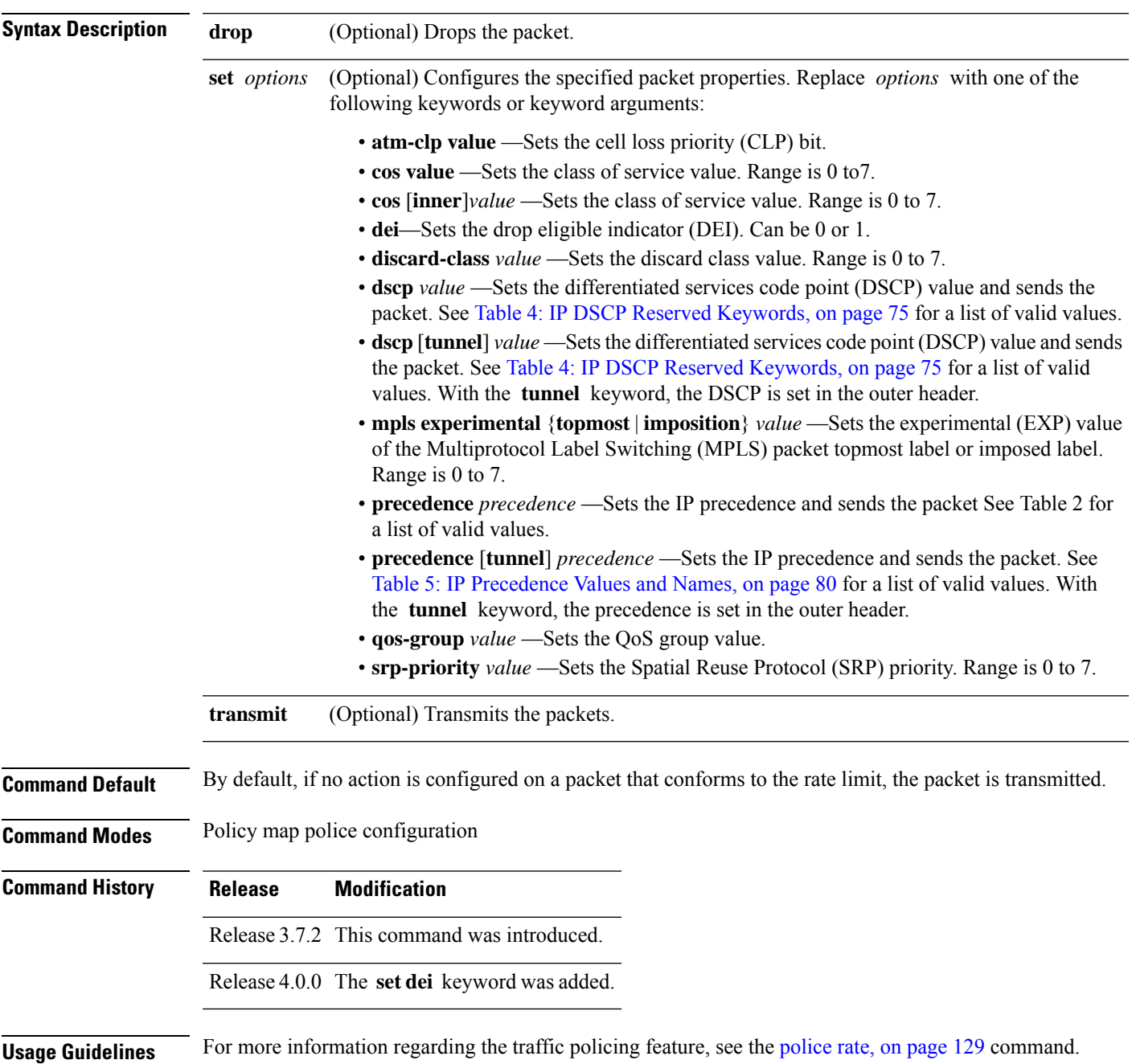

The **set dei** action in policy maps is supported on 802.1ad packets for:

- Ingress and egress
- Layer 2 subinterfaces
- Layer 2 main interfaces
- Layer 3 main interfaces

$$
\mathscr{O}
$$

**Note** The set DEI action is ignored for traffic on interfaces that are not configured for 802.1ad encapsulation.

**Task ID Task Operations ID** read, write qos

**Examples** In this example for MPLS, traffic policing is configured to set the MPLS experimental bit for packets that conform to the rate limit:

```
RP/0/RSP0/CPU0:router(config)# class-map class
RP/0/RSP0/CPU0:router(config-cmap)# match mpls experimental topmost 0
RP/0/RSP0/CPU0:router(config-cmap)# exit
```

```
RP/0/RSP0/CPU0:router(config)# policy-map child
RP/0/RSP0/CPU0:router(config-pmap)# class prec1
RP/0/RSP0/CPU0:router(config-pmap-c)# police rate 100000000 peak-rate 3125000 peak-burst
3125000
RP/0/RSP0/CPU0:router(config-pmap-c-police)# conform-action set mpls experimental imp 1
RP/0/RSP0/CPU0:router(config-pmap-c-police)# conform-action set qos-group 1
RP/0/RSP0/CPU0:router(config-pmap-c-police)# exit
RP/0/RSP0/CPU0:router(config-pmap-c)# exit
RP/0/RSP0/CPU0:router(config-pmap)# exit
```

```
RP/0/RSP0/CPU0:router(config)# interface gigabitethernet 0/1/0/9
RP/0/RSP0/CPU0:router(config-if) service-policy input policy1
```
In this example, the police rate is set to 5 Mbps. Conforming traffic is marked with a DEI value of 0; traffic that exceeds the police rate is marked with a DEI value of 1.

```
RP/0/RSP0/CPU0:router(config)# policy-map 1ad-mark-dei
RP/0/RSP0/CPU0:router(config-pmap)# class c1
RP/0/RSP0/CPU0:router(config-pmap-c)# police rate 5 mbps
RP/0/RSP0/CPU0:router(config-pmap-c-police)# conform-action set dei 0
RP/0/RSP0/CPU0:router(config-pmap-c-police)# exceed-action set dei 1
RP/0/RSP0/CPU0:router(config-pmap-c-police)# end-policy-map
```
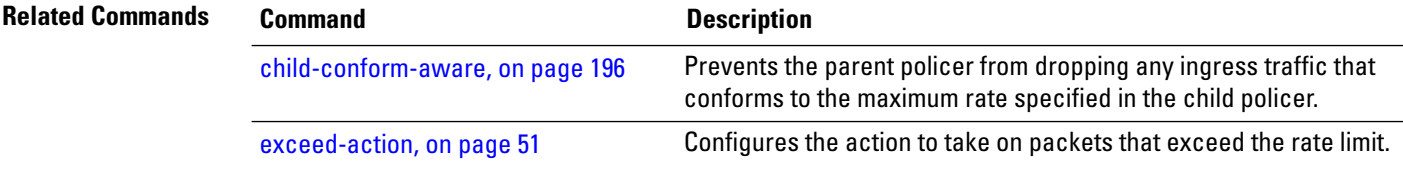

I

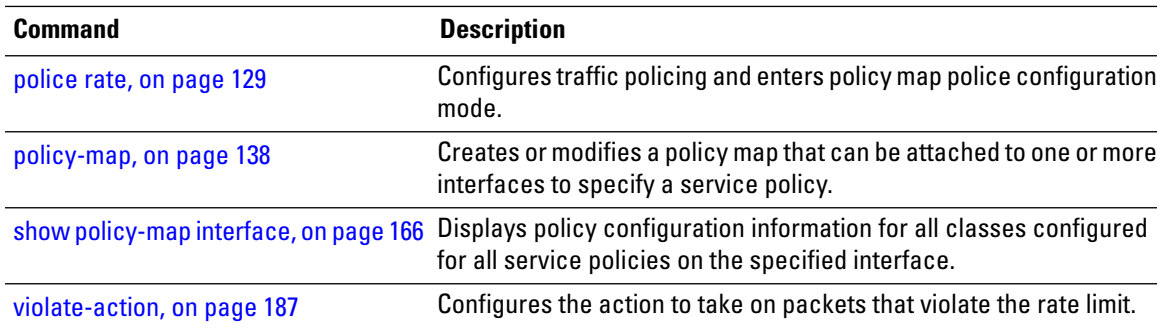

#### <span id="page-211-0"></span>**conform-color**

To configure preclassification of Frame Relay packets that are not discard-eligible, use the **conform-color** command in policy map police configuration mode. To remove a conform color from the policy-map, use the **no** form of this command.

**conform-color** *class-map-name* **no conform-color** *class-map-name*

**Syntax Description** *class-map-name* Specifies the class-map to associate with the conform-color. **Command Default** By default, if no preclassification is configured for a packet, the packet is not analyzed by the color-aware policer on the ingress interface, and the packet is given regular policing treatment.

**Command Modes** Policy map police configuration

**Command History Release Modification**

Release 4.1.0 This command was introduced.

**Usage Guidelines** Typically, frame relay packets from a previous node are marked by default as fr-de = 0 (meaning *not* discard eligible) or fr-de = 1 (meaning discard eligible). For *non-*discard-eligible treatment, you must create a class map for the fr-de=0 case and assign the conform-color to that class-map.

For more information regarding the traffic policing feature, see the [police](#page-138-0) rate, on page 129 command.

⋟

**Note** The multi-action policer sets cannot be used for IP packets.

**Task ID Task Operations ID** read, write qos **Examples** In this example, conform-color is configured for preclassification of packets that are *not* discard-eligible. RP/0/RSP0/CPU0:router**configure** RP/0/RSP0/CPU0:router(config)# **class-map match-all match\_not\_frde** RP/0/RSP0/CPU0:router(config-cmap)# **match not fr-de 1** RP/0/RSP0/CPU0:router(config-cmap)# **policy-map 2R3C\_conform\_example** RP/0/RSP0/CPU0:router(config-pmap)# **class class-default** RP/0/RSP0/CPU0:router(config-pmap-c)# **police rate 768000 burst 288000 peak-rate 1536000 peak-burst 576000** RP/0/RSP0/CPU0:router(config-pmap-c-police)# **conform-color match\_not\_frde** RP/0/RSP0/CPU0:router(config-pmap-c-police)# **conform-action set qos-group 1** RP/0/RSP0/CPU0:router(config-pmap-c-police)# **exit**

```
RP/0/RSP0/CPU0:router(config-pmap-c)# exit
RP/0/RSP0/CPU0:router(config-pmap)# exit
RP/0/RSP0/CPU0:router(config)# interface pos 0/2/0/1
RP/0/RSP0/CPU0:router(config-if) service-policy input policy1
```
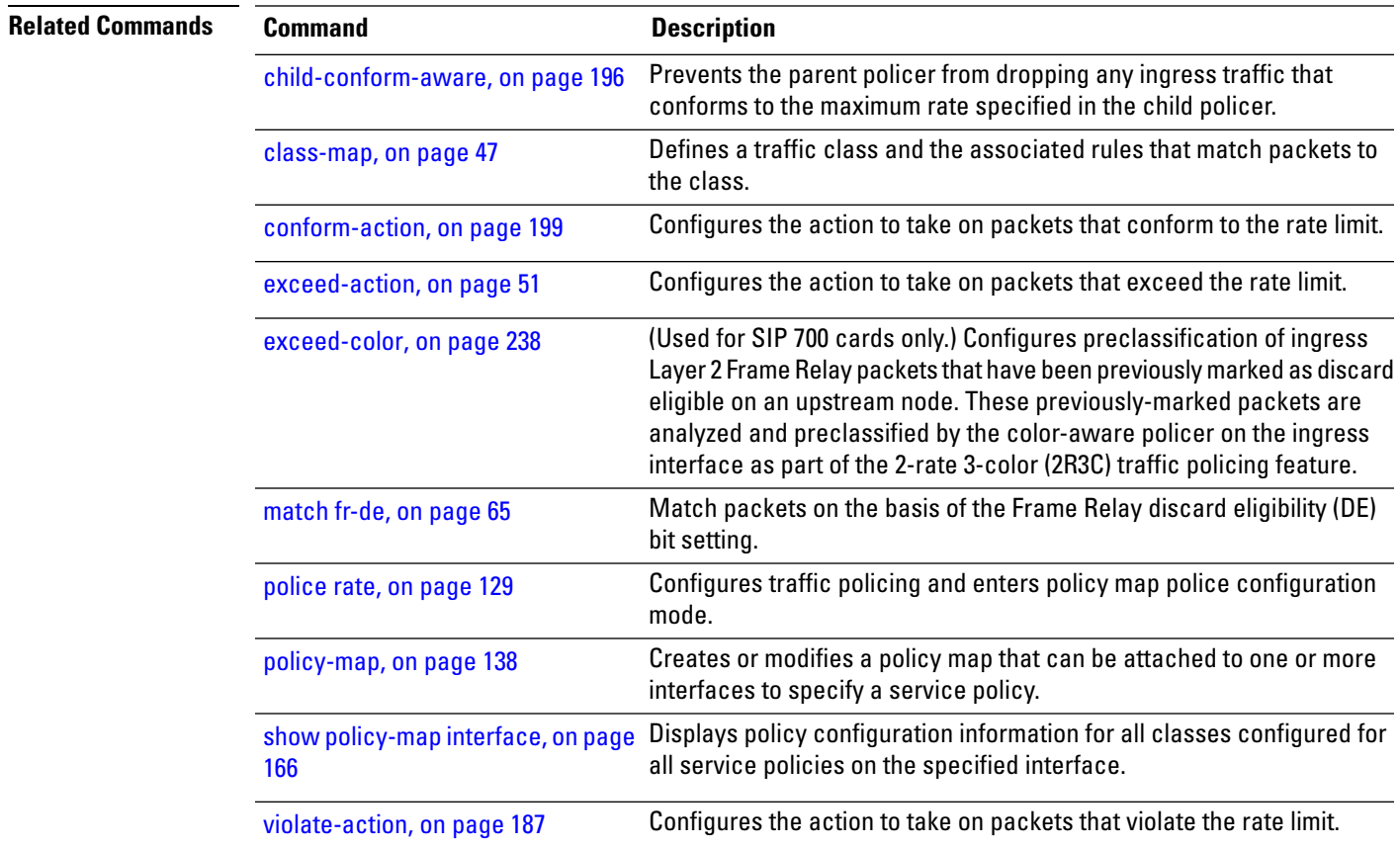

### <span id="page-213-0"></span>**hw-module all qos-mode ingress-queue-enable**

To enable ingress queueing mode on MOD80-SE and MOD80-TR 4X10 MPA line cards (LCs), use the **hw-module all qos-mode ingress-queue-enable** command in the admin configuration mode. If you are running on Cisco IOS XR 64 bit, then use the same command in XR config mode. To disable ingress queueing mode on MOD80-SE and MOD80-TR 4X10 MPA LCs, use the **no** form of this command.

**hw-module all qos-mode ingress-queue-enable no hw-module all qos-mode ingress-queue-enable**

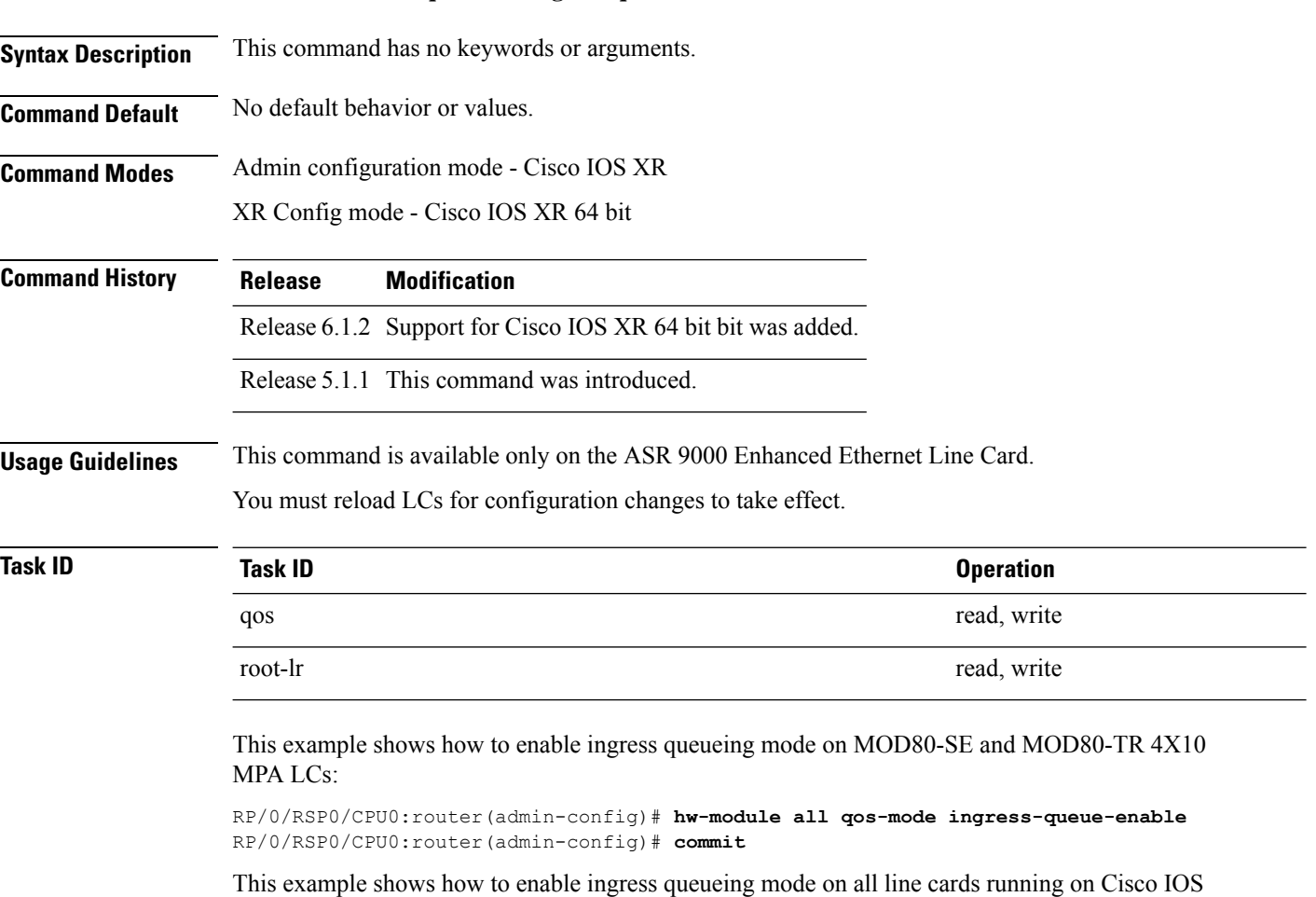

XR 64 bit:

RP/0/RSP0/CPU0:router(config)# **hw-module all qos-mode ingress-queue-enable** RP/0/RSP0/CPU0:router(config)# **commit**

## <span id="page-214-0"></span>**hw-module all qos-mode per-priority-buffer-limit**

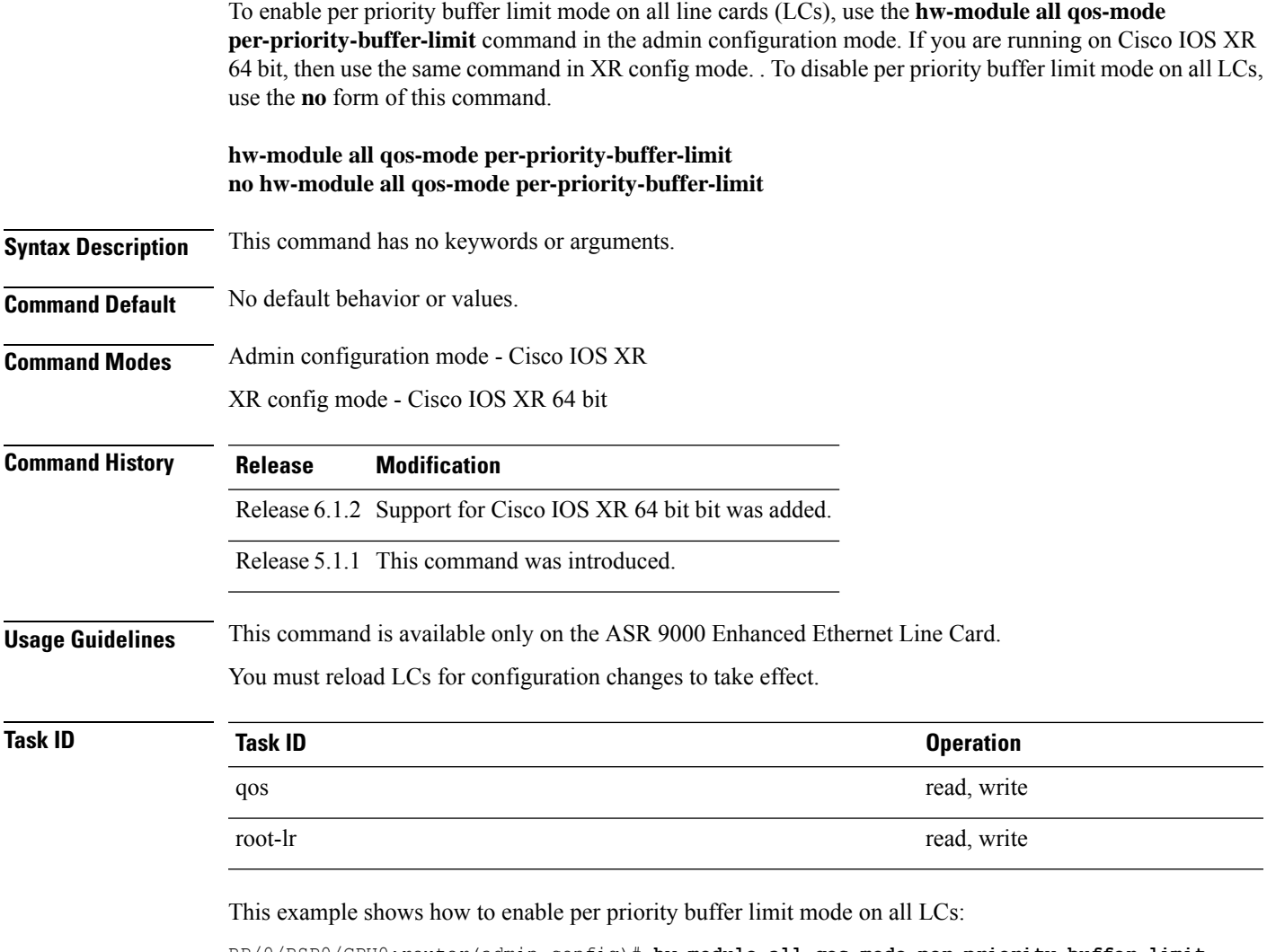

RP/0/RSP0/CPU0:router(admin-config)# **hw-module all qos-mode per-priority-buffer-limit** RP/0/RSP0/CPU0:router(admin-config)# **commit**

This example shows how to enable per priority buffer limit mode on all line cards running on Cisco IOS XR 64 bit:

RP/0/RSP0/CPU0:router(config)# **hw-module all qos-mode per-priority-buffer-limit** RP/0/RSP0/CPU0:router(config)# **commit**

#### <span id="page-215-0"></span>**hw-module all qos-mode wred-buffer-mode**

To enable buffer accounting mode on all line cards(LCs), use the**hw-module allqos-mode wred-buffer-mode** command in the admin configuration mode. If you are running on Cisco IOS XR 64 bit, then use the same command in XR config mode. To disable buffer accounting mode on all LCs, use the**no** form of this command.

**hw-module all qos-mode wred-buffer-mode no hw-module all qos-mode wred-buffer-mode**

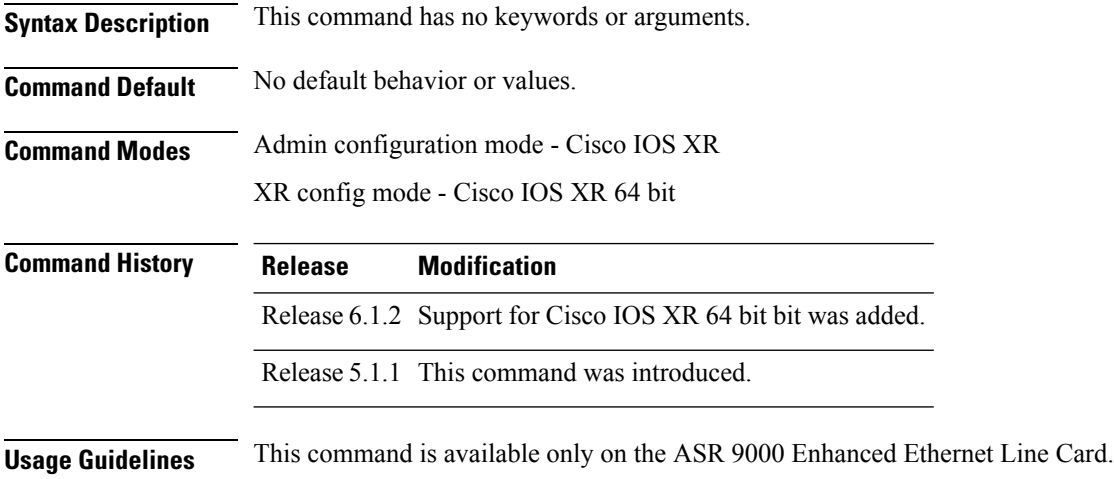

You must reload LCs for configuration changes to take effect.

#### **Task ID Task Operation ID** root-lr read, write

This example shows how to enable buffer accounting mode on all LCs:

RP/0/RSP0/CPU0:router(admin-config)# **hw-module all qos-mode wred-buffer-mode** RP/0/RSP0/CPU0:router(admin-config)# **commit**

This example shows how to enable buffer accounting mode on all line cards running on Cisco IOS XR 64 bit:

RP/0/RSP0/CPU0:router(config)# **hw-module all qos-mode wred-buffer-mode** RP/0/RSP0/CPU0:router(config)# **commit**
$\blacklozenge$ 

Ш

# **hw-module location qos-mode lowburst-enabled**

To enable lowburst mode on specific line card, use the **hw-module location qos-mode lowburst-enabled** command in the admin configuration mode. If you are running on Cisco IOS XR 64 bit, then use the same command in XR config mode. To disable lowburst mode on specific line card, use the**no** form of this command.

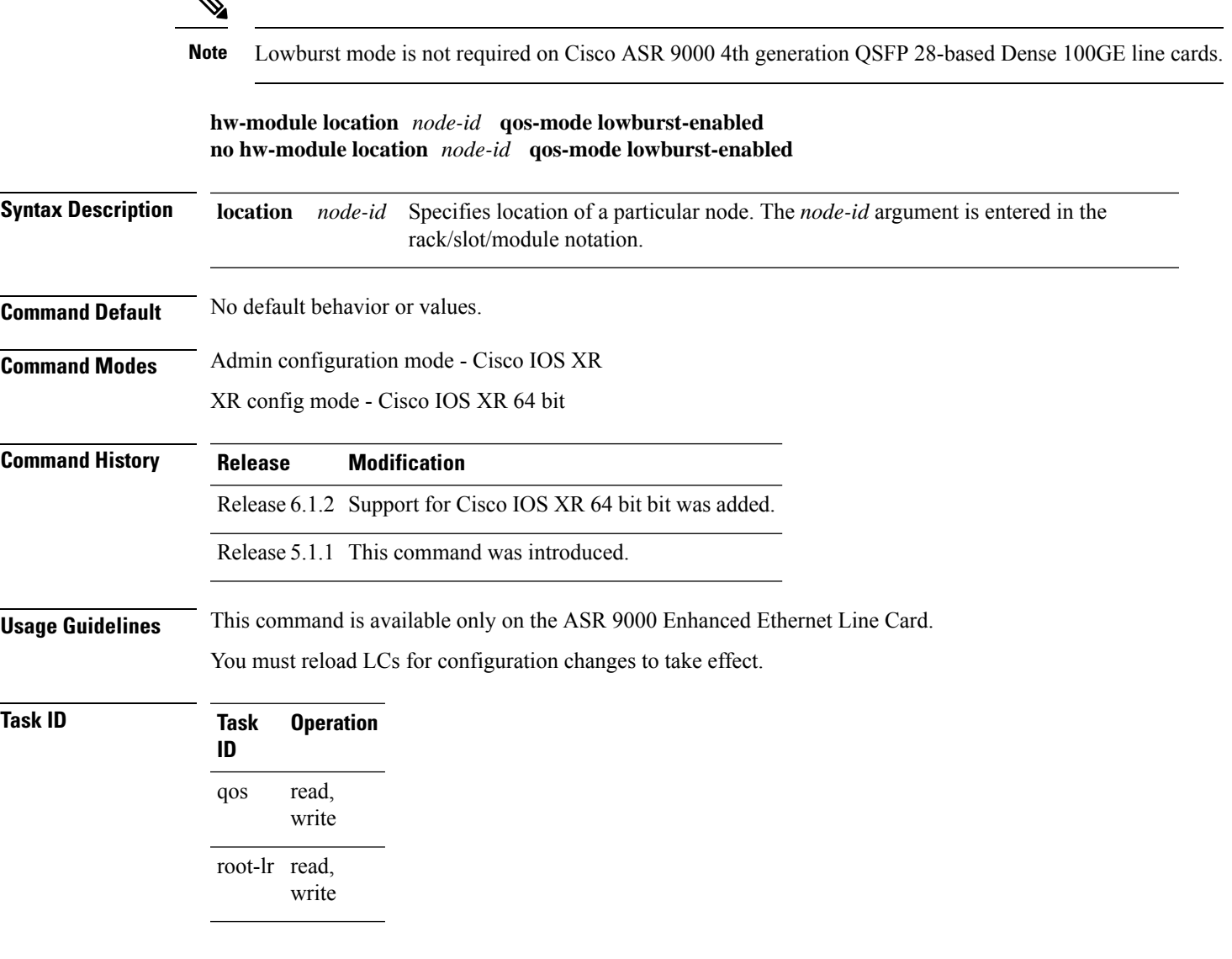

### **Example**

This example shows how to enable lowburst on a line card:

RP/0/RSP0/CPU0:router(admin-config)# **hw-module location 0/1/CPU0 qos-mode lowburst-enabled** RP/0/RSP0/CPU0:router(admin-config)# **commit**

This example shows how to enable lowburst on a line card running on Cisco IOS XR 64 bit:

RP/0/RSP0/CPU0:router(config)# **hw-module location 0/0/0 qos-mode lowburst-enabled** RP/0/RSP0/CPU0:router(config)# **commit**

Ш

# **hw-module location qos-child-shaping-disabled**

To disable QoS mode child level or flat policy shaping on the line card interfaces, use the**hw-module location qos-child-shaping-disabled** command in the admin configuration mode. If you are running on Cisco IOS XR 64 bit, then use the same command in XR config mode.

**hw-module location** *node-id* **qos-child-shaping-disabled**

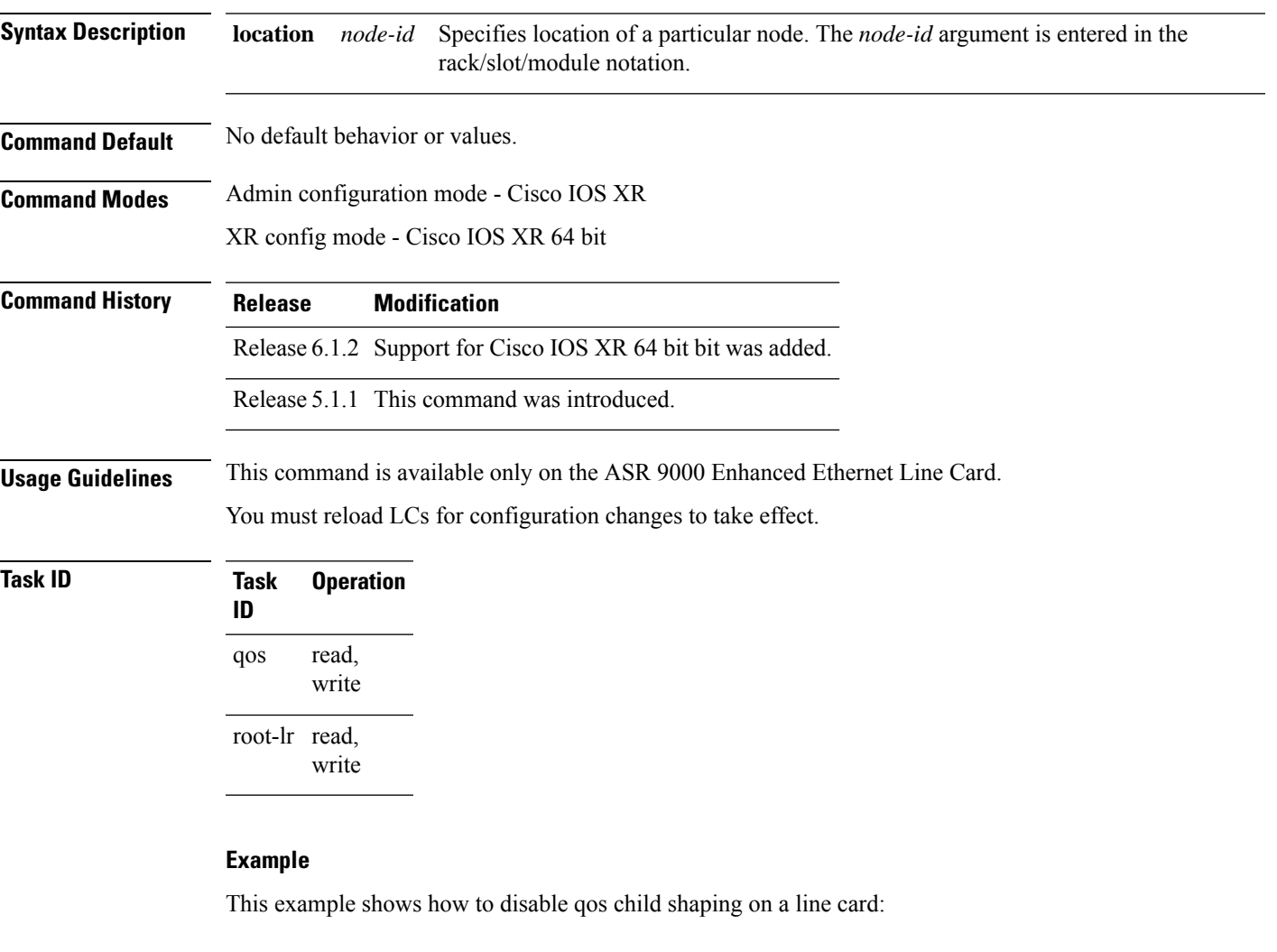

RP/0/RSP0/CPU0:router(admin-config)# **hw-module location 0/1/CPU0 qos-child-shaping-disabled**

RP/0/RSP0/CPU0:router(admin-config)# **commit**

This example shows how to disable qos child shaping on a line card running on Cisco IOS XR 64 bit:

RP/0/RSP0/CPU0:router(config)# **hw-module location 0/0/0 qos-child-shaping-disabled**

I

RP/0/RSP0/CPU0:router(config)# **commit**

# **queue-limit**

To specify or modify the maximum number of packets the queue can hold for a class policy configured in a policy map, use the **queue-limit** command in policy map class configuration mode. To remove the queue packet limit from a class, use the **no** form of this command.

**queue-limit** *value* [*unit*] **no queue-limit**

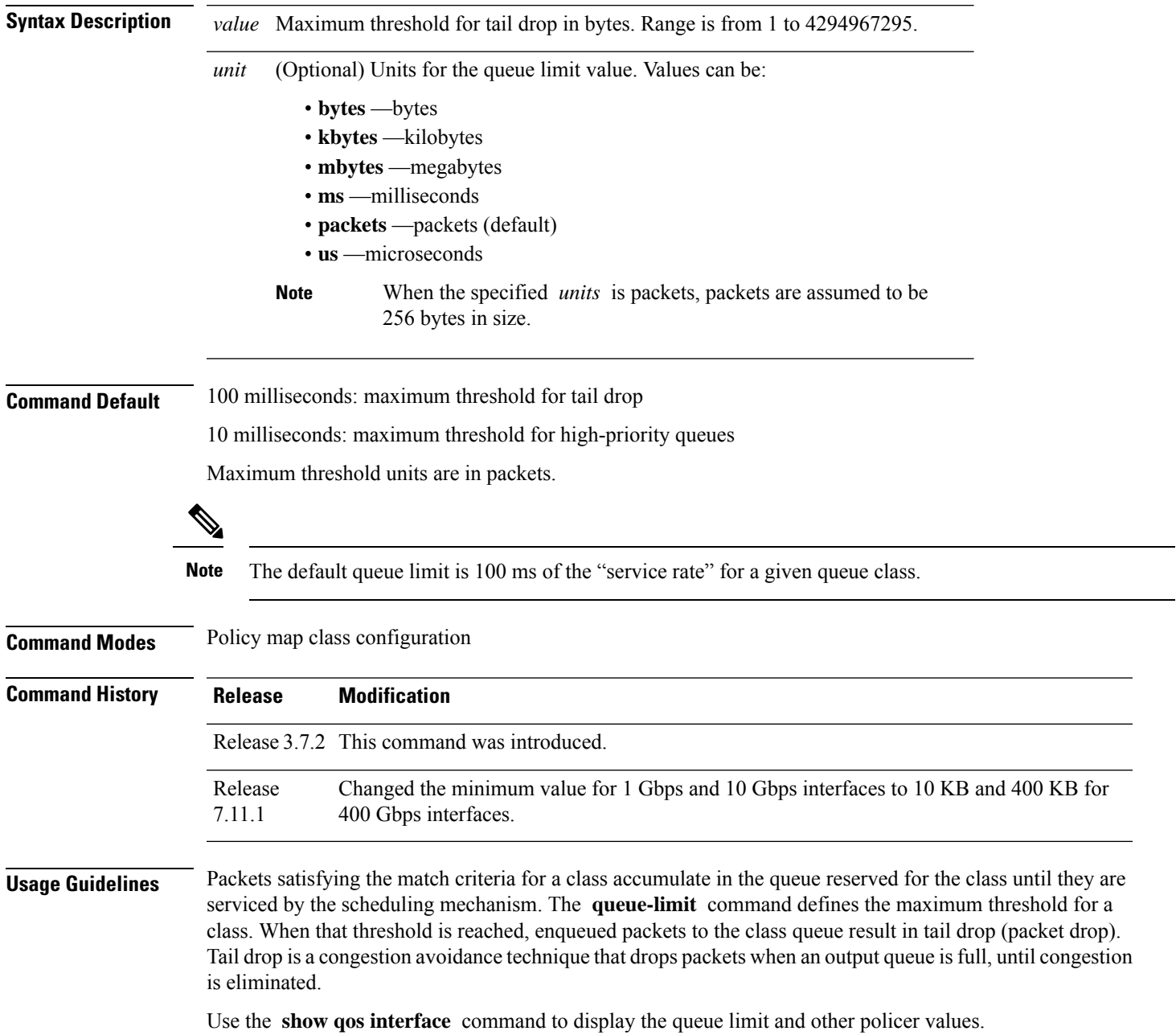

From Release 7.11.1, you can configure a minimum queue limit value of:

- 10 KB for 1 Gbps and 100 Gbps interfaces
- 400 KB for 400 Gbps interfaces.

See Chapter *Configuring Modular QoS Congestion Avoidance*, Section *Low Queue Limit and WRED Values for Low Access Speeds* in the *Modular QoS Configuration Guide for Cisco ASR 9000 Series Routers* for details.

#### **Queue Limit Default Values**

These default values are used when **queue-limit** is not configured in the class:

- If QoS is not configured:
	- The queue limit is 100 ms at the interface rate.
- If QoS is configured and Weighted Random Early Detection (WRED) is not configured:
	- Queue limit is 100 ms at the guaranteed service rate of the queue for non-priority queues.
	- Queue limit is 100 ms at the interface rate for Level 1 priority classes.
	- Queue limit is 100 ms at parent guaranteed service rate for Level 2 priority classes.
- If QoS is configured and WRED is configured:
	- Queue limit is two times the WRED maximum threshold. The maximum threshold can be an explicitly configured value or an implicit 100 ms.
	- If more than one WRED profile is configured in the class, the maximum threshold is the maximum for all profiles.
	- When the **queue-limit** is configured in time units, the guaranteed service rate is used to compute the queue limit.

These restrictions apply to queue limits:

- Queue limit should be at least the maximum MTU size, which is  $9 * 1024$  bytes = 9kb.
- Queue limit cannot exceed 1 GB, which is the maximum packet buffer size in ingress and egress queuing ASICs.
- Only time-based units are allowed on bundle targets.

#### **Guaranteed Service Rate**

The guaranteed service rate is defined as the service rate of the queue when all queues are backlogged and derived as:

minimum bandwidth + (bandwidth remaining percent  $*$  unallocated bandwidth)

This example shows the guaranteed service rate calculation:

```
policy-map sample_policy
  class c1
```

```
bandwidth percent 30
 bandwidth remaining percent 40
class c2
 bandwidth percent 20
class class-default
```
guaranteed service rate of  $c1 = 30$  percent LR + (40 percent \* 50 percent \* LR) guaranteed service rate of  $c2 = 20$  percent LR + (30 percent  $*$  50 percent  $*$  LR) guaranteed service rate of class-default =  $30$  percent \*  $50$  percent \* LR

- Where LR is line rate of the target on which service policy "sample\_policy" is attached.
- 50 percent is unallocated bandwidth.

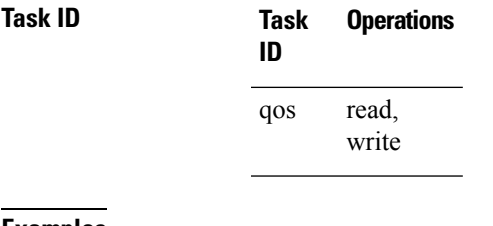

**Examples** This example shows how to set the queue limit for a class to 1000000 packets for policy map policy 1:

RP/0/RSP0/CPU0:router(config)# **policy-map policy1** RP/0/RSP0/CPU0:router(config-pmap)# **class class1** RP/0/RSP0/CPU0:router(config-pmap-c)# **queue-limit 1000000**

## **random-detect**

To enable random early detection (RED), use the **random-detect** command in policy map class configuration mode. To remove RED, use the **no** form of this command.

**random-detect** {**cos** *value* |**default** |**dei** *value* |**discard-class** *value* |**dscp** *value* | **exp** *value* |**precedence** *value* | *min-threshold* [*units*] *max-threshold* [*units*]*probability*}

**no random-detect** [{**cos** *value* | **default** | **dei** *value* | **discard-class** *value* | **dscp** *value* | **exp** *value* | **precedence** *value* | *min-threshold* [*units*] *max-threshold* [*units*]}]

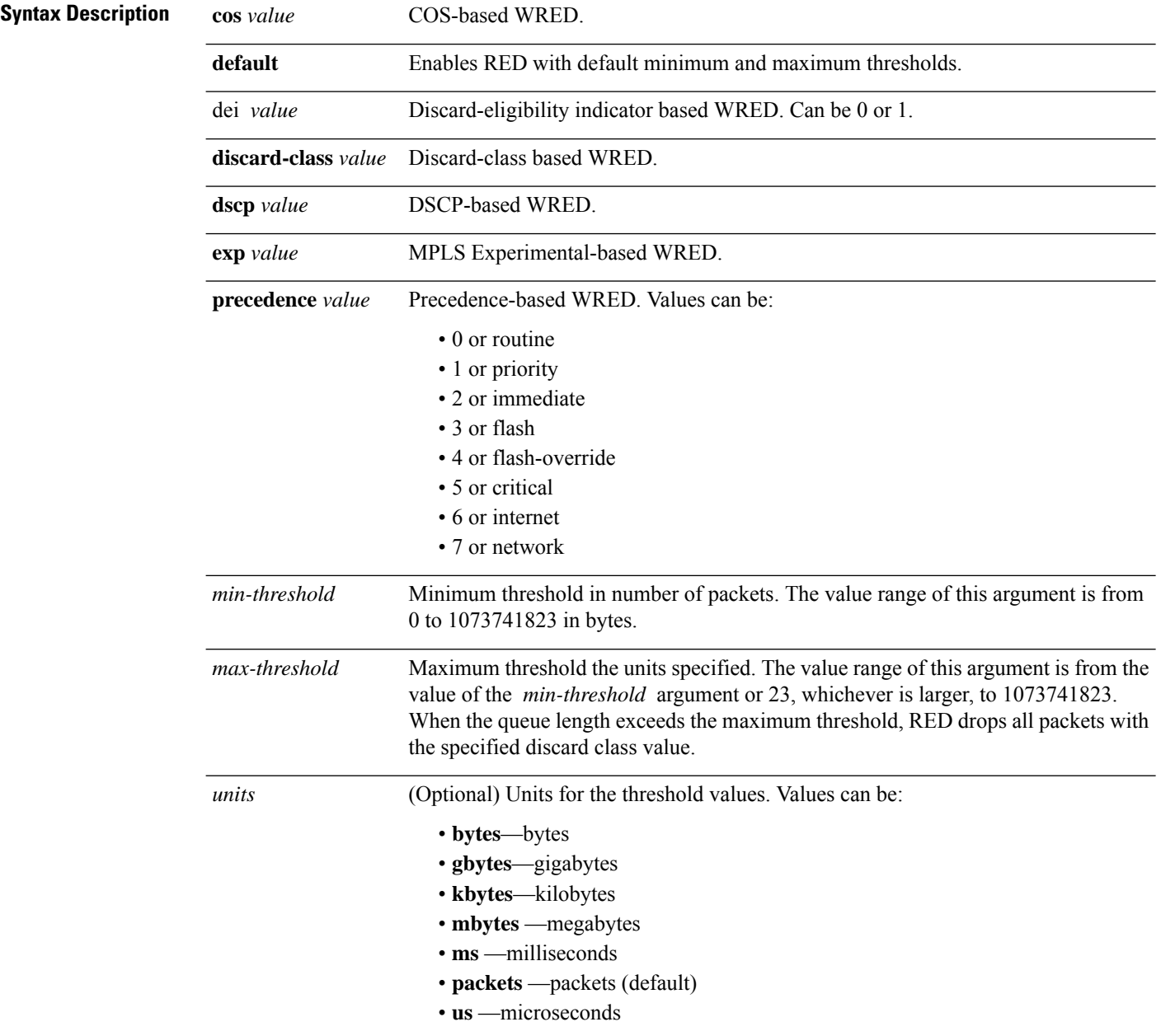

 $\mathbf l$ 

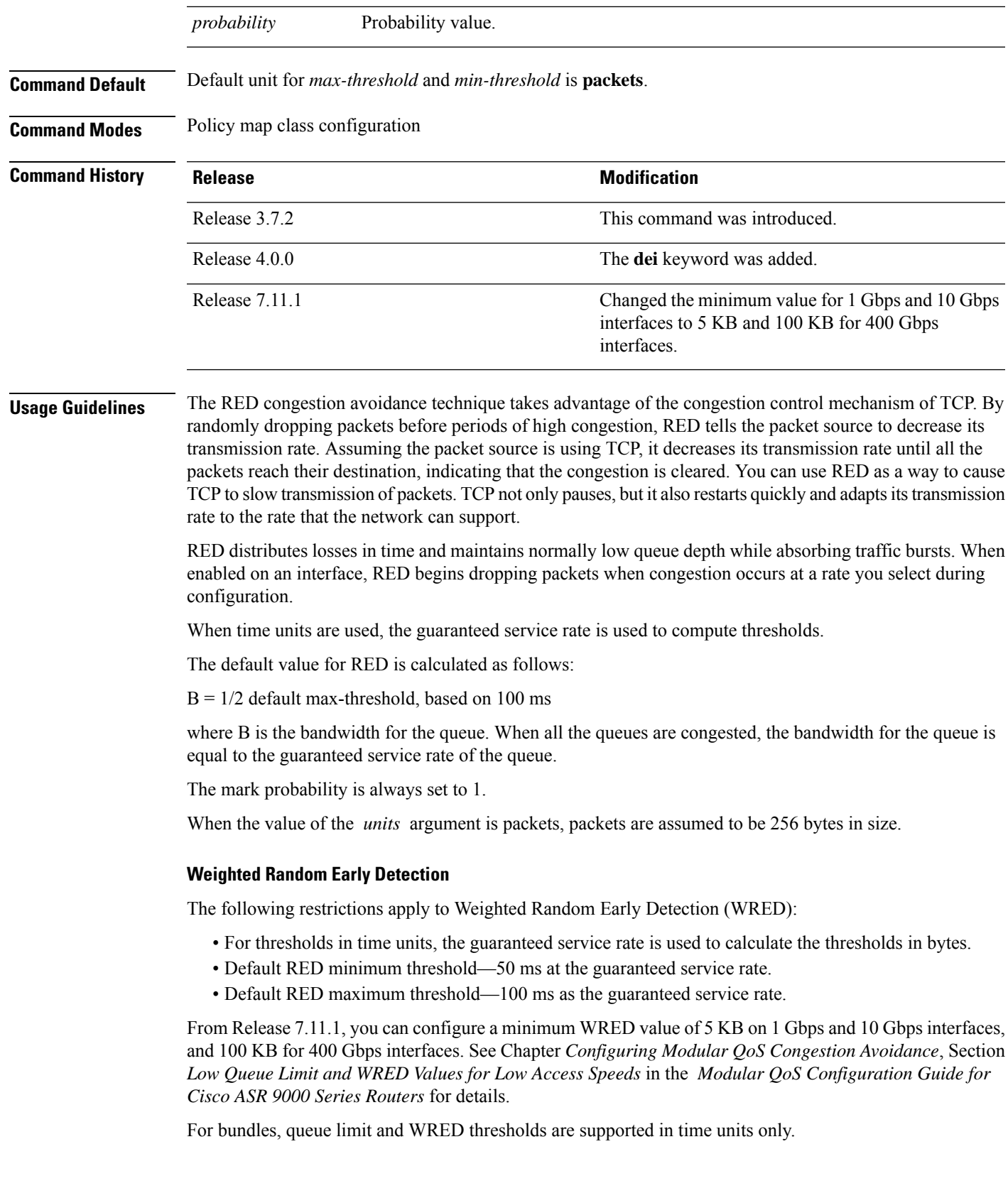

**Note** RED is enabled when you configure any of the supported **random-detect** commands. Random early detection based on the DEI value is supported on 802.1ad packets for: • Ingress and egress • Layer 2 subinterfaces • Layer 2 main interfaces • Layer 3 main interfaces **Note** If there are any marking actions in the policy, the marked values are used for doing WRED. **Note** The exponential weight factor is set to 0 for Cisco ASR 9000 series routers. **Task ID Task Operations ID** read, write qos **Examples** This example shows how to enable RED using a minimum threshold value of 1000000 and a maximum threshold value of 2000000: RP/0/RSP0/CPU0:router(config)# **policy-map policy1** RP/0/RSP0/CPU0:router(config-pmap)# **class class1** RP/0/RSP0/CPU0:router(config-pmap-c)# **random-detect 1000000 2000000** In this example, congestion is managed by dropping packets with a DEI value of 1 before dropping packets with a DEI value of 0. RP/0/RSP0/CPU0:router(config)# **policy-map dei-sample** RP/0/RSP0/CPU0:router(config-pmap)# **class class-default** RP/0/RSP0/CPU0:router(config-pmap-c)# **random-detect dei 1 1000 6000** RP/0/RSP0/CPU0:router(config-pmap-c)# **random-detect dei 0 5000 10000** RP/0/RSP0/CPU0:router(config-pmap-c)# **end-policy-map Related Commands Command Description** [random-detect](#page-232-0) precedence, on page 223 Configures the Weighted Random Early Detection (WRED) thresholds for packets with a particular IP precedence.

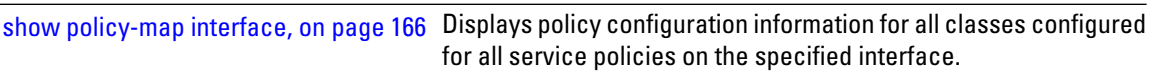

# **random-detect cos**

To configure Weighted Random Early Detection (WRED) thresholds for packets with a specific class of service (CoS) value, use the **random-detect cos** command in policy map class configuration mode. To return the thresholds to the default for the CoS, use the **no** form of this command.

**random-detect cos** *cos-value min-threshold* [*units*] *max-threshold* [*units*] **no random-detect cos** *cos-value min-threshold* [*units*] *max-threshold* [*units*]

| <b>Syntax Description</b> | cos-value                                                                                                    | CoS value. Valid values are from 0 to 7. Up to eight values can be entered separated by<br>commas.                                                |  |                        |                                                              |  |  |
|---------------------------|----------------------------------------------------------------------------------------------------|----------------------------------------------------------------------------------------------------|--|------------------------|--------------------------------------------------------------|--|--|
|                           | min-threshold                                                                                                    | Minimum threshold in number of packets. The value range of this argument is from 0 to<br>1073741823 in bytes.                                     |  |                        |                                                              |  |  |
|                           | max-threshold                                                                                                    | Maximum threshold in number of packets. The value range of this argument is from the<br>value of the <i>min-threshold</i> argument to 1073741823. |  |                        |                                                              |  |  |
|                           | units                                                                                                    | (Optional) Units for the threshold values. Values can be:                                                                                         |  |                        |                                                              |  |  |
|                           |                                                                                                    | $\cdot$ bytes —bytes                                                                                                    |  |                        |                                                              |  |  |
|                           |                                                                                                    | • gbytes — gigabytes                                                                                                    |  |                        |                                                              |  |  |
|                           |                                                                                                    | • kbytes — kilobytes                                                                                                    |  |                        |                                                              |  |  |
|                           | • mbytes — megabytes                                                                                                    |                                                                                                    |  |                        |                                                              |  |  |
|                           | · ms - milliseconds<br>• packets — packets (default)<br>• us - microseconds                                                                                                    |                                                                                                    |  |                        |                                                              |  |  |
|                           |                                                                                                    |                                                                                                    |  | <b>Command Default</b> | Default unit for max-threshold and min-threshold is packets. |  |  |
|                           |                                                                                                    |                                                                                                    |  |                        | min-threshold: 30 ms                                         |  |  |
| max-threshold: 100 ms     |                                                                                                    |                                                                                                    |  |                        |                                                              |  |  |
| <b>Command Modes</b>      | Policy map class configuration                                                                                                    |                                                                                                    |  |                        |                                                              |  |  |
| <b>Command History</b>    | Release                                                                                                    | <b>Modification</b>                                                                                                    |  |                        |                                                              |  |  |
|                           | Release 3.7.2 This command was introduced.                                                                                                    |                                                                                                    |  |                        |                                                              |  |  |
| <b>Usage Guidelines</b>   | The random-detect cos command is allowed in a service policy attached to a Layer 2 VPN attachment<br>circuit or physical Ethernet interface only. (The command in invalid in a policy attached to a Layer 3 interface.) |                                                                                                    |  |                        |                                                              |  |  |
|                           |                                                                                                    |                                                                                                    |  |                        |                                                              |  |  |
|                           | <b>Note</b>                                                                                                    | Only time-based units are allowed on bundle targets.                                                                                              |  |                        |                                                              |  |  |

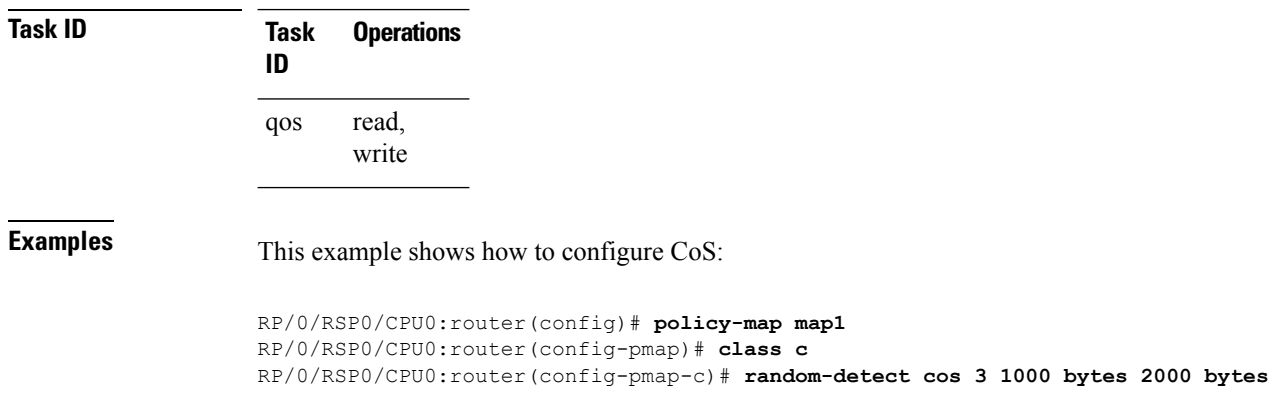

When the value of the *units* argument is packets, packets are assumed to be 256 bytes in size.

# <span id="page-228-0"></span>**random-detect dscp**

To configure the Weighted Random Early Detection (WRED) thresholds for packets with a specific differentiated services code point (DSCP) value, use the **random-detect dscp** command in policy map class configuration mode. To return the thresholds to the default for the DSCP value, use the **no** form of this command.

**random-detect dscp** *dscp-value min-threshold* [*units*] *max-threshold* [*units*] **no random-detect dscp** *dscp-value min-threshold* [*units*] *max-threshold* [*units*]

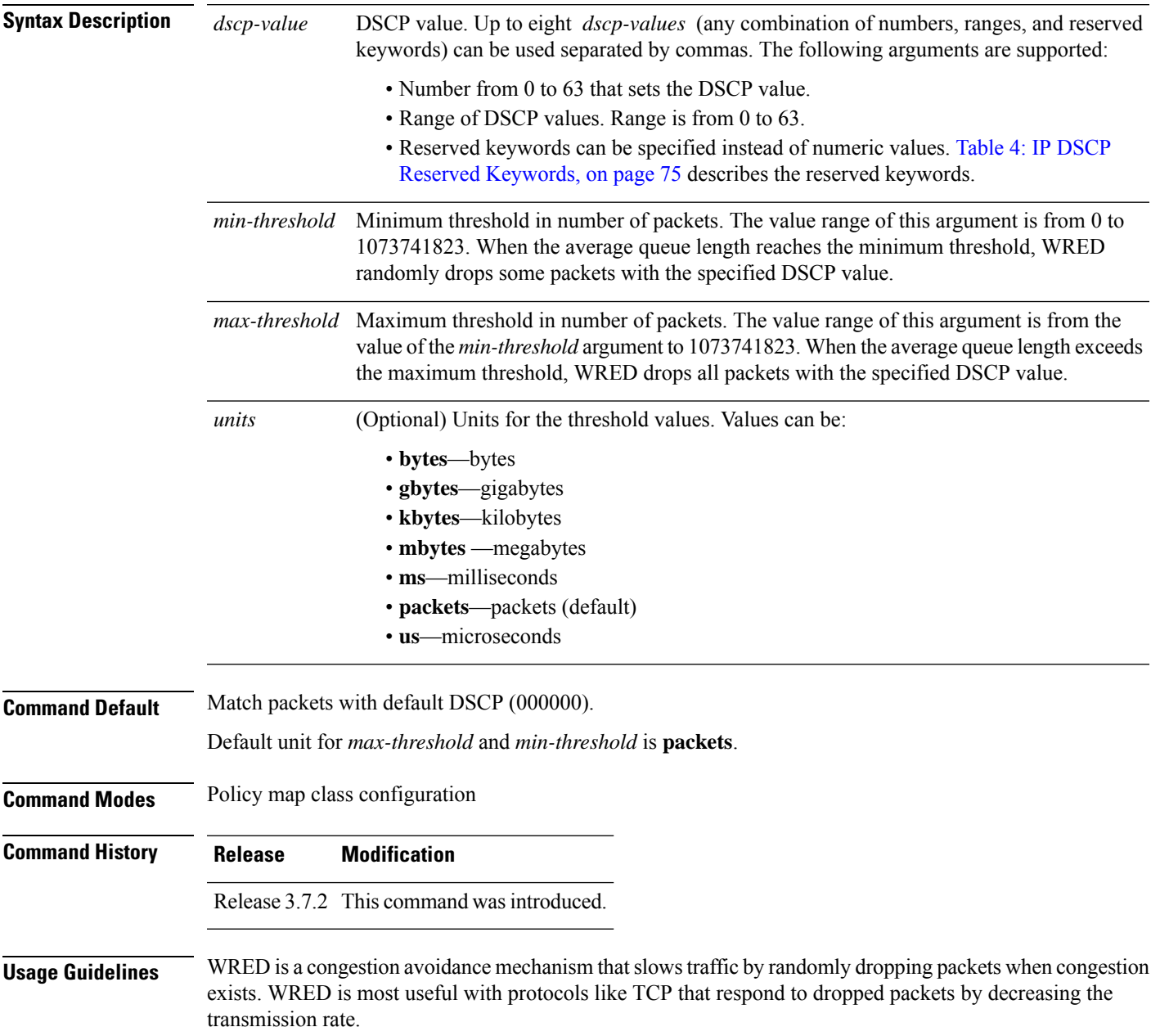

Reserved keywords can be specified instead of numeric values. See Table 4: IP DSCP Reserved [Keywords,](#page-84-0) on [page](#page-84-0) 75 for the list of keywords.

Creates or modifies a policy map that can be attached to one or more

interfaces to specify a service policy.

for packets with a particular IP precedence.

for all service policies on the specified interface.

[random-detect](#page-232-0) precedence, on page 223 Configures the Weighted Random Early Detection (WRED) thresholds

show [policy-map](#page-175-0) interface, on page 166 Displays policy configuration information for all classes configured

When the value of the *units* argument is packets, packets are assumed to be 256 bytes in size.

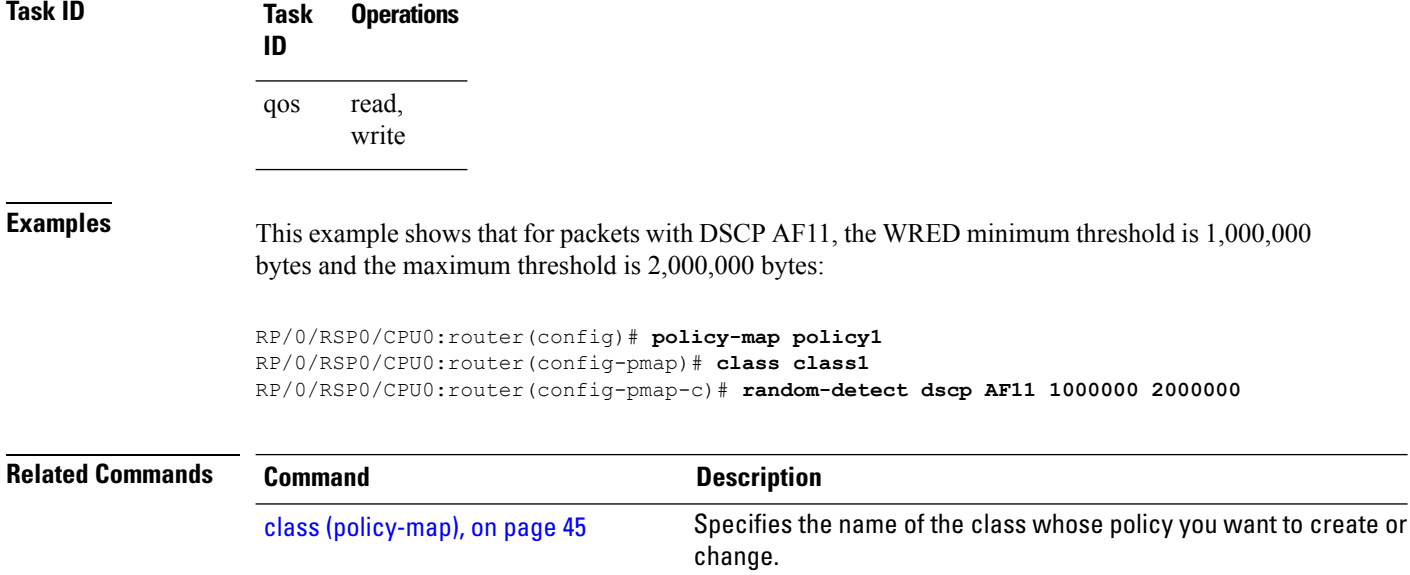

[policy-map,](#page-147-0) on page 138

# **random-detect exp**

To configure the Weighted Random Early Detection (WRED) thresholds for packets marked with a specific MPLS experimental (EXP) bit value, use the **random-detect exp** command in policy map class configuration mode. To return the value to the default, use the **no** form of this command.

**random-detect exp** *exp-value min-threshold* [*units*] *max-threshold* [*units*] **no random-detect exp** *exp-value min-threshold* [*units*] *max-threshold* [*units*]

| <b>Syntax Description</b> | exp-value                                                                                                    | MPLS experimental value. Valid values are from 0 to 7. Up to eight values can be entered<br>separated by commas.                                                                                                    |  |
|---------------------------|----------------------------------------------------------------------------------------------------|----------------------------------------------------------------------------------------------------|--|
|                           | min-threshold                                                                                                    | Minimum threshold in number of packets. The value range of this argument is from 0 to<br>1073741823 in bytes.                                                                                                    |  |
|                           |                                                                                                    | <i>max-threshold</i> Maximum threshold in units specified. The value range of this argument is from the value<br>of the min-threshold argument to 1073741823. When the average queue length exceeds the<br>maximum threshold, WRED drops all packets with the specified experimental value. |  |
|                           | units                                                                                                    | (Optional) Units for the threshold values. Values can be:                                                                                                    |  |
|                           |                                                                                                    | • bytes—bytes                                                                                                    |  |
|                           |                                                                                                    | • gbytes—gigabytes                                                                                                    |  |
|                           |                                                                                                    | • kbytes—kilobytes                                                                                                    |  |
|                           |                                                                                                    | • mbytes — megabytes                                                                                                    |  |
|                           |                                                                                                    | · ms-milliseconds                                                                                                    |  |
|                           |                                                                                                    | · packets-packets (default)                                                                                                    |  |
|                           |                                                                                                    | • us-microseconds                                                                                                    |  |
| <b>Command Default</b>    |                                                                                                    | Default unit for <i>max-threshold</i> and <i>min-threshold</i> is <b>packets</b> .                                                                                                    |  |
| <b>Command Modes</b>      | Policy map class configuration                                                                                                    |                                                                                                    |  |
| <b>Command History</b>    | Release                                                                                                    | <b>Modification</b>                                                                                                    |  |
|                           | Release 3.7.2 This command was introduced.                                                                                                    |                                                                                                    |  |
| <b>Usage Guidelines</b>   | WRED is a congestion avoidance mechanism that slows traffic by randomly dropping packets when congestion<br>exists. WRED is most useful with protocols like TCP that respond to dropped packets by decreasing the<br>transmission rate. |                                                                                                    |  |
|                           |                                                                                                    | When the value of the <i>units</i> argument is packets, packets are assumed to be 256 bytes in size.                                                                                                    |  |
| <b>Task ID</b>            | <b>Task</b><br><b>Operations</b><br>ID                                                                                                    |                                                                                                    |  |
|                           | read,<br>qos<br>write                                                                                                    |                                                                                                    |  |
|                           |                                                                                                    |                                                                                                    |  |

**Examples** This example shows that for Multiprotocol Label Switching (MPLS) packets with an EXP field value of 4, the WRED minimum threshold is 1,000,000 bytes and the maximum threshold is 2,000,000 bytes:

> RP/0/RSP0/CPU0:router(config)# **policy-map policy1** RP/0/RSP0/CPU0:router(config-pmap)# **class class1** RP/0/RSP0/CPU0:router(config-pmap-c)# **random-detect exp 4 1000000 20000**

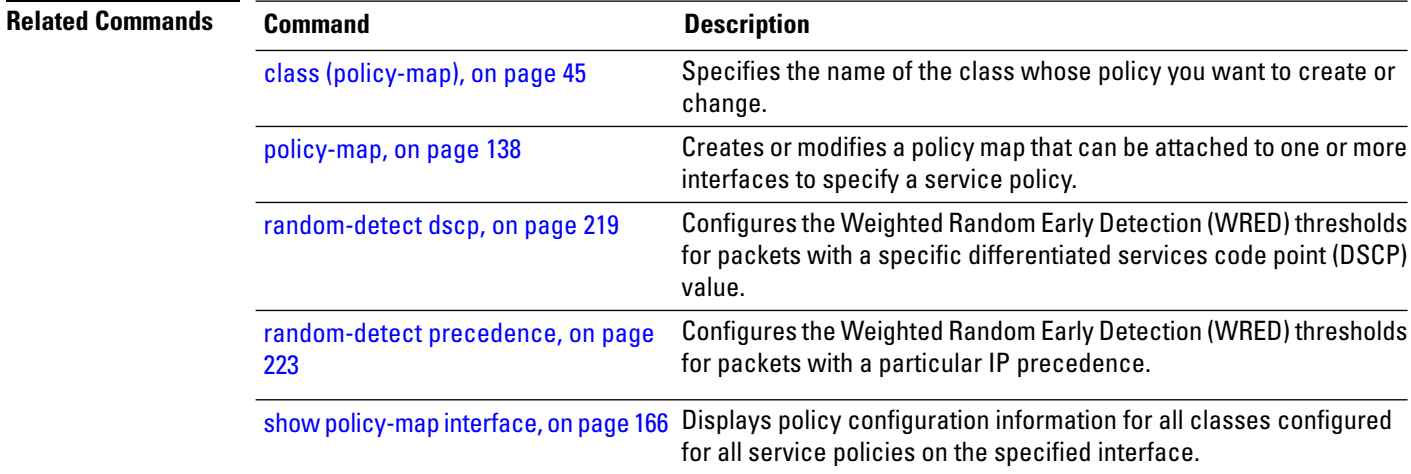

# <span id="page-232-0"></span>**random-detect precedence**

To configure the Weighted Random Early Detection (WRED) thresholds for packets with a particular IP precedence, use the **random-detect precedence** command in policy map class configuration mode. To return the thresholds to the default for the precedence, use the **no** form of this command.

**random-detect precedence** *precedence-value min-threshold* [*units*] *max-threshold* [*units*] **no random-detect precedence** *precedence-value min-threshold* [*units*] *max-threshold* [*units*]

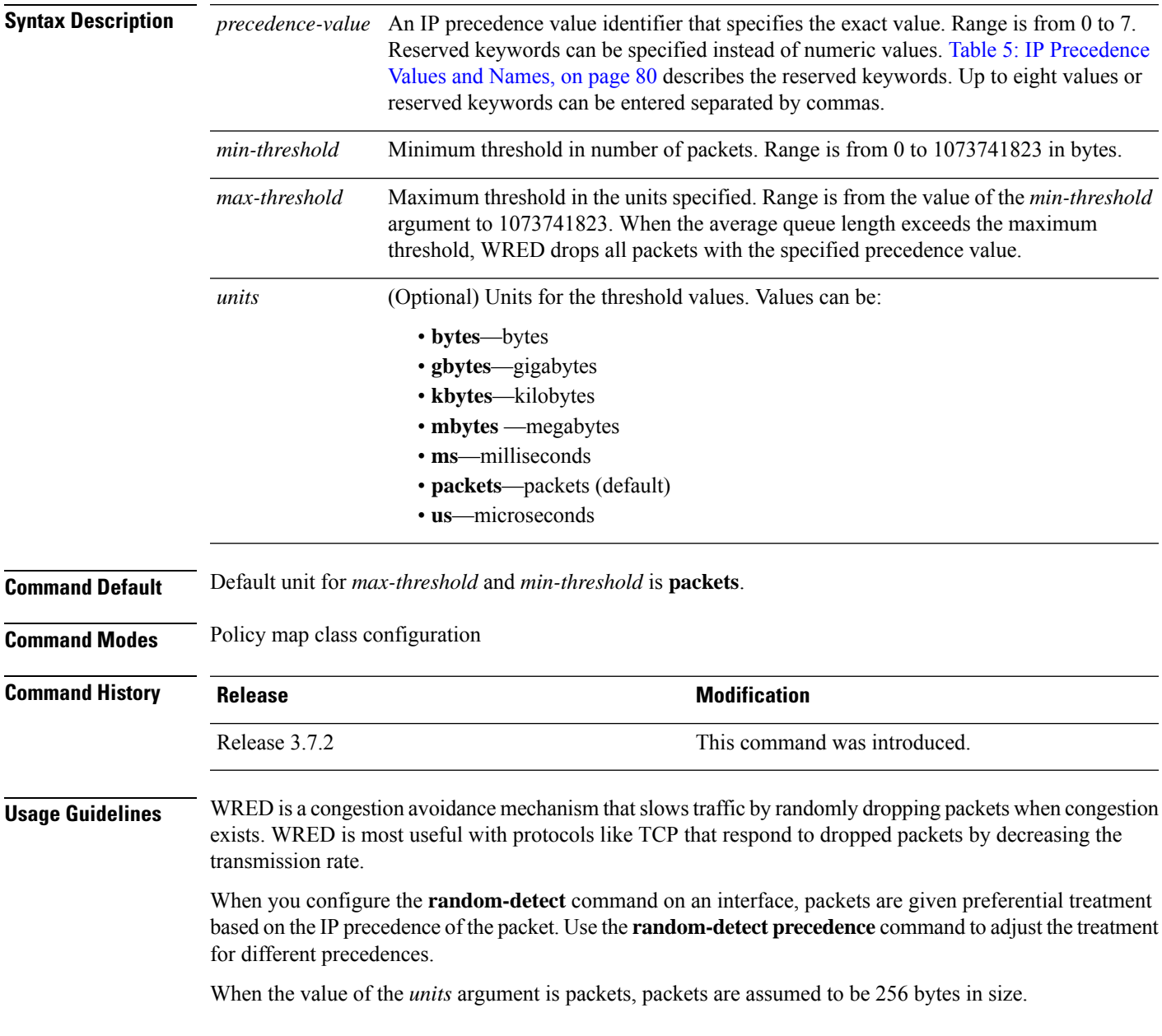

I

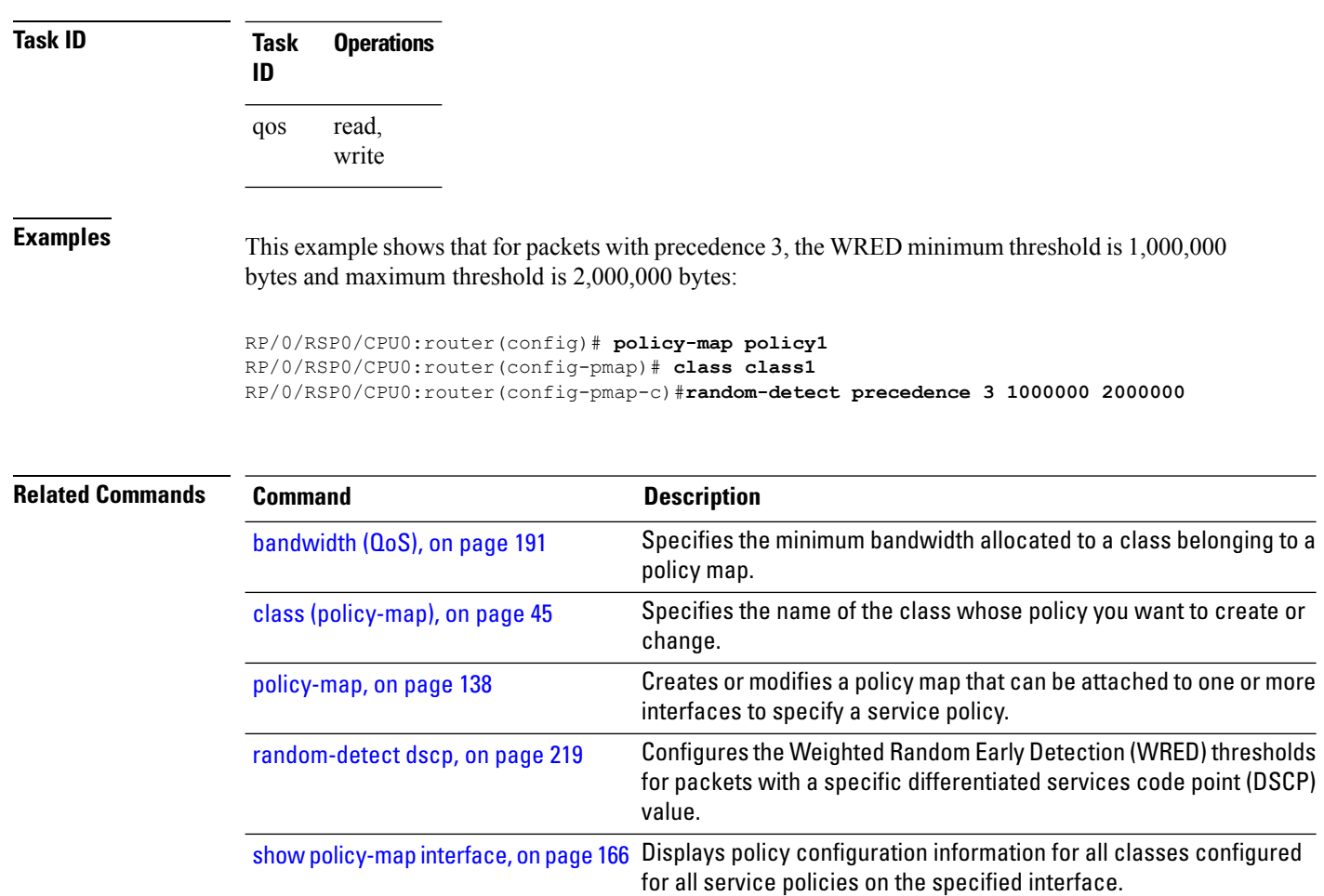

# **service-policy (policy map class)**

To use a service policy as a QoS policy within a policy map (called a *hierarchical service policy*), use the **service-policy** command in policy map class configuration mode. To disable a particular service policy as a QoS policy within a policy map, use the **no** form of this command.

**service-policy** [**type qos**] *policy-map-name* **no service-policy** [**type qos**] *policy-map-name*

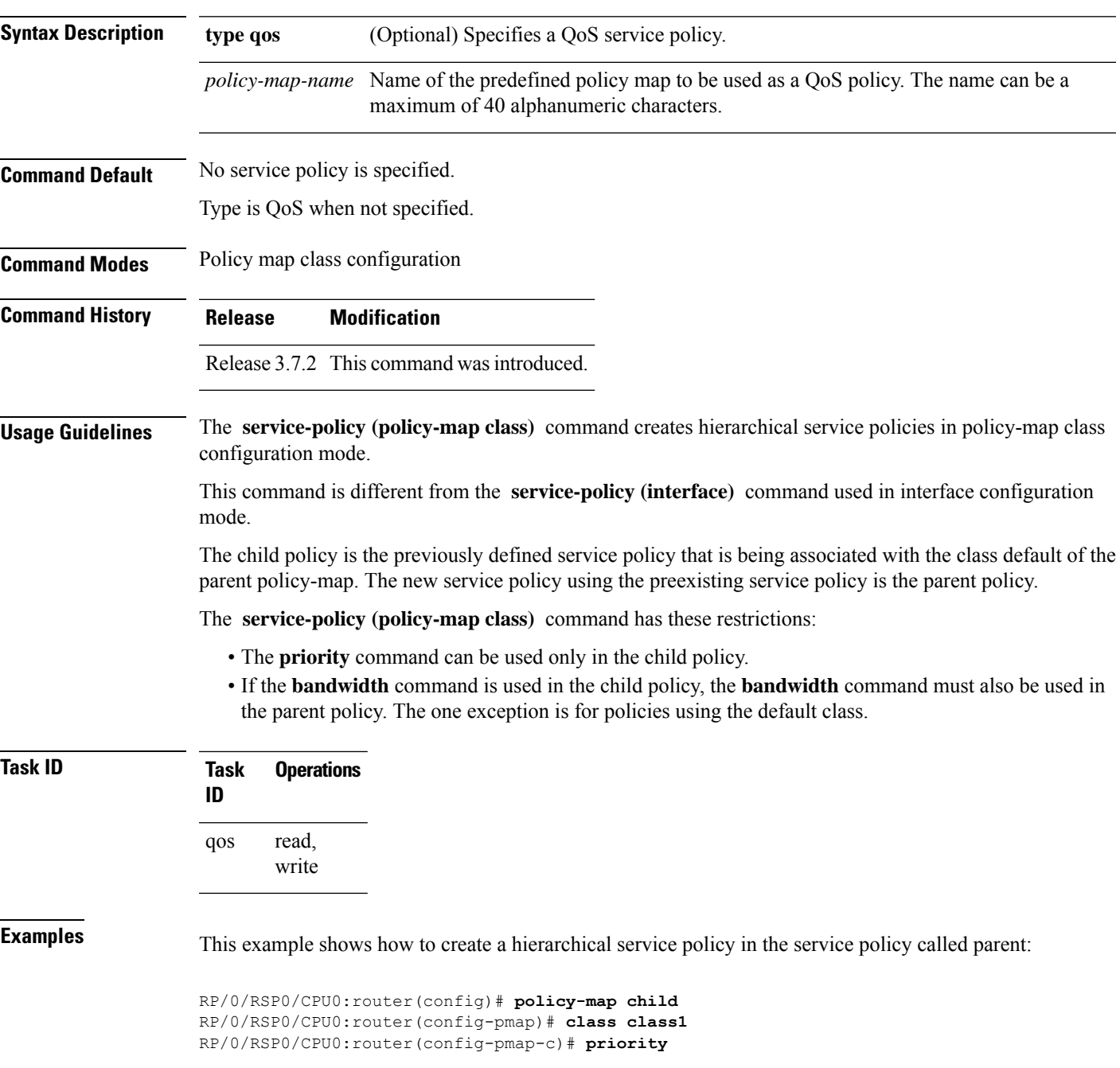

```
RP/0/RSP0/CPU0:router(config-pmap-c)# exit
RP/0/RSP0/CPU0:router(config-pmap)# exit
RP/0/RSP0/CPU0:router(config)# policy-map parent
RP/0/RSP0/CPU0:router(config-pmap)# class class-default
RP/0/RSP0/CPU0:router(config-pmap-c)# shape average 10000000
RP/0/RSP0/CPU0:router(config-pmap-c)# service-policy child
```
### **Related Commands Command Command Command Description**

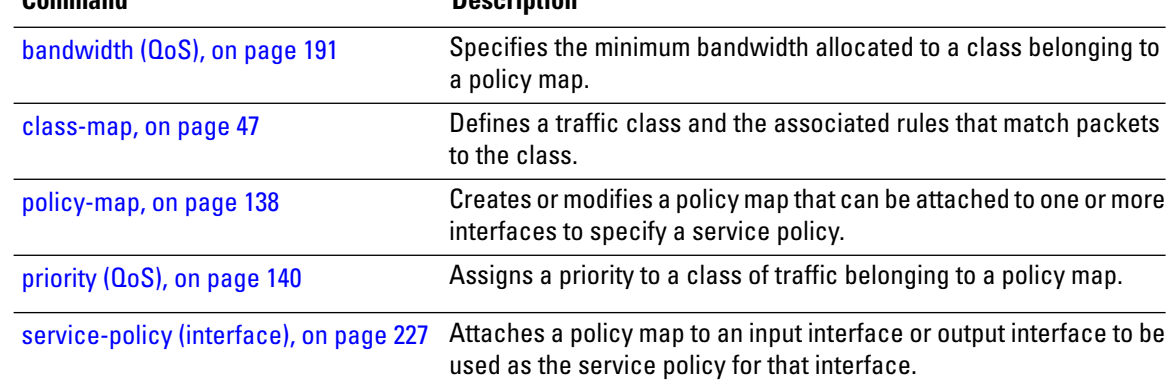

# <span id="page-236-0"></span>**service-policy (interface)**

To attach a policy map to an input interface or output interface to be used asthe service policy for that interface, and optionally multiple subinterfaces, use the **service-policy** command in the appropriate configuration mode. To remove a service policy from an input or output interface, use the **no** form of the command.

**service-policy** {**input** | **output**} *policy-map* [**shared-policy-instance** *instance-name*]

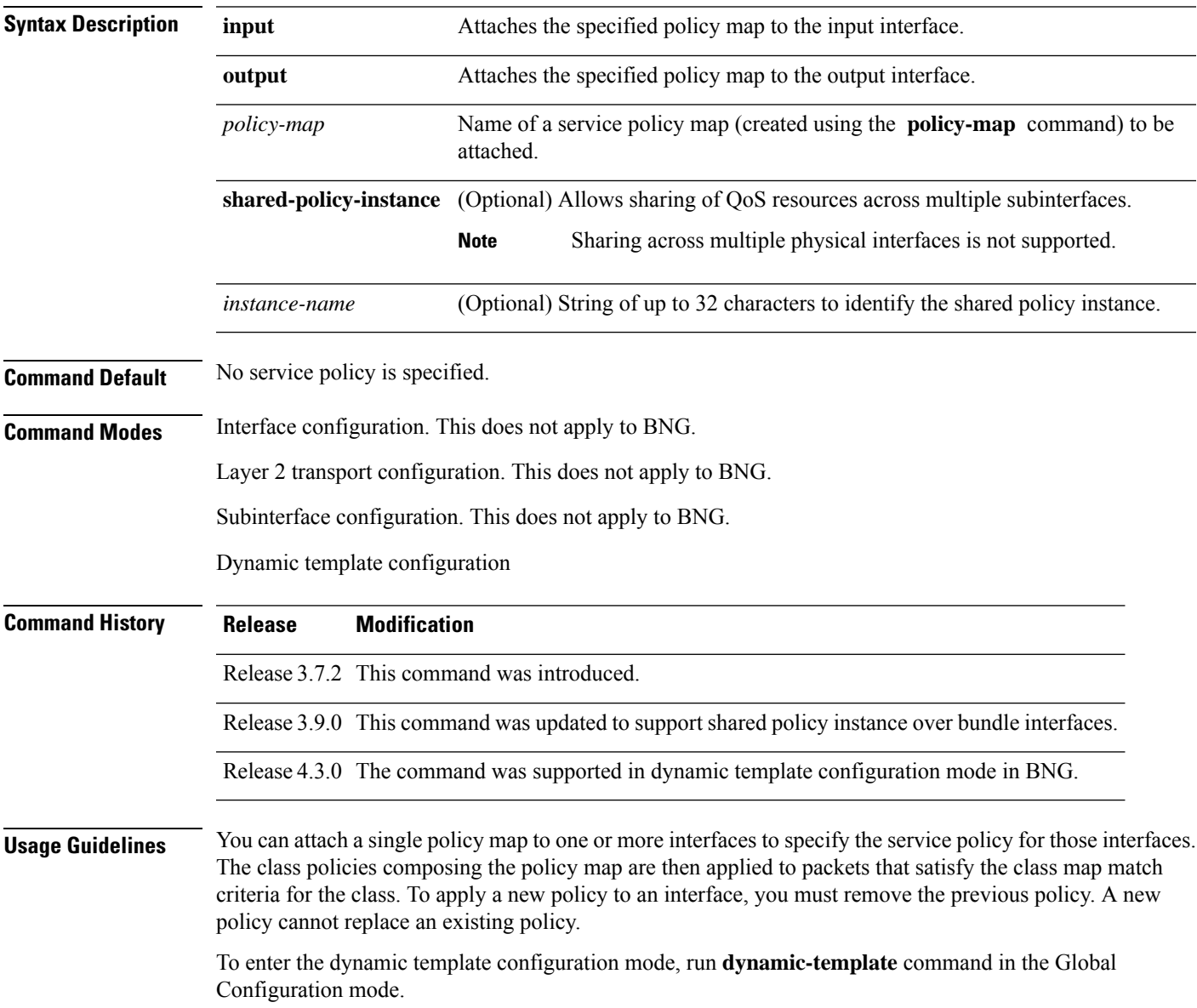

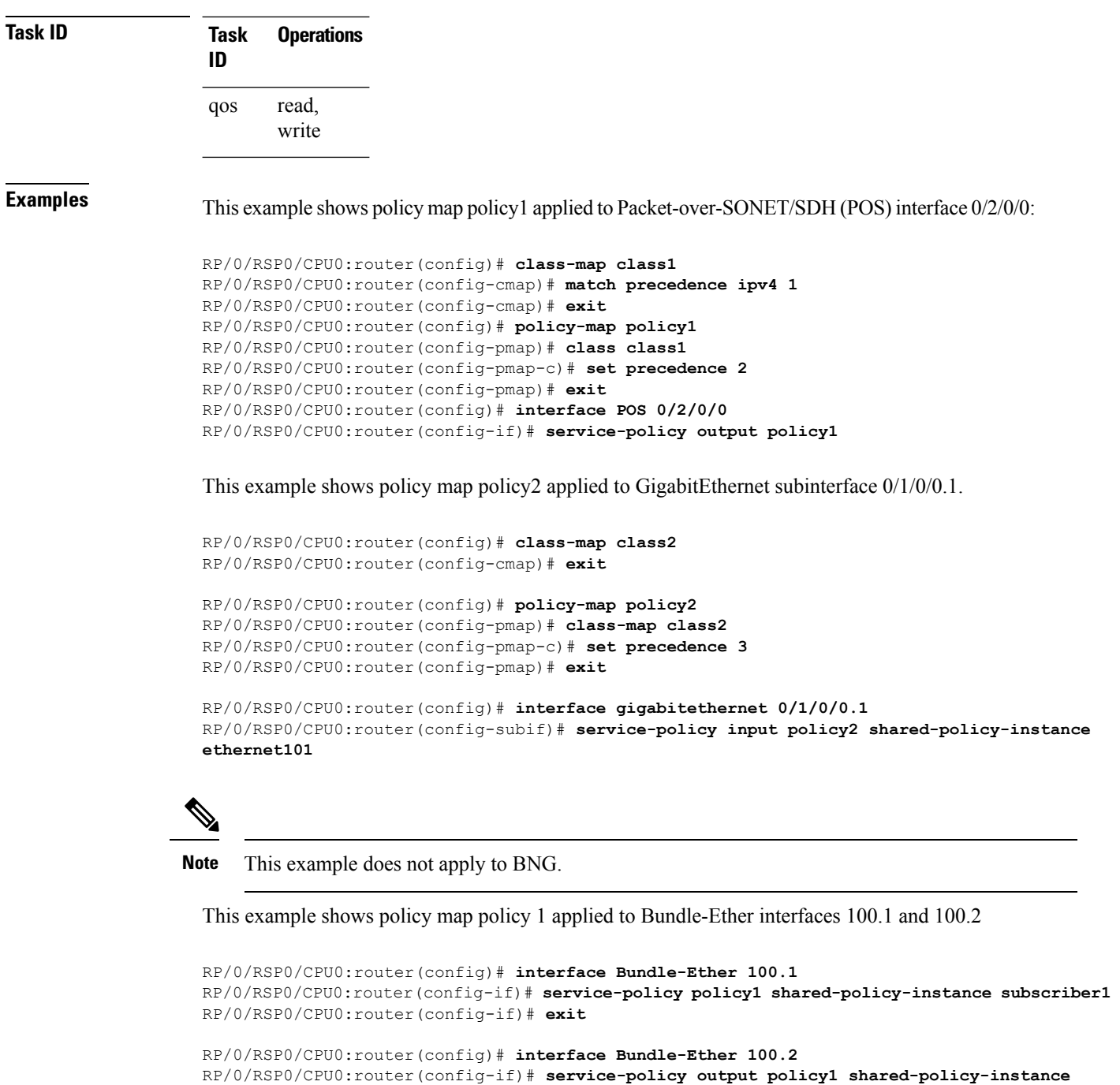

```
subscriber1
```
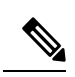

.

**Note** This example does not apply to BNG.

This example is specific to BNG. It shows policy map policy 1 applied in the dynamic template configuration mode.

RP/0/RSP0/CPU0:router(config)#**dynamic-template type ppp p1** RP/0/RSP0/CPU0:router(config-dynamic-template-type)#**service-policy policy1 shared-policy-instance subscriber1** RP/0/RSP0/CPU0:router(config-dynamic-template-type)#**exit**

RP/0/RSP0/CPU0:router(config)# **dynamic-template type ipsubscriber ipsub1** RP/0/RSP0/CPU0:router(config-dynamic-template-type)# **service-policy output policy1 shared-policy-instance subscriber1**

# **service-policy (VLAN)**

To enable the QoS policy on a parent S-VLAN, or to enable ingress and egress VLAN policies on an access-interface, use the **service-policy** command in the interface configuration mode. To disable this feature, use the **no** form of this command.

### **Egress S-VLAN Policy:**

**service-policy output** *service\_policy\_name* **subscriber-parent** [ **subscriber-group** *group-name* ] [ **resource-id** *value* ]

### **Ingress and Egress VLAN Policies:**

**service-policy** { **input** | **output** } *service\_policy\_name*

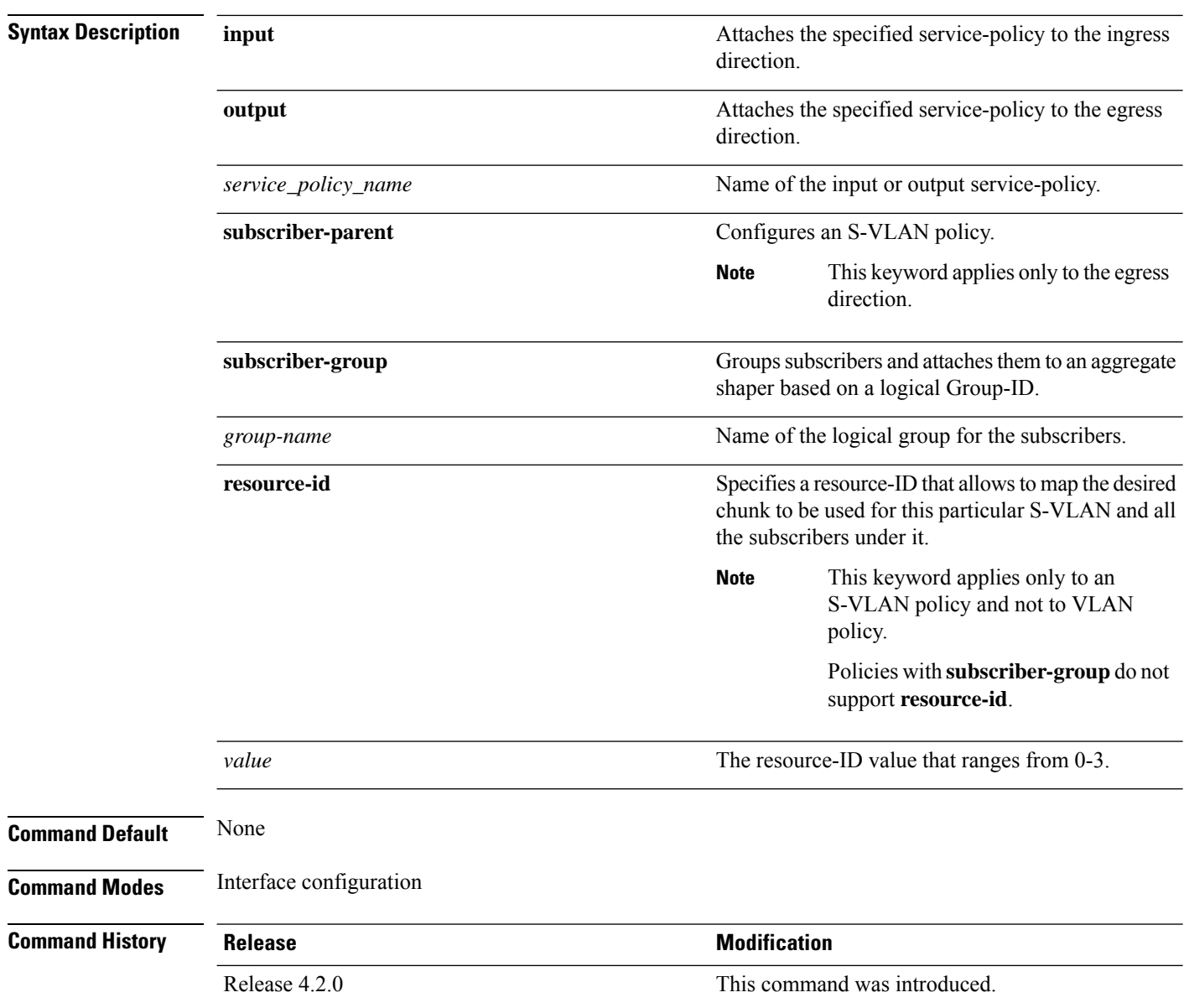

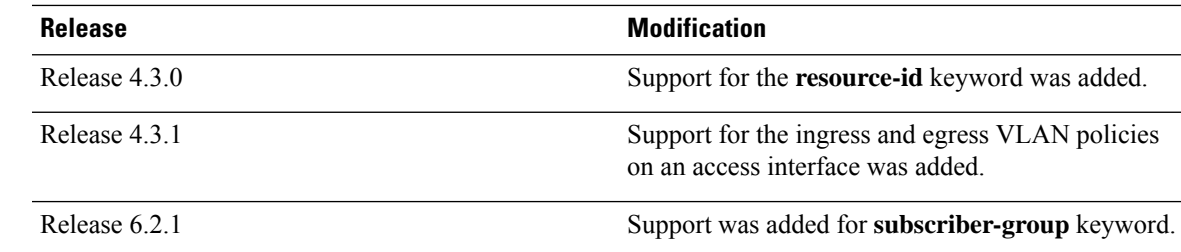

**Usage Guidelines** If the **resource-id** option is not specified, then the S-VLAN policy and all the subscribers under it are assigned to the default chunk to which its parent interface is associated with.

> The VLAN policy needs to be attached to the access-interfaces before bringing up the sessions with the QoS policy. It is recommended that you do not remove VLAN policies when sessions are already active.

> You cannot make non-rate modifications when sessions are already active on the access-interface. To make non-rate modifications to the VLAN policy, you must bring down the sessions that are brought up over the access-interface, modify the policy, and then bring up the sessions again over the access-interface.

For restrictions on the usage of group-based grand parent shaping feature (using **subscriber-group** ), see *Cisco ASR 9000 Series Aggregation Services Router Broadband Network Gateway Configuration Guide*.

### **Task ID Task Operation ID** read, write qos

This example shows how to configure an egressS-VLAN policy using the **service-policy** command, with **subscriber-parent** keyword, in the interface configuration mode:

```
RP/0/RSP0/CPU0:router# configure
RP/0/RSP0/CPU0:router(config)# interface bundle-ether 18.12
RP/0/RSP0/CPU0:router(config-subif)# service-policy output svlan-policy subscriber-parent
resource-id 1
```
This example shows how to configure an ingress VLAN policy on an access-interface:

```
RP/0/RSP0/CPU0:router# configure
RP/0/RSP0/CPU0:router(config)# interface bundle-ether 18.203
RP/0/RSP0/CPU0:router(config-subif)# service-policy input mark
```
This example shows how to configure an egress VLAN policy on an access-interface:

```
RP/0/RSP0/CPU0:router# configure
RP/0/RSP0/CPU0:router(config)# interface bundle-ether 18.203
RP/0/RSP0/CPU0:router(config-subif)# service-policy output metering
```
This example shows how to enable group-based grand parent shaping feature by grouping subscribers and attaching them to an aggregate shaper based on a logical Group-ID:

```
RP/0/RSP0/CPU0:router#configure
```
RP/0/RSP0/CPU0:router(config)#**interface Bundle-Ether1.1234** RP/0/RSP0/CPU0:router(config-if)#**encapsulation ambiguous dot1q 1-4** RP/0/RSP0/CPU0:router(config-if)#**service-policy output P0 subscriber-parent subscriber-group G0**

RP/0/RSP0/CPU0:router(config-if)#**service-policy output P1 subscriber-parent subscriber-group G1**

RP/0/RSP0/CPU0:router(config-if)#**service-policy output P2 subscriber-parent subscriber-group G2**

RP/0/RSP0/CPU0:router(config-if)#**service-policy output P3 subscriber-parent subscriber-group G3**

### **show qos summary**

To view the QoS summary, use the **show qos summary** command in EXEC mode.

**show qos summary** {**shared-policy-instance** *instance-name* **location** *node-id* |**police** {**interface** *type instance* |**location** *node-location*} |**policy** *policy-name* {**interface** *type instance* |**location** *node-location*} |**queue** {**interface** *type instance* |**location** *node-location*}} {**input** | **output**} **[ member** *type instance*] [**host-link** *type instance*] **[ location** *node-location* **]**[**np** *np-location*]

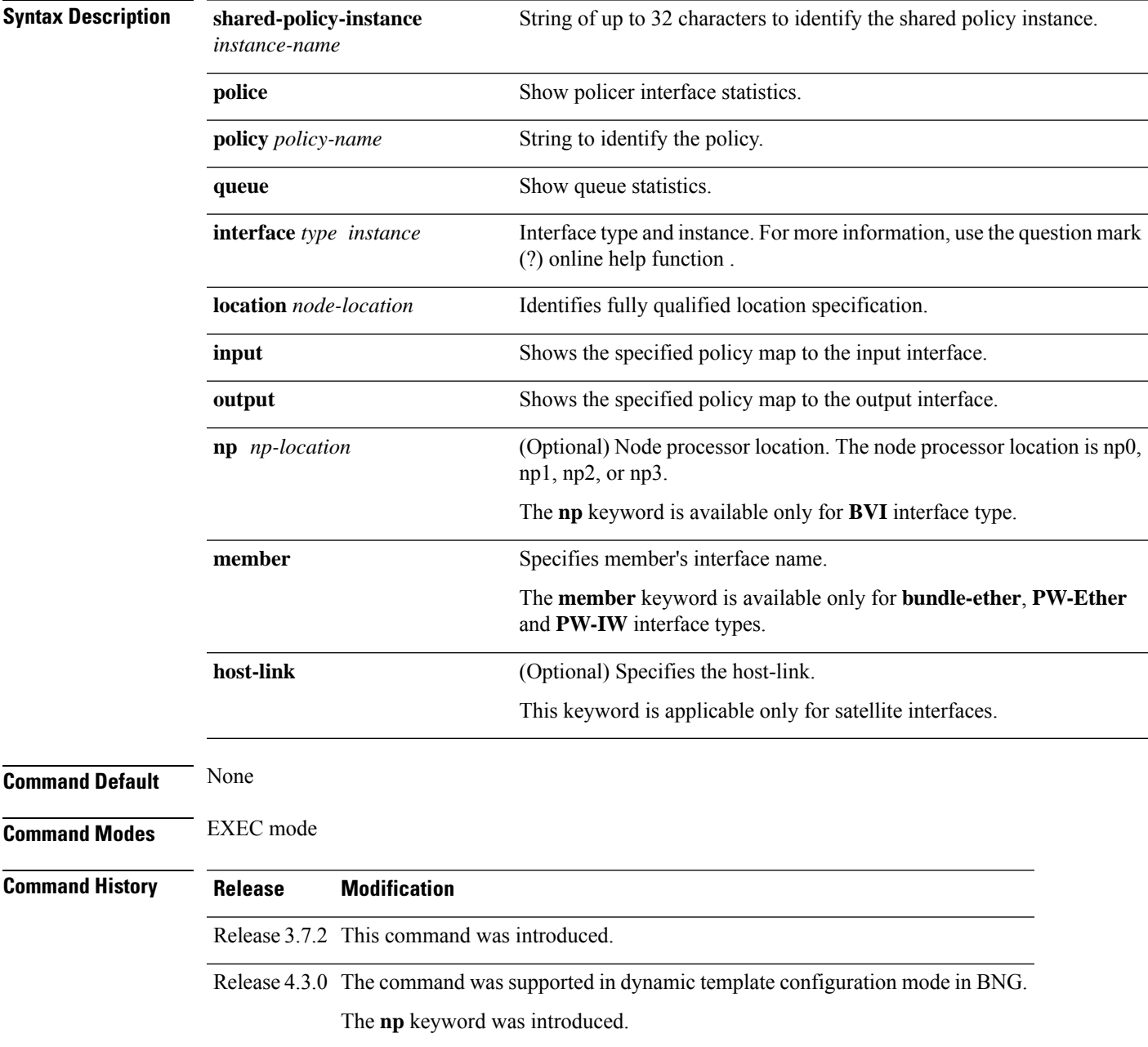

 $\mathbf I$ 

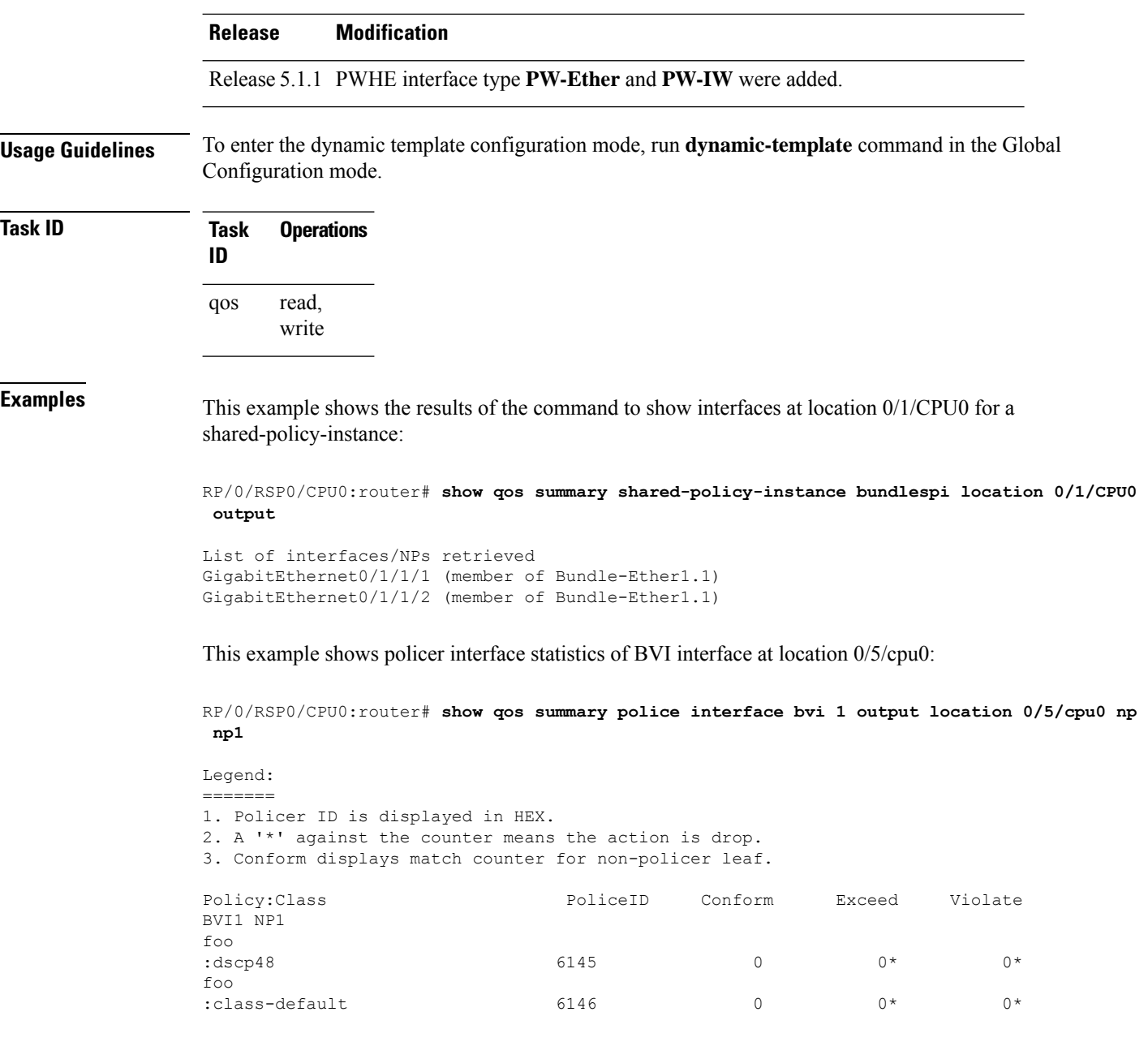

# **show qoshal qos-mode**

To display QoS mode information, use the **show qoshal qos-mode** command in EXEC mode.

**show qoshal qos-mode location** *node-id*

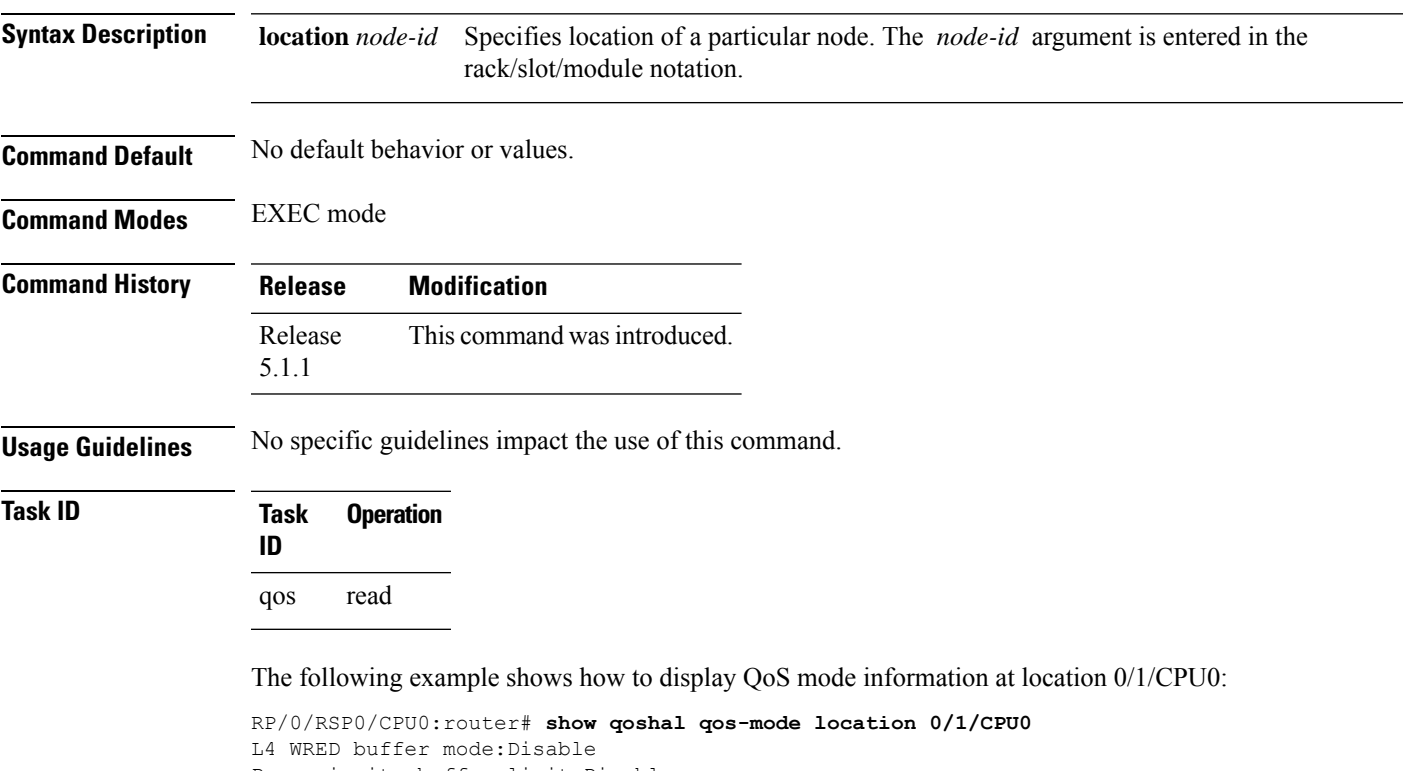

Per priority buffer limit:Disable MOD-80 4\*10 Ingress queue:Disable

I

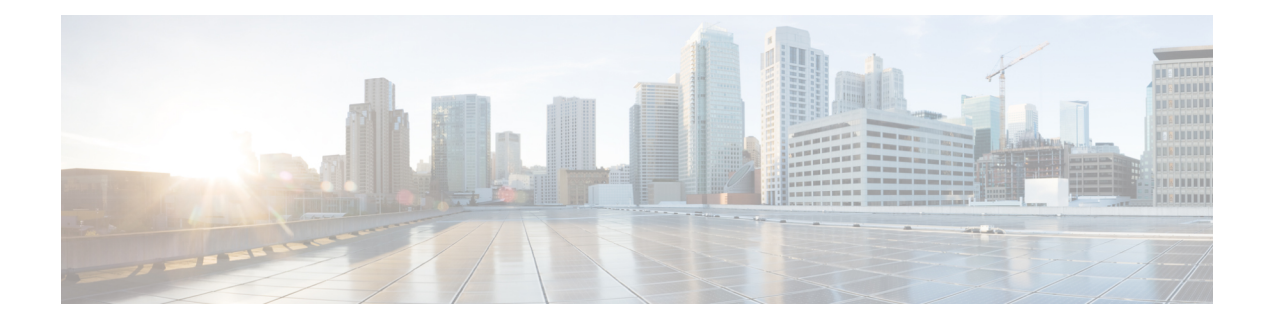

# **Hierarchical Modular QoS Commands**

This chapter provides details of the Hierarchical QoS commands.

To use commands of this module, you must be in a user group associated with a task group that includes appropriate task IDs. If the user group assignment is preventing you from using any command, contact your AAA administrator for assistance.

Hierarchical QoS allows you to specify QoS behavior at multiple policy levels, which provides a high degree of granularity in traffic management. For detailed HQoS concepts, configuration tasks and examples, see the *Modular QoS Configuration Guide for Cisco ASR 9000 Series Routers*

- [exceed-color,](#page-247-0) on page 238
- [fragment,](#page-249-0) on page 240
- [match](#page-250-0) dei, on page 241
- qos output [minimum-bandwidth,](#page-252-0) on page 243
- set dei, on [page](#page-253-0) 244
- [service-fragment,](#page-255-0) on page 246
- [service-fragment-parent,](#page-256-0) on page 247

### <span id="page-247-0"></span>**exceed-color**

To configure preclassification of Frame Relay packets that are discard-eligible, use the **exceed-color** command in policy map police configuration mode. To remove an exceed color from the policy-map, use the **no** form of this command.

**exceed-color** *class-map-name* **no exceed-color** *class-map-name*

**Syntax Description** *class-map-name* Specifies the class-map to associate with the exceed-color. **Command Default** By default, if no preclassification is configured for a packet, the packet is not analyzed by the color-aware policer on the ingress interface, and the packet is given regular policing treatment. **Command Modes** Policy map police configuration **Command History Release Modification** Release 4.1.0 This command was introduced. **Usage Guidelines** Typically, frame relay packets from a previous node are marked by default as fr-de = 0 (meaning *not* discard eligible) or fr-de = 1 (meaning discard eligible). For discard-eligible treatment, you must create a class map for the fr-de=1 case and assign the exceed-color to that class-map. For more information regarding the traffic policing feature, see the [police](#page-138-0) rate, on page 129 command.  $\mathbf{\hat{z}}$ **Note** The multi-action policer sets cannot be used for IP packets. **Task ID Task Operations ID** read, qos write **Examples** In this example, exceed-color is configured for preclassification of packets that are discard-eligible.

> RP/0/RSP0/CPU0:router**configure** RP/0/RSP0/CPU0:router(config)# **class-map match-all match\_frde** RP/0/RSP0/CPU0:router(config-cmap)# **match fr-de 1** RP/0/RSP0/CPU0:router(config-cmap)# **policy-map 2R3C\_exceed\_example** RP/0/RSP0/CPU0:router(config-pmap)# **class class-default** RP/0/RSP0/CPU0:router(config-pmap-c)# **police rate 768000 burst 288000 peak-rate 1536000 peak-burst 576000** RP/0/RSP0/CPU0:router(config-pmap-c-police)# **exceed-color match\_frde** RP/0/RSP0/CPU0:router(config-pmap-c-police)# **exceed-action set qos-group 2** RP/0/RSP0/CPU0:router(config-pmap-c-police)# **exit** RP/0/RSP0/CPU0:router(config-pmap-c)# **exit**

RP/0/RSP0/CPU0:router(config-pmap)# **exit** RP/0/RSP0/CPU0:router(config)# **interface pos 0/2/0/0** RP/0/RSP0/CPU0:router(config-if)# **service-policy input policy2**

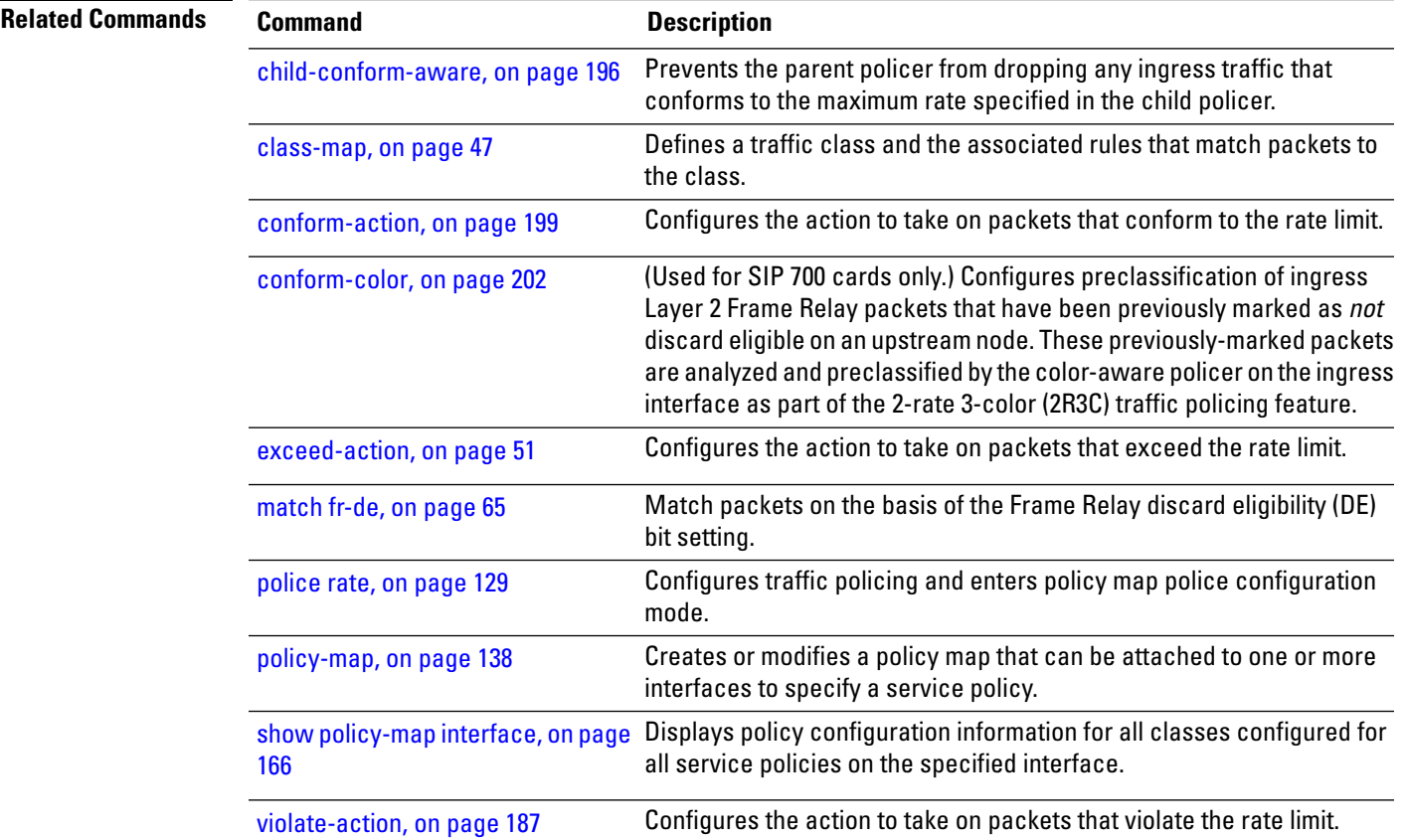

# <span id="page-249-0"></span>**fragment**

To refer to a defined service fragment, use the **fragment** command in the policy-map configuration mode. To delete an earlier mention of the service fragment, use the **no** form of the command.

**fragment** *name* **no fragment** *name*

**Syntax Description** *name* Previously defined service-fragment. **Command Default** None **Command Modes** Policy-map configuration mode

**Command History Release Modification** Release This command was introduced. 4.3.1

**Usage Guidelines** The number of defined service fragments on a port policy is the same as the number of classes supported in a policy.

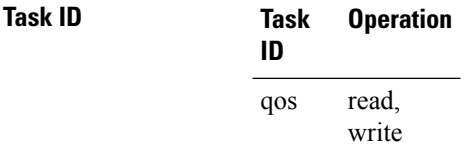

This example shows how to refer to a previously-defined service fragment:

RP/0/RSP0/CPU0:router (config) # **policy-map p1** RP/0/RSP0/CPU0:router (config-pmap) # **class c1** RP/0/RSP0/CPU0:router (config-pmap-c) # **fragment sf1**

## <span id="page-250-0"></span>**match dei**

Ш

To specify a drop eligible indicator (DEI) value as a match criteria in a class map, use the **matchdei** command in class map configuration mode. To remove a specified DEI value from the matching criteria for a class map, use the **no** form of this command.

**match dei** *value* **no match dei**

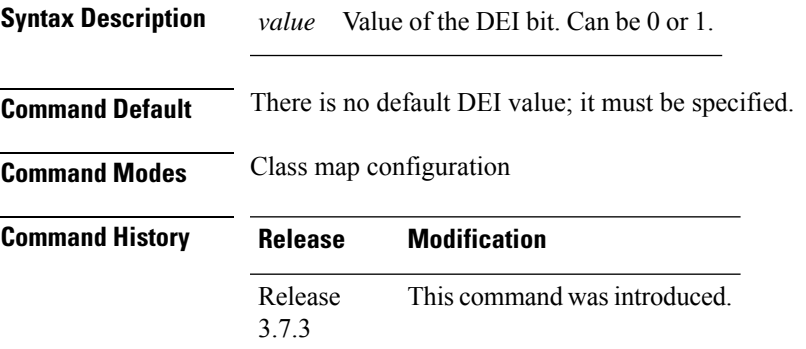

**Usage Guidelines** The **match dei** command specifies a DEI value that is used as the match criteria against which packets are checked to determine if they belong to the class specified by the class map.

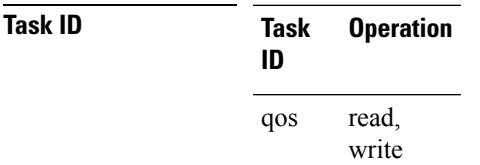

**Examples** In this example, 802.1ad DEI is derived from the incoming 802.1q. Packets with a DEI value of 0 are remarked with a DEI value of 1.

> RP/0/RSP0/CPU0:router(config)# **class-map match-any remark-dei** RP/0/RSP0/CPU0:router(config-cmap)# **match dei 0** RP/0/RSP0/CPU0:router(config-cmap)# **end-class-map** RP/0/RSP0/CPU0:router(config)# **policy-map p1** RP/0/RSP0/CPU0:router(config-pmap)# **class remark-dei** RP/0/RSP0/CPU0:router(config-pmap-c)# **set dei 1** RP/0/RSP0/CPU0:router(config-pmap-c)# **end-policy-map**

RP/0/RSP0/CPU0:router(config)# **interface GigabitEthernet0/4/0/39.1 l2transport** RP/0/RSP0/CPU0:router(config-subif)# **encapsulation dot1q 1** RP/0/RSP0/CPU0:router(config-subif)# **rewrite ingress tag push dot1ad 5 symmetric** RP/0/RSP0/CPU0:router(config-subif)# **service-policy input p1**

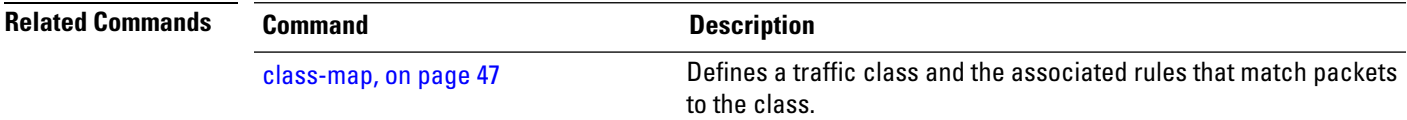

I

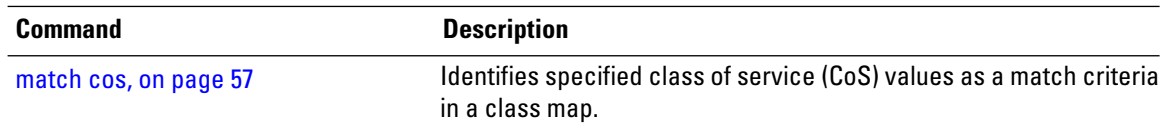
## **qos output minimum-bandwidth**

To set the minimum guaranteed output bandwidth for a subscriber, use the **qos output minimum-bandwidth** command in dynamic template configuration mode.

**qos output minimum-bandwidth** *range*

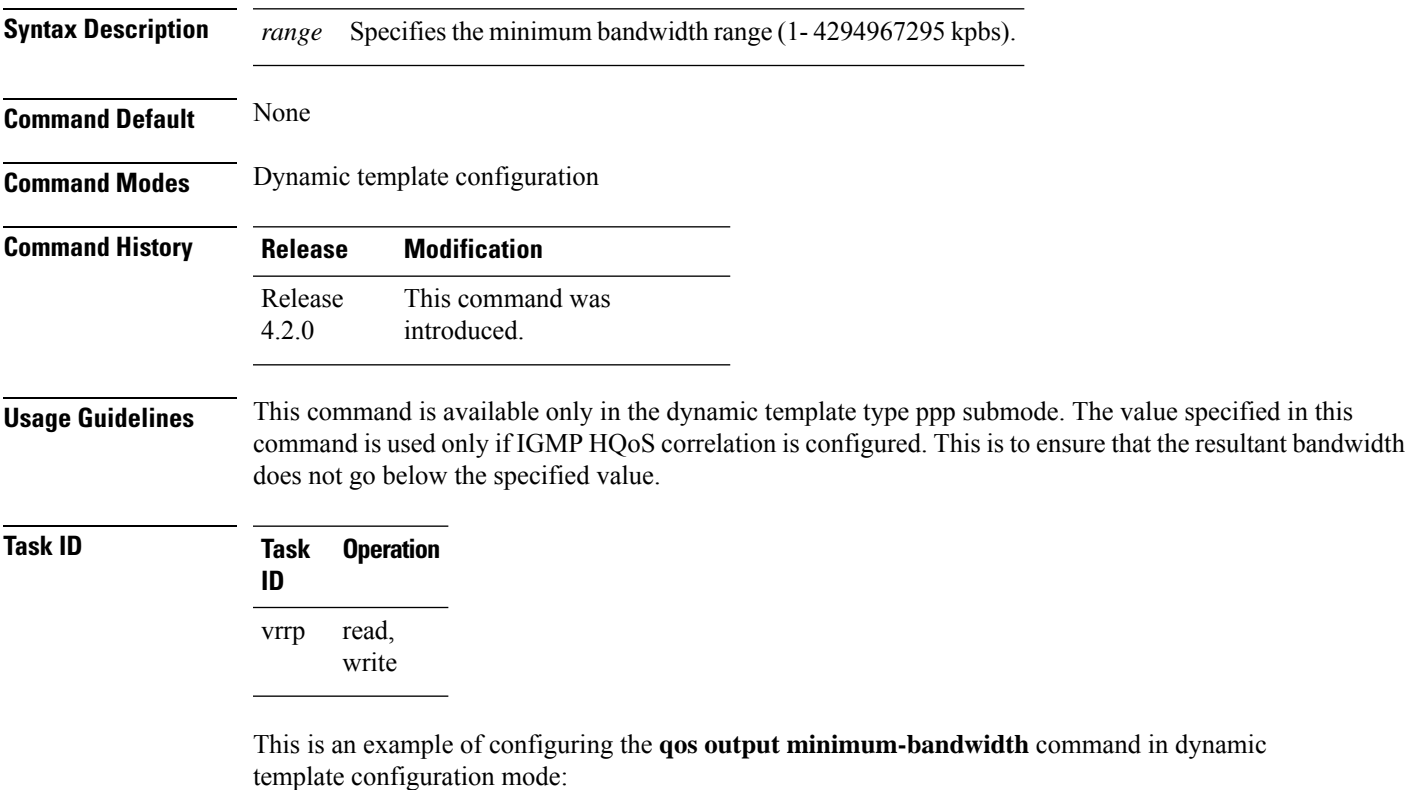

```
RP/0/RSP0/CPU0:router# configure
RP/0/RSP0/CPU0:router(config)# dynamic-template type ppp p1
RP/0/RSP0/CPU0:router(config-dynamic-template-type)# qos output minimum-bandwidth 10
```
#### **set dei**

To set the drop eligible indicator (DEI) value in a policy map class, use the **set dei** command in policy map class configuration mode. To remove a specified DEI value from a policy map class, use the **no** form of this command.

**set dei** *value* **no set dei**

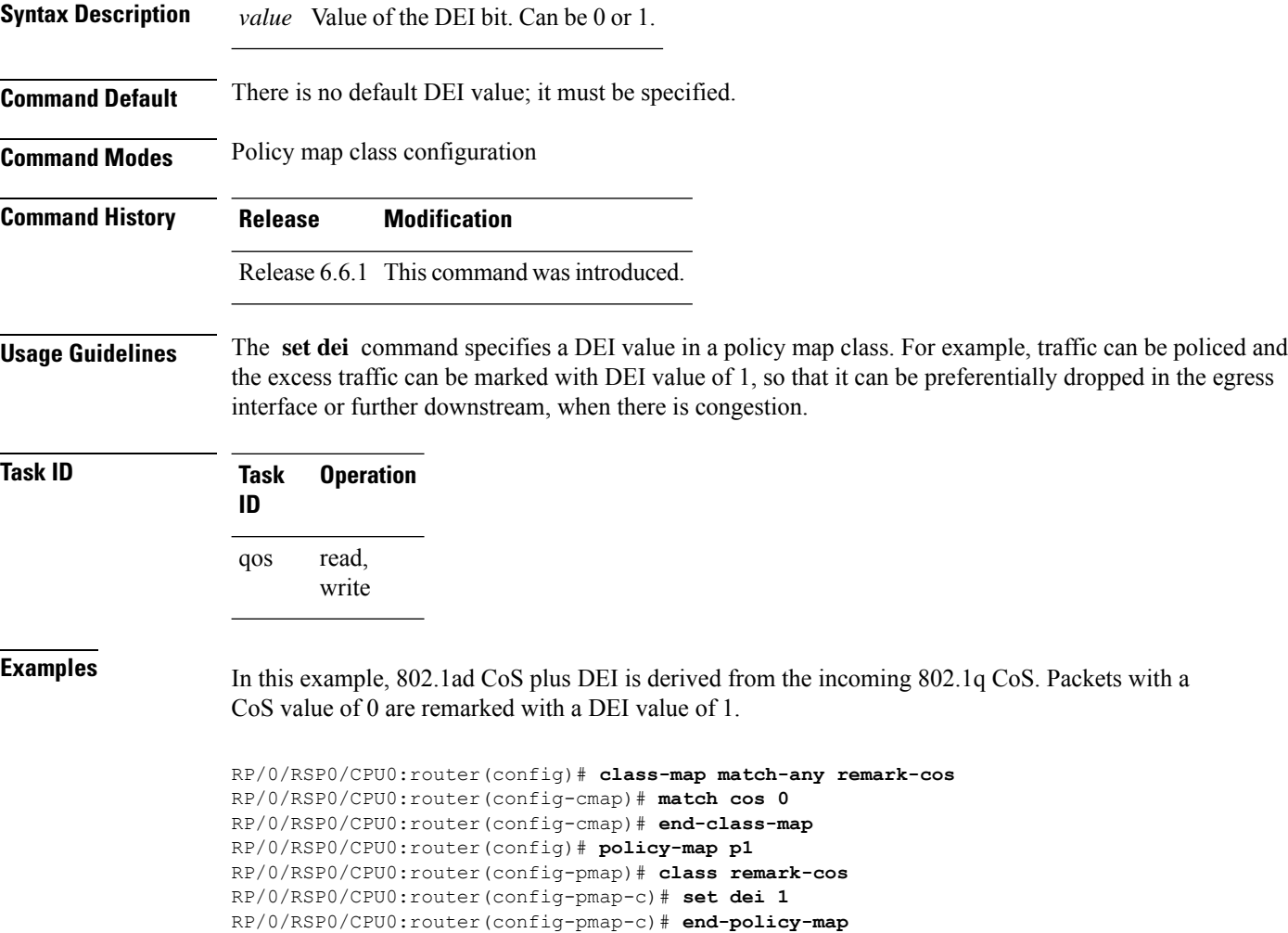

RP/0/RSP0/CPU0:router(config)# **interface GigabitEthernet0/4/0/39.1 l2transport** RP/0/RSP0/CPU0:router(config-subif)# **encapsulation dot1q 1** RP/0/RSP0/CPU0:router(config-subif)# **rewrite ingress tag push dot1ad 5 symmetric** RP/0/RSP0/CPU0:router(config-subif)# **service-policy input p1**

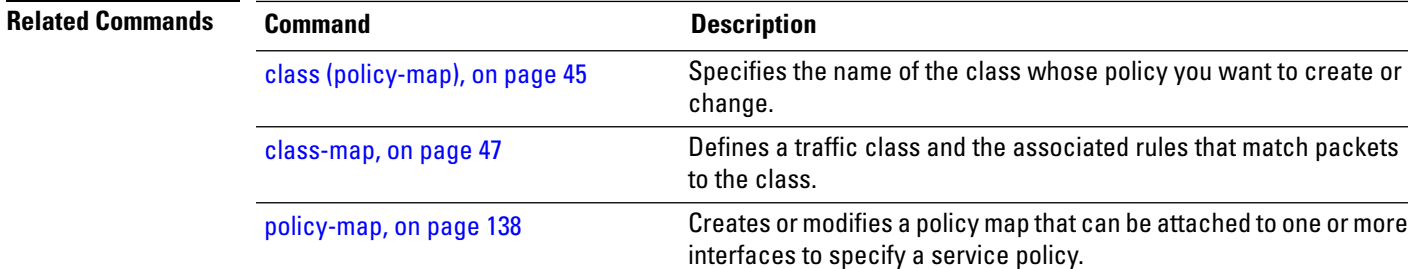

#### **service-fragment**

**Command Default** None

To define a service fragment in a class, use the **service-fragment** command in the policy-map configuration mode. To delete the service-fragment, use the **no** form of this command.

**service-fragment** *name* **no service-fragment** *name*

**Syntax Description** *name* Name for the service fragment.

**Command Modes** Policy-map configuration mode

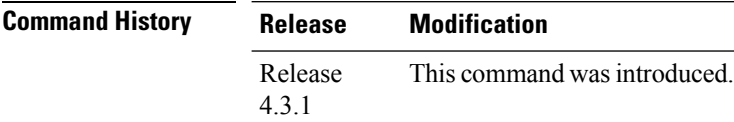

**Usage Guidelines** Service fragment names must be unique in a port policy. However, same names can be used across policies.

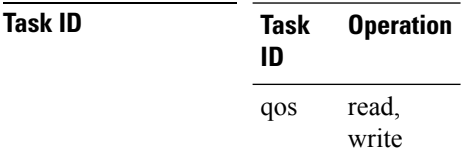

This example shows how to define a service fragment name:

RP/0/RSP0/CPU0:router (config) # **policy-map p1** RP/0/RSP0/CPU0:router (config-pmap) # **class c1** RP/0/RSP0/CPU0:router (config-pmap-c) # **service-fragment sf1**

# **service-fragment-parent**

To apply a service fragment policy to an interface, use the **service-fragment-parent** command in the interface configuration mode. To delete the applied service fragment policy, use the **no** form of this command.

#### **service-fragment-parent no service-fragment-parent**

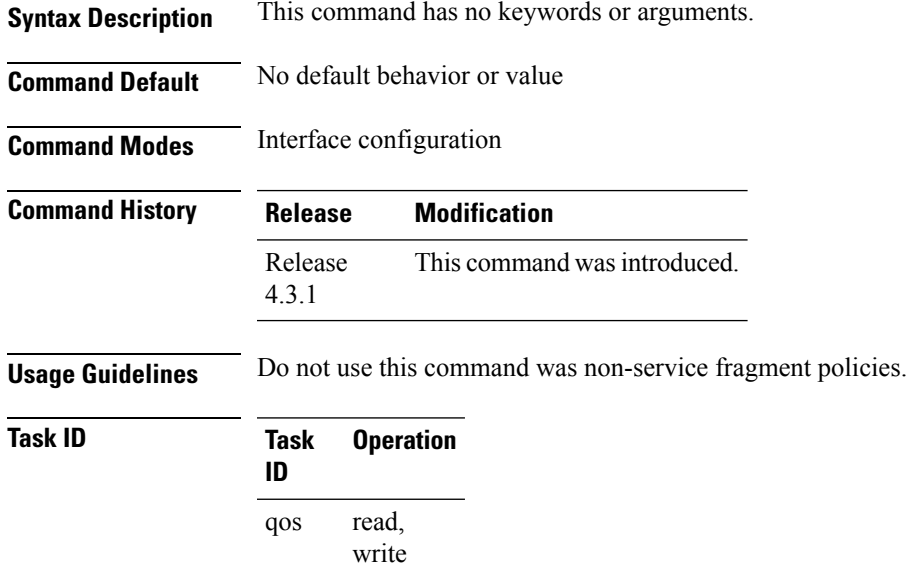

#### **Example**

This example shows how to use the **service-fragment-parent** command:

RP/0/RSP0/CPU0:router (config-if) # **service-policy input s1 service-fragment-parent**

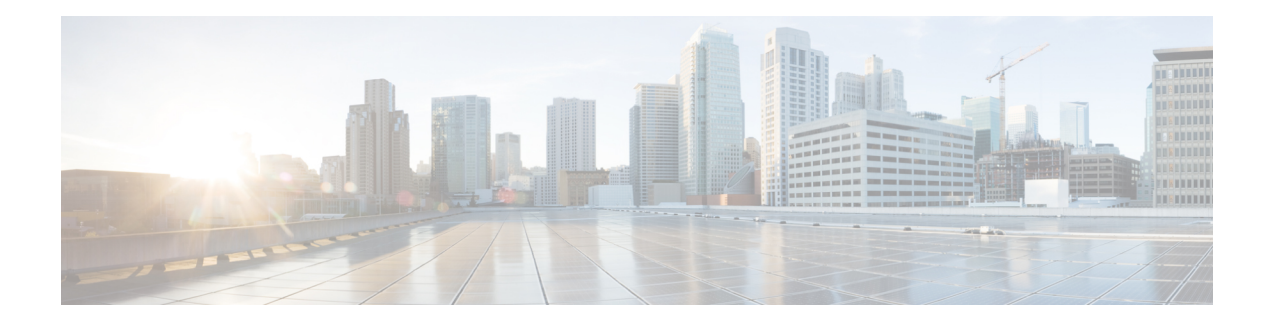

# **Link Bundles Commands**

A link bundle is a group of one or more ports that are aggregated together and treated as a single link.

To use commands of this module, you must be in a user group associated with a task group that includes appropriate task IDs. If the user group assignment is preventing you from using any command, contact your AAA administrator for assistance.

This chapter describes the commands used for QoS on link bundles. For detailed information on Link Bundles, related concepts and configuration tasks, see the *Modular QoS Configuration Guide for Cisco ASR 9000 Series Routers*.

- clear qos counters [\(shared-policy-instance\),](#page-259-0) on page 250
- clear qos counters [interface,](#page-261-0) on page 252
- [encap-sequence,](#page-262-0) on page 253
- hw-module all qos-mode [aggregate-bundle-mode,](#page-264-0) on page 255
- show qos [aggregate-bundle-mode,](#page-266-0) on page 257
- [hw-module](#page-267-0) all qos-mode bundle-agg policer, on page 258

## <span id="page-259-0"></span>**clear qos counters (shared-policy-instance)**

To clear counters of a specific shared policy instance, use the **clear qos counters (shared-policy-instance)** command in EXEC mode .

**clear qos counters shared-policy-instance** *instance-name* [{**input** | **output**}] **location** *node-id*

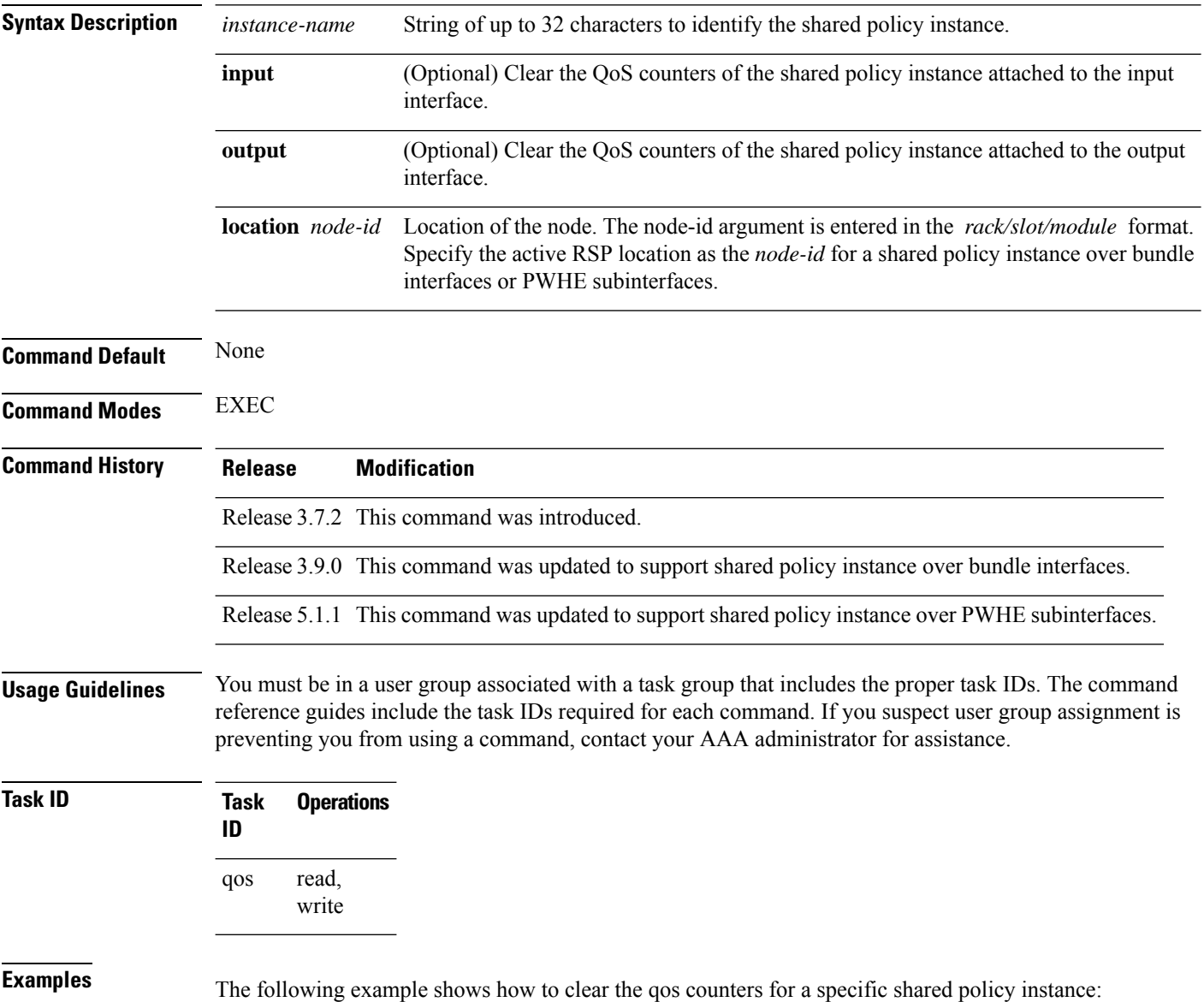

RP/0/RSP0/CPU0:router# **clear qos counters shared-policy-instance ethernet101 input location 0/1/CPU0**

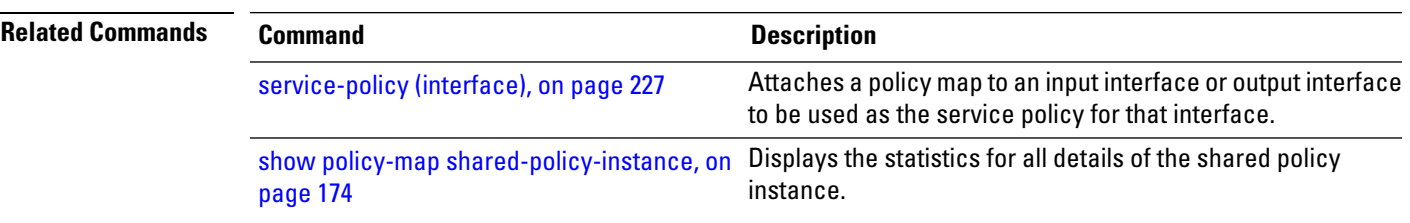

## <span id="page-261-0"></span>**clear qos counters interface**

To clear QoS counters for a specified interface, use the **clear qos counters interface** command in EXEC mode.

**clear qos counters interface** *type* [{**input** | **output**}]

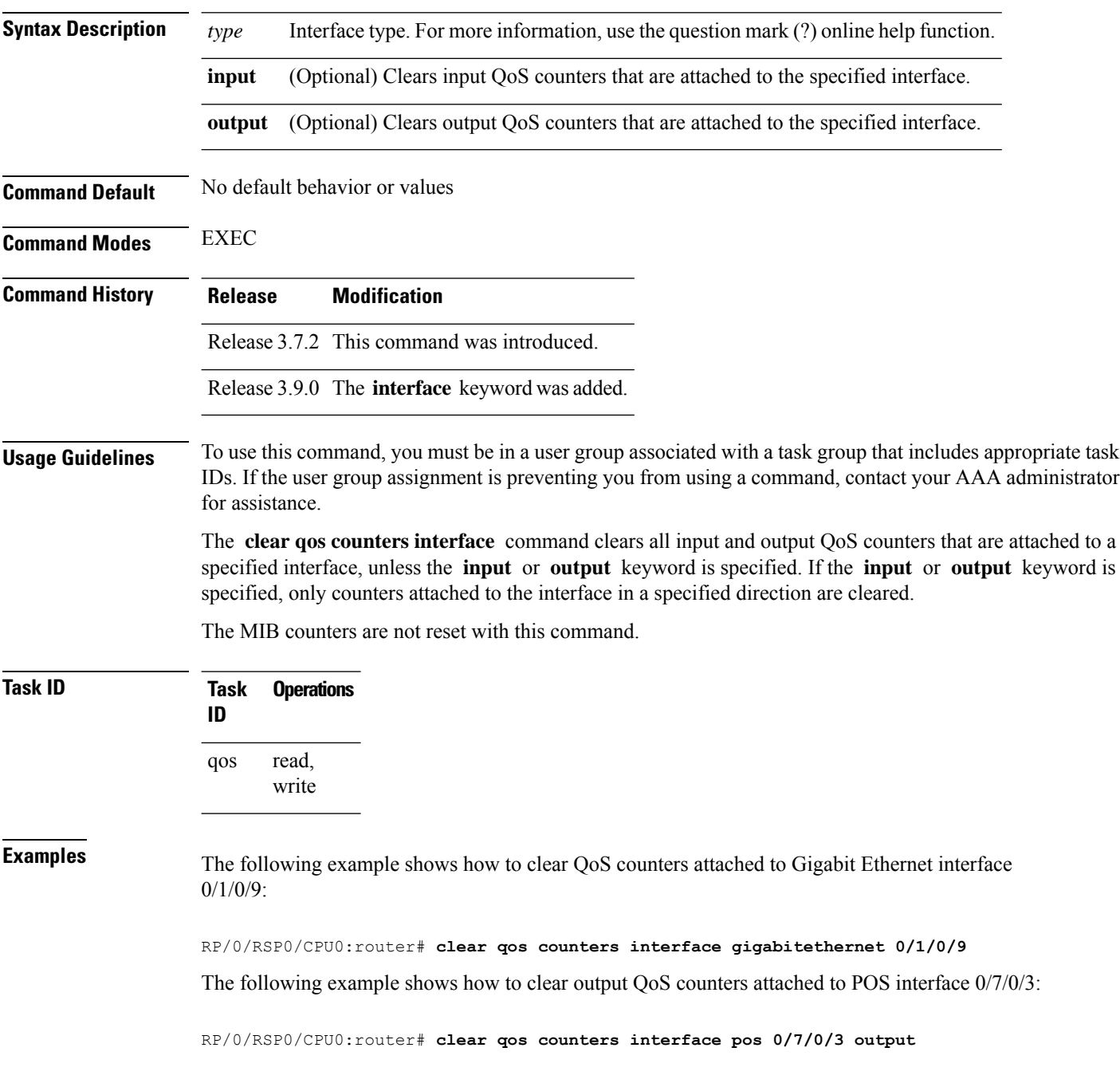

#### <span id="page-262-0"></span>**encap-sequence**

To set the traffic class for traffic on multiclass multilink (MCMP) interfaces in the egress direction, use the **encap-sequence** command in class map configuration mode.

**encap-sequence** [{*class-id* | **none**}] **no encap-sequence** *class-id*

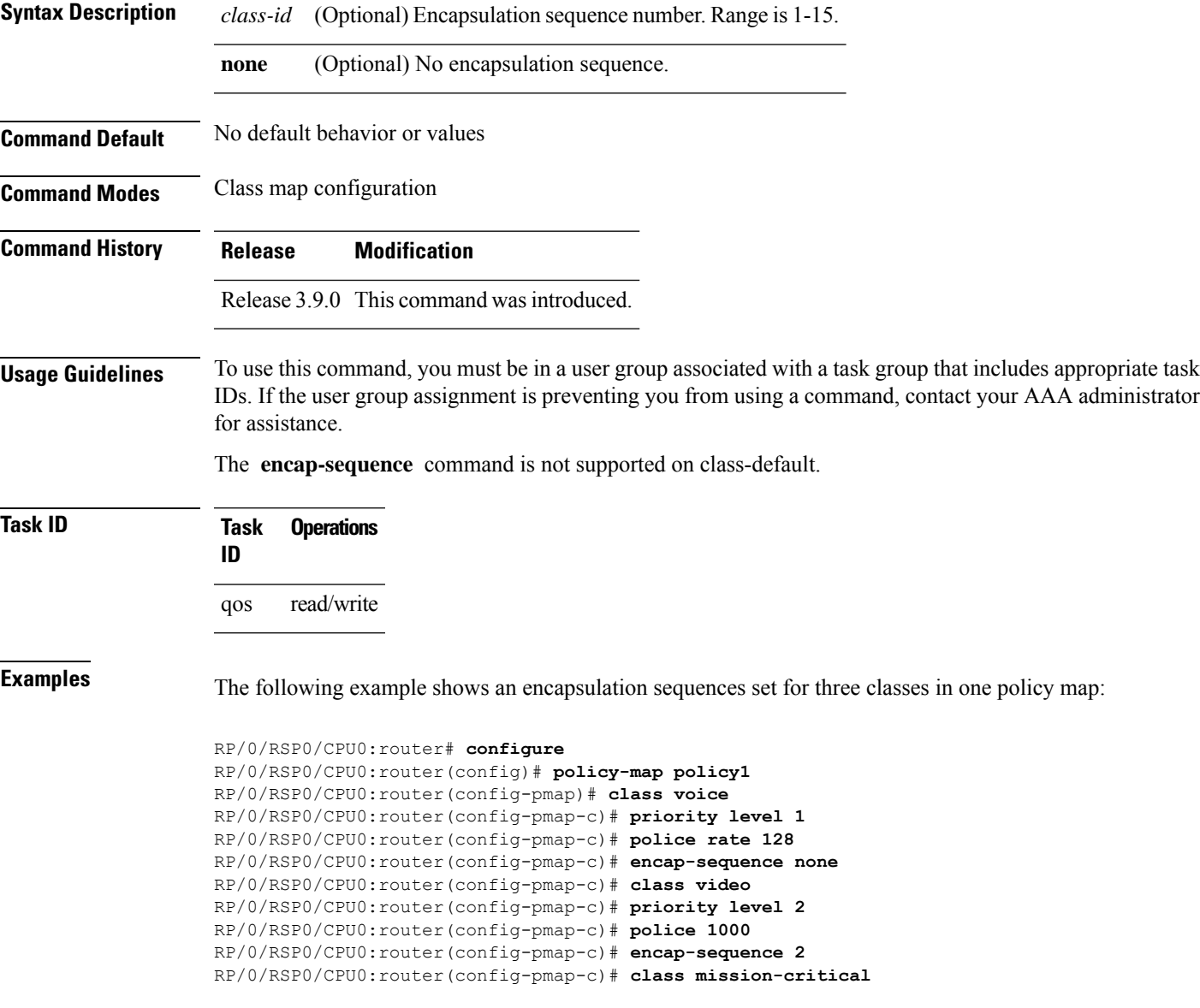

RP/0/RSP0/CPU0:router(config-pmap-c)# **bandwidth 1000** RP/0/RSP0/CPU0:router(config-pmap-c)# **encap-sequence 1**

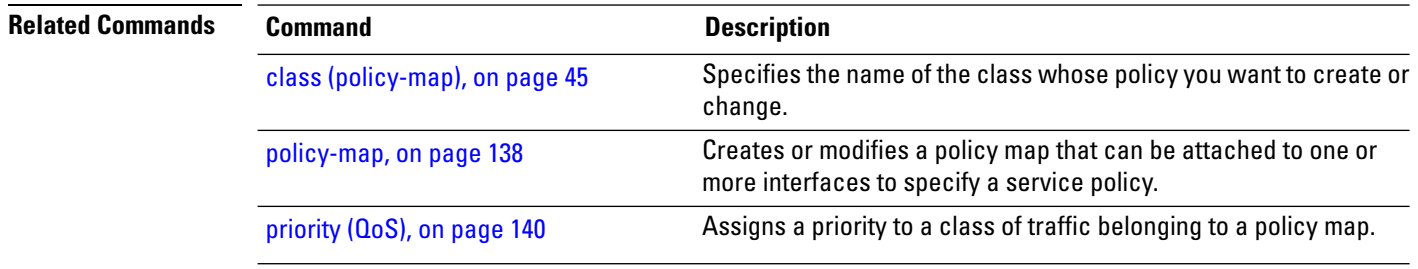

#### <span id="page-264-0"></span>**hw-module all qos-mode aggregate-bundle-mode**

To enable aggregate bundle QoS mode, use the **hw-module allqos-mode aggregate-bundle-mode** command in EXEC mode. This command assigns policed bandwidth to each member interface based on **bundle-policy/number of members**.

To remove the configuration of bundle QoS aggregate mode, use the no form of the command.

**hw-moduleall qos-mode aggregate-bundle-mode nohw-moduleall qos-mode aggregate-bundle-mode**

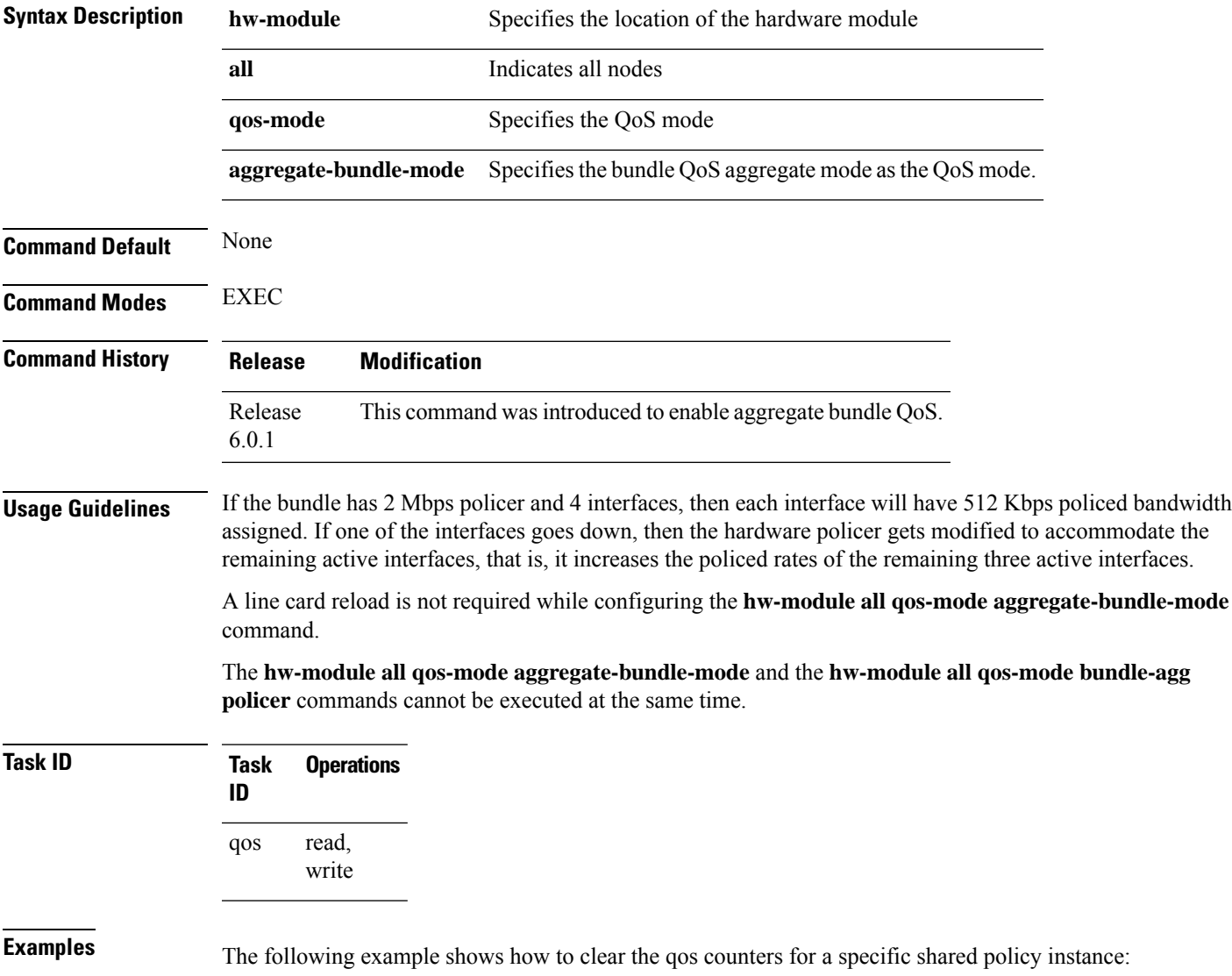

RP/0/RSP0/CPU0:router# **hw-module all qos-mode aggregate-bundle-mode**

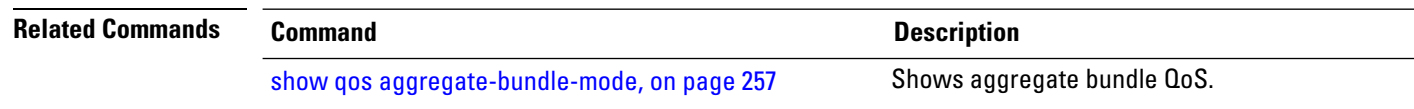

## <span id="page-266-0"></span>**show qos aggregate-bundle-mode**

To show aggregate bundle QoS mode, use the **show qos aggregate-bundle-mode** command in EXEC mode.

**showqos aggregate-bundle-mode**

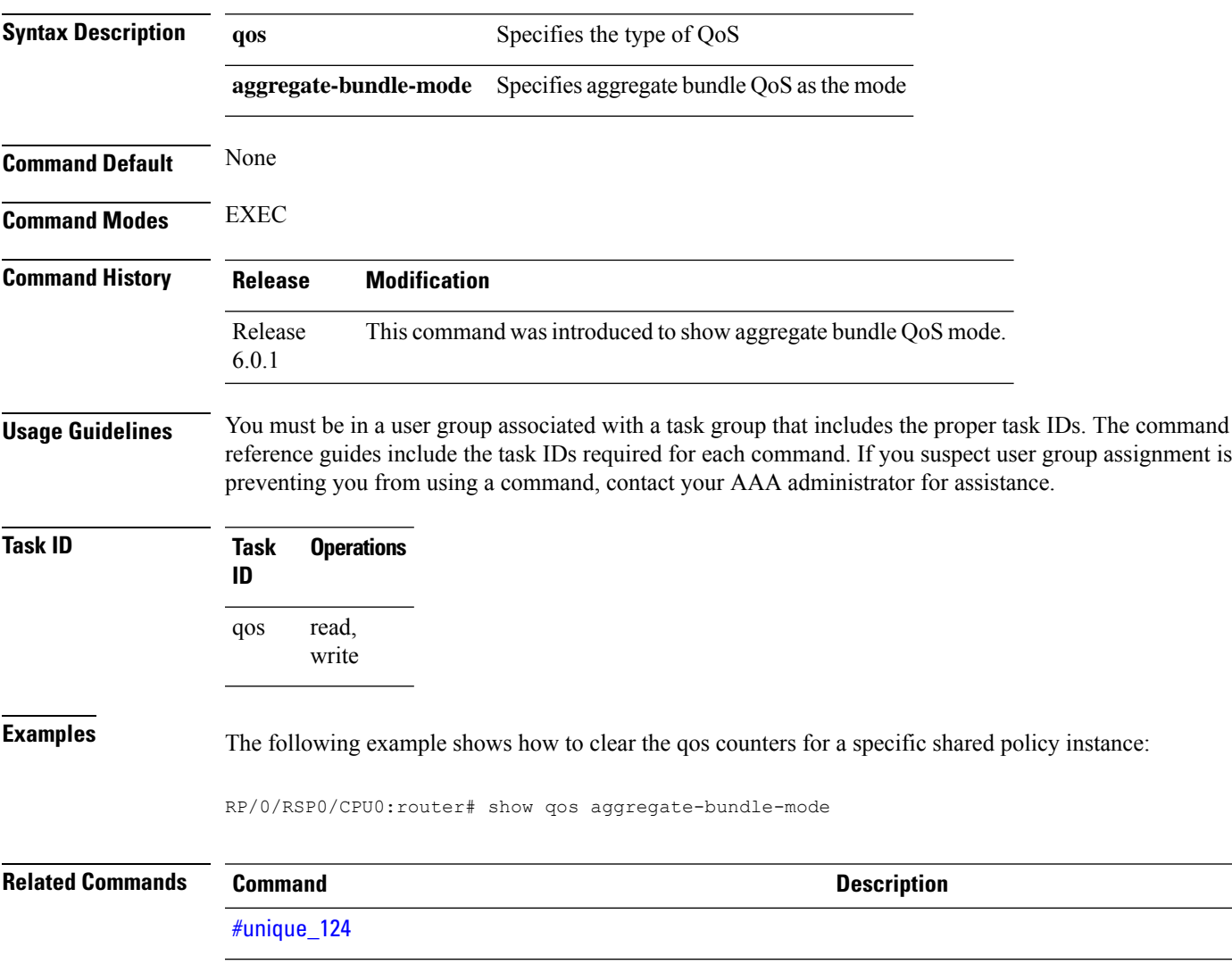

## <span id="page-267-0"></span>**hw-module all qos-mode bundle-agg policer**

This command enables sharing of the same policer bucket between members of the bundle interface in the same NP. To enable bundle aggregate policer QoS mode, use the **hw-module allqos-modebundle-agg-policer** command in CONFIG mode. To remove configuration of bundle QoS aggregate policer mode, use the **no** form of the command.

**hw-moduleall qos-mode bundle-agg-policer**

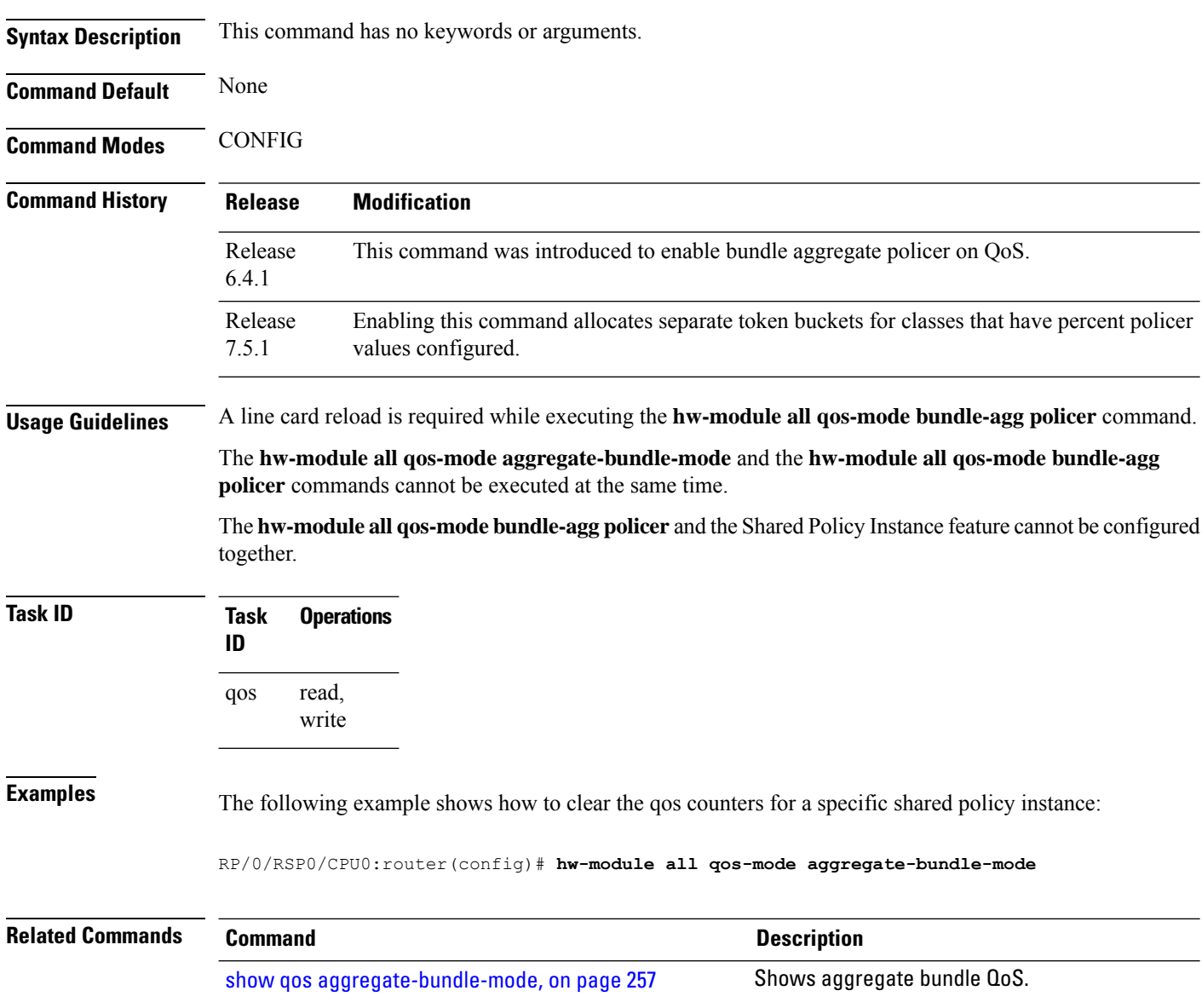

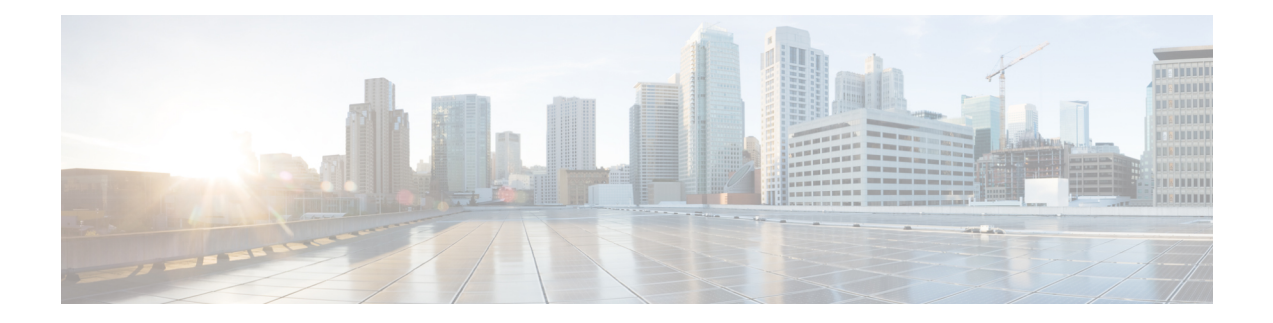

# **Deployment Scenarios Commands**

This chapter provides commands used for QoS implementation of features that are described in other technology books, such as MPLS, L2VPN.

To use commands of this module, you must be in a user group associated with a task group that includes appropriate task IDs. If the user group assignment is preventing you from using any command, contact your AAA administrator for assistance.

For detailed deployment scenarios, see the *Modular QoS Configuration Guide for Cisco ASR 9000 Series Routers*.

- [random-detect](#page-269-0) discard-class, on page 260
- set cos, on [page](#page-271-0) 262

#### <span id="page-269-0"></span>**random-detect discard-class**

To configure the Weighted Random Early Detection (WRED) thresholds for packets with a specific discard class value, use the **random-detect discard-class** command in policy map class configuration mode. To return the thresholds to the default for the discard class, use the **no** form of this command.

**random-detect discard-class** *discard-value min-threshold* [*units*] *max-threshold* [*units*] **no random-detect discard-class** *discard-value min-threshold* [*units*] *max-threshold* [*units*]

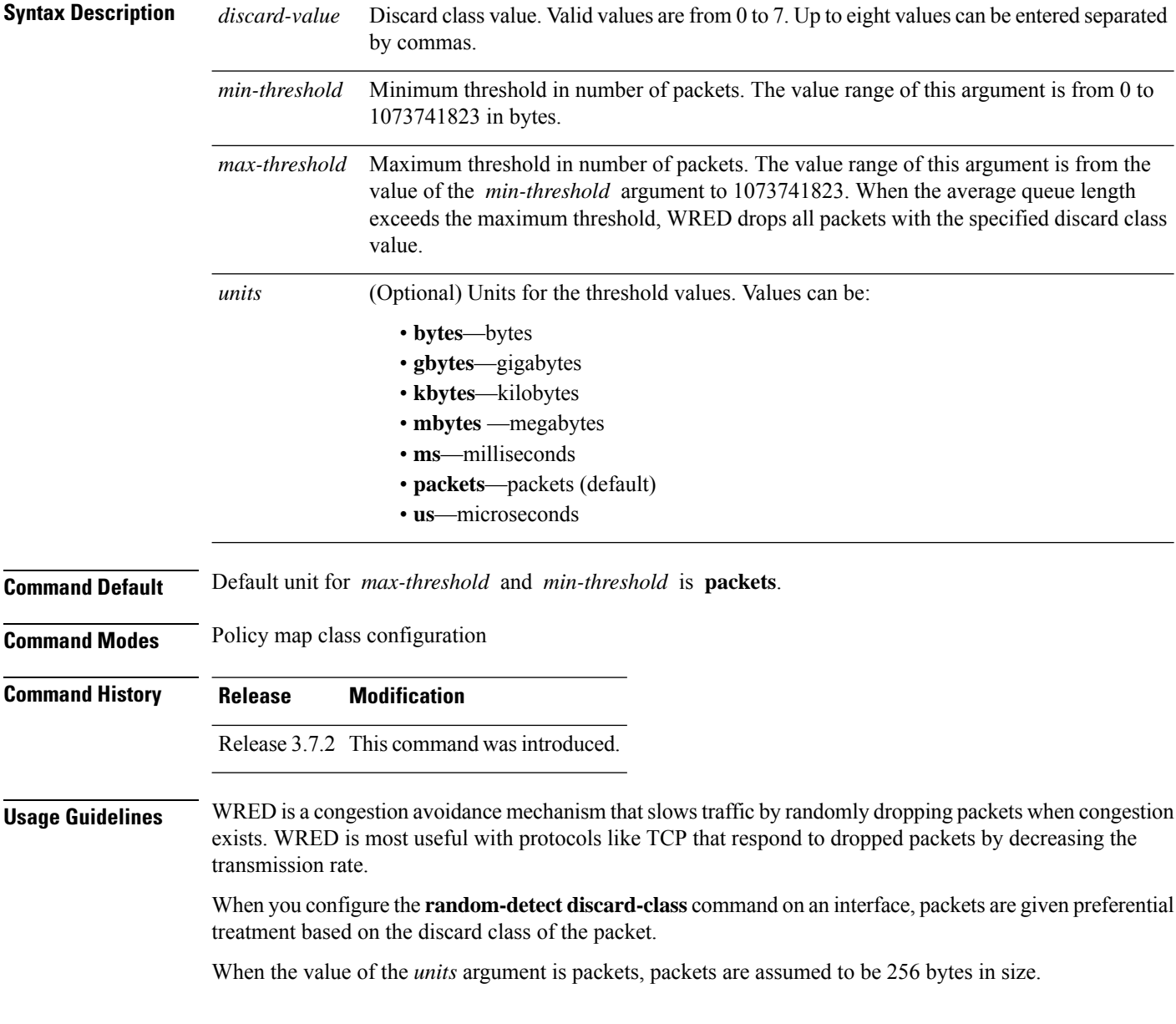

 $\mathbf l$ 

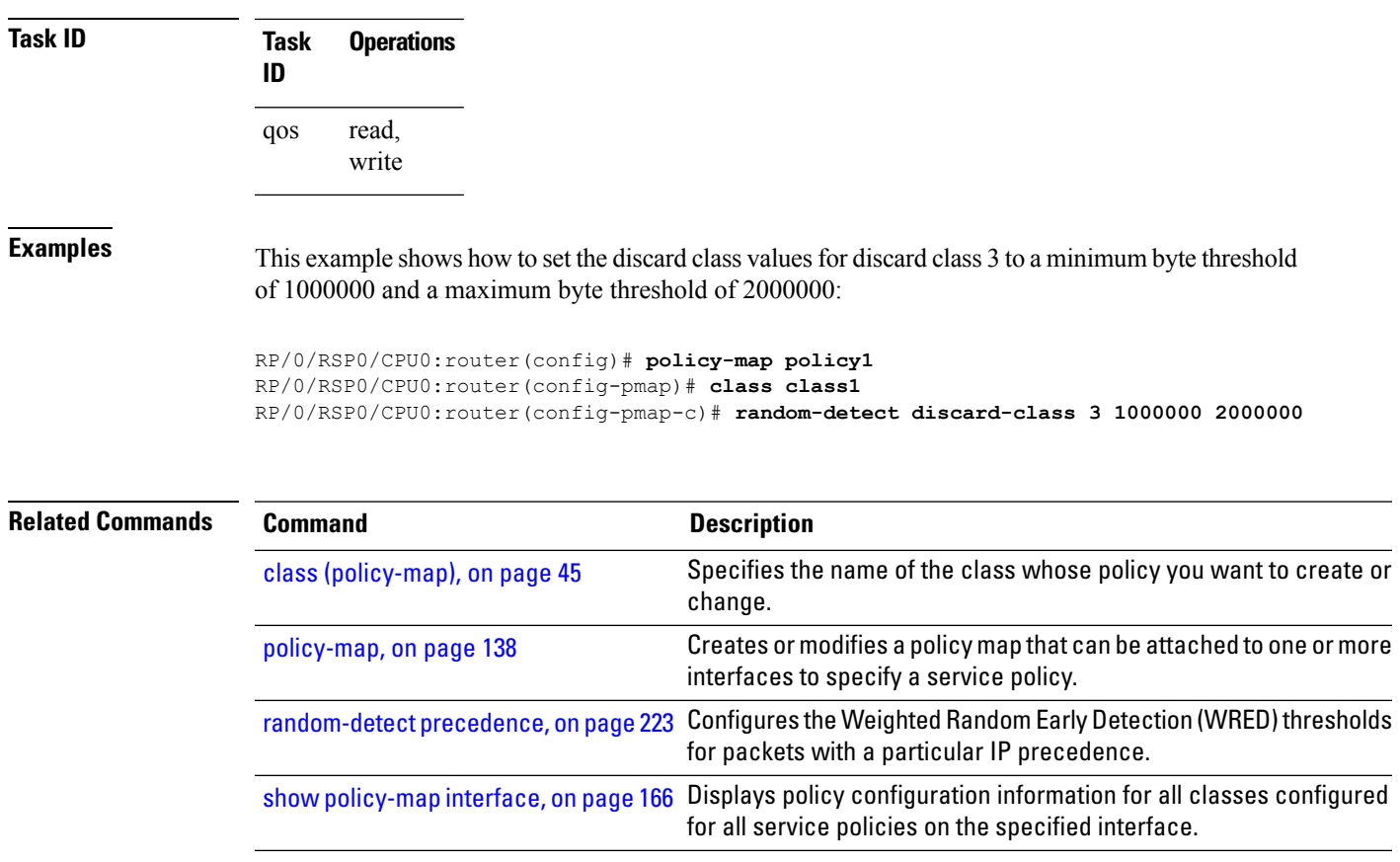

#### <span id="page-271-0"></span>**set cos**

To set the Layer 2 class of service (CoS) value of an outgoing packet, use the **set cos** command in policy map class configuration mode. To remove a specific CoS value setting, use the **no** form of this command.

**set cos** [**inner**] *cos-value* **no set cos** [**inner**] *cos-value*

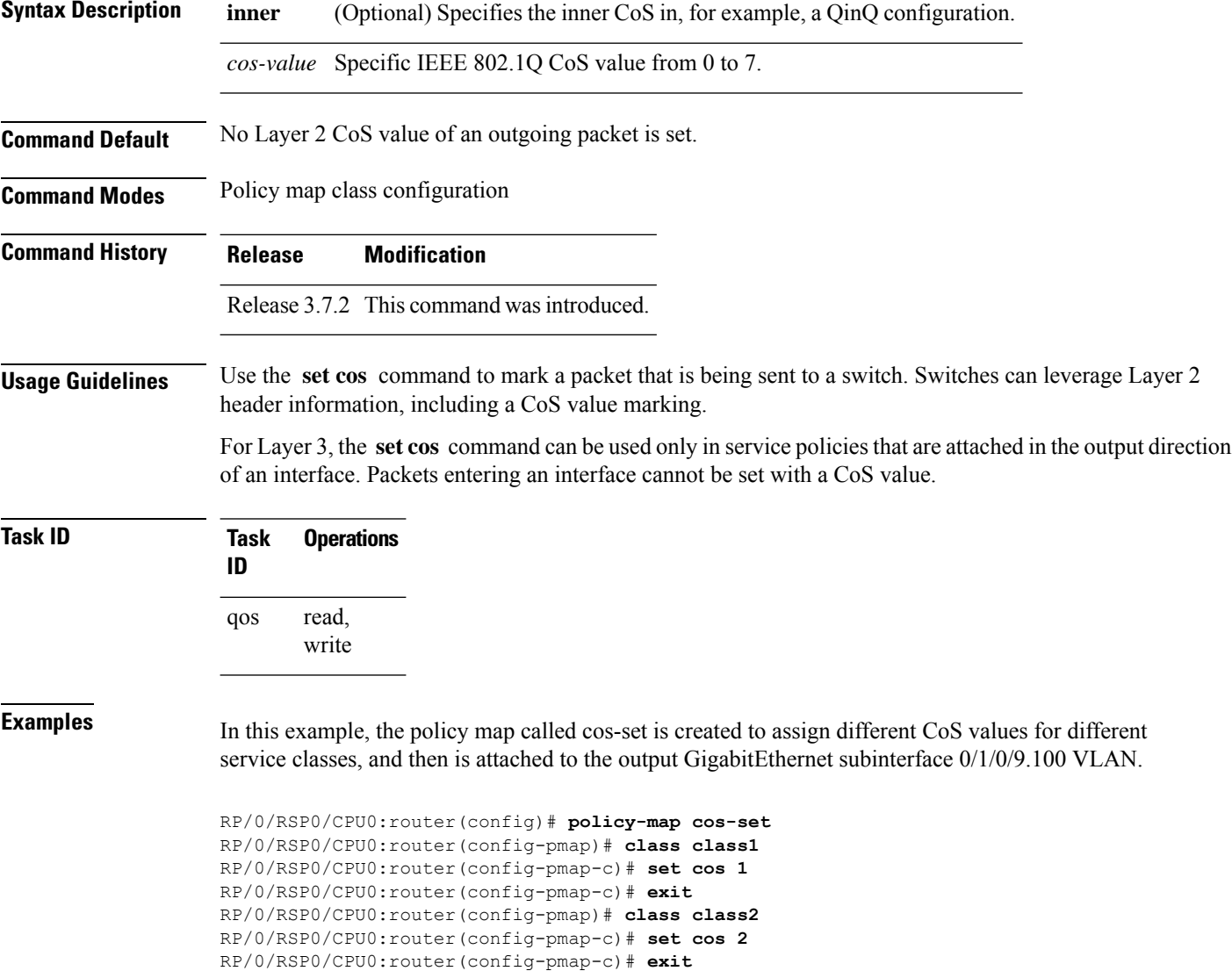

RP/0/RSP0/CPU0:router(config)# **interface gigabitethernet 0/1/0/9.100** RP/0/RSP0/CPU0:router(config-subif)# **service-policy output cos-set**

RP/0/RSP0/CPU0:router(config-pmap)# **exit**

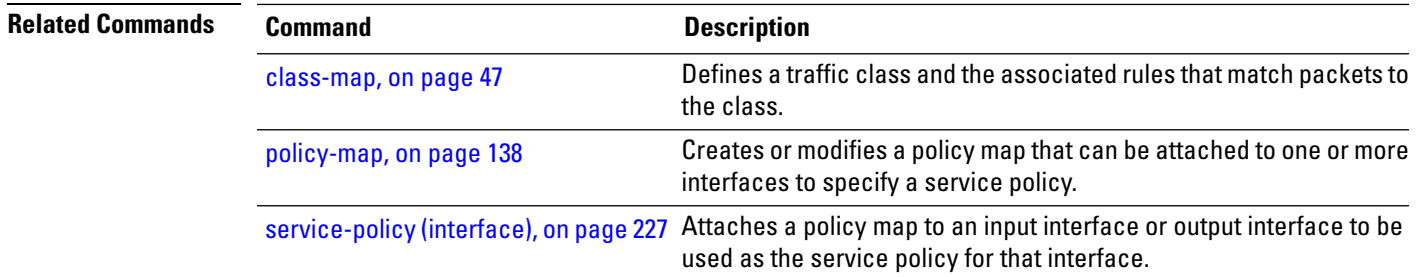